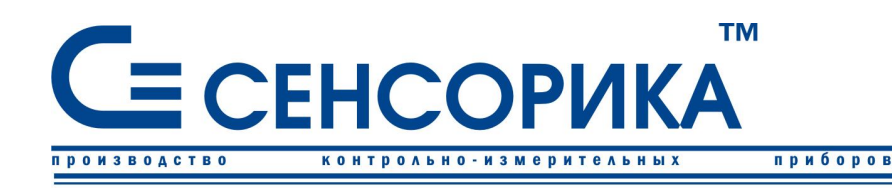

ОКП 421725

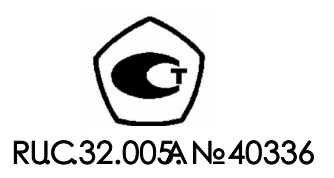

автоматизаци

средств

# **ПРЕОБРАЗОВАТЕЛЬ ИЗМЕРИТЕЛЬНЫЙ МНОГОКАНАЛЬНЫЙ РЕГУЛИРУЮЩИЙ ТР106П, ТР103П, ТР106П/2, ТР103П/2**

**Руководство по эксплуатации КПЛШ.466429.052 РЭ**

(редакция 04)

**Россия, Екатеринбург, www.sensorika.org**

### **ОГЛАВЛЕНИЕ**

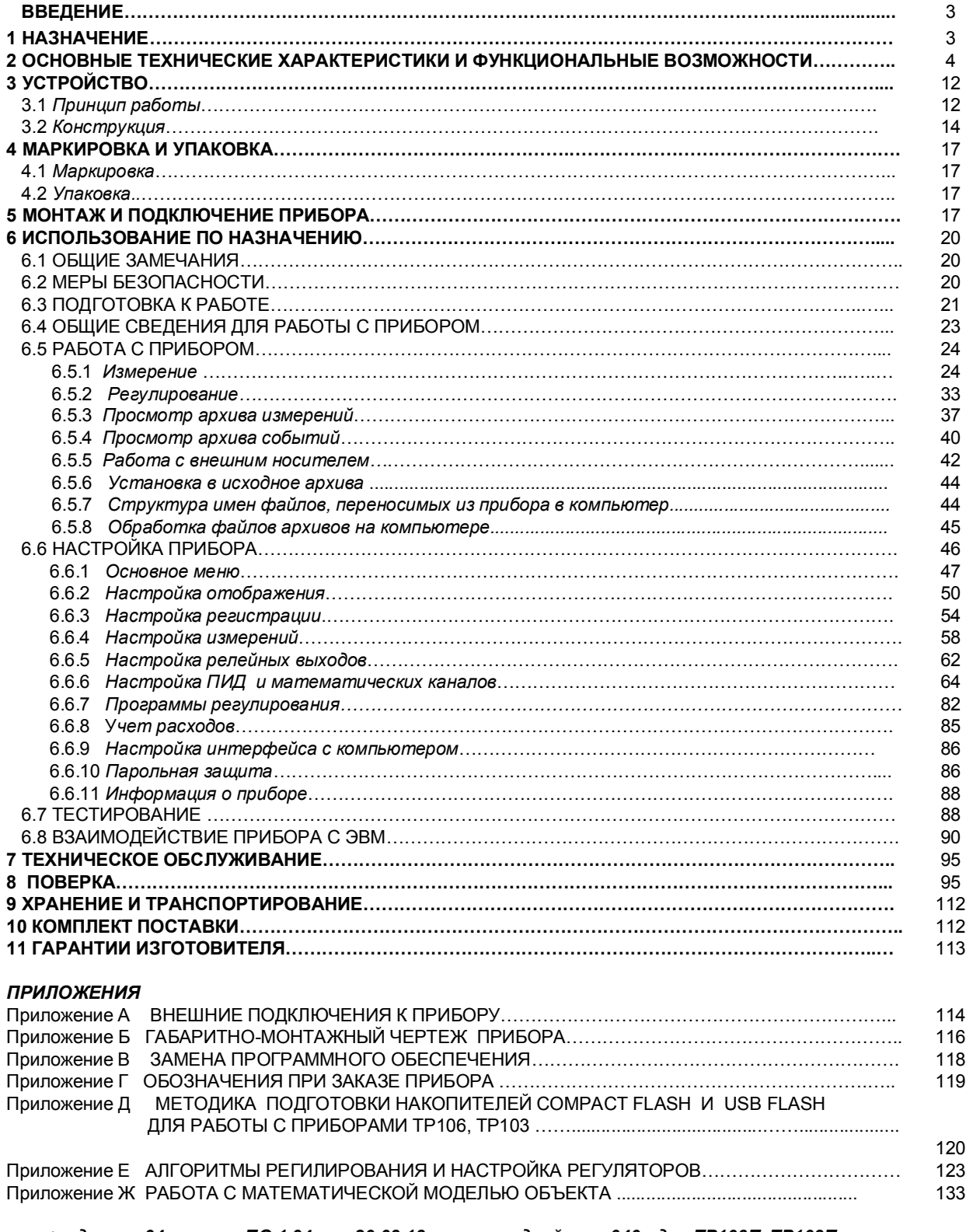

*<редакция 04: версия ПО 1.94 от 20.03.13 версия драйвера 040 для ТР106П, ТР103П версия ПО 2.12 от 09.09.14 версия драйвера 040 > для ТР106П/2, ТР103П/2*

Настоящее **Руководство по эксплуатации** (РЭ) предназначено для ознакомления обслуживающего персонала с устройством, принципом действия, конструкцией, эксплуатацией, техническим обслуживанием и поверкой программных регуляторов ТР106П, ТР103П, ТР106П/2, ТР103П/2 (в дальнейшем - приборы).

Предприятие-изготовитель постоянно совершенствует свою продукцию, повышая ее надежность и улучшая условия эксплуатации, и оставляет за собой право вносить незначительные изменения и уточнения в выпускаемые изделия, не отраженные в настоящей редакции руководства.

**Приступать к работе с прибором только после ознакомления с настоящим руководством по эксплуатации.**

**Подключение компьютерной клавиатуры к прибору предусмотрено только при замене программного обеспечения и при конфигурировании прибора. При работе прибора с реальным объектом клавиатуру следует отключить.** 

**Настоятельно рекомендуется перед включением прибора с реальным объектом приобрести некоторые навыки по работе с прибором (управление процессом регулирования, автонастройка, конфигурирование), включив прибор с моделью объекта, реализуемой на математических каналах прибора, как описано в приложении «Работа с математической моделью объекта».**

# **1 НАЗНАЧЕНИЕ**

1.1 **Приборы предназначены для применения в качестве регулирующих устройств, работающих автономно или в составе системы. Приборы ТР106П и ТР103П функционально и конструктивно идентичны и отличаются количеством каналов регулирования. Приборы ТР106П/2 и ТР103П/2 отличаются от ТР106П и ТР103П большим размером дисплея и, соответственно, габаритами лицевой панели.**

- 1.2Область применения:
- химическая, нефтехимическая, пищевая промышленность;
- металлургия, машиностроение, энергетика;
- производство стройматериалов, синтетических волокон, пластмасс, био и медпрепаратов, фармакология;
- лабораторные и научные исследования.
	- 1.3 Приборы выпускается в следующих исполнениях:
		- общепромышленное;
		- для систем ПАЗ;
	- для объектов атомной энергетики.
	- 1.4 Приборы выполняют следующие функции:
- измеряют температуру и другие физические величины с помощью стандартных датчиков температуры и датчиков других величин, подключаемых ко входу прибора, позволяют осуществлять математическую обработку измерений;
- регулируют измеренную или вычисленную величину путем выдачи управляющих сигналов на исполнительные органы объекта. Регулирование возможно как по постоянно заданной уставке, так и по заданной программе изменения регулируемого параметра во времени;
- отображают измеряемые текущие и архивные величины в аналоговом или дискретном виде на встроенном видеографическом цветном дисплее;
- регистрируют (накапливают) в энергонезависимой памяти результаты измерения с привязкой по времени;
- регистрируют с привязкой по времени следующие события: срабатывание уставок, изменение состояния релейных выходов, изменение состояния входных релейных сигналов, выход (вход) в режим измерения, изменение настроек прибора, установку счетчиков расхода в исходное состояние. Перечень регистрируемых событий, которые необходимо заносить в архив событий, определяется пользователем при конфигурировании прибора;
- сигнализируют (путем вывода на экран красного мигающего табло) о наступлении следующих регистрируемых и заносимых в архив событий: срабатывание уставок, изменение состояния релейных входов;
- выдают информацию на верхний уровень (при работе в составе системы) о текущих и архивных измеренных значениях, а также о неисправности датчиков (датчиков типа термопар и термопреобразователей сопротивления – при обрыве цепи датчика, а остальных датчиков – при выходе их показаний за пределы измерения) и неисправности прибора в целом;
- записывают архивную информацию на внутреннюю энергонезависимую *Flash* память.
- позволяет копировать накопленные во внутренней *Flash* памяти архивы и файлы настроек на транспортное ЗУ - USB-flash;
- сигнализируют (путем выдачи релейных сигналов во внешнюю цепь) о превышении/принижении заранее установленных значений (уставок);
- формируют часовые, суточные и месячные архивы учета расхода, времени наработки и т.п.

Исполнение прибора для систем противоаварийной защиты (ПАЗ) имеет повышенные характеристики надежности за счет увеличенного объема приемо-сдаточных испытаний. Период приработки данного исполнения прибора при выпускных испытаниях составляет 360 ч непрерывной работы в соответствии с ПБ 09-540-03.

# **2 ОСНОВНЫЕ ТЕХНИЧЕСКИЕ ХАРАКТЕРИСТИКИ И ФУНКЦИОНАЛЬНЫЕ ВОЗМОЖНОСТИ**

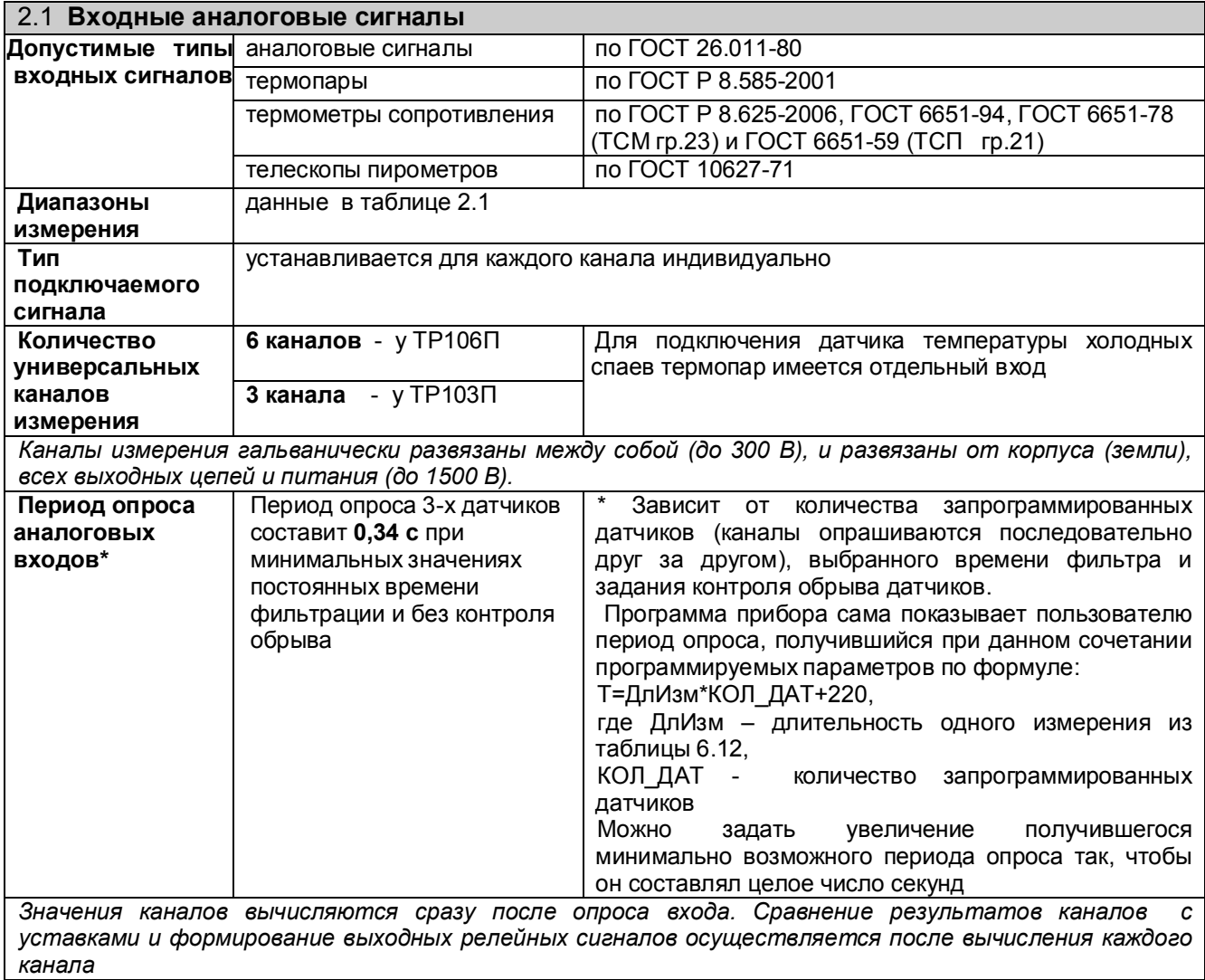

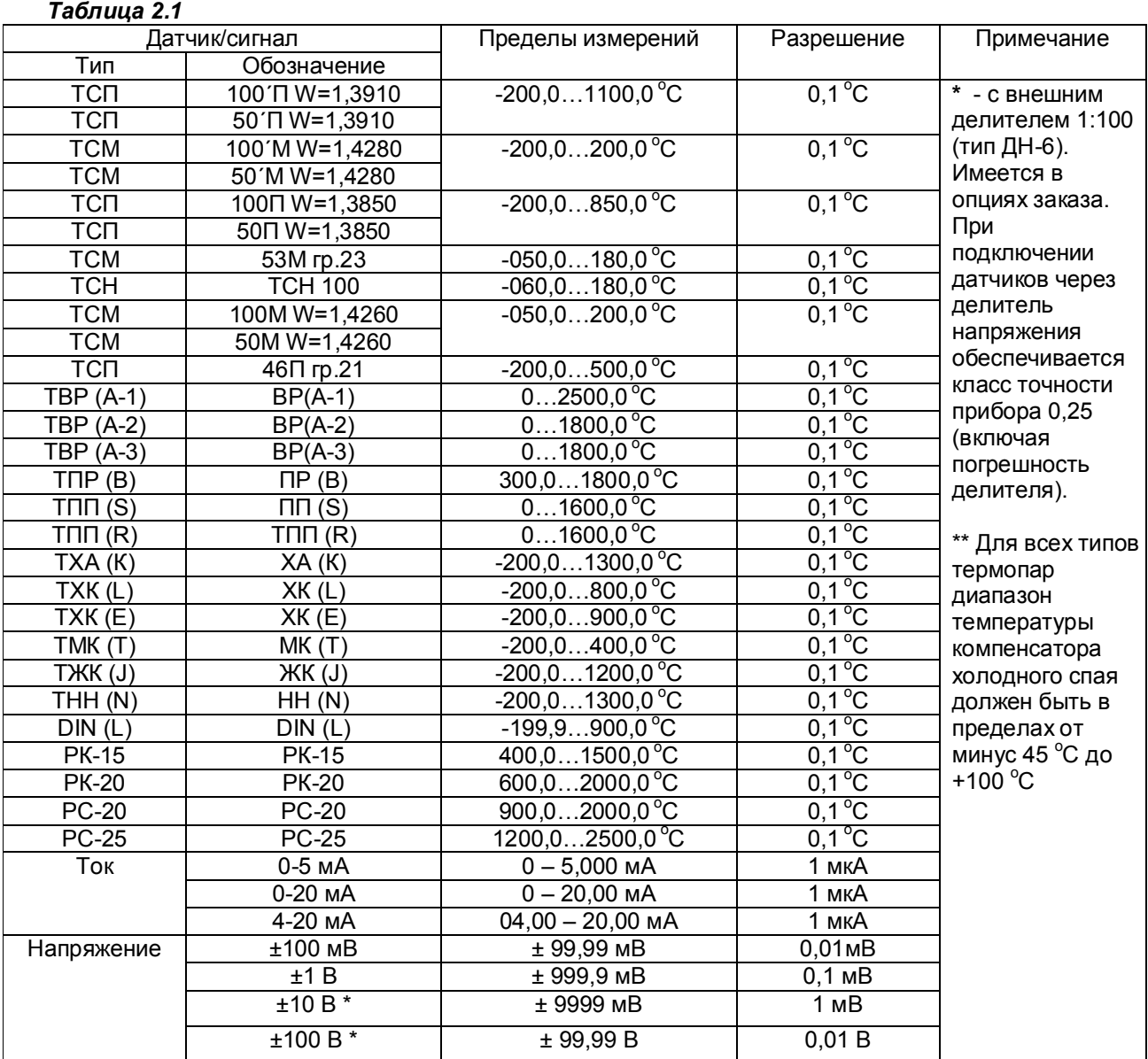

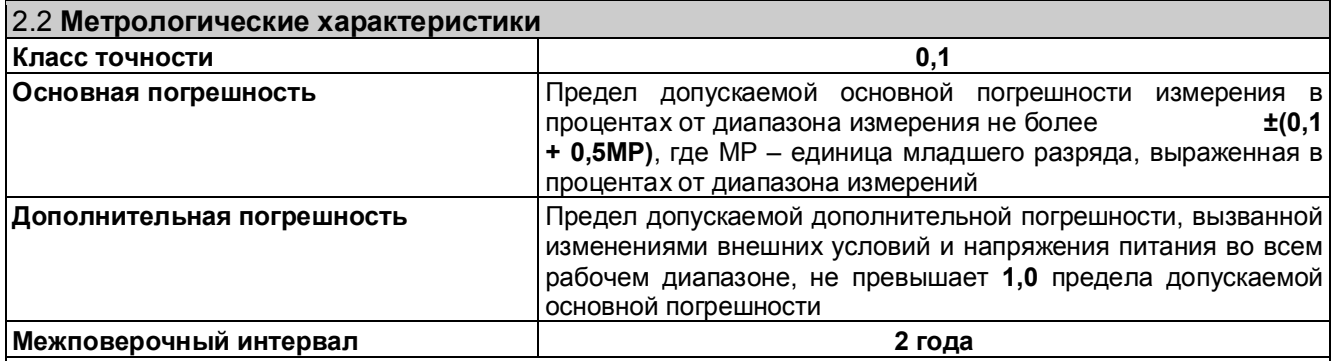

**Примечание:** При измерении температуры с помощью термопар кроме указанной погрешности возникает погрешность, обусловленная отличием температуры самих холодных спаев от температуры в месте установки датчика их температуры. При подключении термопарных или термокомпенсационных проводов непосредственно к колодкам на задней стенке прибора холодные спаи образуются в клеммах колодках, и отличие температур зависит от конвекции воздуха около задней стенки, от теплопроводности проводов и от разницы температур нагретого прибора и окружающей среды. При необходимости исключения этой погрешности холодные спаи термопар нужно выполнять в отдельном от прибора соединительном блоке, внутри которого установлен датчик температуры холодных спаев и отсутствуют элементы, выделяющие тепло. Блок должен быть установлен в месте, исключающем его неравномерный нагрев от внешних источников тепла. Все связи от блока соединительного до клеммных колодок на задней стенке прибора нужно выполнять обычными медными проводами.

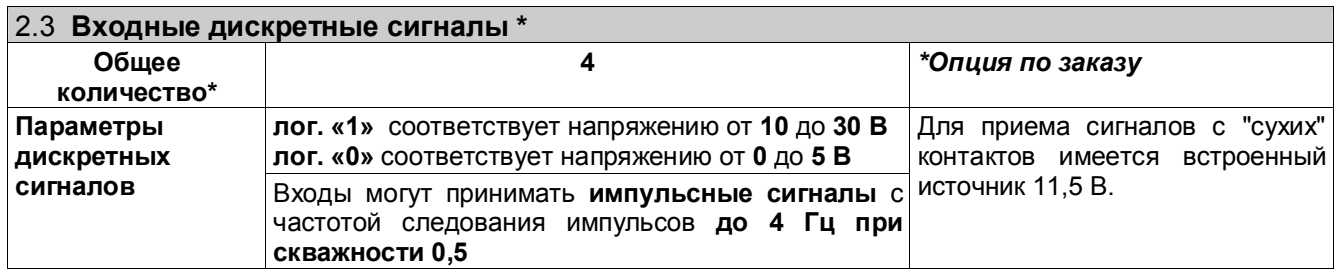

### 2.4 **Математические каналы**

*Кроме физических каналов, формирующих результаты путем преобразования информации, полученной при однократном опросе соответствующего аналогового входа, в приборе можно запрограммировать математические каналы, результаты которых получаются путем более сложной математической обработки*. *Значения математических каналов вычисляются в конце цикла после завершения опроса всех каналов*

Суммарное количество математических каналов и отображаемых аналоговых **до 32** входов

Если отображать и архивировать информацию непосредственно с физического аналогового входа не нужно, то под его номером можно назначить мат.канал, обрабатывающий данный вход. Тогда под этим номером будут отображаться, архивироваться и сравниваться с уставками результаты этого математического канала, а не имеющего тот же номер физического канала (входа).

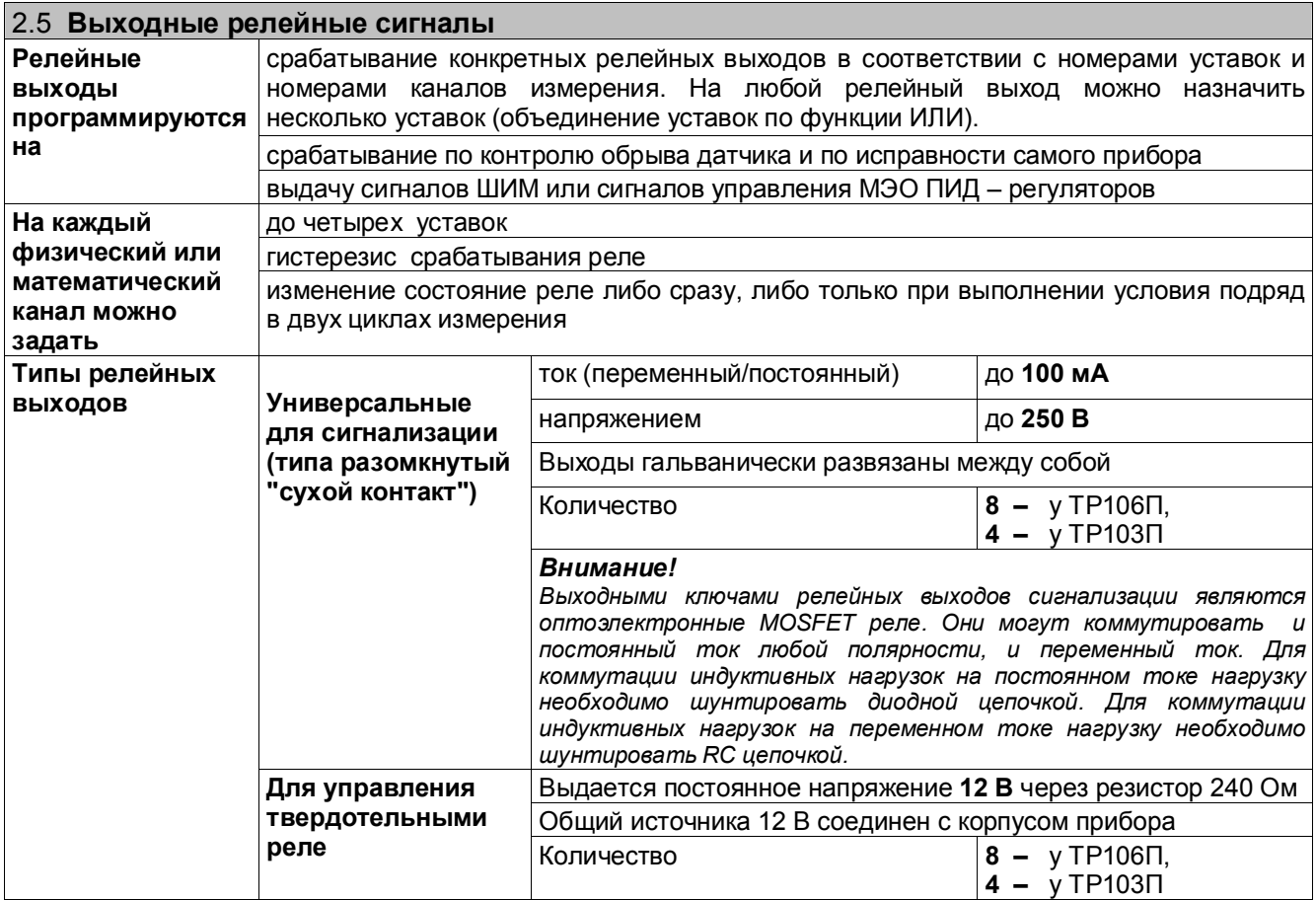

Примечание: В приборах ТР106П/2 и ТР103П/2 вместо выходов для управления твердотельными реле могут устанавливаться четыре и два обычных электромагнитных реле с одним переключающим контактом, коммутирующим ток до 6 А при напряжении до 250 В переменного тока илли до 60 В постоянного тока.

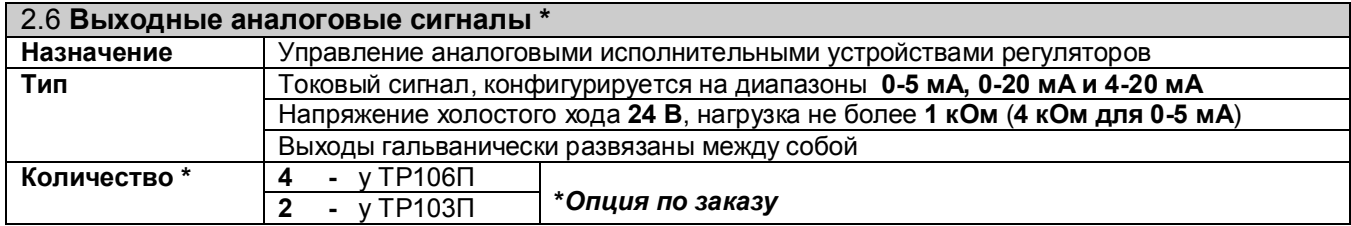

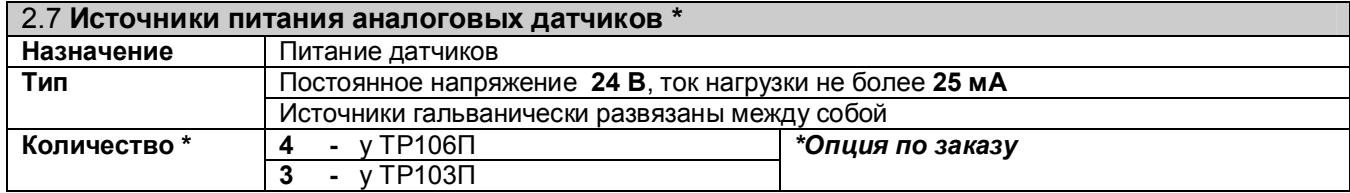

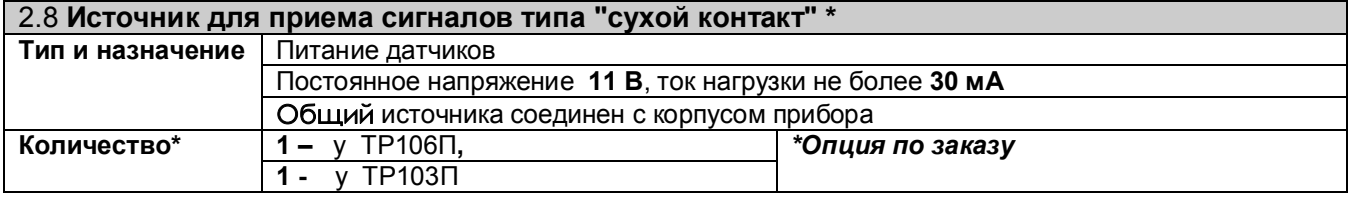

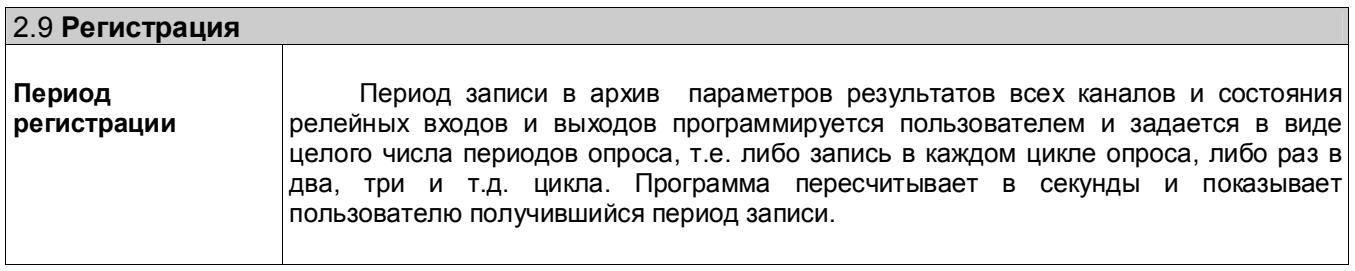

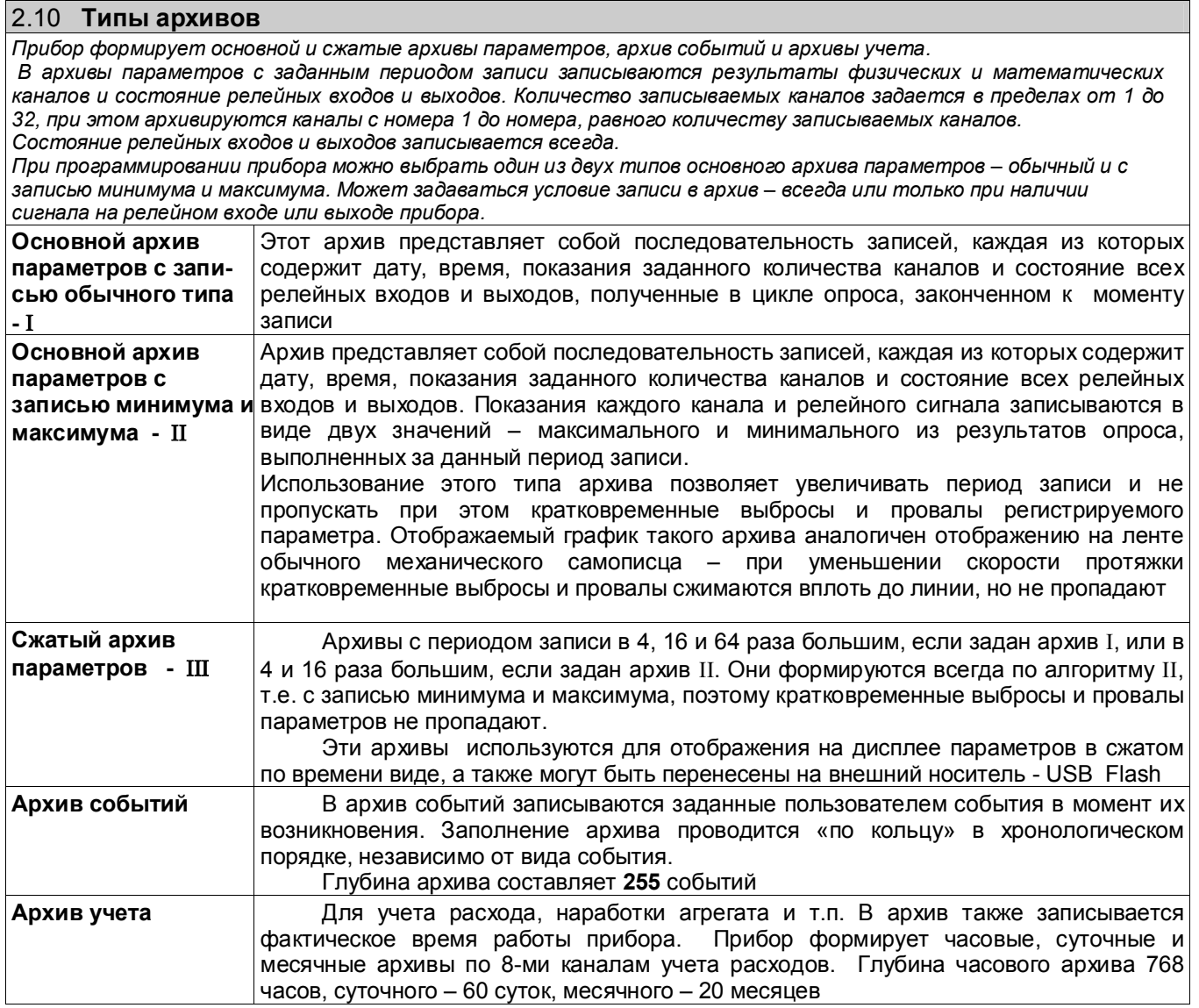

### 2.11 **Накопитель архивов**

При работе прибора все архивы записываются на внутренний накопитель. Для переноса данных в компьютер нужные архивы копируются на внешнюю USB-флэш, используемую в качестве транспортной. Используемые USB-флэш должны иметь емкость не более 1 Гбайта и отформатированы под файловую систему FAT16. При использовании накопителей большей емкости на них необходимо создать логический диск емкостью не более 1Гбайта как указано в приложении Д.

### *Таблица 2.2*

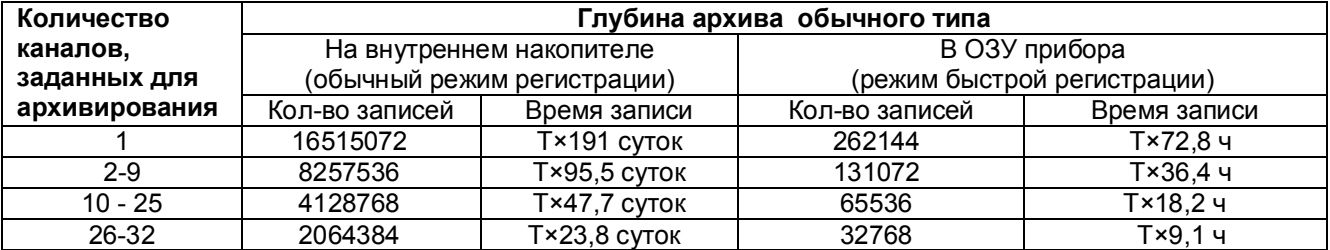

Т – коэффициент, численно равный периоду записи в архив, выраженному в секундах. Например, глубина обычного архива на внутреннем накопителе при 12 регистрируемых каналах и периоде регистрации 1,5 с составит 1,5×47,7 = 71,5 дней.

Глубину архива, и период записи в архив, получившиеся при конкретных настройках прибора, всегда можно посмотреть на его дисплее.

*Примечание: В режиме быстрой регистрации период измерения примерно на 0,25 с меньше показываемого прибором номинального периода.*

### *Таблица 2.3*

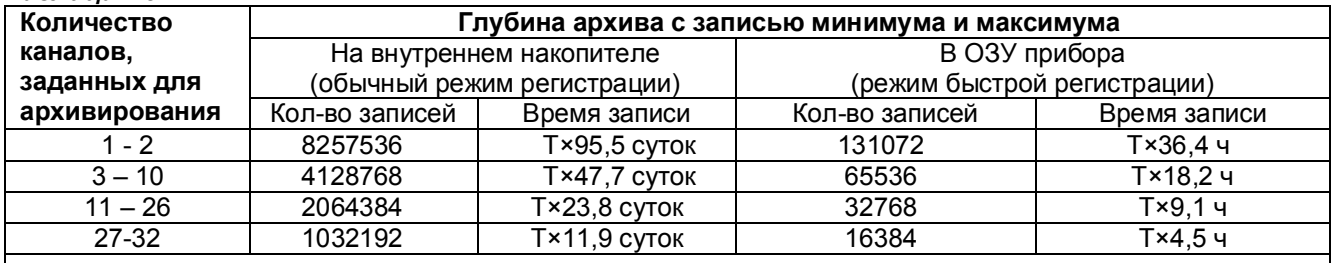

Т – коэффициент (см. таблицу 2.2).

Глубину архива, получившуюся при конкретных настройках прибора, всегда можно посмотреть на его дисплее.

### *Таблица 2.4*

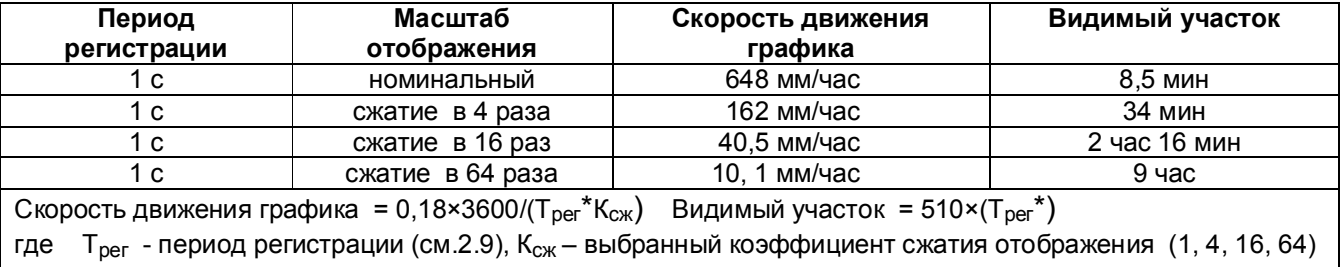

### 2.12 **Сохранение параметров и архивов**

При отключенном питании все установленные параметры и содержание архивов сохраняются неограниченное время в энергонезависимой памяти, которая не требует применения дополнительных элементов питания.

### 2.13 **Отображение информации**

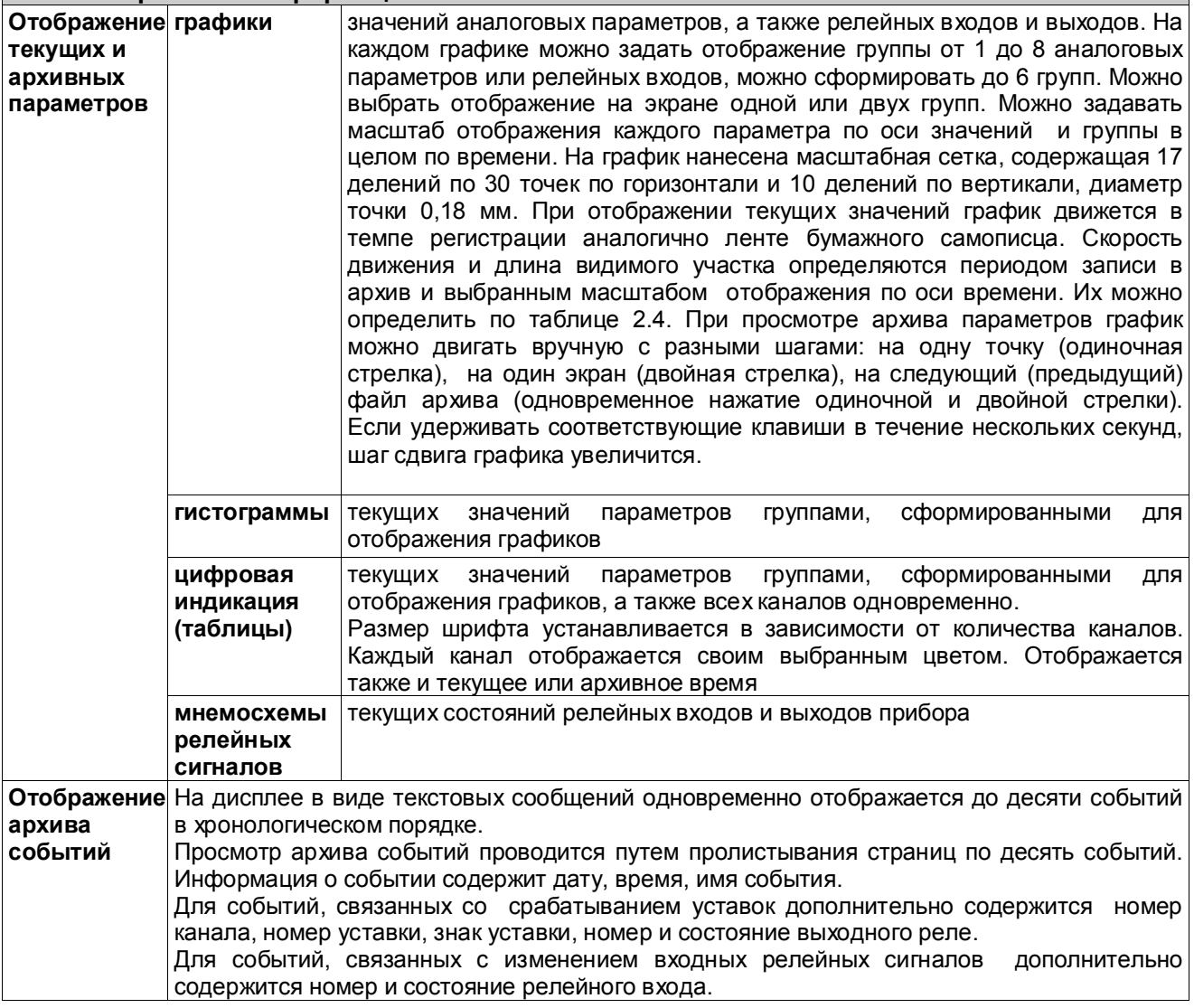

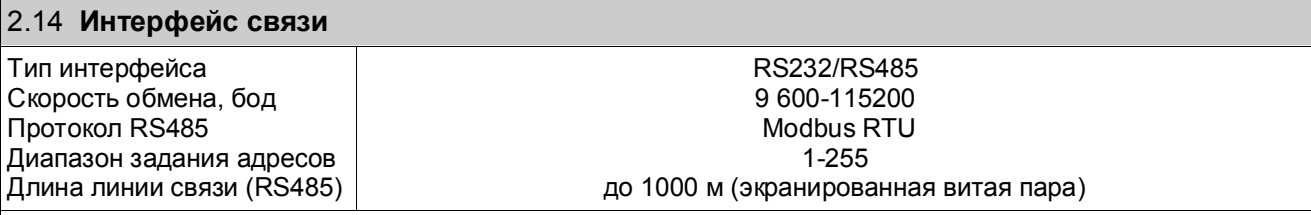

Примечание:

Последовательный порт RS485 гальванически развязан от входных, выходных цепей и цепей питания

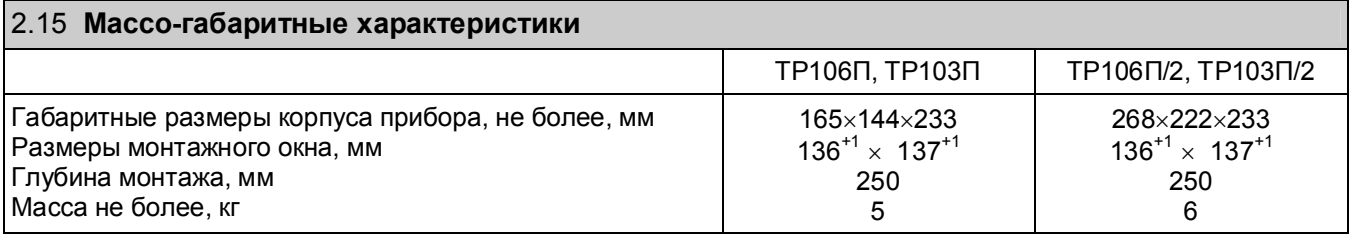

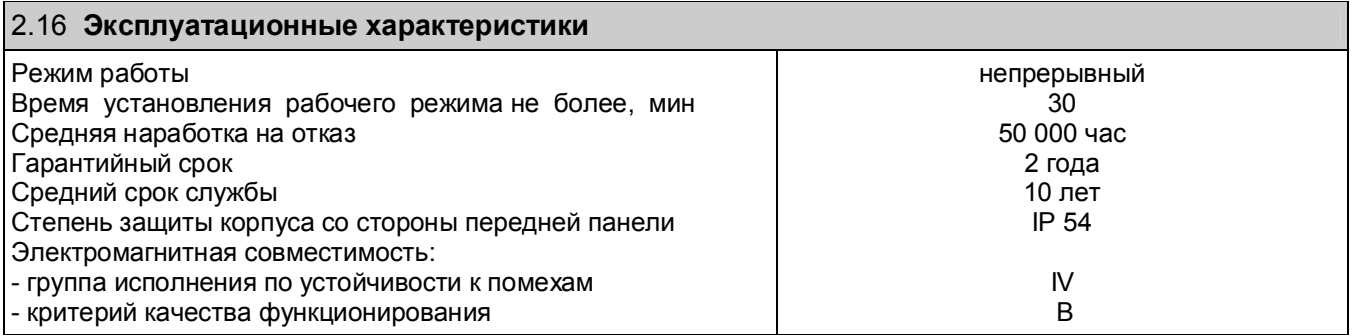

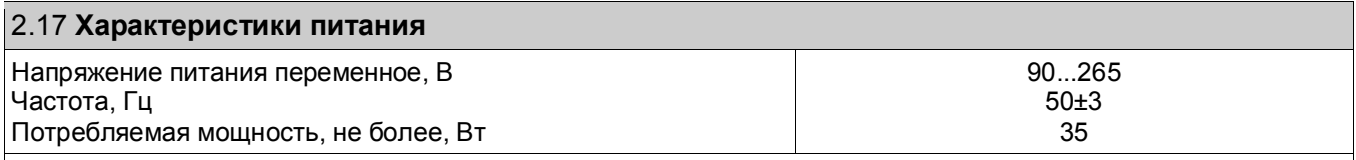

*Допускается питание прибора от сети постоянного тока, напряжение в которой не выходит за пределы (120 …370) В, полярность подключения безразлична*

# **3 УСТРОЙСТВО**

### **3.1** *Принцип работы*

Структурная схема прибора приведена на рисунке 3.1.

Выходные сигналы первичных преобразователей поступают на аналого-цифровой преобразователь (АЦП), который обеспечивает прием, нормирование и преобразование в цифровую форму аналоговых сигналов. Вход блока АЦП дифференциальный, коммутируемый.

С АЦП информация в цифровом виде вводится в модуль процессора, где обрабатывается алгоритмически, обеспечивая запоминание данных с привязкой по времени, выдачу информации на дисплей, сравнение с уставками и запись архивной информации на внутреннюю *Compact Flash* память. Процессорная плата управляет работой всех функциональных устройств прибора. В процессе работы прибор контролирует подключение датчиков (наличие обрыва или короткого замыкания).

Блок релейных выходов (РВТ) обеспечивает формирование сигналов типа «сухой контакт» для управления устройствами cигнализации, работающими на переменном либо постоянном токе, формирует сигналы управления внешними мощными твердотельными реле в виде напряжения 12 В через ограничительный резистор 240 Ом, а также обеспечивает связь процессора с клавиатурой. В приборы ТР106П/2 и ТР103П/2 вместо блока РВТ может ставиться блок РВР в котором вместо выходов для управления внешними мощными твердотельными реле стоят четыре или два обычных электромагнитных реле с одним переключающим контактом.

Блок релейных входов и аналоговых выходов (РАВ) обеспечивает прием шести релейных сигналов в виде напряжения или "сухого" контакта. Для запитки "сухих" контактов в нем имеется источник напряжения 11,5 В. В блоке РАВ также размещены источники 24 В для питания аналоговых датчиков 4-20 мА.

Блок питания обеспечивает питающими напряжениями все блоки прибора.

В рабочем режиме прибора, называемом далее режимом измерений, прибор периодически поочередно опрашивает все запрограммированные измерительные каналы, после опроса каждого канала результат сравнивает с заданными уставками и формирует релейные сигналы. **Период (цикл) опроса всех датчиков** складывается из суммы времен, затрачиваемых на опрос каждого датчика, и времен, затрачиваемого на калибровку и проверку АЦП, на запись результатов измерений в архив и отображение на дисплее.

При непрохождении калибровки АЦП и некоторых других проверок, не зависящих от датчиков, вместо результата измерений, признаков неисправности датчика НДАТ и неисправности компенсатора холодного спая НКХС, формируется признак неисправности прибора НПР. Обмен информацией прибора с компьютером и диалог с оператором выполняются параллельно с указанными выше операциями и не влияют на период опроса.

Когда **термопреобразователи сопротивления** подключены к прибору по трехпроводной схеме, то компенсация сопротивления провода от входа 2 (ХА) прибора до датчика обеспечивается вторым источником тока, пропускающим по проводу от входа 3 (ХА) прибора до датчика ток, равный току по проводу вход 2 - датчик. Для точной компенсации сопротивление этих проводов должно быть одинаково.

Для вычисления температуры по сигналам с датчиков типа **термопар** прибор определяет температуру холодных спаев термопар с помощью датчика температуры типа ТСМ (термопреобразователь сопротивления). Если термопарные (термокомпенсационные) провода подсоединены непосредственно к клеммным колодкам на задней стенке прибора, то температура холодных спаев измеряется датчиком температуры, размещенным на задней стенке прибора вблизи колодок.

Если холодные спаи термопар (т.е. переход с термопарного провода на медный) образуются вне прибора в отдельном соединительном блоке, имеющем свой датчик температуры холодных спаев (например, в поставляемом НПФ «СЕНСОРИКА» блоке соединительном), то все связи от этого блока до прибора выполняются медным проводом. Тогда вместо датчика температуры, имеющегося на стенке прибора, нужно подключить датчик блока соединительного. Для подключения датчика температуры холодных спаев во всех комплектациях приборов всегда имеется специальный вход, не входящий в число указываемых в заказе аналоговых входов.

В блоке АЦП прибора применен интегрирующий (сигма-дельта) аналого-цифровой преобразователь AD7714 фирмы Analog Device с программируемым временем интегрирования. **Время**, затрачиваемое **на измерение одного канала**, складывается из времени установления коммутатора каналов, времени установления цифрового фильтра АЦП, времени интегрирования для замера показания датчика и времени, необходимого для обнаружения обрыва цепи датчика.

**Контроль обрыва датчика** выполняется сразу после каждого замера и выполняется путем подачи небольшого (1 мкА) тока в цепь датчика. Контроль обрыва цепи датчика с выходным сигналом в виде тока не делается, т.к. сопротивление цепи определяется не датчиком, а резистором прибора, преобразующим ток в напряжение.

Обрыв датчика с выходным сигналом в виде напряжения также не проверяется, поскольку выходное сопротивление таких датчиков не всегда известно.

Кроме проверки на обрыв результат замера любого датчика **контролируется на нахождение внутри диапазона показаний датчика.** При непрохождении данной проверки или контроля обрыва датчика вместо результата замера формируется признак неисправности датчика НДАТ. Пользователь имеет возможность варьировать время, затрачиваемое прибором на опрос каждого датчика, путем выбора времени интегрирования и признака необходимости контроля обрыва цепи датчика. Минимально устанавливаемое время интегрирования обеспечивает достаточно эффективное подавление помех и наводок сети 50 Гц на сигналах с любых типов датчиков. Увеличение времени интегрирования может понадобиться только для подавления больших помех при слабых сигналах с датчиков типа термопар. Необходимость этого определяется пользователем опытным путем.

Если на канале прибора запрограммирован датчик типа термопары и при измерении сигнала с этой термопары неисправность датчика не обнаружена, а на канале, измеряющем температуру холодного спая этой термопары зафиксирован НДАТ, то на канале термопары вместо результата измерения будет сформирован **признак неисправности канала компенсации температуры холодного спая НКХС.**

Схемных регулировочных элементов в приборе нет, калибровка реализована программным путем.

Обмен информацией прибора с компьютером осуществляется по интерфейсу RS232 и RS485. Программа прибора не чувствует физической реализации интерфейса (RS232 или RS485) и работает всегда одинаково - по протоколу MODBUS RTU. При обмене компьютер должен быть ведущим (master), а прибор - всегда только ведомым (slave).

Программа прибора позволяет компьютеру выполнять следующие действия:

- считывать текущие результаты измерений;

- считывать состояние всех релейных выходов прибора;

- переключать управление релейными выходами (индивидуально для каждого) на себя и управлять ими;

- программировать прибор, т.е. считывать из прибора и записывать в него те же данные, как и при программировании с панели.

Для программирования с помощью компьютера имеется компьютерная программа – конфигуратор, позволяющая программировать прибор с компьютера. Кроме программирования эта программа демонстрирует все режимы обмена прибора с компьютером и при наладке системы позволяет видеть на мониторе результаты измерений, состояние релейных выходов и управлять выходами с компьютера.

Программное обеспечение приборов ТР106П, ТР103П дополняется и совершенствуется с учетом пожеланий потребителей. Обновление версий программного обеспечения может осуществляться заказчиком самостоятельно. Следует помнить, что ПО для приборов с дисплеями 10,4" отличается от ПО для приборов с дисплеями 5,7", поэтому при замене ПО нужно ставить версию ПО, соответствующую размеру дисплея (т.е. количеству кнопок на панели управления). Соответствующая инструкция приведена в приложении В.

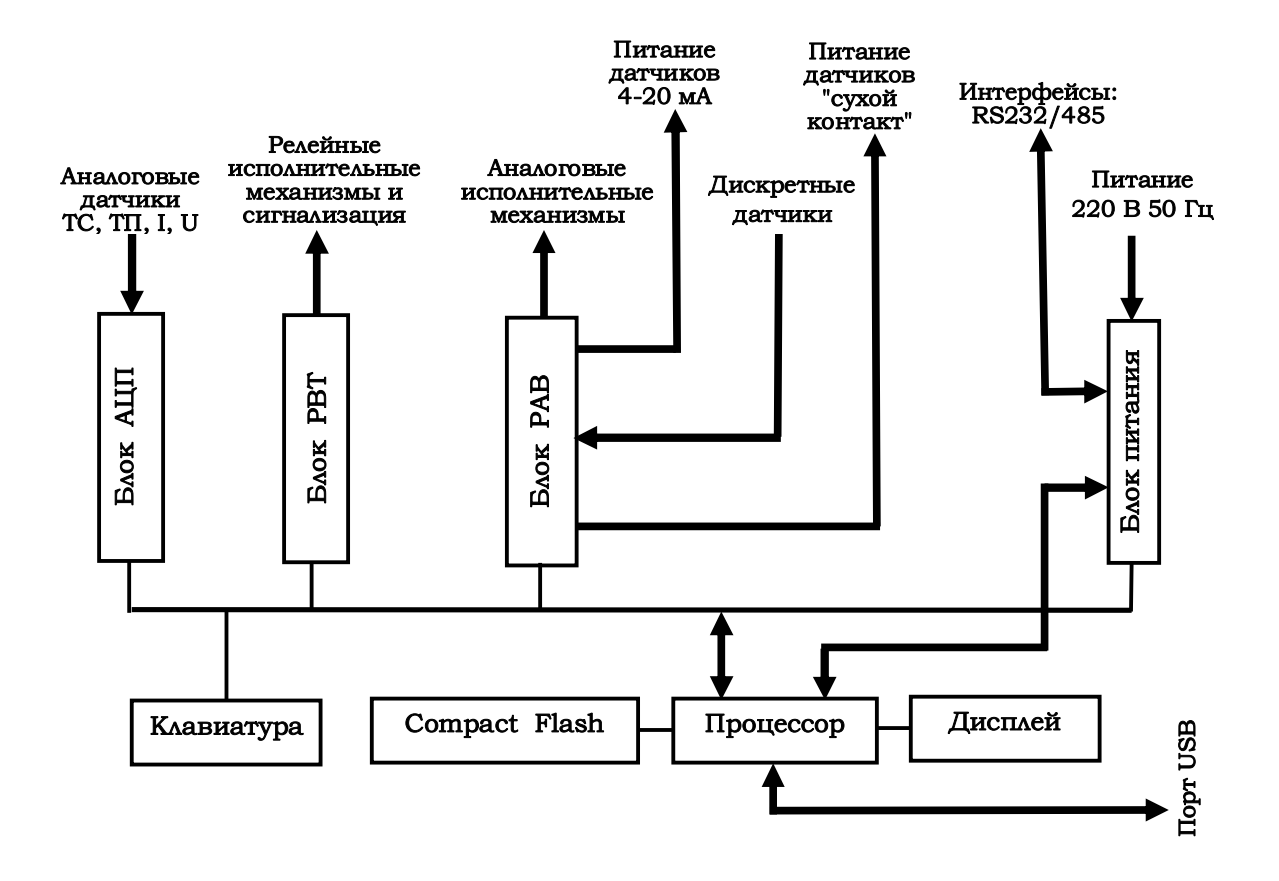

**Рисунок 3.1 - Структурная схема прибора**

### **3.2** *Конструкция*

Корпус прибора стальной, вид защиты IP54, выполнен для щитового утопленного монтажа на вертикальной плоскости. Может быть выполнен для настольной эксплуатации прибора. Все элементы прибора расположены на печатных платах, расположенных внутри корпуса.

На передней панели прибора размещены органы индикации и управления, а также разъем для подключения USB-флэш.

На задней панели размещены разъемные колодки и электрические соединители для внешних подключений к прибору, сетевые предохранители, тумблер питания и винт заземления. Подключение сигнальных и силовых цепей производится с помощью разъемных колодок с винтовым зажимом провода (съемные части колодок с винтами для зажимов проводов входят в комплект поставки прибора).

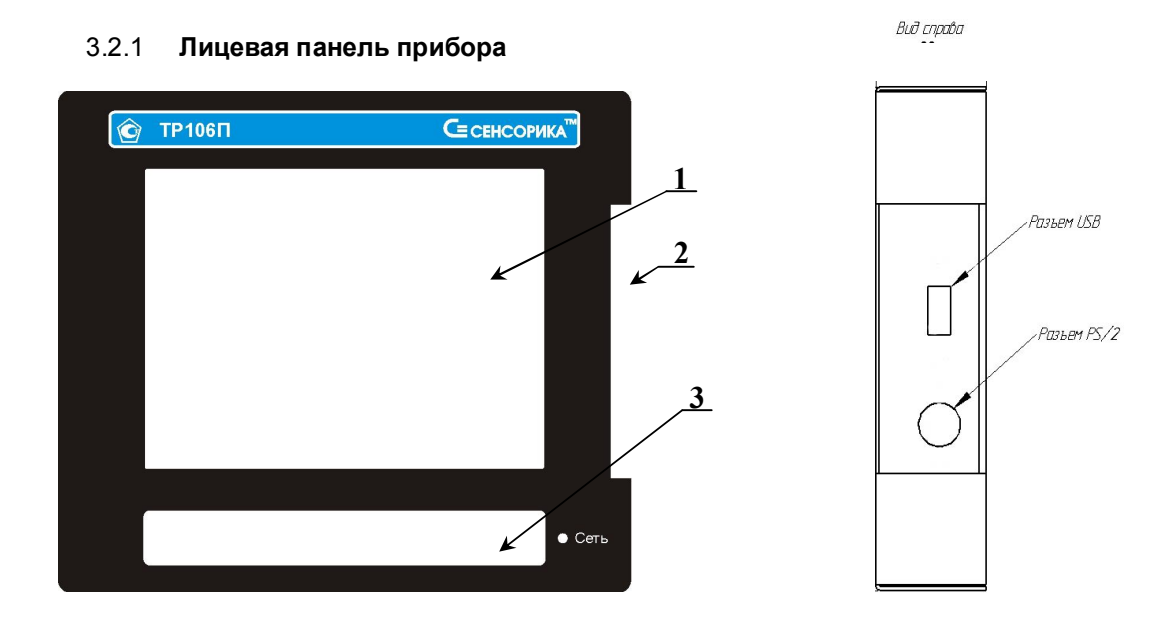

Рисунок 3.2 – **Лицевая панель прибора**

# *Таблица 3.1 – Органы индикации и управления*

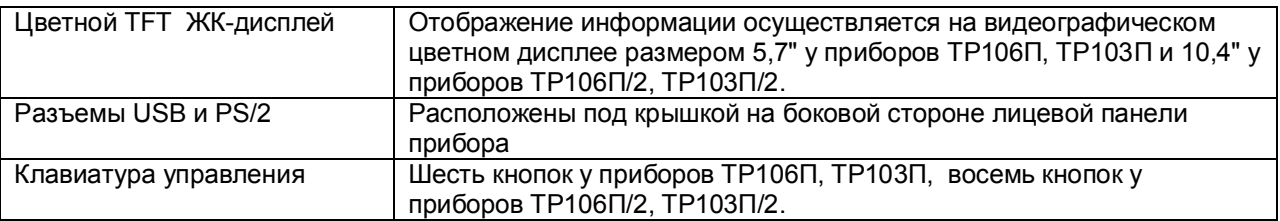

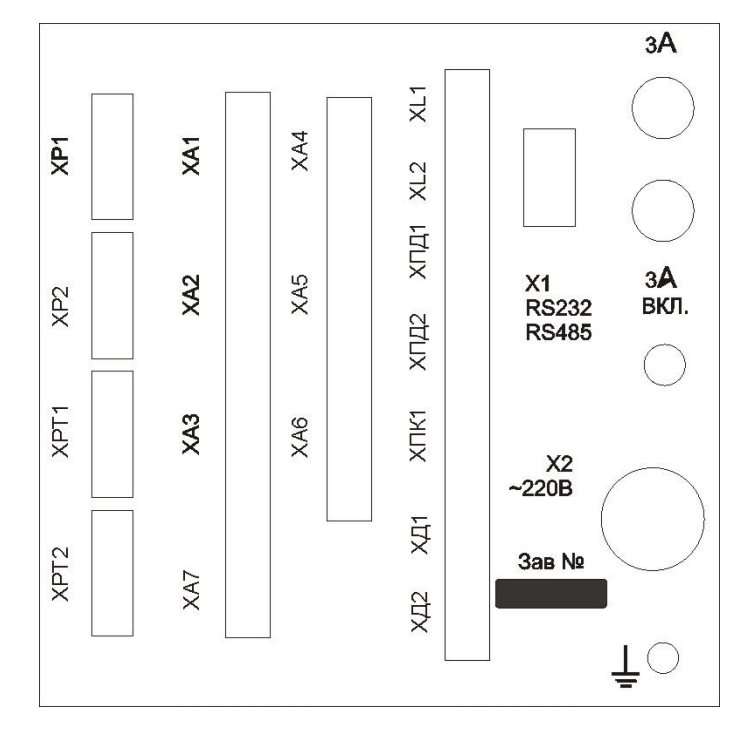

### 3.2.2 **Задняя панель прибора**

*Таблица 3.2 – Обозначение разъемных колодок на задней панели*

| Тип входов/выходов прибора                            | Обозначения                   | Наименование блока |
|-------------------------------------------------------|-------------------------------|--------------------|
|                                                       | разъемных                     | ввода/вывода       |
|                                                       | <b>КОЛОДОК</b>                |                    |
|                                                       | блока                         |                    |
|                                                       | ввода/вывода                  |                    |
| Универсальные аналоговые входы                        | XA1, XA2, XA3,                | АЦП                |
|                                                       | XA4, XA5, XA6                 |                    |
| Вход для датчика температуры холодных спаев термопар  | XA7                           | АЦП                |
| Релейные выходы слаботочные                           | XP1, XP2                      | <b>PBT</b>         |
| Релейные выходы на твердотельные реле                 | XPT1, XPT2                    | <b>PBT</b>         |
| Выходы в виде переключающих контактов                 | XPP1, XPP2                    | <b>PBP</b>         |
| электромагнитных реле (могут быть вместо XPT1 и XPT2) |                               |                    |
| Релейные входы                                        | ХД1, ХД2                      | <b>PAB</b>         |
| Источник для "сухих" контактов                        | X <sub>II</sub> <sub>K1</sub> | <b>PAB</b>         |
| Источники для датчиков 4-20 мА                        | ХПД1, ХПД2                    | <b>PAB</b>         |
| Аналоговые выходы 0-5, 0-20, 4-20 мА                  | XL1, XL2                      | <b>PAB</b>         |

# **4 МАРКИРОВКА И УПАКОВКА**

### **4.1** *Маркировка*

4.1.1 На корпусе прибора нанесена следующая информация:

**на передней панели:**

- товарный знак предприятия-изготовителя;
- условное обозначение;

### **на задней панели:**

- функциональные надписи;
- обозначения разъемов и разъемных колодок для внешних подключений и условное обозначение защитного заземления;

заводской номер.

4.1.2 На транспортной таре нанесены основные, дополнительные и информационные надписи, а также, манипуляционные знаки по ГОСТ 14192-77.

4.1.3 Пломбирование приборов осуществляется бумажной пломбой с оттиском поверительного клейма в предназначенном для этого месте.

# *4.2 Упаковка*

Каждый прибор (вместе с формуляром) герметично заваривается в чехол из полиэтиленовой пленки и упаковывается в коробку из гофрированного картона. Допускается упаковка 2-х приборов в одну картонную коробку. Руководство по эксплуатации с СD-диском программного обеспечения укладываются в коробку, также заваренные в чехол из полиэтиленовой пленки.

Для транспортировки упакованные приборы укладываются в сплошной деревянный ящик, внутренние стенки которого выстланы бумагой битумной, и прокладываются вставками с амортизирующими резиновыми втулками.

В каждый ящик вкладывается упаковочный лист.

# **5 МОНТАЖ И ПОДКЛЮЧЕНИЕ ПРИБОРА**

### **5.1** *Порядок установки и монтажа*

5.1.1 Установка и подключение должно производиться **квалифицированными специалистами.**

5.1.2 Прибор устанавливается в помещении, где в воздухе нет вредных примесей, вызывающих коррозию (аммиака, сернистых и других агрессивных газов).

**Недопустимо** использовать прибор при температуре ниже +5 и выше +50 ºС и относительной влажности выше 80 %.

**Запрещается** располагать прибор вблизи источников тепла и электрических полей с магнитной индукцией более 0,2 мГн (силовые трансформаторы, дроссели, электронагреватели, неэкранированные электрические кабели и т.д.).

Приборы должны устанавливаться **вне взрывоопасных зон** помещений или наружных установок.

5.1.3 Не устанавливать прибор на месте, подверженном тряске и вибрации. В противном случае при креплении прибора на щите необходимо использовать амортизаторы.

5.1.4 Монтаж прибора на вертикальной панели щита приведен в приложении Б.

5.1.5 Для надежного крепления прибора на монтажной панели необходимо:

- установить прибор в вырез щита;
- установить с левого и правого края кронштейны и зафиксировать их крепежными винтами (при этом важно, чтобы кронштейны были прижаты не плотно и имели свободный ход по направляющим);
- плотно прижать лицевую панель прибора к монтажной;
- перемещая кронштейны по направляющим отверстиям, добиться их плотного соприкосновения с монтажной панелью;
- зафиксировать кронштейны путем окончательного закручивая крепежных винтов.

5.1.7 Перед монтажом необходимо провести внешний осмотр прибора, обратив внимание на:

- маркировку (соответствие маркировки карте заказа);
- **-** целостность корпуса прибора;
- **-** отсутствие повреждений разъемов и разъемных колодок прибора;
- **-** наличие и целостность предохранителей.

5.1.8 До подсоединения внешних цепей прибор должен быть заземлен. Сопротивление заземляющего провода не должно превышать 1 Ом. Место подсоединения заземляющего проводника необходимо тщательно зачистить и покрыть слоем антикоррозионной смазки.

5.1.9 Монтаж необходимо проводить при отключенном напряжении питания.

5.1.10 При монтаже прибора необходимо дополнительно соблюдать следующие указания:

- необходимо выделить в отдельные кабели: входные цепи, выходные цепи, цепи питания;
- **-** не допускается совмещение проводов входных и выходных цепей прибора в общем экране;
- **-** провода цепей питания переменного тока необходимо скручивать не менее 10 раз на протяжении одного метра. Не скручиваются провода цепей питания, выполненные плоскими жгутами. Провода электромонтажа не должны иметь механического напряжения.

5.1.11 Для подключения к разъемным колодкам концы подключаемых проводов зачищаются на длину 7 мм и зажимаются винтами в гнездах на розетках разъемных колодок. Все розетки колодок промаркированы (см. Приложение А). Затем розетки подключаются к соответствующим им вилкам разъемных колодок, установленных на задней панели прибора.

Сечение проводников для подключения аналоговых датчиков должно быть в пределах 0,2-2,5 мм<sup>2</sup>, остальные подключения к клеммным колодкам прибора - проводниками сечением 0,14-1,0 мм<sup>2</sup>.

Для зажима в одно гнездо двух проводов их необходимо предварительно обжать одним металлическим наконечником. Ширина и толщина зажимаемой в колодке части наконечника не должна превышать 1,7 мм для аналоговых датчиков и 0,7 мм для остальных подключений.

#### *5.2 Подключение внешних цепей*

5.2.1 Все внешние подключения к прибору осуществляются согласно схеме, приведенной в **приложении А**, в соответствии со структурой конкретного прибора (структура прибора определяется картой заказа на прибор).

5.2.2 Напряжение питания ~**220 В 50 Гц** подключается к разъему питания **Х2** прибора кабелем питания, входящим в комплект поставки прибора.

Питание прибора необходимо производить от сетей, не связанных с питанием мощных электроустановок. Подключение к источнику питания нескольких приборов производится отдельными проводами для каждого прибора. Питание одного прибора от другого не допускается.

При наличии импульсных помех в питающей сети ~220 В 50 Гц, превышающих уровень, регламентированный ГОСТ Р 50746-2000 для изделий III группы исполнения, рекомендуется использовать разделительный трансформатор с заземленной экранной обмоткой либо сетевой фильтр для повышения помехозащищенности прибора.

5.2.3 **Подключение к ПЭВМ** осуществляется через последовательный порт RS232/485 (разъем **Х1**). Подключение производится экранированной витой парой. Экран соединяется с клеммой заземления прибора.

Для обоих интерфейсов RS232 и RS485 используется один и тот же разъем. В одном разъеме допускается запаивать только те линии связи, которые необходимы для данного интерфейса, остальные контакты необходимо оставить свободными. Схемы подключения приборов к ПЭВМ приведены в **приложении А**.

5.2.4 **Датчики подключаются** к разъемным клеммным колодкам ХАN (см. **приложение А**). Каждый датчик подключается к своей колодке N в соответствии со схемой подключения, приведенной в **приложении А.**

### *Внимание! Подключение термопар и датчиков с выходным сигналом в виде тока или напряжения строго по приведенным схемам. При отсутствии перемычки между В и О помехоустойчивость измерительного тракта резко снижается.*

Для того, чтобы на аналоговых каналах прибора, к которым не подключены датчики, не появлялись ложные, случайные показания, нужно задавать на таких каналах признак отсутствия датчика, т.е. программировать тип датчика 0 (см. 6.6.4). Если перепрограммировать прибор нежелательно (например, датчик отключен временно), то либо на этом канале должен быть запрограммирован контроль обрыва датчика (см. 6.6.4), либо вместо датчика на разъемных клеммных колодках нужно установить перемычки **2** – **3** – **5**. При отключении датчиков с токовым сигналом достаточно оставить перемычку **3** - **5**.

5.2.5 При подключении датчиков к прибору сопротивление каждого провода связи не должно превышать 100 Ом.

5.2.6 При подключении **термометров сопротивления по 4-х проводной схеме** сопротивление каждой линии связи не должно превышать 50 Ом, а по трехпроводной - 15 Ом.

5.2.7 Для уменьшения влияния внешних электромагнитных полей рекомендуется выполнять связи с датчиками витыми парами в экране и экранировать компенсационные провода ТП. Экраны следует заземлять только в одной точке – у прибора или у датчиков.

5.2.8 **Исполнительные устройства сигнализации** подключаются к разъемным клеммным колодкам ХРN, мощные нагрузки, управляемые внешними твердотельными реле - к колодкам ХРТ-N в соответствии со схемами подключения, приведенными в **приложении А.**

5.2.9 **Входные релейные (дискретные) сигналы** подключаются к разъемным клеммным колодкам ХДN в соответствии со схемами подключения, приведенными в **приложении А.**

5.2.10 **Питание датчиков 4-20 мА** может осуществляться **от прибора** подключением к разъемным колодкам **ХПД1, ХПД2**.

5.2.11 **Питание сигналов типа «сухой контакт»** может осуществляться **от прибора** подключением к разъемной колодке **ХПК1.**

5.2.12 Аналоговые нагрузки 4-20, 0-20 и 0-5 мА подключаются к разъемным клеммным колодкам ХLN в соответствии со схемами подключения, приведенными в **приложении А.**

**ВНИМАНИЕ.** Для обеспечения необходимой помехозащищенности работы прибора следует строго соблюдать указания данного раздела.

# **6 ИСПОЛЬЗОВАНИЕ ПО НАЗНАЧЕНИЮ**

### **6.1 ОБЩИЕ ЗАМЕЧАНИЯ**

6.1.1 При получении ящиков с приборами необходимо убедиться в полной сохранности тары. При наличии повреждений тары необходимо составить акт в установленном порядке и обратиться с рекламацией к транспортной организации. **На приборы с механическими повреждениями гарантия предприятия-изготовителя не распространяется.**

6.1.2 В зимнее время включение прибора проводить в отапливаемом помещении не менее чем через 8 часов после внесения ящиков в помещение.

6.1.3 Необходимо проверить комплектность поставки в соответствии с формуляром на прибор. В формуляре укажите дату ввода прибора в эксплуатацию. Формуляр **необходимо сохранять в течение всего срока эксплуатации прибора, т.к. он является юридическим документом при предъявлении рекламаций предприятию-изготовителю.**

# **6.2 МЕРЫ БЕЗОПАСНОСТИ**

6.2.1 При работе с прибором опасным производственным фактором является повышенное напряжение в электрической цепи, замыкание которой может произойти через тело человека.

6.2.2 При эксплуатации прибора и при его периодических поверках следует соблюдать:

- «Правила технической эксплуатации электроустановок потребителей», Энергосервис, Москва, 2003 г.; - «Межотраслевые правила по охране труда (правила безопасности) при эксплуатации электроустановок, ПОТ Р М-016-2001, РД 153-34.0-03.150-00. Правила введены с 1 июля 2001 г. М. «Издательство НЦ ЭНАС», 2003 г.

6.2.3 Подключение внешних цепей, осмотр и обслуживание прибора производить **только при отстыкованном от прибора кабеле питания.**

6.2.4При работе прибор должен быть надежно заземлен.

6.2.5При работе с прибором категорически **ЗАПРЕЩАЕТСЯ:**

- эксплуатировать прибор в условиях и режимах, отличающихся от указанных в руководстве по эксплуатации; - эксплуатировать прибор со снятым кожухом;

- производить смену предохранителей без отключения прибора от сети.

### **6.3 ПОДГОТОВКА К РАБОТЕ**

### 6.3.1 *Первичное включение*

6.3.1.1 Выключить тумблер питания на задней стенке прибора, подключить шнур питания к прибору и сети.

6.3.1.2 Включить тумблер питания прибора, при этом на передней панели прибора должен загореться индикатор включения питания и подсвечиваться дисплей. Через несколько секунд фон дисплея становится черным и на нем отображаются текстовые сообщения о ходе теста процессора и загрузки операционной системы. Затем отображение становится цветным, и появляются сообщения о подготовке прибора к рабочему режиму: «*Проверка / создание архивов*», «*Подготовка к измерению*» и в случае использования учета расходов «*Запись в архивы расходов восстановленных параметров за время простоя прибора*».

При положительном результате всех проверок (обычно через 20 - 80 с) прибор выходит в режим измерения и индикации данных (см. 6.5.1).

6.3.1.3 **Прибор не работоспособен**, если после включения питания на дисплее высвечивается одно из следующих сообщений:

*«Нет файла температурных таблиц BUNDLE.TBL»*

*«НЕДОСТАТОЧНО ОЗУ ДЛЯ ОБРАЗА ГРАФИКА»*

*«НЕ СОЗДАЕТСЯ ARH..(ARH2..).BIN м.б. не хватает памяти ОЗУ или диска»* 

*«OШИБКА ЗАПИСИ В РАСШИР.ПАМЯТЬ»*

*«Несоотв. версия др. DRV106.COM!»*

*«НЕ ЗАГРУЖЕН драйвер DRV\_А15.EXE»* 

*«НЕДОСТАТОЧНО ОЗУ ПРИ СОЗДАНИИ АРХИВА»* 

*«OШИБКА CO3ДAHИЯ APXИВА»*

*"Ошибка сохранения файла настройки DAT.CFG ! Нажмите <Esc>"*

*"Ошибка чтения файла архива Нажмите <Esc>"* 

*"Архив событий недоступен Нажмите <Esc>"*

*"Ошибка чтения расширенной памяти"* 

*«НЕИСПР.АЦНП. HET CBЯ3И C AЦHП»*

*«НЕИСПР.АЦНП. OШ.KAЛИБPOB.AЦHП»* 

Если на жестком диске прибора нет файлов конфигурации DAT.CFG, GRAF.CFG, или эти файлы не соответствуют версии программного обеспечения прибора, то на экране появятся сообщения:

*"Настройки прибора потеряны!(файл DAT.CFG) Принять настройки по умолчанию - <Enter> Выход - <Esc>"*

*"Настройки прибора потеряны! (файл GRAF.CFG) Принять настройки по умолчанию - <Enter> Выход - <Esc>"*

Для продолжения работы нужно нажать клавишу **Enter**.

Если необходимо провести анализ причин несоответствия или искажения файлов конфигурации, то сначала следует отказаться от принятия настроек по умолчанию, нажав **Esc,** и скопировать файлы *dat.cfg* и *dat2.cfg* на транспортный носитель для последующего анализа. Затем можно продолжить работу с прибором как указано выше, а файлы конфигурации переслать для анализа на предприятие – изготовитель.

Если в приборе не могут быть считаны паспортные (калибровочные) данные из-за неисправности запоминающего устройства блока АЦП, то при каждом включении прибора с несправным блоком АЦП будет появляться сообщение:

### *"Неисправен блок АЦП (ошибка ЗУ паспортных пар-ров.)*

*Установлены номинальные калибровочные параметры, при которых точность прибора не гарантируется. Для продолжения работы нажмите <Enter>."*

При включении прибора в верхней строке экрана может появиться мигающее тревожное сообщение:

#### *«Объем архива измерений — ХХ % от нормы!».*

Сообщение сбрасывается нажатием любой кнопки. После этого прибор работоспособен, однако уменьшение объема архива свидетельствует о начавшейся деградации внутренней компакт флэш, поэтому такой прибор подлежит ремонту.

#### 6.3.2 *Опробование*

Если не было сообщений о неисправности, приведенных в 6.3.1.3, то необходимо перед использованием прибора проверить его функционирование в режиме измерения без подключения датчиков к прибору.

Порядок проведения опробования:

1. На клеммных колодках ХА1…ХА6 установить перемычки **1**-**2**, **2**-**4**, **3**-**5**, что будет соответствовать четырех-проводному подключению ко входам прибора терморезисторов ТСМ50.

3. Включить прибор, дождаться выхода его в режим измерения (6.5.1). Затем зайти в режим настройки (6.6) и настроить все каналы прибора в режиме **Типы датчиков** на тип датчика **16** (ТСМ50).

4. Выйти в режим измерения (выход из настройки клавишей **Esc**). Проконтролировать показания прибора по всем каналам. Прибор исправен и пригоден к использованию, если показания всех каналов находятся в пределах от минус 1,1 ºC до +2,2 ºC.

Если измеренное значение по любому из каналов выходит за указанные пределы, то необходимо провести поверку прибора. После поверки повторить опробование.

6.3.3 **Использовать прибор по назначению** можно после выполнения 6.3.2.

Необходимо выключить тумблер питания прибора и сделать все внешние подключения в соответствии со структурой прибора, руководствуясь 5.2 настоящего РЭ.

Включить тумблер питания прибора. После окончания самопроверки прибора на экране появится кратковременное сообщение *"Создание / проверка архивов"*, затем *«Подготовка к измерению»*, после этого прибор выйдет в режим измерения и индикации данных (см. 6.5.1) с настройками, сформированными ранее.

Далее следует выполнить конфигурацию (настройку) прибора, руководствуясь 6.6 настоящего РЭ.

# **6.4 ОБЩИЕ СВЕДЕНИЯ О РАБОТЕ ПРИБОРА**

6.4.1 Все режимы работы прибора (настройка, выбор режима работы, индикации и т.п.) выполняются в диалоговом режиме с помощью отображаемого на дисплее меню и клавиш на передней панели прибора. Меню прибора выполнено на русском языке. Для облегчения ввода данных во время настройки вместо клавиш может использоваться подключенная к прибору компьютерная клавиатура (см. 6.6).

Назначение клавиш приводится в нижней строке дисплея непосредственно над клавишами и зависит от индицируемого режима работы прибора. Назначение клавиш, соответствующее режиму отображения текущих результатов в виде графиков, приведено в таблице 6.1.

#### *Таблица 6.1*

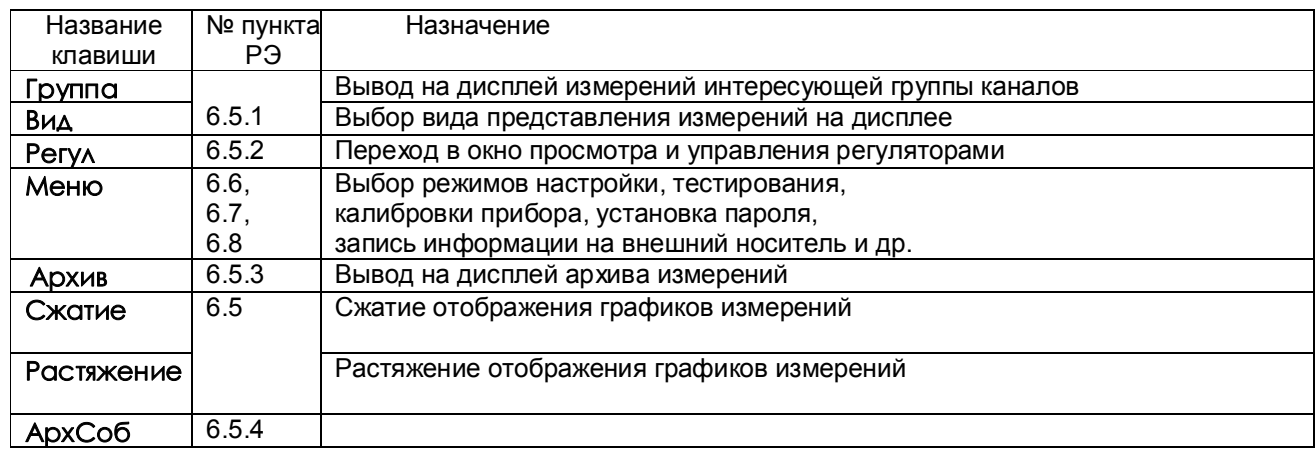

На передней панели приборов ТР106П/2 и ТР103П/2 имеется восемь кнопок и строка назначения клавиш выглядит так:

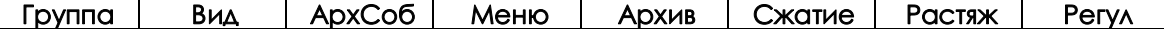

Приборы ТР106П и ТР103П имеют только шесть кнопок, поэтому у них строка назначения клавиш выглядит так:

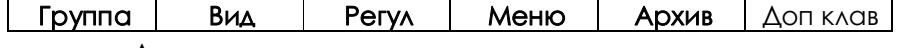

Если нажать клавишу Доп клав, то строка назначения клавиш примет вид:

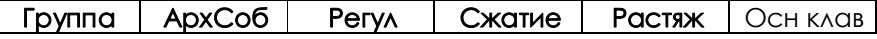

Т.е. переключение назначение клавиш нажатием Доп клав - Осн клав обеспечивает с помощью имеющихся шести кнопок доступ к тем же восьми функциям что и в ТР106П/2 и ТР103П/2. Ниже в данном руководстве описание и иллюстрации даны для шестикнопочной панели, Работа с восьмикнопочной панелью проще и дополнительных пояснений не требует.

6.4.2 На дисплее отображаются все режимы работы прибора, подробное меню настройки прибора, подсказки и комментарии, что позволяет работать с прибором, практически не обращаясь к РЭ.

6.4.3 Режим настройки (конфигурирование) является подготовительным перед эксплуатированием прибора в рабочем режиме. Конфигурирование может осуществляться либо с ПК, либо непосредственно с клавиатуры прибора на дисплее.

При настройке прибора текущие измерения параметров и работа регуляторов не прекращаются. Но при работе в некоторых режимах (например, копирования данных на USB-флэш, редактирования программ регулирования, тестирования калибровки) прибор прекращает текущие измерения и регулирование. При входе в такие режимы прибор предупреждает, что режим измерений будет прерван запрашивает у оператора подтверждение этого действия.

Чтобы вновь сконфигурированые математические каналы начали работать с корректными результатами предыдущего цикла вычислений, нужно после их конфигурирования выйти из режима измерений и вновь войти в него (например, войти в меню **Работа с внешним носителем**, подтвердить выход из режима измерений и, не выполняя копирование на внешний носитель, вернуться обратно в режим измерений).

6.4.4 Для проверки исправности прибора предусмотрен режим тестирования.

6.4.5 После выключения питания прибора повторное его включение производить не ранее, чем через 5 с.

# **6.5 РАБОТА С ПРИБОРОМ**

### *6.5.1 Измерение*

#### 6.5.1.1 *Реализуемые функции режима*

В режиме измерений прибор периодически с периодом, равным длительности цикла измерения, производит измерения по всем каналам, отображает текущие значения и записывает результаты в архив (период записи задается отдельным параметром), сравнивает результаты измерений с уставками, формирует релейные сигналы, вычисляет данные математических каналов, осуществляет ПИДрегулирование (период решения задается отдельным параметром), а также выдает текущую и архивную информацию в компьютер по его запросам.

### 6.5.1.2 *Функции клавиш*

Используемые в режиме измерения клавиши **Группа**, **Вид**, **Сжатие, Растяжение, Листан** и их назначение приведены в таблице 6.2.

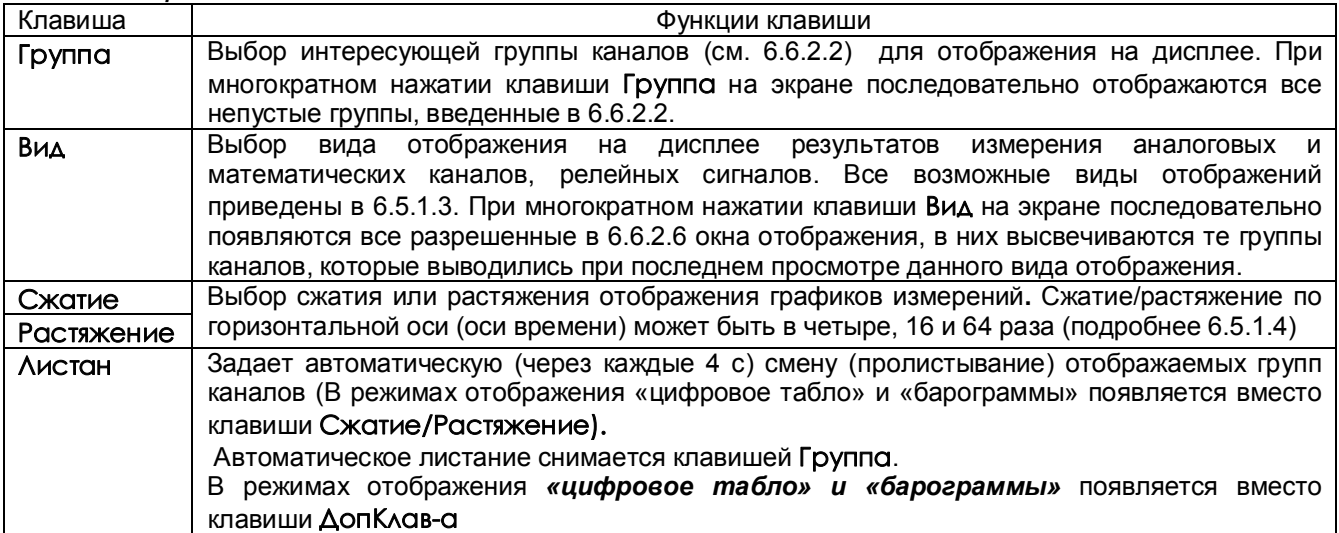

*Таблица 6.2*

### 6.5.1.3 *Виды отображений*

Прибор осуществляет следующие режимы отображения измерений:

- графики измерений одной группы каналов (рисунок 6.1);
- **-** графики измерений двух групп каналов (рисунок 6.2);
- **-** барограммы одной группы каналов (рисунок 6.3);
- **-** цифровое табло измерений выбранной группы каналов или всех каналов (рисунок 6.4);
- **-** графики состояний релейных входов (рисунок 6.5);
- **-** табло состояний релейных входов и выходов (рисунок 6.6).

На графиках каждое записанное значение отображается точкой диаметром 0,18 мм, соседние точки соединены между собой линией. При отображении графиков из архива обычного типа каждое хранящееся в архиве значение параметра отображается точкой, положение которой по вертикали соответствует численному значению параметра. В архиве с записью минимума и максимума в каждой записи содержится пара значений, соответствующих минимальному и максимальному значениям параметра, полученным за период записи. Поэтому при отображении архивов этого типа каждая запись отображается не одной, а двумя расположенными на одной вертикали точками, соединенными отрезком прямой. Это соответствует отображению, создаваемому бумажным самописцем, когда изменение параметра происходит за короткий промежуток времени, на котором лента протягивается на малое неразличимое глазом расстояние.

При отображении текущих результатов после каждой записи параметра в архив его значение отображается в крайней правой точке графического окна, а ранее отображенные значения сдвигаются на одну точку влево. Визуально это воспринимается как движение графика со скоростью, равной 0,18 мм, деленным на период записи.

Справа от графиков в окне текущих значений отображаются меняющиеся цифровые показания каналов данной группы. В случае окна из двух графиков в окне текущих значений выводятся показания двух групп каналов, всего может отображаться до 16-ти каналов.

Для того, чтобы можно было в любой момент видеть на экране последние измеренные значения наиболее важных каналов, окно текущих значений отображается также в следующих режимах:

- в табло состояний релейных входов и выходов;
- в окне просмотра архива событий;
- во всех пунктах меню настройки прибора;
- в окне регулирования.

При вызове перечисленных выше режимов в окне текущих значений будут отображаться те группы каналов, которые последний раз отображались в окне двух графиков, даже если после последнего просмотра такое окно отображения было исключено (в меню **Выбор окон отображения**) и перестало появляться при переборе окон клавишей **Вид**.

Для того, чтобы в этих режимах отображались нужные каналы (и релейные сигналы), необходимо ввести их номера в две последовательные группы в 6.6.2.2, затем клавишей **Вид** выйти в окно отображения графиков двух групп каналов и клавишей **Группа** выбрать нужную пару групп. После этого при вызове перечисленных выше режимов в окне текущих значений будут отображаться те группы каналов, которые отображались последними в окне двух графиков. Чтобы эти группы отображались и после перезагрузки прибора, необходимо **Сохранить текущие установки окон** (6.6.2.10).

Необходимо помнить, что после выхода из режима измерений в окне текущих значений отображаются показания последнего цикла измерений, время последнего измерения указано внизу окна.

### 6.5.1.4 *Сжатие / растяжение графиков измерений*

При задании соответствующего режима сжатия на дисплее появляются рядом с наименованием отображаемой группы каналов соответствующие символы (**Сж4, Сж16, Сж64**).

В режиме сжатия **Сж4** на дисплее в цифровом виде показываются максимальные (max) и минимальные (min) значения измерений за каждые четыре периода измерения.

В режимах сжатия **Сж16** и **Сж64 –** это значения соответственно за каждые 16 и 64 периода измерения.

При выборе сжатого режима отображения вместо основного архива параметров отображается соответствующий сжатый архив. Скорость движения графика при этом будет соответствовать периоду записи в сжатый архив, т.е. уменьшится.

Режим отображения в сжатом виде исключительно удобен при работе на больших скоростях протяжки ленты. Например, при скорости 1200 мм/час на экране виден участок графика только за последние 8,5 минут. Сжатие в 4, 16 и 64 раза позволяет видеть график за последние 34, 136 и 544 минуты соответственно.

### 6.5.1.5 *Тревожное сообщение*

В верхней строке экрана может появляться красное мигающее табло с тревожными сообщениями о срабатывании уставок, изменении состояния релейных выходов или входов. В скобках указывается количество тревожных сообщений, а затем текст последнего из них.

Сброс сообщений нажатием любой клавиши. Просмотр сообщений в архиве событий. Настройка тревожных сообщений совпадает с настройкой записи в архив событий моментов срабатывания уставок и изменения состояния релейных выходов или входов (см. 6.6.4.2). Все события по релейным входам и выходам, которые записываются в архив событий, выводятся и на тревожное табло.

Текст сообщения, выводимого на тревожное табло и в архив событий, можно задать в пунктах меню "**События по уставкам рел. вых**.", "**События по сост-ю рел. входов**" и "**События по реле НДАТ и НПР**". Длина сообщения может быть от 22 до 29 символов.

### *6.5.1.6 Предупреждение об остановке режима измерения*

Когда оператор выбирает пункт меню, выполнение которого невозможно в режиме измерений, на дисплее прибора появляется предупреждение:

### **«Режим измерений будет остановлен! Вне измерений будет приостановлено ПИД регулирование! Остановить измерение -<Enter> Отказ - <Esc>»**

При отображении этого предупреждения режим измерений продолжает выполняться.

Увидев такое предупреждение, оператор должен решить, допустимо ли при данном состоянии объекта прервать измерения и оставить выходной сигнал регулятора постоянным, равным значению, выдававшемуся перед выходом из режима измерений. Если допустимо - нажать **Enter**. Если нет - сбросить предупреждение нажатием **Esc.**

Для выдачи релейного сигнала о нахождении прибора в режиме измерений можно использовать реле **НПР**, запрограммировав его, как указано в 6.6.5 (режим настройки релейных выходов).

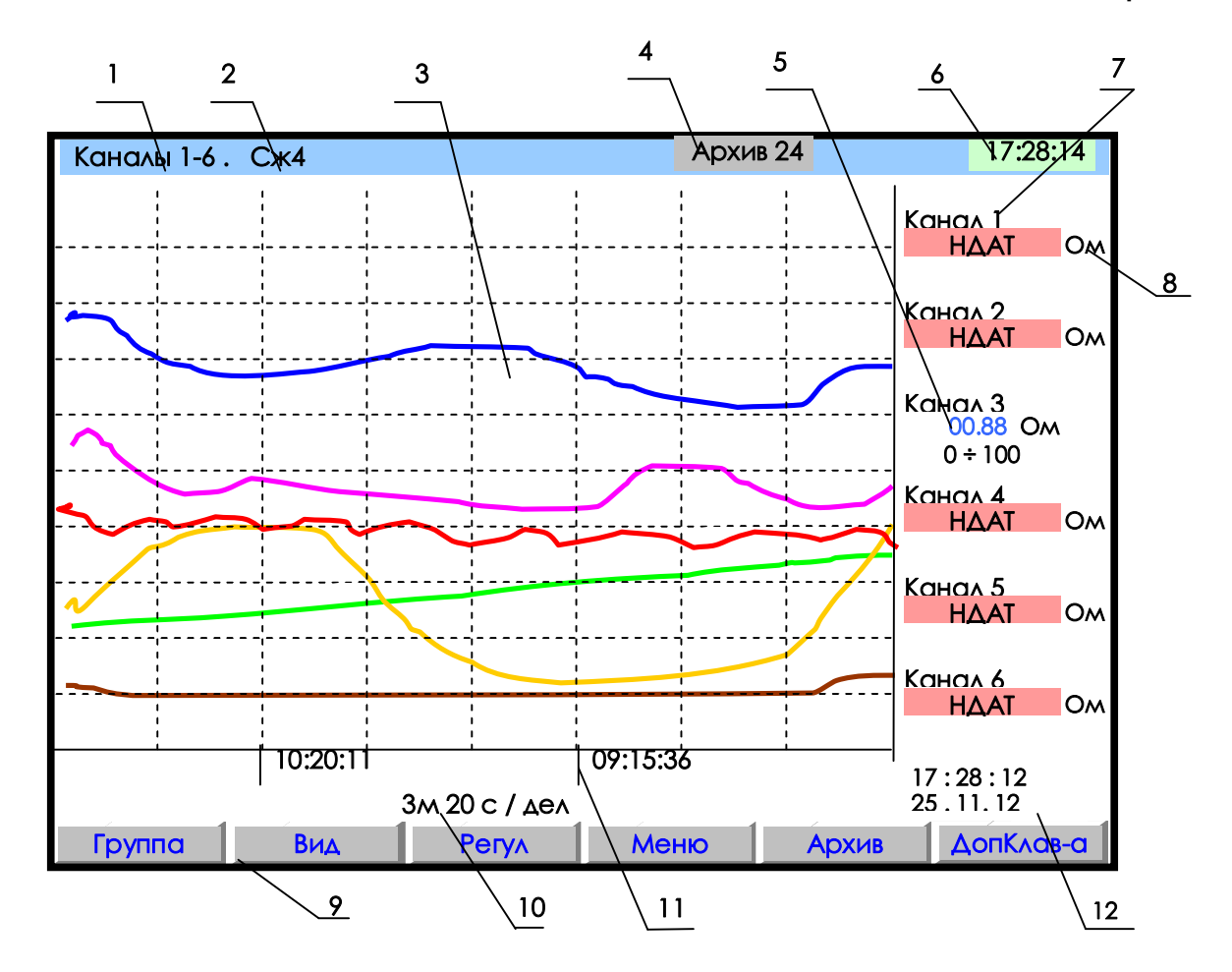

- **1** наименование группы (6.6.2.2) отображаемых каналов;
- **2** заданный режим сжатия отображения результатов измерений по оси времени (в обычном режиме отображения указатель режима сжатия отсутствует);
- **3** поле отображения графиков измерений данной группы каналов в заданном режиме сжатия/растяжения времени (график каждого канала имеет свой цвет). По горизонтали – время, по вертикали - величина измерения (верхняя и нижняя границы измерения для каждого канала устанавливается пользователем в режиме **Диапазон графика**);
- **4** индикатор номера (от 0 до 63) файла архива, в который в данный момент идет регистрация дан ных (см. 6.5.3). В режиме просмотра архива такой же индикатор показывает не номер архива в кото рый идет регистрация, а номер архива, который отображен в данный момент на дисплее.
- **5** цифровые значения измерения соответствующего канала и графический диапазон канала (6.6.2.1) или сообщение **НДАТ** при неисправности датчика. Эти показания соответствуют моменту времени **12**;
- **6**  текущее время;
- **7** имя канала, присвоенное пользователем в 6.6.2.3, или номер канала соответствующих цифровых показаний;
- **8**  единицы измерения на данном канале; **9**  строка назначения клавиш;
- **10**  цена одной клетки оси времени (минуты, секунды);
- **11** метки времени (через каждые три клетки оси времени);
- **12**  время и дата конечных значений измерения на графиках и цифровых значений.

### **Рисунок 6.1 – Пример отображения графиков измерений одной группы каналов**

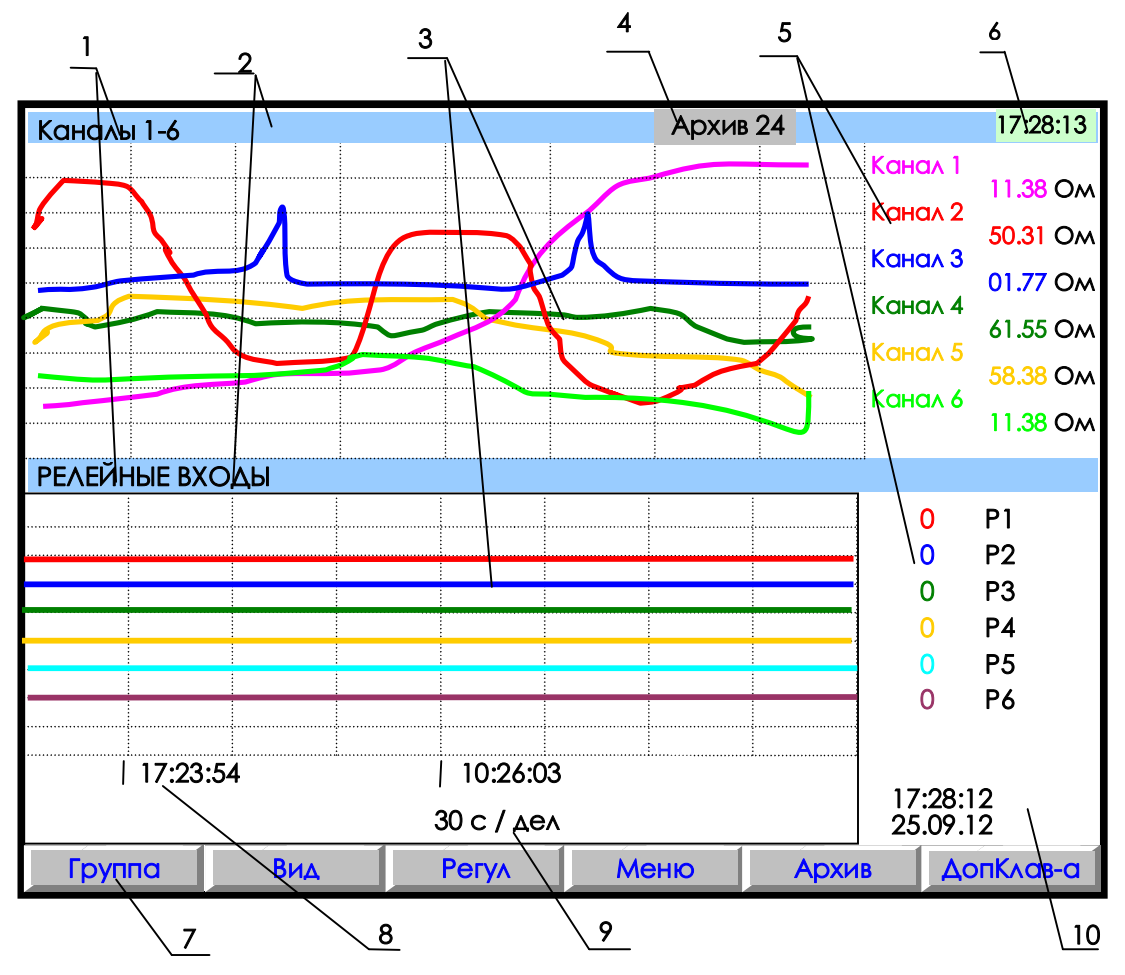

- **1** наименование индицируемой на дисплее группы каналов;
- **2** место указания заданного режима сжатия/растяжения при отображении результатов измерений данной группы каналов или его отсутствия;
- **3** поле отображения в указанном режиме сжатия графиков измерений соответствующей группы каналов (график каждого канала имеет свой цвет);
- **4**  индикатор номера (от 0 до 63) файла архива, в который в данный момент идет регистрация данных (см. 6.5.3).
- **5**  имя канала и цифровые показания текущих измерений канала или сообщение **НДАТ** при обрыве датчика на канале;
- **6 -** текущее время;
- **7** строка назначения клавиш;
- **8**  метки времени отображаемого графика (через каждые три клетки оси времени);
- **9**  цена одной клетки оси времени (секунды на одно деление);
- **10** время и дата конечных значений измерений на графиках и цифровых значений).

**Примечание**: Любая группа может содержать одновременно и аналоговые и релейные сигналы

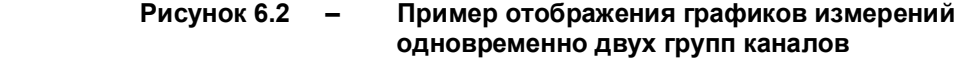

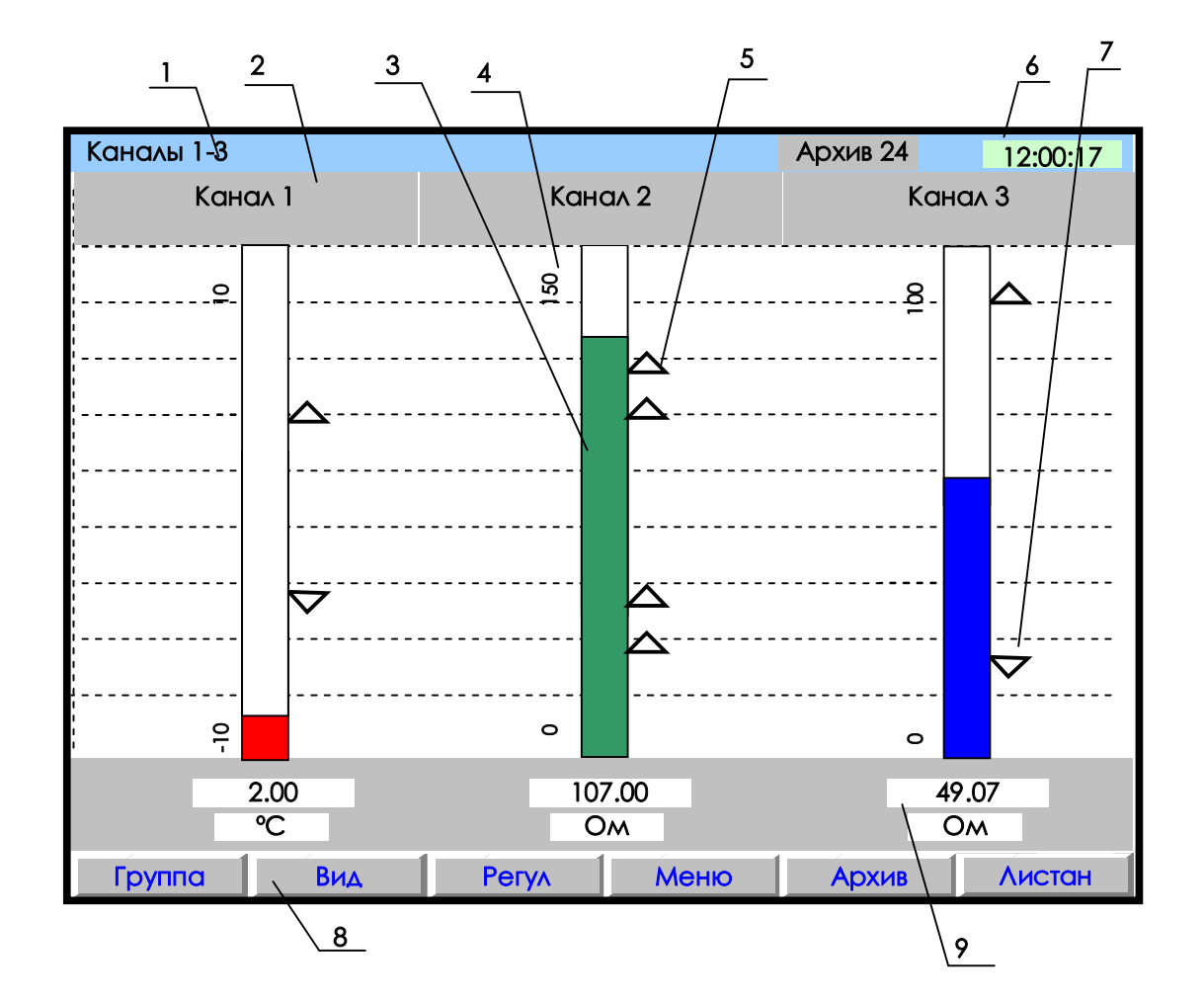

- **1** наименование группы отображаемых каналов;
- **2** имя канала;
- **3** цветной «столбик» отображает текущую измеряемую величину по данному каналу (каждый канал имеет свой цвет). Значения верхней и нижней границ «столбика» для каждого канала соответствуют значениям, установленным пользователем в режиме «Диапазон графика»;
- **4** диапазон графика
- **5**  установленная пользователем величина уставки по превышению;
- **6** текущее время;
- **7** установленная пользователем величина уставки по принижению;
- **8 -** строка назначения клавиш;
- **9** поле цифрового отображения текущих измерений соответственно у каждого канала.

### **Рисунок 6.3 – Пример отображения барограмм измерений группы каналов**

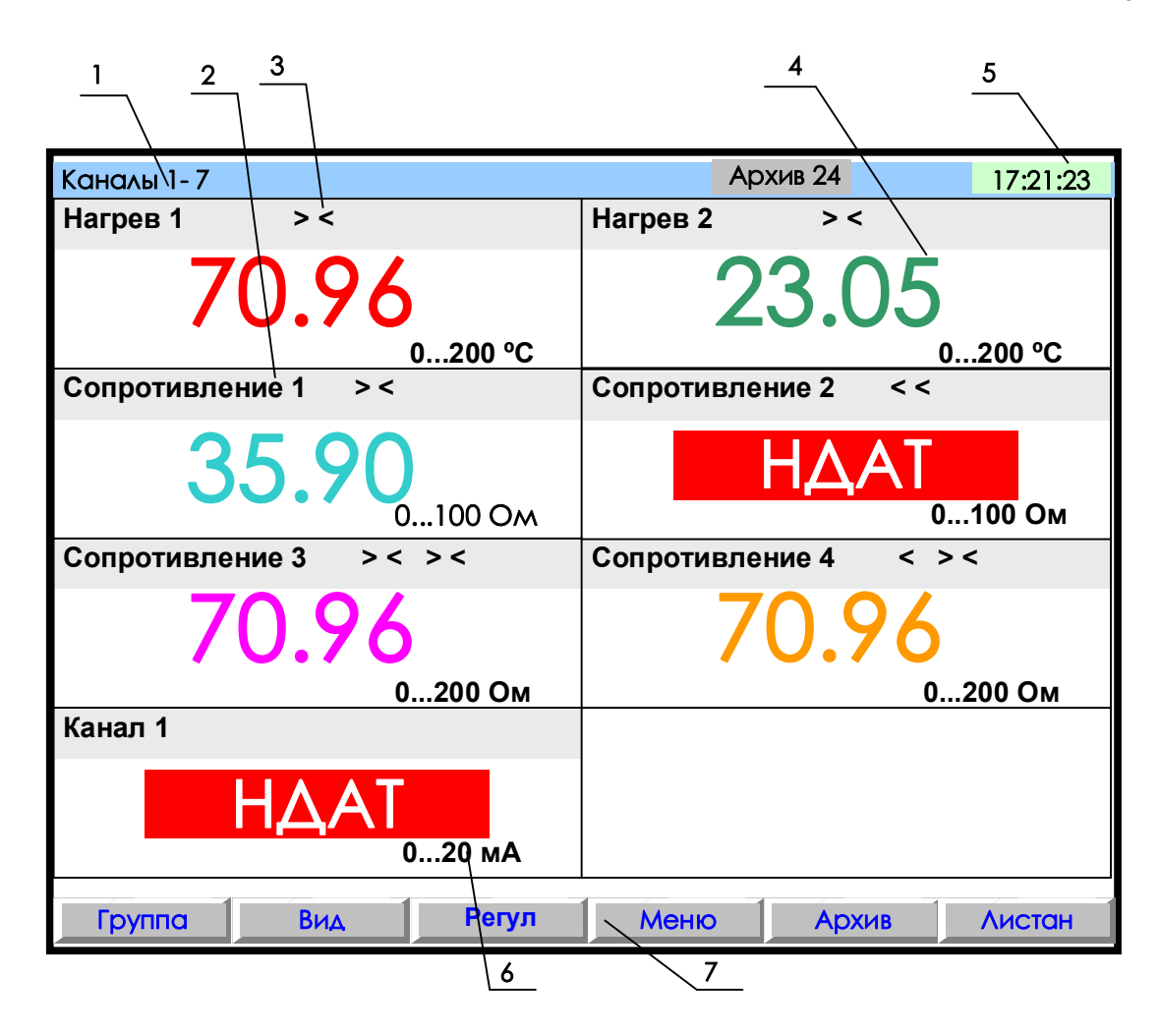

- **1** указание группы отображаемых каналов;
- **2** название канала;
- **3** заданные пользователем уставки по данному каналу
	- (**>**  уставка по превышению; **<**  уставка по принижению).
	- При срабатывании уставки знак этой уставки выделяется красным цветом;
- **4** поле цифрового отображения текущих результатов измерений по каналам или сообщение о неисправности датчика **НДАТ**;
- **5** текущее время;
- **6** –диапазон измерения данного канала (при индикации математического канала отсутствует);
- **7** строка назначения клавиш.

**Примечание**: Размер табло каждого канала меняется в зависимости от числа отображаемых каналов.

**Рисунок 6.4 – Пример цифрового табло группы каналов**

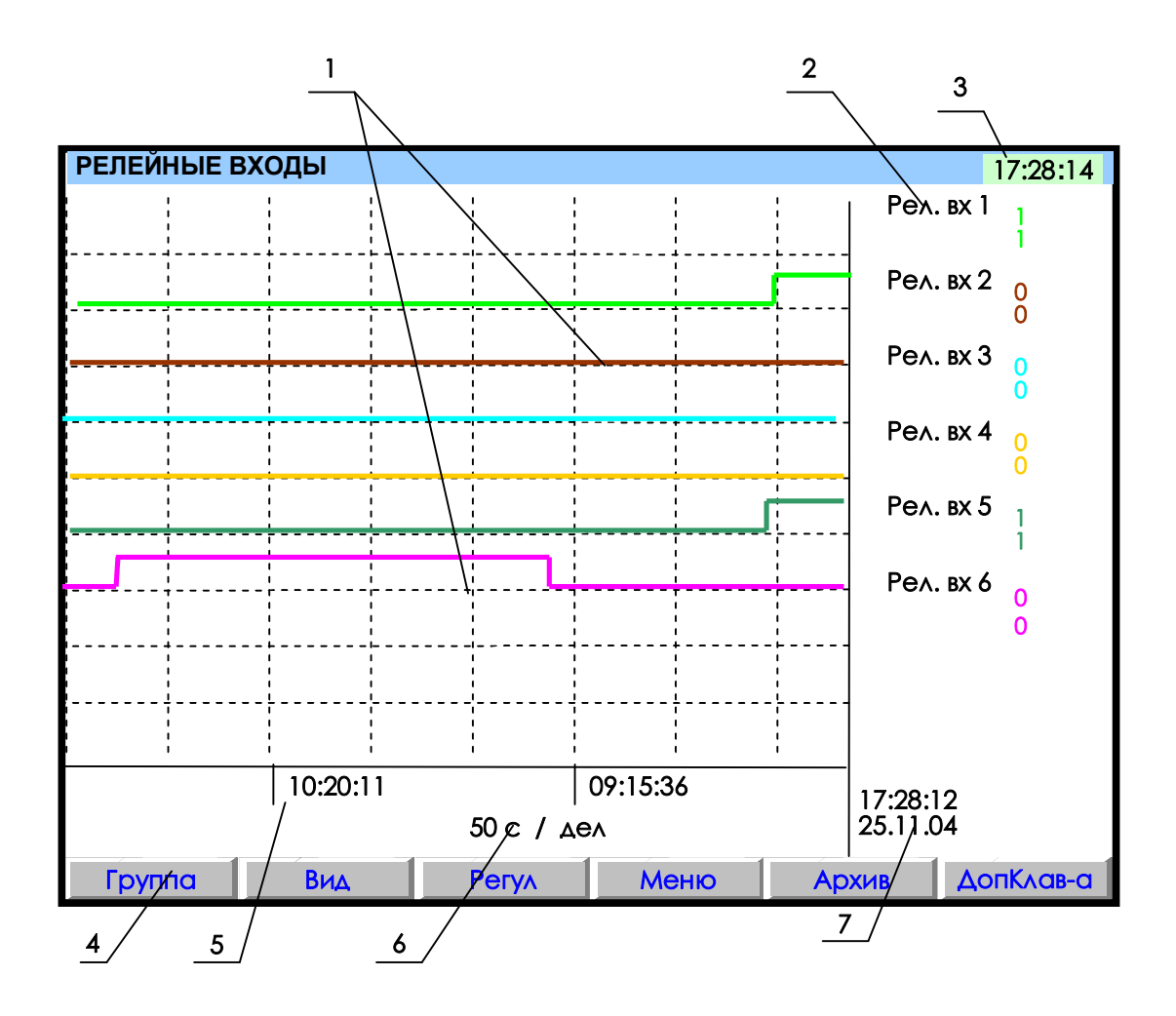

- **1** поле отображения графиков состояний релейных входов.
- По горизонтали время, по вертикали состояния релейных входов; **2** – обозначение релейного входа и состояния его в момент времени **7**.
- Состояния отображаются тем же цветом, что и график этого релейного входа (логика состояний дискретных входов соответствует п.2.3);
- **3** –текущее время;
- **4**  строка назначения клавиш;
- **5** метки времени (через каждые три клетки оси времени);
- **6** цена одной клетки оси времени в секундах;
- **7**  время и дата конечных значений измерений на графиках.

**Примечание**: На рисунке показаны графики изменения состояния релейных входов, таким же образом отображаются и графики релейных выходов.

**Рисунок 6.5 – Пример графического отображения состояний релейных входов**

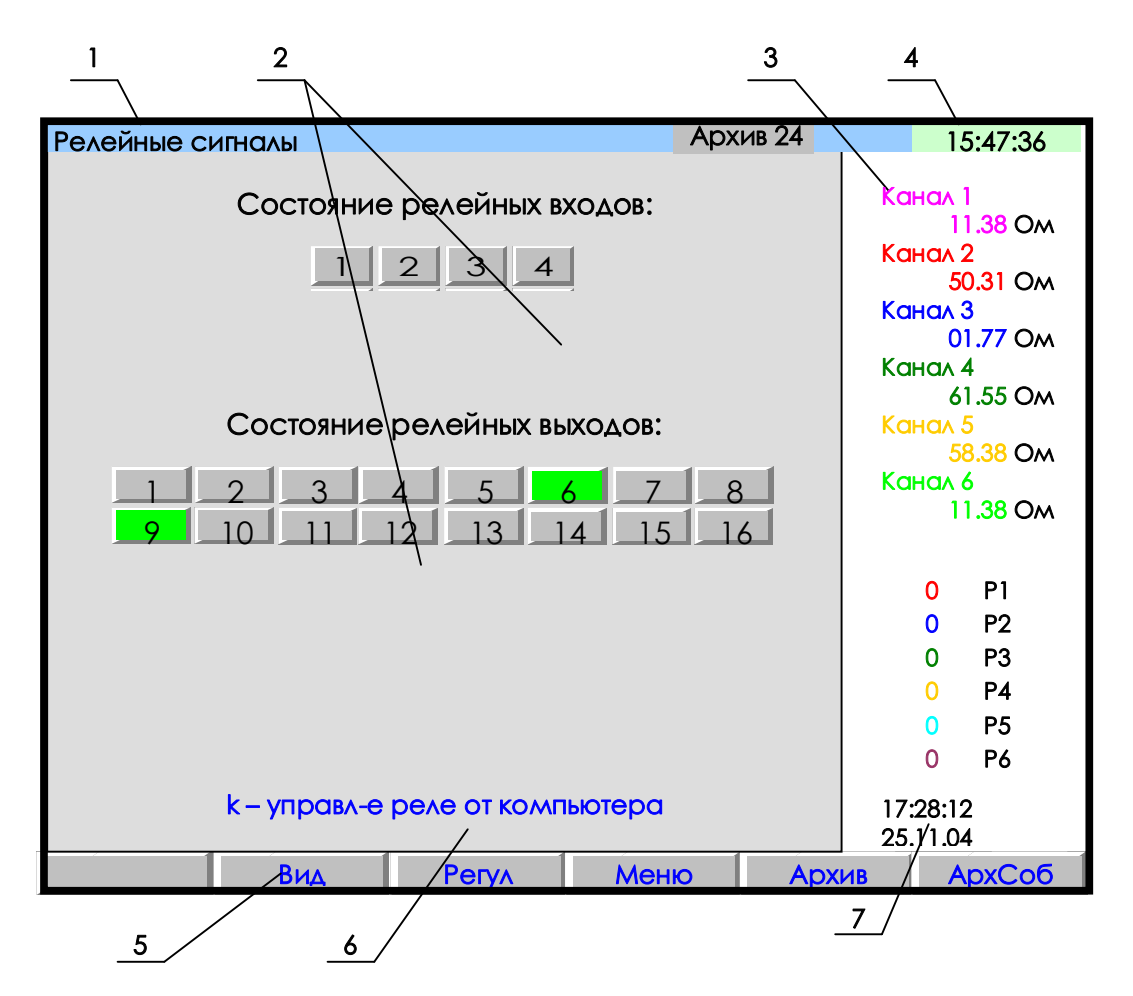

- **1** наименование индицируемого на дисплее режима;
- **2** поле отображения состояний релейных сигналов (номер включенного релейного сигнала выделяется цветом);
- **3**  показания текущих измерений тех групп каналов, которые были отображены в режиме 2-х графиков последними до выхода в этот режим;
- **4 -** текущее время;
- **5** строка назначения клавиш;
- **6** –подсказка о том, что если рядом с номером выходного релейного сигнала стоит буква «k», это означает, что реле управляется компьютером;
- **7**  время и дата цифровых значений измерений.

# **Рисунок 6.6 – Пример отображения состояния релейных сигналов**

### *6.5.2 Регулирование*

Во время работы ПИД-регуляторов значения регулируемых параметров, как и любых других,<br>отображаются, как описано в 6.5.1.3. Для управления работой ПИД-регуляторов предусмотрено Для управления работой ПИД-регуляторов предусмотрено специальное окно **Регулирование,** оно вызывается клавишей **Регул.**

Сам режим регулирования выполняется независимо от выбранного режима отображения на дисплее всегда, когда прибор находится в режиме измерений. Следует помнить, что при выводе прибора из режима измерений через меню решение задачи регулирования прекращается, а выходные сигналы регуляторов остаются теми, которые были выданы в последнем перед выходом цикле. После возврата в режим измерений регуляторы продолжат работу в том режиме, в котором они находились перед выходом. Если в момент выхода из режима измерений регулятор работал в автоматическом режиме, и за время нахождения вне режима измерений регулируемая величина не успела существенно измениться, то автоматическое регулирование продолжится без заметного переходного процесса. В случае пропадания (выключения) питания прибора, регулирование также автоматически продолжится в том же режиме, который был ранее, но возможен провал или небольшое перерегулирование.

В окне **Регулирование** (рисунок 6.7) кроме значения регулируемого параметра отображаются все задания для каждого из запрограммированных каналов регулирования, и предоставляется возможность их изменения.

В поле **Уставка** всегда отображается значение уставки, которое в данный момент задано ПИДрегулятору. Если при конфигурировании ПИД-регулятора уставка была задана как число, то из данного окна можно в любое время задать другое значение уставки. Если уставка была задана как значение математического или физического канала прибора, то ее изменение из окна регулирования невозможно.

 В поле **Режим** всегда отображается режим, в котором в данный момент работает ПИД-регулятор. Изменить режим работы регулятора можно в любое время. Из режима **АвтоНастр** программа разрешает переход только в режим **Выкл** (для МЭО - в **Стоп).** Если оператор задает режим **Автомат** или **АвтоНастр** в момент, когда приведение МЭО в исходное еще не закончено, то программа выдаст сообщение, предлагающее подождать завершения установки МЭО в исходное.

В поле **Управл.** при работе с исполнительными органами типа ЦАП и ШИМ всегда отображается мощность, выдаваемая в данное время на исполнительный орган. В режиме **Ручной** в этом поле можно ввести значение мощности и по завершению ввода нажатием **Enter** выдать его на исполнительный орган. При работе с исполнительным органом типа МЭО в этом поле отображается время, оставшееся до окончания выданной на МЭО команды "Добавить" или "Убавить". Время отображается в процентах от времени полного хода МЭО. На участках времени от окончания одной команды до выдачи следующей в этом поле отображается 0 %. Например, после выдачи на МЭО команды "Убавить" длительностью, равной половине времени полного хода МЭО, вначале отобразится минус 50%, затем это значение будет уменьшаться и когда выдача команды закончится, отобразится 0%. При работе с исполнительным органом типа МЭО в режиме **Ручной** в это поле можно ввести приращение мощности и по завершению ввода нажатием **Enter** выдать его на исполнительный орган, т.е. подвинуть МЭО на заданное количество процентов в ту или другую сторону. Если в момент нажатия **Enter** предыдущая команда еще не закончилась, то она снимается и вместо нее выдается вновь заданная команда. Т.е. в таком случае МЭО повернется на заданное значение относительно положения в котором оно было в момент нажатия **Enter.**

В полях **№ прогр.** и **№ шага**, отображаются номер программы регулирования и номер ее шага, которые выполняются работающей диаграммой в данный момент, или которые начнут выполняться когда эта диаграмма будет запущена. В поле **Время шага** отображается время от начала текущего шага работающей диаграммы. Желтый фон номера программы сигнализирует о том, что диаграмма работает. Если при конфигурировании ПИД-регулятора источником уставки задана не диаграмма, то эти поля не используются и в них отображаются нули. Пока диаграмма не запущена, из данных полей можно задать нужный номер программы и номер ее шага, с которого она начнется после запуска. Изменить номер программы во время работы диаграммы невозможно. Изменить номер шага во время работы диаграммы и работы ПИД-регулятора в режиме **Автомат** также невозможно, но если перевести регулятор в режим **Ручной (**для МЭО - в **Ручной** или **Стоп)**, то можно сменить номер шага и вернуть регулятор в режим **Автомат**, тогда диаграмма продолжит работу с той же программой регулирования с введенного номера шага.

Ручной режим используется также для увеличения времени шага, так как диаграмма переходит в состояние **ПАУЗА** (таблица 6.18). В режиме **РУЧНОЙ** регулятор отключается, и оператор может управлять объектом вручную, задавая нужное значение управляющего воздействия. При возвращении регулятора в режим **Автомат** диаграмма продолжает работу с прерванной точки**.**

Для изменения параметра в любом поле необходимо с помощью клавиш **← → ↓ ↑** подвести курсорпрямоугольник к нужному параметру нужного канала и нажать клавишу **Enter,** при этом цвет прямоугольника меняется на красный, а в строке назначения клавиш появляются клавиши, нужные для изменения данного параметра. Среди этих клавиш есть клавиша **Esc,** по нажатию которой выполняется возврат из режима изменения данного параметра, и курсор-прямоугольник становится синим. Назначение остальных появляющихся клавиш зависит от изменяемого параметра.

Если выбрано изменение параметра, задаваемого цифрами, то появляются клавиши **Esc**, «-»,«+» и **Enter** и подсказка, поясняющая их назначение. Задать нужную уставку можно двумя способами: либо изменить отображаемое число до нужного значения с помощью клавиш «-» (уменьшить) и «+» (увеличить), либо вести изменяемые цифры числа цифровыми клавишами. Если оператору удобнее изменить отображаемое число клавишами «+» или «-», то он должен нажимать их до отображения нужного значения**.**  Кратковременное однократное нажатие клавиш «+» или «-» изменяет числовое значение на 1, при удержании клавиши в нажатом состоянии число через каждые 0,8 с изменяется на 1, при более длительном удержании через каждые 0,8 с число изменяется на 10. После того как требуемое число будет установлено, нужно завершить ввод нажатием **Enter**. По этому нажатию новое число будет принято к исполнению, выполнится возврат из режима изменения данного параметра и курсор-прямоугольник станет синим. Если оператору удобнее ввести новое число цифрами, то после появления в строке клавиш «+» и «-», нужно не нажимая их нажать **Enter.** Тогда нажатие **Enter** будет воспринято как команда начать ввод цифрового значения и в строке назначения клавиш вместо клавиш «+» и «-» появится клавиша - стрелка для установки курсора на вводимую цифру и цифровые клавиши для задания нужной цифры. С их помощью поочередно вводятся все подлежащие изменению цифры числа. После того как нужное число набрано нужно нажать **Enter** для приема нового числа к исполнению и возврата из режима изменения параметра.

Если выбрано изменение параметра **Режим**, то при нажатии **Enter** появляются клавиши выбора режима. При работе с исполнительными органами, управляемыми сигналами ШИМ и ЦАП появляются клавиши **Esc, РУЧНОЙ, АвтоНастр, АВТО и ВЫКЛ**, При работе с исполнительными органами типа МЭО появляются клавиши **Esc, РУЧНОЙ, АвтоНастр, АВТО, ИСХОДН** и **СТОП.** По нажатию клавиши с названием режима вместо текущего режима задается выбранный режим и выполняется возврат из меню задания режима.

Краткое описание режимов приведено в таблице 6.3, подробное - в приложении Е «АЛГОРИТМЫ И НАСТРОЙКА РЕГУЛЯТОРОВ».

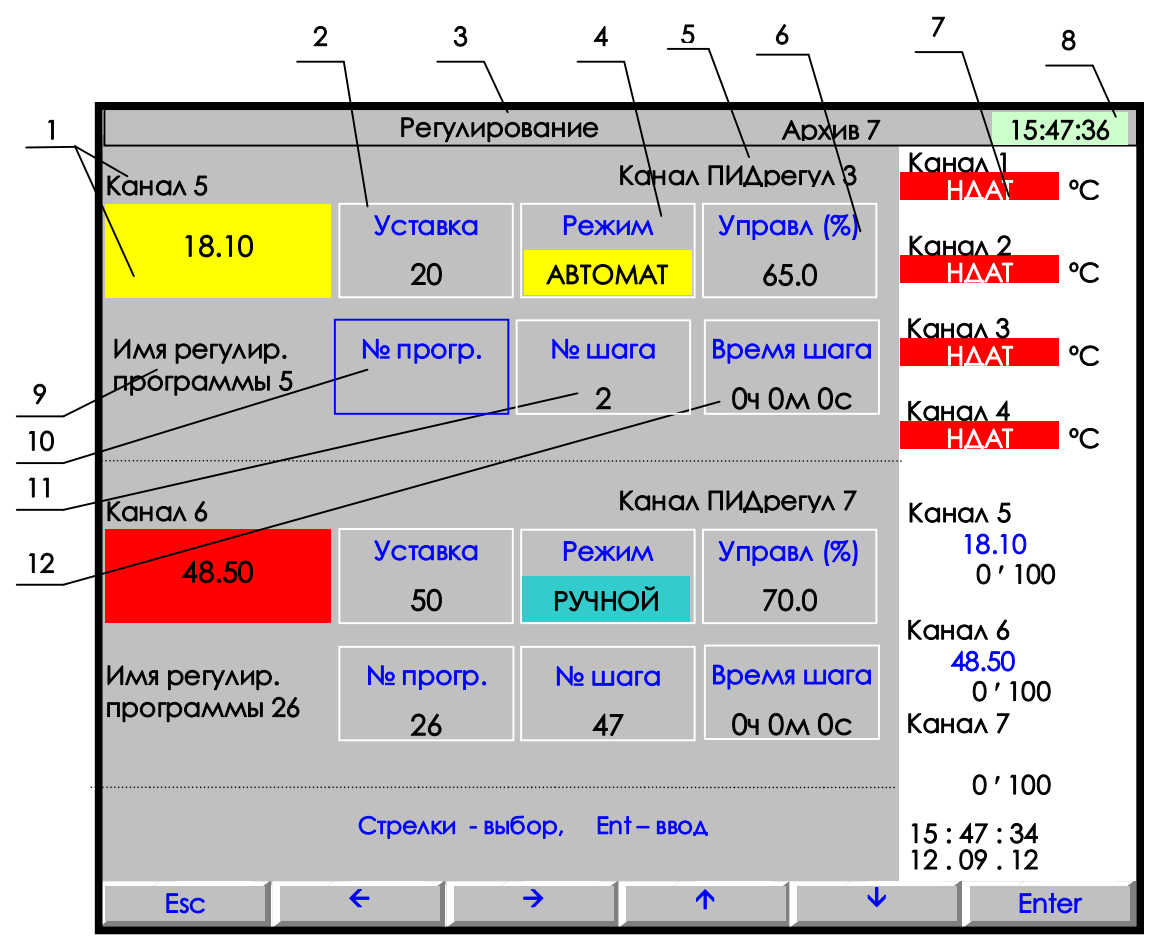

**1** – имя регулируемого параметра (канала) и его текущее значение или признак неисправности НДАТ. Фон желтый при работе регулятора в режиме Автомат, красный - в случае НДАТ или аварийного отклонения от уставки, белый - в остальных случаях.

**2** – значение уставки для ПИД-регулирования;

- **3**  наименование режима отображения на дисплее окно регулирования;
- **4**  режим регулирования канала (автоматический желтый цвет, ручной бирюзовый, выключен- серый);
- **5**  номер математического канала, на котором запрограммирован данный ПИД регулятор
- **6** текущее значение сигнала управления (мощность) в % или время до конца команды на МЭО в %.
- **7** –показания текущих измерений тех групп каналов, которые были отображены в режиме 2-х графиков последними до выхода в этот режим (см. 6.5.1.3). В данном примере на каналах с 1 по 4-й: сообщение о неисправности подключенных датчиков, на регулируемых каналах 5-ом и 6-ом: текущие значения каналов (синий цвет) и ниже диапазон измерения канала;
- **8**  текущее время; **9** имя программы регулирования;

**10** - номер программы регулирования (с 1 по 30), выбранной пользователем на данном канале и индикатор работы диаграммы. Серый фон означает, что диаграмма выключена, желтый - работает, бирюзовый - приостановлена. В приведенном примере выделен синей прямоугольной рамкой (курсором), которая перемещается на другие позиции табло клавишами  $\uparrow \downarrow \rightarrow \leftarrow$  и дает возможность изменения данной позиции;

- **11** номер шага программы начала процесса автоматического регулирования (в любой программе регулирования 50 шагов).
- **12** время от начала текущего шага работающей диаграммы

**Примечание:** В данном примере задано два канала ПИД-регулирования. Может быть задано от одного до четырех каналов у ТР106 и до двух каналов у ТР103.

### **Рисунок 6.7 – Пример окна управления регуляторами**

*Таблица 6.3* - **Режимы работы регуляторов, задаваемые из окна управления регуляторами**

í.

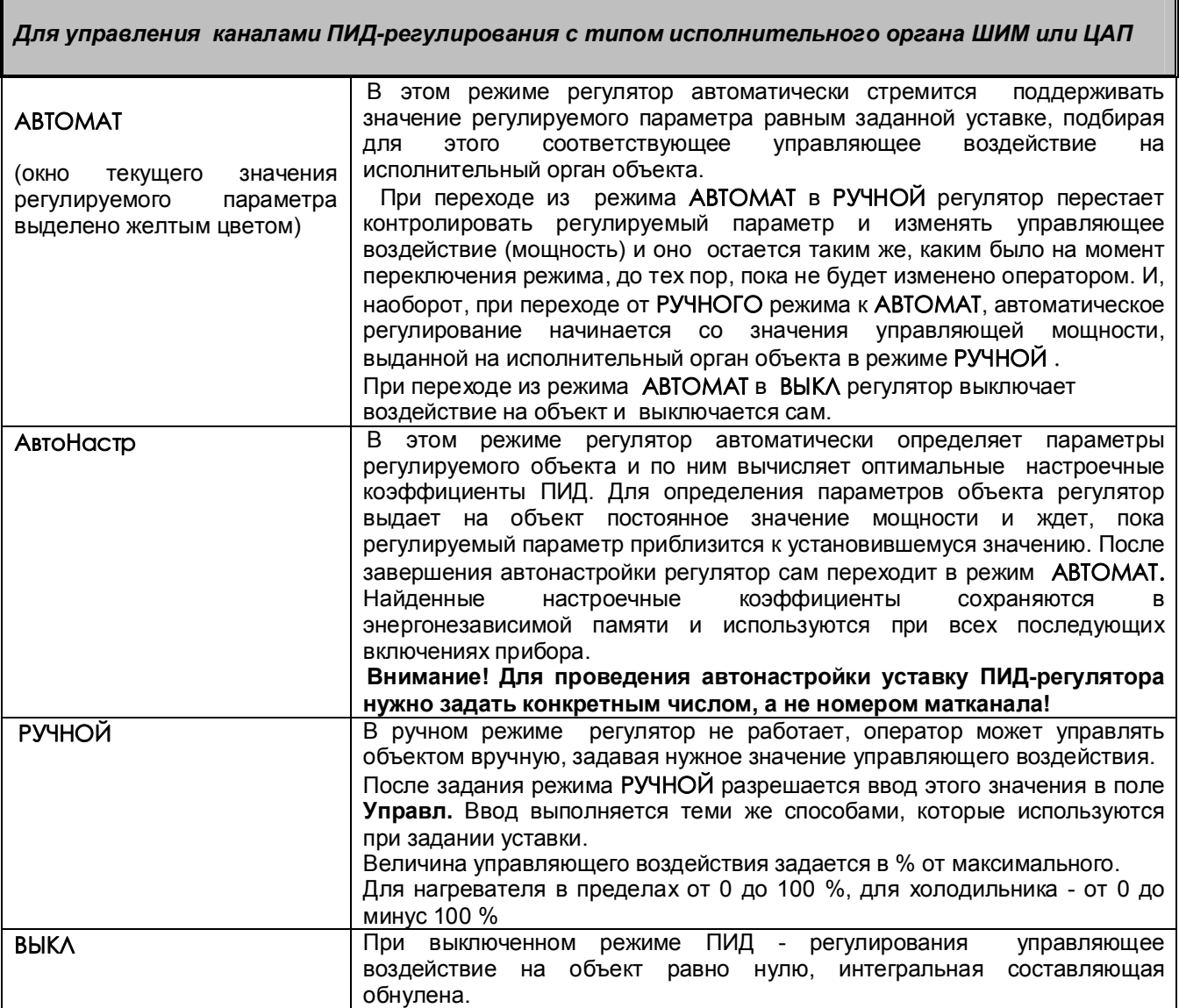
# *Продолжение таблицы 6.3*

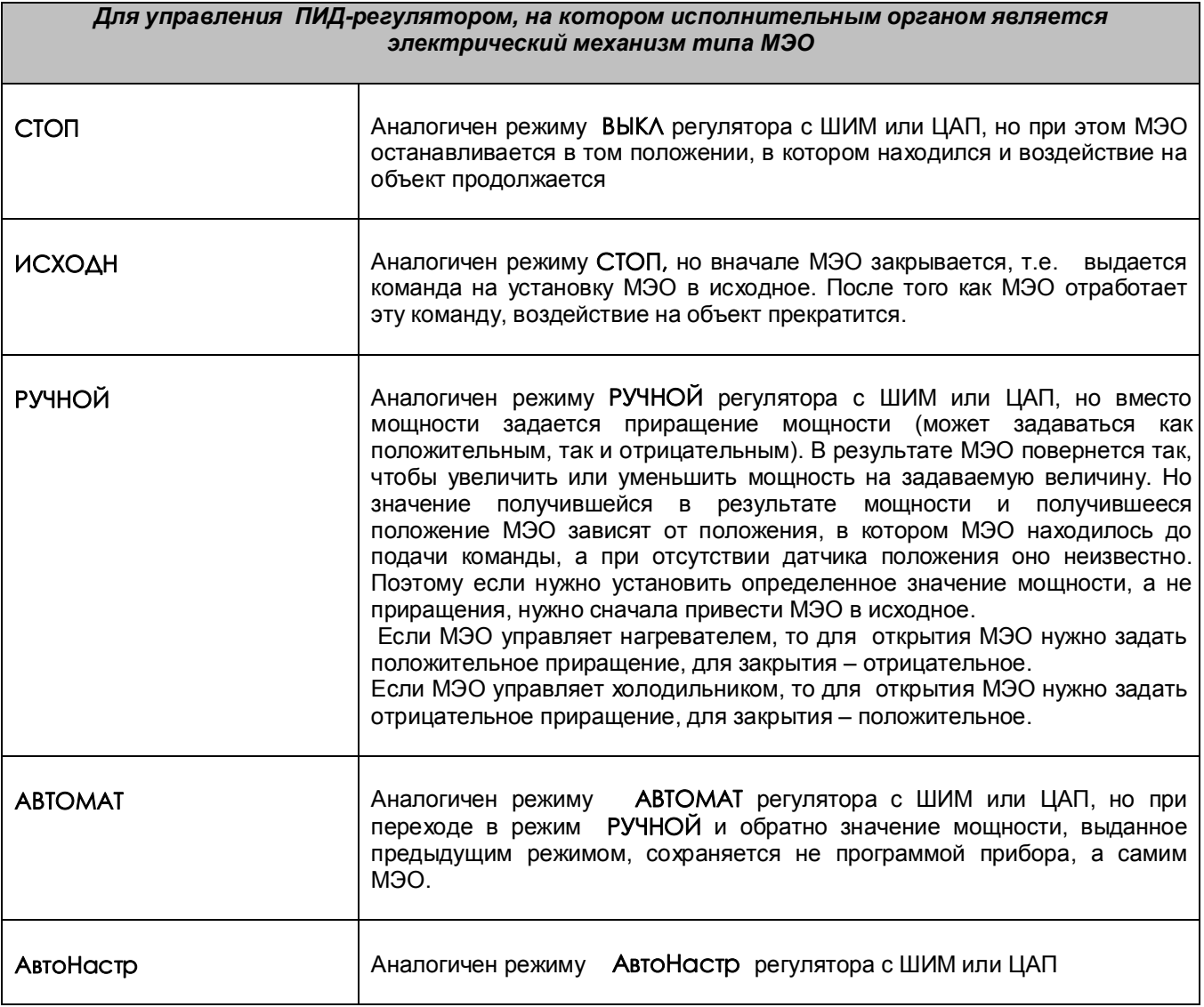

# *6.5.3 Просмотр архива измерений*

Для отображения архива аналоговых параметров используется клавиша **Архив**. После ее нажатия на дисплее будет отображаться тот архив, на который настроен прибор: сжатый или обычный.

Архив отображается на дисплее только в графическом виде. **Отображается та группа каналов, индикация которой была в графическом режиме измерения до выхода в режим просмотра архива.** Пример отображения сжатого архива приведен на рисунке 6.8.

Назначение клавиш в данном режиме приведено в таблице 6.4.

# *Таблица 6.4*

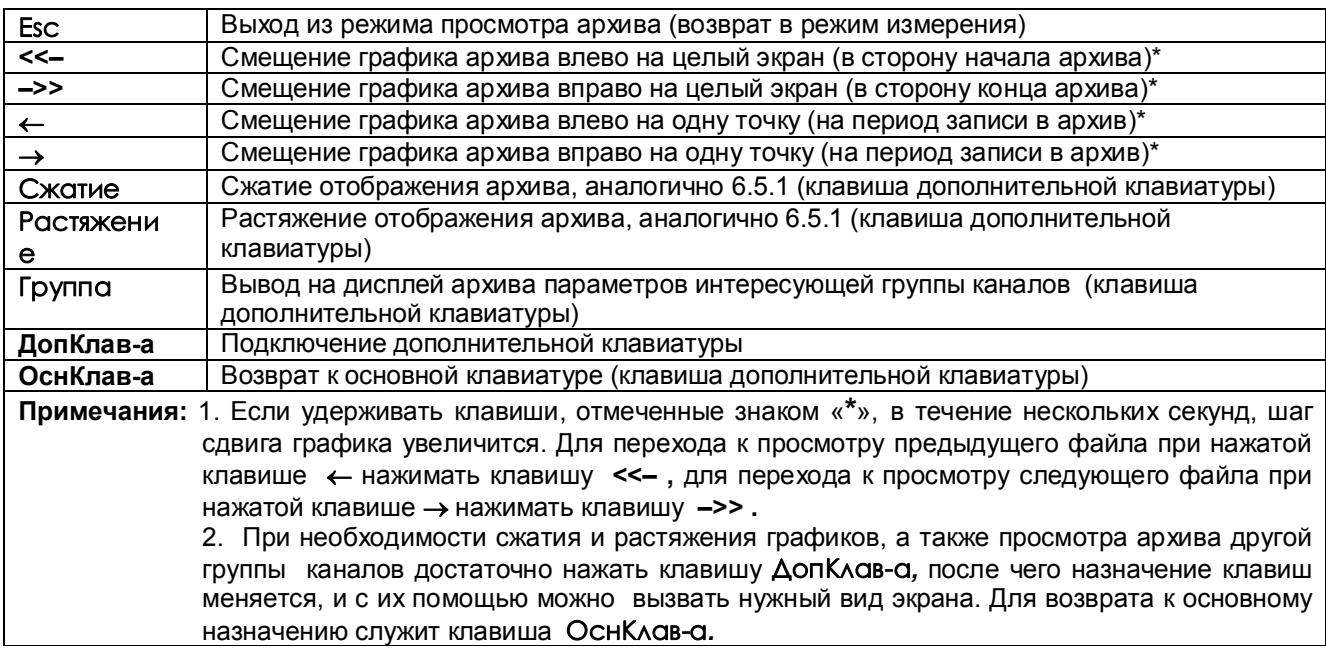

Для удобства просмотра и копирования архив разделен на 64 равные части, пронумерованные от 0 до 63. Каждая часть храниться в виде отдельного файла (см. 6.5.5.1). Номер просматриваемой части архива (т.е. номер файла) отображен на индикаторе. Если в данный момент отображается конец одного файла и начало следующего, то отображаются два соответствующих номера.

Для просмотра на приборе с помощью клавиш-стрелок доступен весь архив из 64 файлов за исключением небольшого участка самой старой записи - от текущей записи до конца текущего файла.

При просмотре график можно двигать вручную с разными шагами: на одну точку (одиночная стрелка), на один экран (двойная стрелка), на следующий (предыдущий) файл архива (одновременное нажатие одиночной и двойной стрелки). Если 3 с не отпускать кнопку «одиночная стрелка», то шаг просмотра увеличивается до половины деления сетки, 10 с - до 2-х делений сетки. Трехсекундное удержание кнопки «двойная стрелка» приводит к увеличению шага просмотра до четырех экранов, 8-секундное удержание до 16 экранов. Если в течение 4 с удерживать одновременное нажатие одиночной и двойной стрелки, то шаг просмотра увеличивается до 4-х архивных файлов.

Для быстрого передвижения по архиву можно вначале сжать график, сдвинуться на нужный участок, затем растянуть до нужного масштаба по времени.

Следует помнить, что после смены типа архива или количества заданных для архивирования каналов все файлы, записанные с предыдущими настройками, становятся недоступными для просмотра на приборе, но не затираются. Поэтому их можно перенести в компьютер, где они правильно обработаются Менеджером архивов.

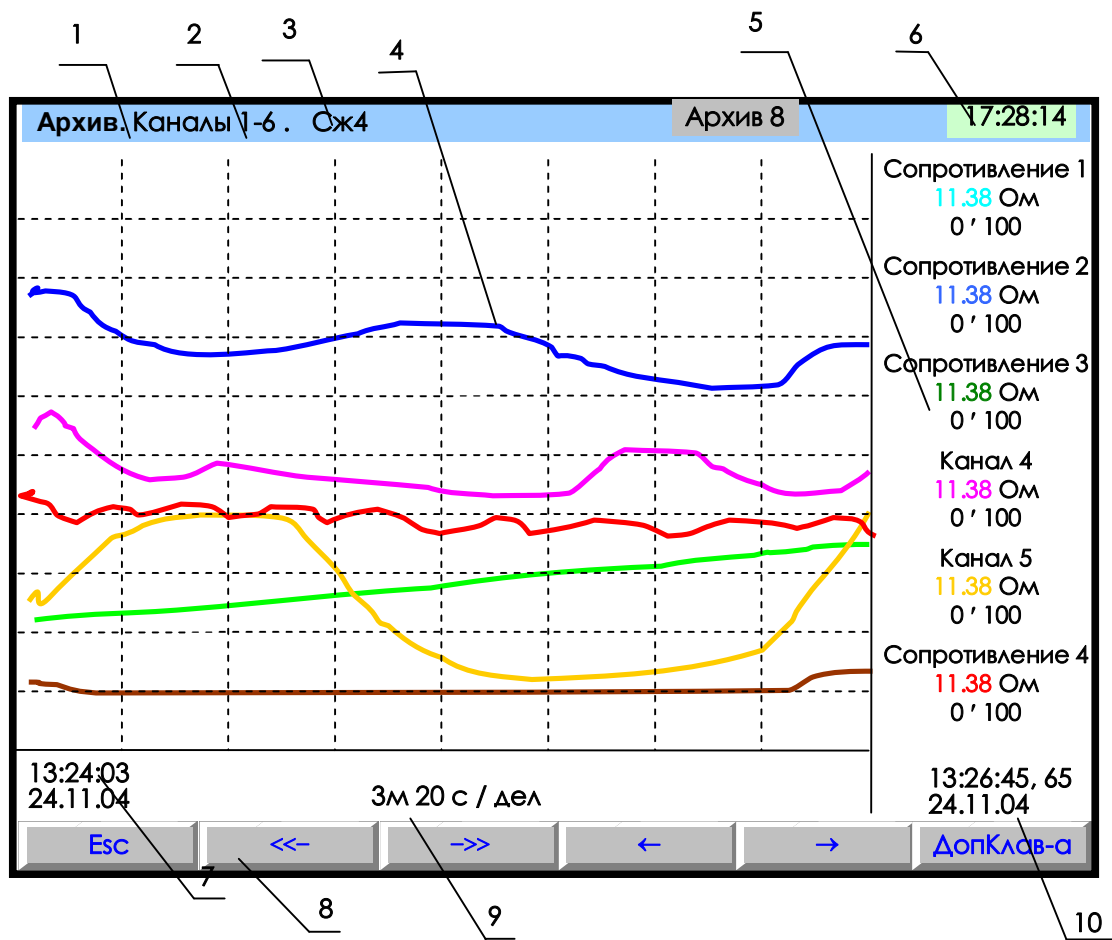

- **1** режим просмотра архива; **2** наименование группы отображаемых каналов;
- **3** заданный клавишами **Сжатие/Растяжение** режим сжатия отображения результатов измерений;
- **4** поле отображения графиков архива измерений данной группы каналов в заданном режиме сжатия/растяжения (график каждого канала имеет свой цвет);
- **5** цифровые показания измерения соответствующего канала за последний, отображаемый на дисплее, период записи в архив (сообщение **НДАТ** при неисправности датчика). Показания сопровождаются именем канала, присвоенным пользователем в 6.6.2.3, и графическим диапазоном канала (6.6.2.1). В зависимости от количества каналов в группе диапазон может не указываться, а вместо имени канала может указываться его номер;
- **6** текущее время;
- **7** -время (верхнее значение) и дата (нижнее значение) начала отображаемых графиков;
- **8-** строка назначения клавиш;
- **9** цена деления одной клетки оси времени в секундах, минутах и т.д. (вычисляется для всего экрана, если на экране нет вертикальной линии "начало записи", в противном случае вычисляется для отрезка от правой границы графика до первой линии "начало записи" справа);
- **10** время (верхнее значение) и дата (нижнее значение) конечных значений на графиках и соответствующих им цифровых показаний.

**Примечание:** При выходе в просмотр архива на экране отображается та группа каналов, индикация которой была в графическом режиме измерения до выхода в режим просмотра архива. Для отображения другой группы каналов, а также для сжатия, растяжения архивных графиков необходимо использовать клавиши дополнительной клавиатуры, которая подключается нажатием клавиши **ДопКлав-а***.* Возврат к основному назначению осуществляется клавишей **ОснКлав-а**.

**Рисунок 6.8 – Пример отображения архива измерений одной группы каналов**

## *6.5.4 Просмотр архива событий*

 Вход в режим просмотра архива событий выполняется из главного меню (см. рисунок 6.9) ), а также по клавише **АрхСоб** из окна отображения релейных сигналов и из окон графиков одной и двух групп каналов (клавиша **Дополнительной клавиатуры**). В архив событий записывается:

- изменение состояния входных релейных сигналов,
- **-** срабатывание уставок выходных реле,
- **-** сообщение о выходе и входе в режим измерений,
- **-** сообщение о смене настроек прибора,
- **-** сообщения об окончании автонастройки и корректности ее результата,
- **-** сообщение об обнулении архивов расхода,
- **-** сообщение об установке итоговых расходов,
- **-** сообщение об изменении системного времени прибора,
- **-** сообщение о том, что расходы не восстановлены за время простоя прибора, если время простоя больше, чем 31 день;
- **-** сообщение об изменении оператором уставки в окне регулирования;
- **-** сообщение об установке в исходное архива измерений,
- **-** сообщение о том, что объем свободной области накопителя для архива измерений меньше нормы.

В архиве событий информация представлена в виде текстовых сообщений. Весь архив может содержать до 255 сообщений. После заполнения архива новые сообщения записываются на место самых «старых». После ее нажатия на дисплее появляется страница архива с заголовком «**Текущие записи**». Список начинается с **сообщения самого последнего события**, за ним следуют сообщения о более «старых» событиях. В окне с заголовком «**Текущие записи**» информация обновляется с каждым появлением нового события, которое выводится в начало списка событий, смещая вниз остальные. На дисплее одновременно отображается восемь сообщений.

При пролистывании архива в сторону «старых» событий на дисплее нет указателя «**Текущие записи**».

**Каждое сообщение** начинается с новой строки со знака «**\***», за ним следует дата, время регистрации события, обозначение события и пользовательское сообщение, введенное в 6.6.3.2 (**Архив событий**). Возможные виды событий и их обозначение в архиве приведены в таблице 6.5.

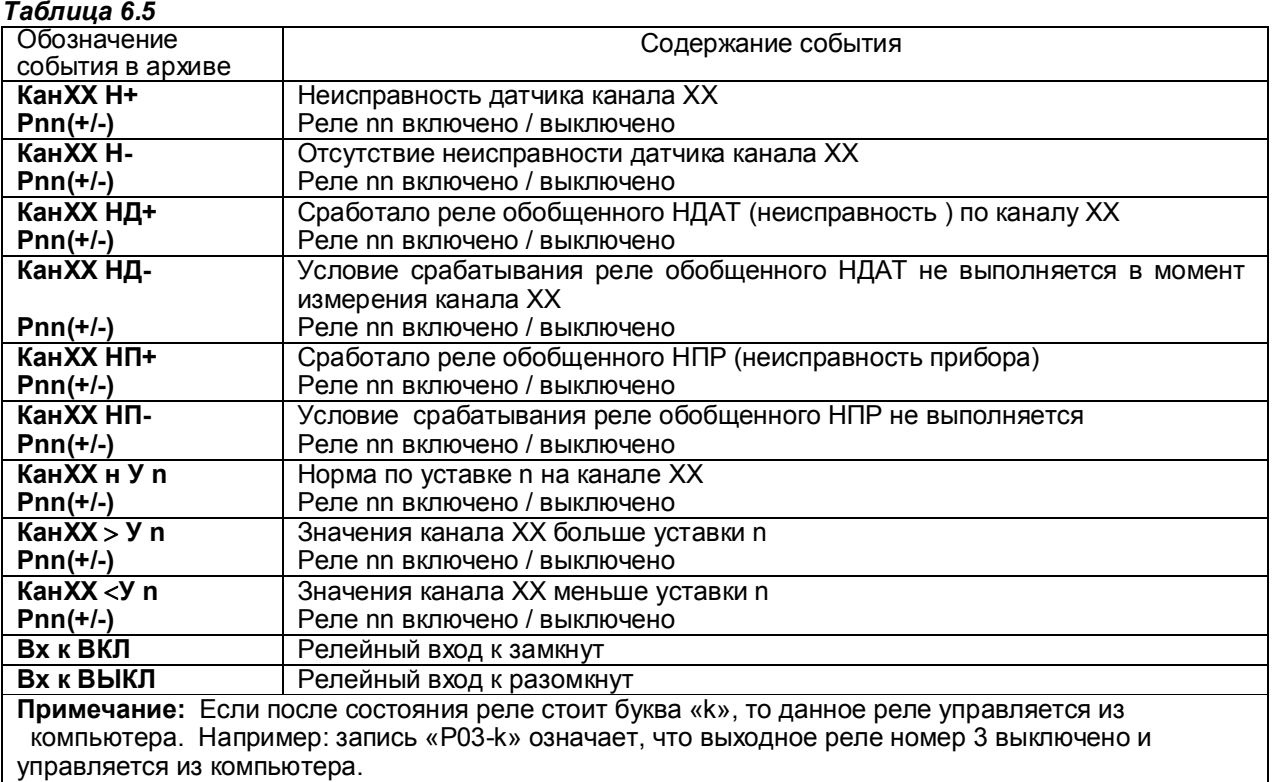

*Продолжение таблицы 6.5*

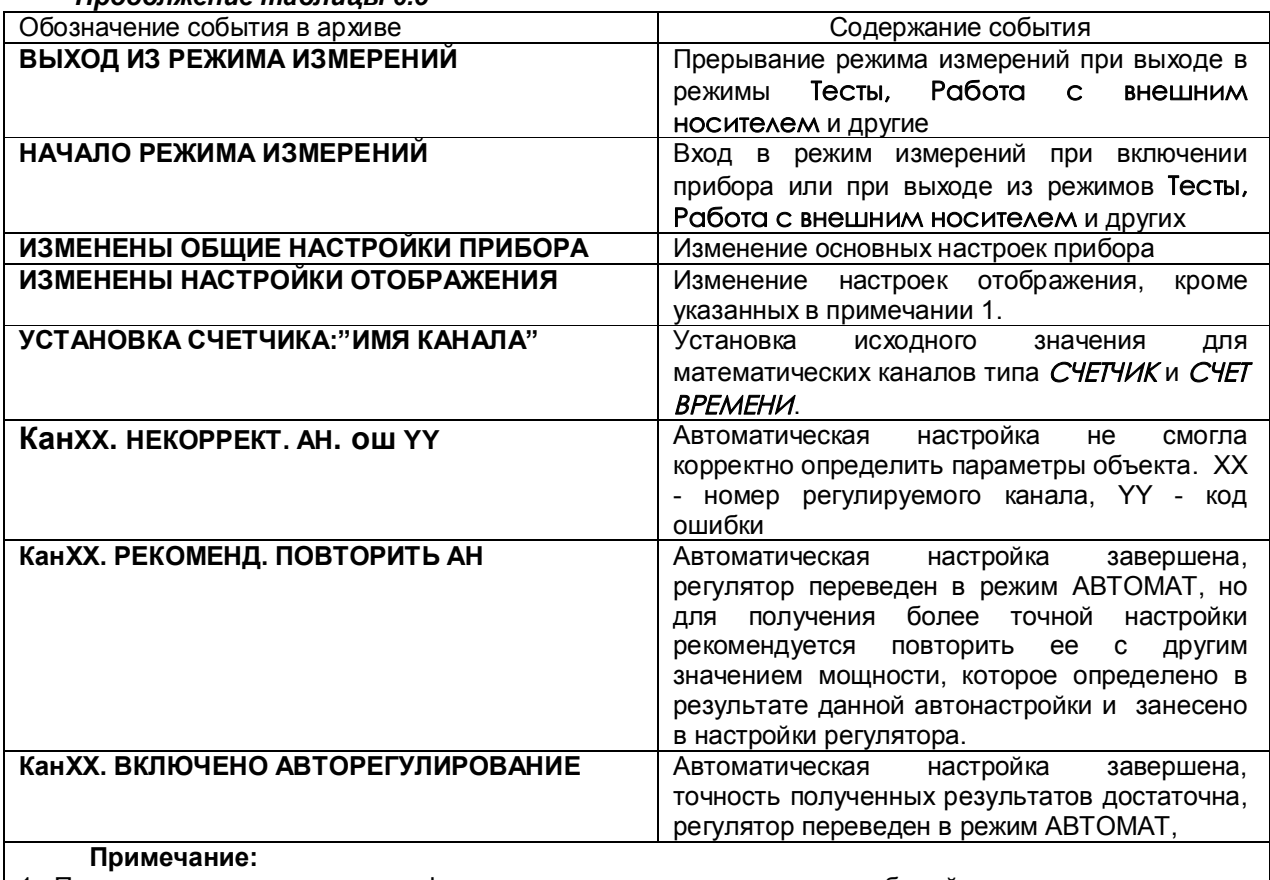

1.При изменении диапазона графиков и единиц измерения в архив событий записывается сообщение **«Изменены общие настройки прибора».**

2. Изменение пользовательских сообщений архива событий не отражается в архиве событий.

Назначение клавиш в режиме просмотра архива событий приведено в таблице 6.6.

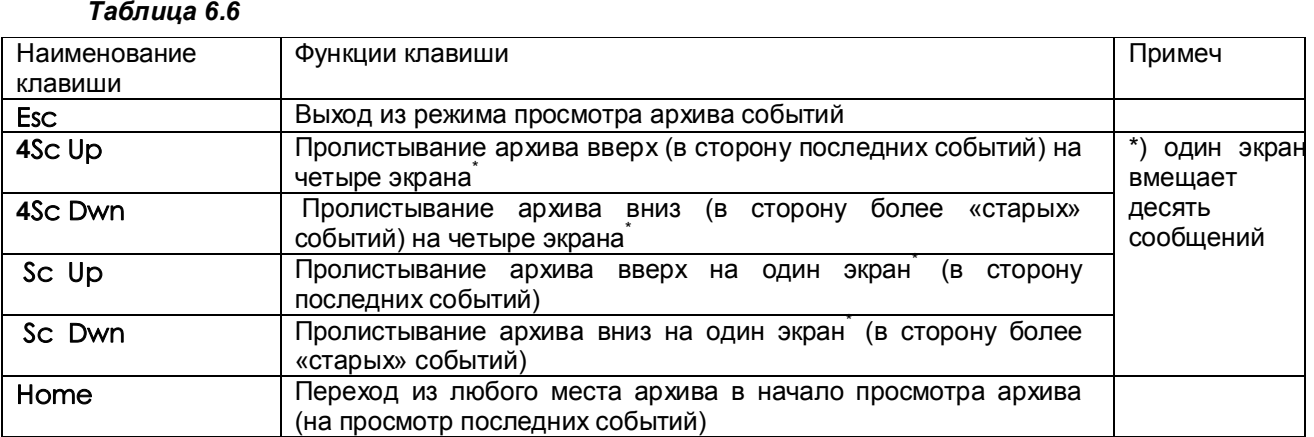

# *6.5.5 Работа с внешним носителем*

Это режим для копирования на **USB-флэш** (внешний транспортный носитель - ВН) архивов и файлов настроек из внутреннего накопителя прибора. На время копирования прибор выводится из режима измерений, поэтому вначале выдается предупреждение - запрос.

После этого нужно вставить в прибор транспортный носитель и выбрать из предлагаемого списка вид записываемой информации - см. 6.5.5.1…6.5.5.5.

Структура имен файлов, копируемых на внешний носитель, описана в 6.5.7.

# **Внимание**!

1. В качестве внешнего носителя могут использоваться USB-флэшемкостью не более 1 Гбайта, отформатированные под файловую систему FAT 16. Накопители большей емкости можно использовать только после создания на них логического диска емкостью 1 Гбайт с файловой системой FAT 16. Рекомендуемая методика создания 1 Гбайтного диска на накопителях большей емкости приведена в Приложении Д.

2. Недопустимо вставлять и вынимать USB-флэш при нахождении прибора в режиме измерений. Для копирования информации вставлять USB-флэш в прибор следует только после того, как прибор выведен из режима измерений в меню **Работа с внешним носителем** и режим измерений остановлен. Прежде чем вернуть прибор в режим измерений, USB-накопитель необходимо вынуть.

3. Недопустимо включать питание прибора при вставленном USB-флэш накопителе.

#### 6.5.5.1 **Запись файлов архива измерений**

В данном режиме сначала выбирается вид копируемого на ВН архива:

# **Основной архив Сжатый в 4 раза Сжатый в 16 раз Сжатый в 64 раза**

Затем на экране появляется структурная таблица архива, состоящего из 64-х файлов. Для каждого из них указывается интервал времени накопления архивных данных: дата и время начальной и конечной записи. Номер файла, в котором сейчас идет накопление архивной информации, подсвечивается желтым фоном. Перемещаясь по таблице нужно выделить один или несколько файлов, которые требуется скопировать, затем нажать **Enter** для копирования их на внешний носитель. После окончания копирования вновь отображается таблица архива, в которой справа от скопированных файлов появляется пометка **«записан»**. Эта пометка будет сохраняться до тех пор, пока содержимое данного файла не будет изменено записью в него новой информации. Она только напоминает, что данный файл уже скопирован и не препятствует его повторному копированию.

После копирования перед возвратом прибора в режим измерений внешний носитель необходимо вынуть из прибора.

В случаях, когда нужно иметь в компьютере всю зарегистрированную прибором информацию и при этом желательно максимально увеличить периодичность переноса данных, рекомендуется сразу после копирования всех файлов архива на внешний носитель выполнить установку исходного номера архива (см. 6.5.6). При этом информация всего архива сохраняется, но регистрация будет продолжаться не с очередного номера, а с номера 0. Тогда очевидно, что следующий перенос данных нужно будет выполнить при приближении индикатора номера файла архива (рисунок 6.1) к значению 63. Кроме этого можно в любое время без выхода из режима измерений (из меню **Информация**) посмотреть описанную выше таблицу файлов архива измерений.

Архив записывается на ВН в бинарном виде.

Вместо числовых значений параметров в архиве могут быть большие отрицательные числа, означающие:

 $-32764 -$  канал не запрограммирован (тип датчика = 0);

-32765 – начальный цикл измерений, датчик еще не опрошен;

-32763 – (НКХС) неисправность датчика компенсатора холодного спая;

-32767 – (НДАТ) неисправность датчика, обрыв, выход за диапазон значений датчика;

-32768 – (НПР) неисправность прибора, неисправность АЦП.

Структура имен файлов, скопированных на ВН, описана в 6.5.7.

# 6.5.5.2 **Запись архива событий**

Для записи архива на ВН нужно действовать по инструкциям дисплея в данном режиме, которые достаточно полные и не требуют дополнительного пояснения в РЭ.

Архив событий имеет текстовый вид и соответствует отображаемому на дисплее в режиме его просмотра. Весь архив записывается в один файл, структура его имени описана в 6.5.7.

### 6.5.5.3 **Запись, восстановление настроек**

Этот пункт позволяет сохранить все настройки прибора в трех дублированных файлах на внешнем носителе, чтобы в случае необходимости ввести их в прибор. Для сохранения настроек используется пункт меню **Сохранение на внешнем носителе**. Для ввода настроек в прибор используется пункт меню **Восстановление с внешнего носителя**. Необходимо помнить, что если при восстановлении настроек изменится тип или канальность архива, то запись архивной информации продолжится с начала следующего файла архива, предыдущий файл невозможно будет просмотреть в приборе, хотя он может быть перенесен и обработан в компьютере.

 После полной настройки прибора рекомендуется сохранить информацию настройки, чтобы использовать ее в случае замены прибора, при копировании настройки в другие приборы и при случайных потерях информации настройки. Структура имен файлов настройки описана в 6.5.7.

После записи на ВН последнего файла на дисплее появляется сообщение:

# «**Настройки записаны верно!**»

После восстановления настроек на дисплее появляется сообщение: «**Настройки восстановлены**».

### *Внимание!*

- 1. Прибор не воспринимает файлы настройки, в имени которых содержится чужой номер прибора. В таком случае нужно вначале установить номер этого прибора равным номеру, содержащемуся в файлах, а после восстановления настроек установить нужный для данного прибора номер прибора.
- 2. Запрещается восстанавливать настройки из прибора с более старшей версией ПО, а также из прибора другого типа, например, из прибора Ш932.9А исполнения 29.013/1. Это может привести к некорректной работе ПО прибора.

#### 6.5.5.4 **Запись, восстановление программ регулирования**

Каждая программа регулирования (ПР) хранится на жестком диске прибора в отдельном файле настройки, что позволяет переносить отдельные программы из одного прибора в другой. Настройки хранятся в файлах PR1.CFG (PR1\_2.CFG) ... PR30.CFG (PR30\_2.CFG), (в скобках приведены имена дублирующих файлов).

Настройки всех тридцати ПР прибора могут быть сохранены на внешнем носителе USB-флэш и восстановлены с помощью режимов данного меню**:** 

# **Сохранение ПР на внешнем носителе Восстановление ПР с внешнего носителя**.

### *Структура имен файлов, сохраненных на внешних носителях:*

Имя основного файла: PXX-NNN.CFG,

имя дублирующего файла: PXX2-NNN.CFG,

где XX- номер программы регулирования,

NNN- номер прибора, который вводится в меню «Настройка регистрации» (см.6.6.3), «N прибора в имени файлов на флэш».

### *ПРИМЕР переноса настройки ПР из одного прибора в другой:*

Допустим, нужно перенести программу регулирования 3 из прибора с номером 15 в прибор с номером 7, причем в нем программа должна иметь номер 1.

Для этого необходимо:

а) Записать настройки прибора 15 на флэш. Файлы настройки программы 3 на флэш будут иметь имена P03-015.CFG, P032-015.CFG.

б) Записать настройки прибора 7 на флэш.

в) Скопировать файл P03-015.CFG в файл P01-007.CFG,

 скопировать файл P032-015.CFG в файл P012-007.CFG. При этом настройка ПР3 прибора 15 запишется в файл настройки ПР1 прибора 7. Настройка остальных ПР прибора 7 не изменится.

г) Вставить флэш в прибор 7 и провести восстановление настроек в меню «Восстановление ПР с внешнего носителя».

### 6.5.5.5 **Порядковый номер в имени файлов на флэш**

В данном пункте можно узнать порядковый номер копии файла, который включается в имена скопированных на ВН файлов в пунктах меню «Запись архива событий» и «Запись архивов расхода». При каждом копировании файла программа прибора автоматически формирует следующий по порядку номер от 0 до 999 и далее снова от 0 . Автоматическое присвоение каждой копии файла нового номера позволяет копировать из одного прибора на одну флэш (ВН) несколько файлов одного типа, но разного содержания – например, несколько файлов архива событий, полученных в разное время. Имена файлов подробно описаны в 6.5.7.

# 6.5.5.6 **Запись архивов расхода**

Для записи архива на ВН нужно действовать по инструкциям дисплея в данном режиме, которые достаточно полные и не требуют дополнительного пояснения в РЭ.

В соответствующем меню можно записать на ВН следующие архивы расходов: **Часовой архив; Суточный архив;** 

**Месячный архив.** 

Структура имени архивов описана в 6.5.7.

# *6.5.6* **У***становка в исходное архива измерений*

Архив измерений прибора на внутреннем накопителе организован в виде кольца из 64 файлов, после заполнения очередного файла запись происходит в файл со следующим номером. В результате выполнения установки в исходное архива измерений никаких изменений в файлах не делается, но указатель номера файла архива устанавливается в 0, и регистрация продолжится с номера 0.

Установка в исходное используется, например, как описано в 6.5.5.1. Кроме этого, пользователю прибора иногда удобнее работать с меньшим объемом архива измерений. Например, нужен архив только за одну смену или достаточно всего 2-х комплектов архивных файлов. Бывает, что старый архив не нужен, так как прибор перенесен с другого объекта. В этих случаях рекомендуется применить **Установку в исходное архива измерений**, после которой накопление архива начнется с самого начала, то есть с комплекта 0. При этом старые архивные файлы в приборе затираются не сразу, а только по мере их заполнения. Установка архива в исходное отмечается в архиве событий строкой «**Установка в исходное архива измерений**».

# *6.5.7 Структура имен файлов, переносимых из прибора в компьютер*

# 6.5.7.1 **Файлы архива измерений (параметров)**

Суммарный объем архива около 890 Мбайт, он представляет собой кольцо из 64 комплектов файлов с номерами от 0 до 63. Каждый комплект содержит 4 файла: основной файл и три файла, полученные путем сжатия основного файла в 4, 16 и 64 раз. Принцип сжатия описан в 2.10 настоящего РЭ. После заполнения одного комплекта запись продолжается в следующий комплект и т.д. по кольцу.

Два первых символа в именах файлов характеризуют вид архива, следующие шесть содержат номер прибора и номер комплекта:

**A0PPPFFF.BIN** - основной файл архива параметров

**C1PPPFFF.BIN** - основной файл, сжатый в 4 раза

**C2PPPFFF.BIN** - основной файл, сжатый в 16 раз

**C3PPPFFF.BIN** - основной файл, сжатый в 64 раза

Здесь буквами **PPP** обозначен номер прибора, задаваемый пользователем при конфигурировании прибора в 6.6.2.3.

Буквами **FFF** обозначен номер комплекта (от 000 до 063). Именно этот номер отображается на дисплее как индикатор номера архива (см. 6.5.3) и как номер архива в таблице структуры (см. 6.5.5.1).

При копирования архива измерений на USB-флэш программа при наличии свободного места копирует на вставленную флэш файл с описанной выше структурой имени.

# 6.5.7.2 **Файлы архива событий и файлы учета расходов**

**SPPP-NNN.TXT** - файл архива событий

**MPPP-NNN.BIN** - файл архива месячных расходов

**DPPP-NNN.BIN** - файл архива суточных расходов

**UPPP-NNN.BIN** - файл архива часовых расходов

Здесь буквами **PPP** обозначен номер прибора, задаваемый пользователем при конфигурировании прибора в меню 6.6.2.3. Буквами **NNN** обозначен порядковый номер копии файла, автоматически присваиваемый программой прибора при копировании файла из внутреннего накопителя на флэш. Подробнее об этом номере в 6.5.5.5.

### 6.5.7.3 **Файлы конфигурации (настроек) прибора**

**DAT-PPP.CFG** и **DAT2-PPP.CFG** - основной и резервный файлы общей настройки

**GRF-PPP.CFG** и **GRF2-PPP.CFG** - основной и резервный файлы настройки отображения

**SOO-PPP.CFG** и **SOO2-PPP.CFG** - основной и резервный файлы настройки пользовательских сообщений для архива событий

Здесь буквами **PPP** обозначен номер прибора, задаваемый пользователем при конфигурировании прибора в 6.6.2.3.

### *6.5.8 Обработка файлов архивов на компьютере*

Архивы параметров и архивы расходов представлены на флэш носителях в бинарном виде и не читаются стандартным офисным ПО компьютера. Для их обработки на поставляемом с прибором CD диске имеются следующие программы разработки НПФ СЕНСОРИКА:

- программа "Архив Менеджер". Эта программа преобразует и заносит в свою базу данных SQLite принесенные из приборов файлы архивов параметров. Она обеспечивает просмотр базы данных в цифровом и графическом виде и распечатку графиков на принтере.

- программы BTXTR16 и BTX16 RS. Они преобразуют бинарные файлы архивов параметров и архивов учета в файлы текстового формата txt с кодировкой кириллица DOS. Эти файлы можно просматривать офисным компьютерным ПО (рекомендуется "Блокнот"), а также загружать в программу Micrjsoft Excel, обладающую широкими возможностями для построения, оформления и распечатки графиков.

Вместо числовых значений параметров в архиве могут быть большие отрицательные числа, означающие:

 $-32764 -$  канал не запрограммирован (тип датчика = 0);

-32765 – начальный цикл измерений, датчик еще не опрошен;

-32763 – (НКХС) неисправность датчика компенсатора холодного спая;

-32767 – (НДАТ) неисправность датчика, обрыв, выход за диапазон значений датчика;

-32768 – (НПР) неисправность прибора, неисправность АЦП.

# **6.6 НАСТРОЙКА (программирование) прибора**

Настройка прибора может полностью выполняться с его передней панели без подключения компьютера или компьютерной клавиатуры. После окончания настройки рекомендуется скопировать настройки из прибора на USB-флэш и сохранить их на компьютере в отдельной папке, что позволит при замене прибора быстро и безошибочно скопировать все настройки в новый прибор.

Для облегчения ввода больших текстовых данных (имен каналов, событий, формул и т.п.) к прибору можно подключить компьютерную клавиатуру, имеющую разъем PS/2. После настройки, перед включением прибора в рабочий режим с реальным объектом, клавиатуру необходимо отключить, в противном случае случайное нажатие некоторых клавиш клавиатуры может привести к прерыванию рабочего режима.

Для работы с компьютерной клавиатурой нужно вначале нажатием кнопки **Меню** на панели прибора выйти в режим основного меню. Все дальнейшие действия можно выполнять, не пользуясь кнопками на панели прибора.

Клавиши **Esc**, **Enter**, «**+**», «**-**» и стрелок выполняют те же действия, что и соответствующие кнопки прибора.

Роль кнопки **Copy** выполняет клавиша **F5**.

Для ввода букв, цифр и знаков нажимаются соответствующие клавиши клавиатуры, отсутствующий на клавиатуре знак «**°**» (градус) можно ввести набором на правой цифровой части клавиатуры номера **127** при удерживаемой клавише **Alt**.

Перемещение на начало (конец) строки осуществляется клавишами **Home (End).**

Переключение на латинский шрифт выполняется одиночным нажатием левой клавиши **Shift**, на русский - правой клавиши **Shift**.

Переключение между строчными и заглавными символами - удержанием **Shift** или одиночным нажатием **Caps Lock**.

При вводе чисел между целой и дробной частью нужно вводить не запятую, а точку.

Для исправления вводимого текста можно пользоваться клавишами **BackSpace** и **Del**, они действуют так же, как на обычном компьютере.

Для прокрутки экрана вниз на 8 строк можно пользоваться клавишей **PgDn.**

В режиме просмотра архивов расхода клавиши клавиатуры «**+**» и «**-**» выполняют функцию клавиш прибора «**Кан+**» и «**Кан-**», клавиши стрелок — функцию клавиш «**t+**» и «**t-**», а клавиша **End** – функцию клавиши «**Последняя запись**».

При просмотре архива событий вместо клавиш прибора **ScUp**, **ScDown** могут использоваться клавиши клавиатуры **PgUp** и **PgDown**, а вместо клавиш **4ScUp**, 4ScDown — одновременно нажатые клавиши **Ctrl-PgUp** и **Ctrl-PgDown**.

## *6.6.1 Основное меню*

Для настройки прибора нужно нажать клавишу **Меню**, и на дисплее прибора появится меню, приведенное на рисунке 6.9. При настройке прибора измерения и их индикация на дисплее прибора не прекращаются.

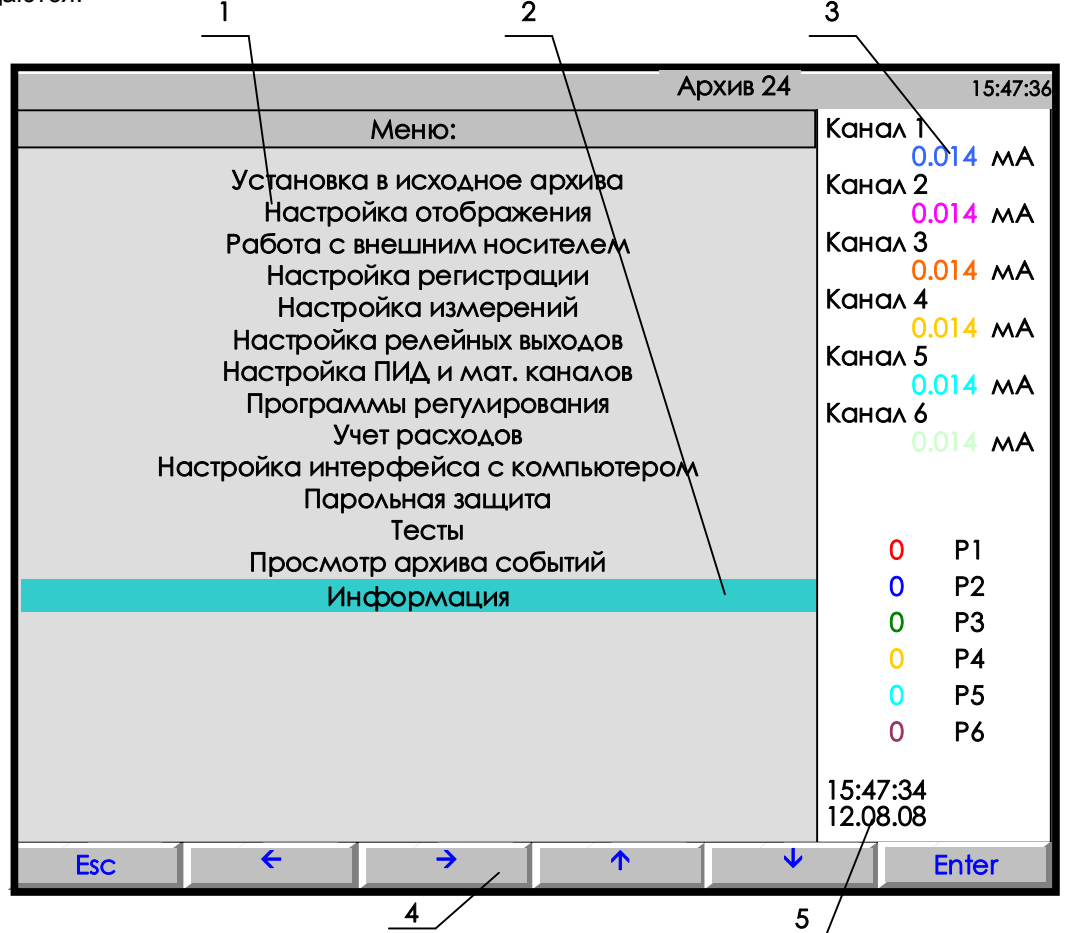

- **1** поле отображения основного меню режима настройки;
- **2** цветная полоска это курсор для выбора режима из меню;
- **3** показания текущих измерений тех групп каналов, которые были отображены в режиме 2-х графиков последними до выхода в этот режим (см. 6.5.1.3)
- **4** строка назначения клавиш в этом режиме;
- **5** –время и дата записи измерения в архив.

**Примечание:** Назначение клавиш:

**Esc –** выход из режима настройки;

- **,** выбор курсором (цветная полоска) строки меню;
- **Enter -** вход в выбранный пункт меню.

**Рисунок 6.9 – Вид основного меню**

Во всех режимах программирования для удобства ввода ряда одинаковых значений после введения одного такого значения можно просто переходить клавишами ↑, ↓ на место нужного параметра и нажимать клавишу **Copy.** Содержание меню приведено в таблице 6.7.

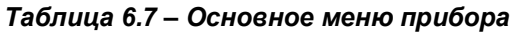

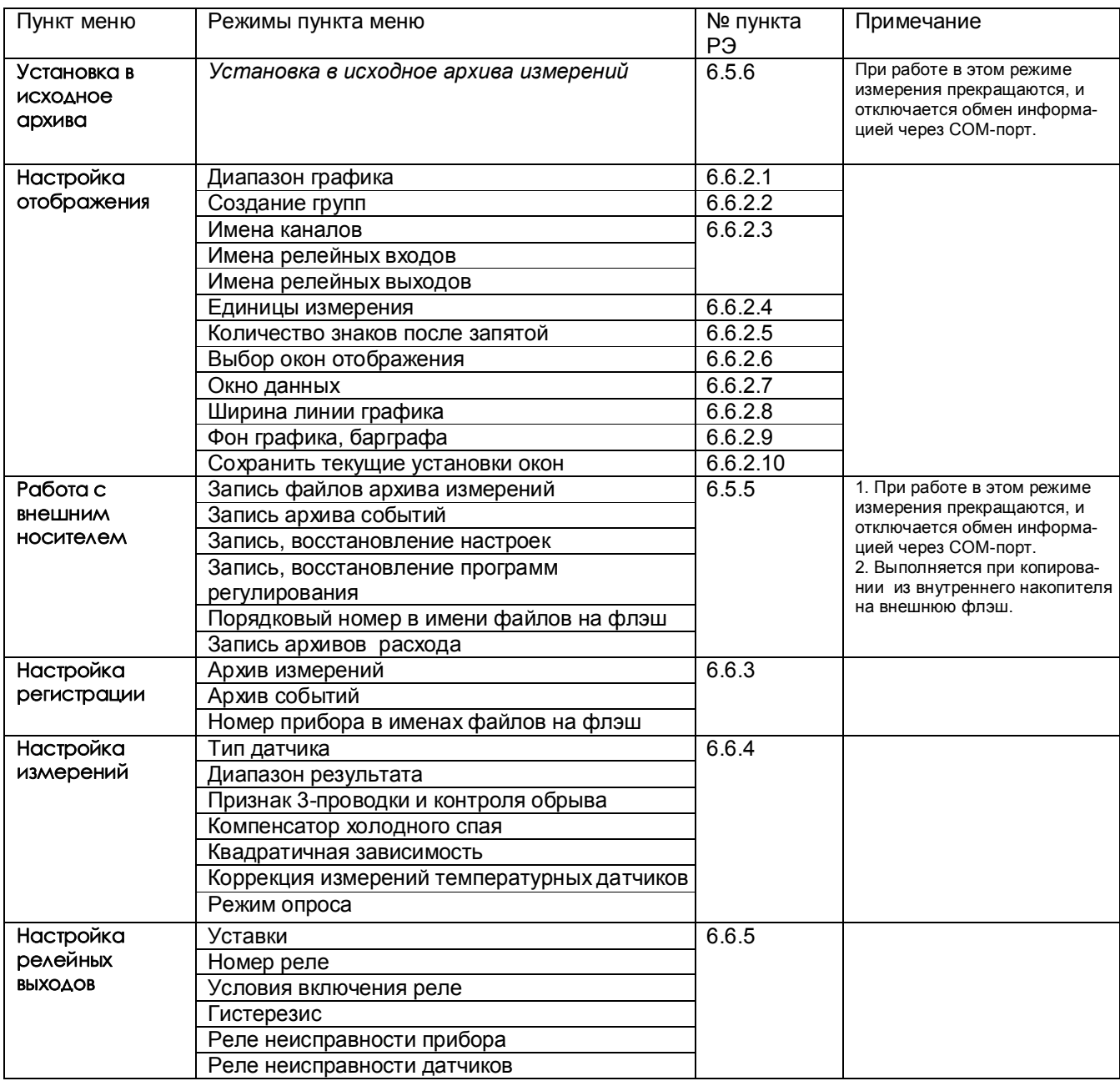

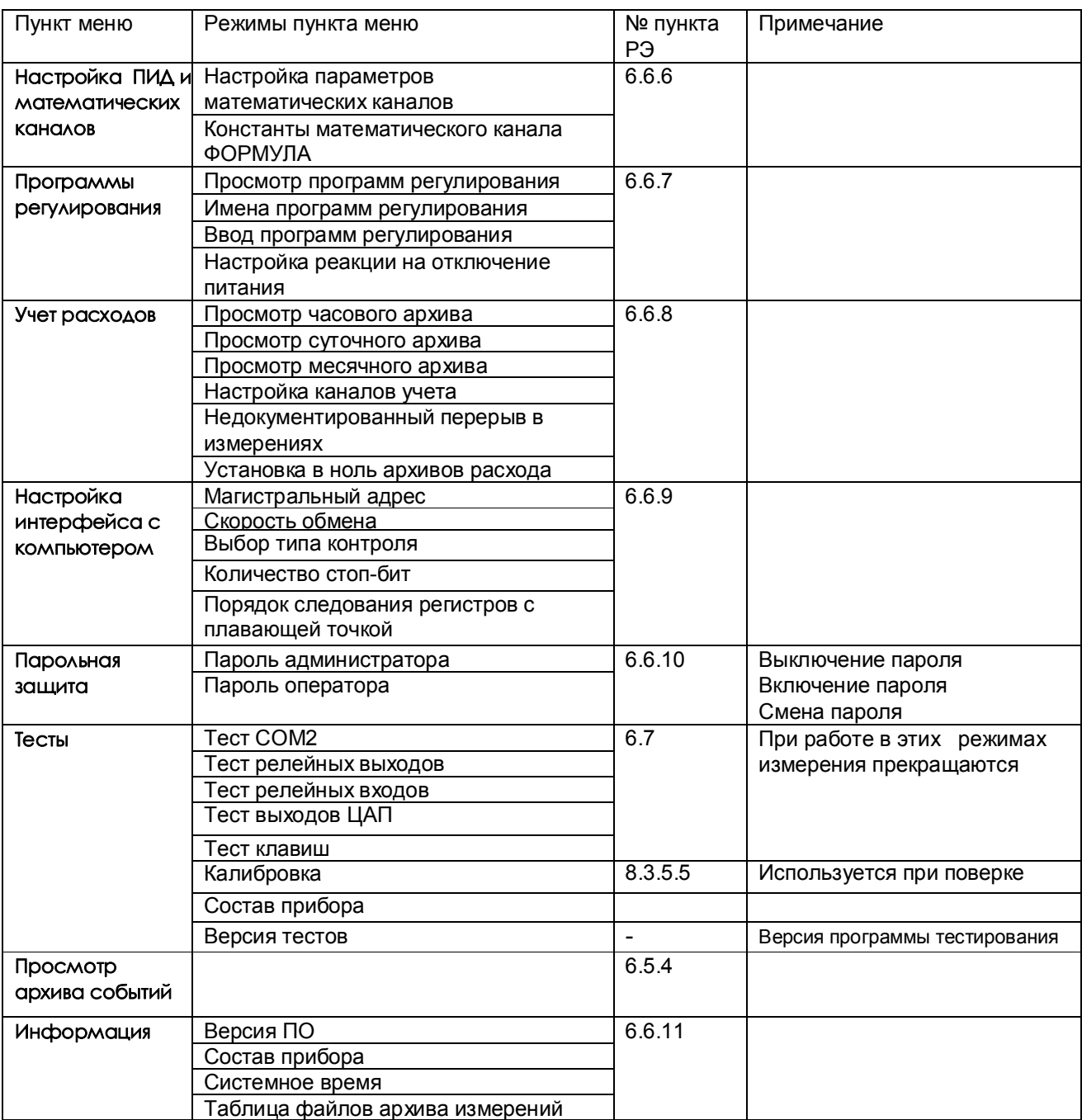

# *Продолжение таблицы 6.7*

# *6.6.2 Настройка отображения*

### 6.6.2.1*Диапазон графика*

В этом меню задается диапазон графика отображения измерений на дисплее по вертикали в единицах измерения для каждого канала.

Пользуясь строкой подсказок, для каждого канала необходимо установить численные значения в единицах измерения данного канала нижней (**МIN**) и верхней (**МАХ**) границ сетки графика. Эти значения могут содержать до 6 знаков, включая «минус» и десятичную точку.

В строке подсказок надпись «**0 : 9 - . выбор**» указывает на то, что цифры от 0 до 9, знак "-" и десятичная точка выбираются для значений **МIN** и **МАХ** клавишами, имеющими в своем названии соответствующие символы. Это следующие три клавиши: **0123**, **4567**, **89-.** .

Например, чтобы установить значение «5.0» максимума (**МАХ**) на третьем канале, нужно:

- сначала клавишами навести курсор (цветной прямоугольник) на **МАХ** третьего канала и нажать клавишу **Enter**. Появится курсор – цветной квадратик.
- **-** далее нужно удерживать в нажатом состоянии клавишу **4567** до появления в курсоре (цветном квадратике) цифры «5».
- **-** далее клавишей сдвинуть курсор (цветной квадратик) вправо, и установить в нем символ «.», удерживая в нажатом состоянии клавишу **89-.** до появления в цветном квадратике точки (десятичной запятой).
- **-** далее опять клавишей сдвинуть курсор (цветной квадратик) вправо, и установить символ «0», удерживая в нажатом состоянии клавишу **0123** до появления в цветном квадратике цифры «0».
- **-** теперь все знаки значения **МАХ** установлены и для их запоминания нужно нажать клавишу **Enter**: на этом введение значения «5.0» максимума (**МАХ**) на третьем канале закончено.

Выше приведен общий случай ввода числа с плавающей точкой, однако значения MIN, MAX диапазона графика – целые числа со знаком. Если заданный диапазон равен нулю или близок к нулю, что могло бы вызвать ошибку деления на ноль и перезапуск прибора, то вместо этого диапазона установится полный диапазон для данного типа датчика (для математического канала установится диапазон 0..100) и при выходе из этого пункта меню прибор выдаст сообщение:

> *«Диапазон канала ХХ слишком мал! Установлен диап.датчика Выход - <Esc>»*

# 6.6.2.2*Создание групп*

Информация измерительных и математических каналов на экране прибора отображается группами. Всего можно сформировать до шести групп из сочетания любых каналов измерения, математических каналов, входных и выходных релейных сигналов. Группа может содержать от 0 до 8 каналов. Если в группе каналов нет, она не появляется на экране.

Задание **каждой** группы осуществляется следующими режимами:

- 1. Состав группы (6.6.2.2.1)
- 2. Идентификатор группы (6.6.2.2.2)
- 3. Палитра каналов (6.6.2.2.3)

Клавишами ↑ **↓** выбрать этап настройки, затем нажать **Enter**, на дисплее появится окно соответствующего режима.

### 6.6.2.2.1 *Состав группы*

В этом режиме назначаются номера каналов для каждой группы. Окно этого режима имеет вид, приведенный на рисунке 6.13.

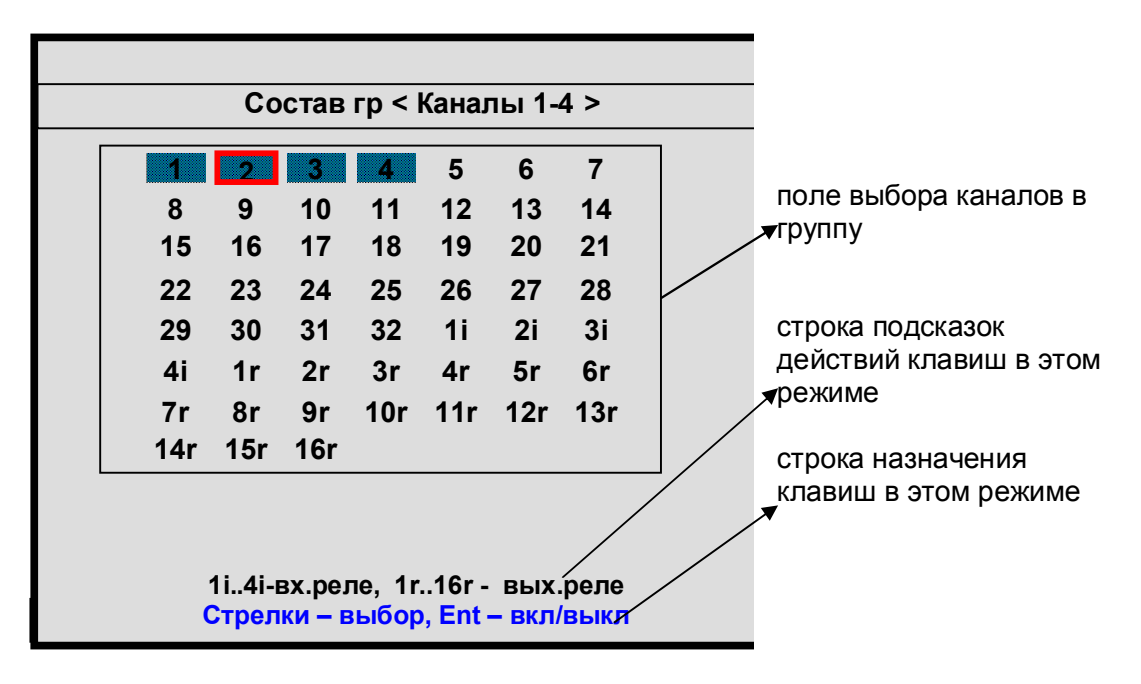

#### *Рисунок 6.13*

Порядок формирования группы следующий:

Выбранный клавишами **← →↓ ↑** номер канала выделяется красной рамкой. Затем клавишей **Enter** этот номер выделяется цветным фоном, что означает включение данного канала в группу, или убирается цветной фон, что означает исключение канала из данной группы.

После установки всех каналов для данной группы клавишей **Esc** выйти из этого режима и перейти в режим идентификатора группы.

#### 6.6.2.2.2 *Идентификатор группы*

В этом режиме заданной по 6.6.2.2.1 группе каналов присваивается наименование – идентификатор группы. Данное наименование группы в режиме измерений и просмотра архива (рисунки 6.3 - 6.9) отображается в верхней строке дисплея. Идентификатор может состоять не более чем из 21 символа, включая пробелы между ними.

В окне данного режима приводится для выбора набор символов. Так же как в 6.6.2.2.1 внизу картинки приведены подсказки действий для выбора символа и еще ниже - наименование клавиш.

Клавиша  $\Rightarrow$  перемещает курсор (цветной прямоугольник) по строке названия группы.

На выделенную позицию клавишами **← → ↓ ↑** выбирается перемещением цветного курсора нужный символ из набора в 160 символов.

Набранное название группы запоминается нажатием клавиши **Enter**.

# 6.6.2.2.3 *Палитра каналов*

В этом режиме для каждого канала группы выбирается цвет для отображения на дисплее графика и барограммы этого канала. В окне данного режима приводится строка прямоугольников с цветным номером канала в нем. Цвет номера канала определяет цвет графика и барограммы этого канала.

Порядок выбора цвета:<br>1. Клавишами  $\leftarrow \rightarrow$ 

1. Клавишами **← → ↓ ↑** переместить на прямоугольник нужного канала курсор (красная рамка прямоугольной формы).

2. Для изменения цвета нужно далее нажать **Enter:** на дисплее появится набор цветных прямоугольников предлагаемых для выбора цвета. Из них клавишами **← → ↓ ↑** выбирается цвет канала.

3. Клавишей **Enter** выбранный цвет для канала будет установлен**.**

Для установки цветов других каналов повторяется процедура п.1…3.

После установки цветов всех каналов для данной группы выход из этого режима в любое меню (или режим работы) клавишей **Esc**.

### 6.6.2.3*Имена каналов / Имена релейных входов / Имена релейных выходов*

В этих режимах любому каналу (физическому или математическому)/ релейному входу/ релейному выходу можно присвоить имя – название, состоящее не более чем из 15-ти символов.

Клавиша перемещает курсор (цветной прямоугольник) по строкам названий каналов. Для изменения в цветном прямоугольнике текста нужно нажать **Enter**: в окне появится для выбора набор символов. В нижней части дисплея приведены подсказки действий для выбора символа и еще ниже наименование клавиш.

Клавишами **← → ↓ ↑** перемещается цветной курсор на нужный символ из набора в 160 символов. Выбранный символ появляется в строке над общим набором символов. Изменяемый символ в строке названия канала отмечается цветным (желтым) квадратиком, который перемещается клавишей ⇒ («сдвиг»).

Набранное название канала/релейного сигнала запоминается нажатием клавиши **Enter**.

Если названия каналов/релейных сигналов аналогичны или очень незначительно отличаются уже один раз установленному, то для экономии времени можно воспользоваться клавишей повторного ввода - **Copy**. Чтобы скопировать только что введенное имя канала в другие каналы, нужно подвести цветной прямоугольник к этим каналам и нажать **Copy**. Чтобы скопировать давно введенное имя в другие каналы, нужно перевести цветной прямоугольник на это имя и дважды нажать клавишу **Enter**, подтверждая ввод этого имени, затем перевести цветной прямоугольник на строку канала, которому нужно присвоить это имя, и нажать **Copy:** копируемое название появится на месте цветного прямоугольника. Теперь можно только изменить нужные символы уже описанным выше способом.

#### 6.6.2.4*Единицы измерения*

В этом режиме устанавливаются единицы измерения по любому каналу. Название единиц измерения может состоять не более чем из 11-и символов и задается аналогично 6.6.2.3.

### 6.6.2.5*Количество знаков после запятой*

В этом режиме задается количество знаков после запятой при отображении информации измерительных и математических аналоговых каналов. Этот же параметр для мат. каналов можно задать в режиме настройки каждого из мат. каналов. Клавишей переводится курсор (цветной прямоугольник) на строку нужного канала. Для изменения в цветном прямоугольнике нужно нажать **Enter.** В нижней части дисплея приведены подсказки действий для выбора цифры. Для запоминания нажимается клавиша **Enter**.

### 6.6.2.6*Выбор окон отображения*

В этом режиме можно отключить ненужные формы отображения информации, чтобы они не выводились на экран при нажатии клавиши **Вид**. Для этого необходимо выделить цветом только нужные формы отображения из списка:

- 1) **Графики одной группы каналов**
- 2) **Гистограммы (барограммы)**
- 3) **Цифровое отображение данных**
- 4) **Графики 2-х групп каналов**
- 5) **Релейные сигналы**

### 6.6.2.7*Окно данных*

В этом режиме задается (режим «Отображение данных цветом канала») или отменяется (режим «Отображение данных черным цветом») отображение значений каналов в окне цифрового табло (рисунок 6.4) цветом канала, заданным в 6.6.2.2.3.

### 6.6.2.8*Ширина линии графика*

В этом режиме выбирается наиболее удобная ширина линии графиков измерений.

Клавишами **↓ ↑** переводится курсор (цветной прямоугольник) на нужную строку меню и для запоминания выбора нажимается клавиша **Enter**.

### 6.6.2.9*Фон графика, барграфа*

В этом режиме выбирается наиболее удобный фон отображения измерений в графическом и барографическом представлениях: темный или светлый. Клавишами **↓ ↑** переводится курсор (цветной прямоугольник) на нужную строку меню и для запоминания выбора нажимается клавиша **Enter**.

# 6.6.2.10*Сохранить текущие установки окон*

Этот пункт меню используется для сохранения настроек окон и режимов отображения данных. При выходе в этот пункт меню в файле графических настроек запоминаются следующие параметры:

1) вид отображения результатов измерений (см. 6.4.1), видимый на экране перед выходом в меню для сохранения установок;

2) режим сжатия в окне графиков измерений;

3) номера групп каналов, установленных при последнем просмотре каждой из форм отображения данных;

4) заданные режимы листания в окнах **Цифровое табло** и **Барограммы**.

Следует отметить, что эти же параметры будут также сохранены в файле графических настроек при изменении хотя бы одного параметра в меню «**Настройка отображения**», (исключение составляют подменю «**Диапазон графика**» и подменю «**Единицы измерения**», изменение параметров которых запоминается в другом файле: файле общих настроек прибора).

При выключении прибора перечисленные выше параметры сохраняются, а после включения на экране появится удобный для просмотра вид отображения данных, установленный оператором, те же группы в окнах и режимы, что и до выключения.

# *6.6.3 Настройка регистрации*

# 6.6.3.1 **Архив измерений**

# *Таблица 6.8 – Параметры регистрации в архив измерений*

**Период измерения**

На дисплее подсказка: если пользователь хочет установить длительность цикла измерения равным номинальному, то необходимо ввести значение **0** .

Устанавливаемый цикл измерения в секундах не может быть меньше номинального и больше значения 1750.

Номинальный цикл измерения зависит от количества запрограммированных каналов, от режима опроса датчиков и от количества установленных признаков контроля обрыва датчиков и отображается в секундах для ориентировки при задании длительности цикла измерения. Не рекомендуется задавать период измерения намного больше номинального, достаточно округлить номинальное значение в большую сторону до ближайшего удобного значения. Если измеряемые параметры меняются медленно, то следует увеличивать не период измерения, а период записи в архив.

Содержание строки подсказок и назначение клавиш аналогично 6.6.2.1.

# **Период записи в архив**

Период записи в архив аналоговых параметров в секундах определяется заданием количества циклов измерения длительностью **Z**; где **Z** – длительность одного цикла измерения, установленная в меню **Период измерения.** Длительность одного цикла измерения указывается в скобках.

Не следует задавать период записи в архив меньше действительно необходимого для последующего анализа данных. Если измеряемые параметры обычно меняются медленно, но важно не пропустить аномальные кратковременные выбросы, то рекомендуется задать тип основного архива II, фиксирующий минимумы и максимумы, период измерений установить близким к номинальному, а период записи в архив задать не меньше требуемого для регистрации нормальных медленных изменений параметров.

# **Условие регистрации в архиве**

Можно задавать как постоянную непрерывную запись в архив параметров, так и включение записи только на время замыкания или размыкания выбранного релейного входа или включения релейного выхода.

Следует помнить, что отображение текущих параметров в виде графиков возможно только на тех временных интервалах, где регистрация включена.

Запись данных в архив событий и архивы учета включена всегда независимо от включения регистрации в архив параметров.

## **Число каналов в архиве**

Задает количество аналоговых каналов, результаты которых нужно записывать в архив параметров. В архив записываются каналы с номерами от 1 до N, где N - заданное число каналов в архиве. Следует помнить, что показания каналов, не вошедших в число записываемых в архив, отображаются на дисплее прибора только в цифровом виде и в виде барограмм и не могут быть отображены в виде графиков. При изменении числа каналов архивные файлы текущего комплекта закрываются, и начинается запись измеренных параметров в следующий по кольцу комплект. При просмотре архива в приборе предыдущий файл не будет виден. Состояние всех 4 релейных входов и всех 16 релейных выходов пишется всегда независимо от заданного числа аналоговых каналов.

# *Продолжение таблицы 6.8*

#### **Тип архива**

Может быть задан архив с записью обычного типа (тип I) или архив с записью минимума и максимума (тип II).

На дисплее в первой строке приводится установленный в приборе тип архива, а ниже приводятся характеристики архивов с учетом количества установленных в предыдущем пункте числа каналов в архиве и все необходимые инструкции по изменению типа архива. В окнах изменения типа, изменения числа каналов и накопителя, для текущего архива указывается время заполнения 63-х комплектов кольца. При необходимости регулярного переноса всех архивов в компьютер это время служит ориентировкой для определения периодичности переноса.

#### **Быстрая регистрация**

Задание условий перехода прибора в режим быстрых измерений (см. пояснение I) и условий включения быстрой регистрации в этом режиме (см. пояснение II).

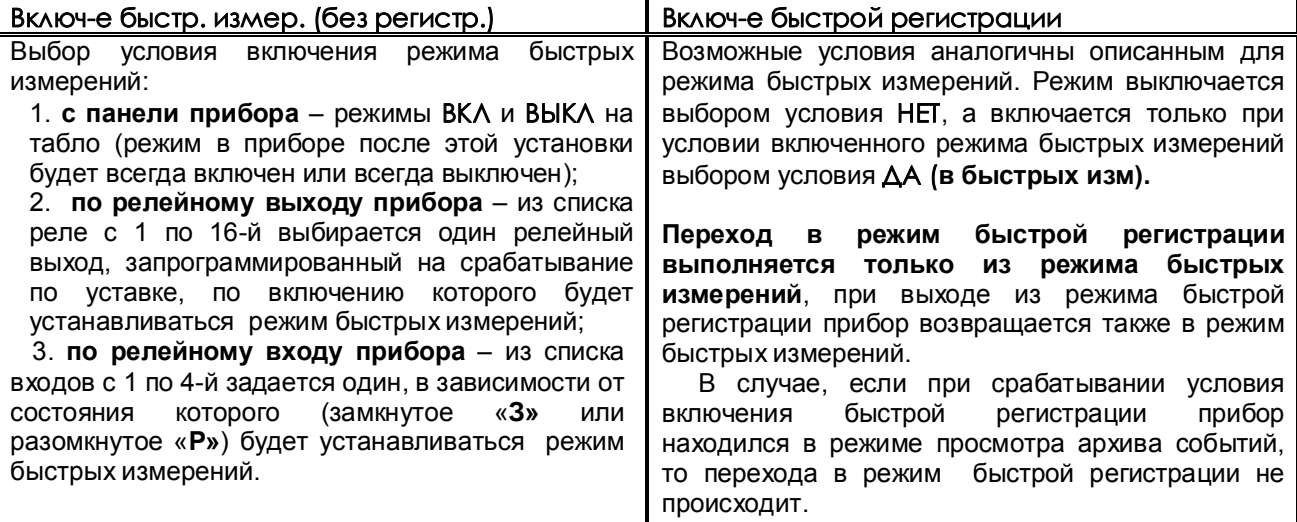

## *ПОЯСНЕНИЯ*

#### **I Режим быстрых измерений отличается от обычного режима следующим:**

1. Измеренные значения не архивируются.

 2. Опрос датчиков выполняется с минимально возможным периодом, независимо от задаваемого в 6.6.3.1 периода опроса обычного режима. Величина периода опроса, как и в обычном режиме, зависит от запрограммированного количества датчиков, режима их опроса и признака контроля обрыва. Конкретное значение периода опроса определяется как указано в 2.1, но вместо постоянного значения 220 мс прибавляется 5 мс (при условии что не происходит событий, запрограммированных для записи в архив событий). Например, период опроса одного канала составляет 45 мс, двух каналов - 85 мс. Регулировать период опроса в этом режиме можно только изменением количества запрограммированных датчиков и режима их опроса.

3. *При переходе в этот режим на дисплее устанавливается режим отображения двух лент графиков и на верхней строке дисплея слева от времени отображается буква "и". В правой части дисплея отображаются текущие результаты измерений в цифровом виде, на лентах графиков отображается полученная до выхода в режим архивная информация.* При необходимости можно не выходя из режима быстрых измерений выбрать любую другую форму отображения, включая и график на одной ленте и просмотр архива, находящегося на диске. При этом будет отображаться и цифровая, и графическая информация, но период опроса возрастет.

# *Продолжение таблицы 6.8*

# **Быстрая регистрация**

### **II Режим быстрой регистрации отличается от обычного режима регистрации следующим:**

1. Период регистрации всегда равен периоду измерений, поэтому для этого режима нет смысла выбирать тип архива с регистрацией минимума и максимума. Заданный в 6.6.3.1 период записи в архив на данный режим не распространяется.

2. Запись архива осуществляется не на энергонезависимый диск прибора, а в оперативную память.

В процессе регистрации вместо номера файла архива на том же месте дисплея отображается время, оставшееся до заполнения кольца архива. При выходе из режима быстрой регистрации архив из оперативной памяти переписывается на внутренний диск прибора, накопленная в режиме быстрых измерений информация добавляется к накопленному ранее архиву. В случае отключения питания до окончания быстрой регистрации и переписи накопленного архива, находящаяся в оперативной памяти часть архива не сохраняется.

3. При переходе в этот режим на дисплее устанавливается режим отображения двух лент графиков, и на верхней строке дисплея слева от времени отображается бука "**Р**", а слева от нее – время, оставшееся до заполнения оперативной памяти, в которую записываются результаты регистрации. В правой части дисплея отображаются текущие результаты измерений в цифровом виде.

На лентах отображаются полученные до выхода в режим графики. При необходимости можно не выходя из режима быстрой регистрации выбирать другие формы отображения, кроме просмотра архива, находящегося на диске, но при этом период опроса возрастет. Просмотр в графическом виде процесса измерения возможен только при выборе формы отображения "одна лента графика". В этой форме отображения период опроса увеличивается примерно на 0,05 с.

При выходе в просмотр «одной ленты графика», в том числе после окна меню или окна просмотра архива событий, а также при нажатии клавиши **Сж/Рст** (сжатие / растяжение) предыстория процесса не выводится на график.

Если при срабатывании условия включения быстрой регистрации прибор находился в режиме просмотра архива измерений, то происходит переход в режим быстрой регистрации и на дисплее устанавливается отображение двух лент графиков.

В случае, если при срабатывании условия включения быстрой регистрации прибор находился в режиме просмотра архива событий, то перехода в режим быстрой регистрации не происходит.

Объем оперативной памяти, выделенный для режима быстрой регистрации, обеспечивает регистрацию 6-ти каналов в течение примерно 3 час. Это время прямо пропорционально периоду быстрой регистрации и обратно пропорционально количеству регистрируемых каналов. После заполнения выделенного объема каждая свежая запись записывается на место самой старой, т.е. остается последний участок свежей информации.

**III** Возможность **раздельного включения режима быстрых измерений и режима быстрой регистрации позволяет**, например, сначала включить режим быстрых измерений и в этом режиме с большой частотой определять момент начала регистрируемого процесса (например, превышение порога температуры), и включить регистрацию именно с этого момента.

Если нет необходимости быстро переходить к регистрации, то можно для включения быстрой регистрации задать условие **ДА**, а условие включения задавать в меню **Включ-е быстр. измер.**. При этом режимы быстрых измерений и регистрации включатся одновременно.

Если необходимо архивировать только результаты быстрой регистрации, то прибор может постоянно находиться в быстрых измерениях (задать условие **ВКЛ**), а для включения быстрой регистрации задавать необходимое условие.

Для сокращения периода регистрации необходимо:

- проводить регистрацию в форме отображения «2 ленты графика»;

- в форме отображения «2 ленты графика» настроить отображение групп с минимальным количеством каналов или пустых групп;

- минимизировать настройку записей в архив событий;

- минимизировать настройку математических каналов и каналов учета.

# 6.6.3.2 **Архив событий**

В архиве событий регистрируются изменения состояния релейных входов и срабатывание уставок по релейным выходам. Параметры и условия регистрации в архив событий приведены в таблице 6.9.

# *Таблица 6.9* - *Параметры регистрации в архив событий*

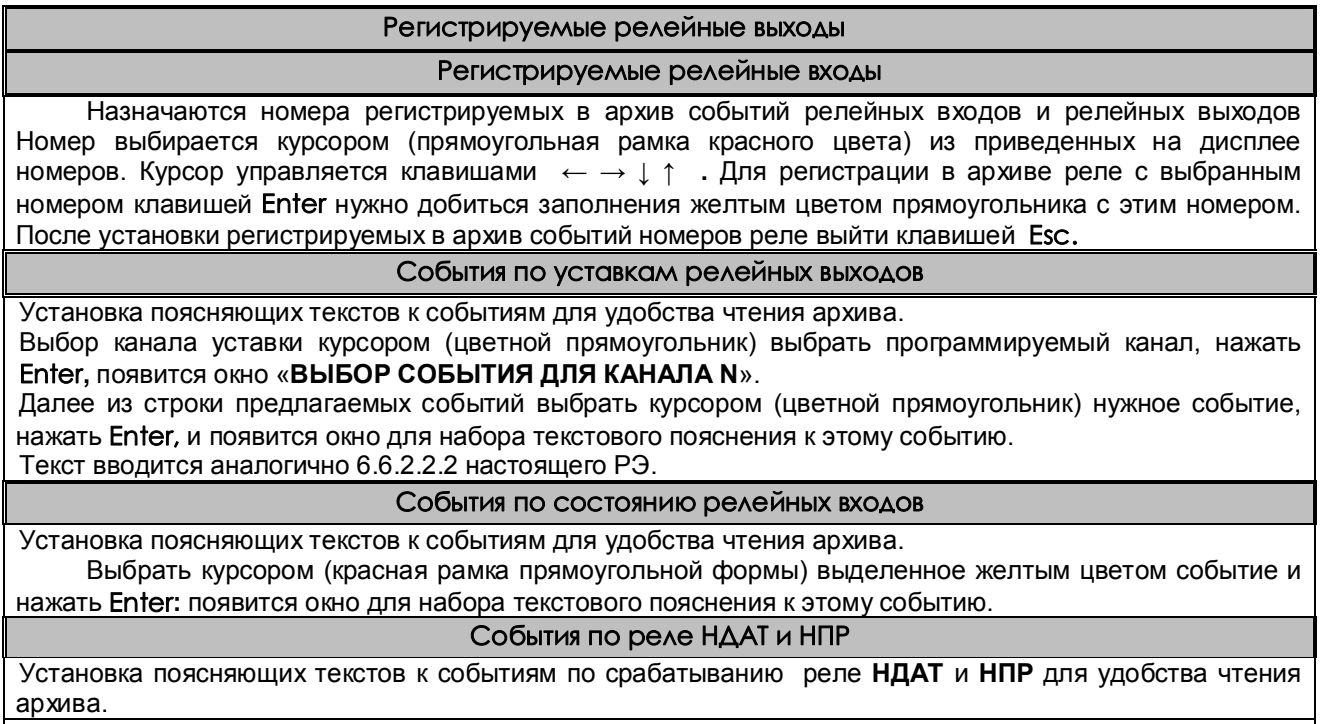

**Примечание:**

Длина текста может быть не более длины горизонтальной линии, над которой он набирается.

6.6.3.3 **Номер прибора в имени файлов на флэш** 

Здесь задается и отображается индивидуальный трехзначный номер прибора, который будет входить в имена всех файлов, копируемых прибором на USB-флэш. В дальнейшем, когда файлы с разных приборов будут записаны на одну USB-флэш или в компьютер, это позволит легко и однозначно определить, с какого прибора получен каждый файл.

Рекомендуется перед установкой прибора на объект проверить, какой номер установлен в приборе и не совпадет ли он с номерами, заданными в уже установленных приборах, и, при необходимости, установить другой номер. В качестве номера прибора можно выбрать три любые цифры, например, три младшие цифры заводского номера прибора.

# *6.6.4 Настройка измерений*

### *Таблица 6.10 – Параметры настройки измерений*

### **Тип датчика**

Тип подключаемого датчика для каждого канала задается индивидуально (в скобках код типа датчика). Он выбирается из списка, который приводится в окне настройки после нажатия клавиши **Enter**. Этот список соответствует таблице 6.11.

Задание кода типа датчика 0 означает, что данный канал измерения не запрограммирован, опрос данного канала, и формирование признаков неисправности датчика на этом канале не делаются. На всех свободных (к которым не подключены датчики) каналах следует указывать тип датчика 0.

*Если на канал с тем же номером, что и измерительный, установлен также математический канал, то он помечается строкой «(мат.к)» для напоминания о том, что на данном канале во всех окнах значений будет выводиться результат не измерительного, а математического канала.*

### **Диапазон результата**

Программирование диапазона результата применимо **для всех типов датчиков, кроме термопар, термопреобразователей сопротивления** и используется для преобразования показаний прибора из единиц измерения выходного сигнала датчика (миллиамперы, милливольты) в единицы, соответствующие измеряемой датчиком физической величине (давление, уровень, расход и т.п.). Для преобразования нужно задать два значения физической величины, соответствующие минимальному и максимальному электрическому сигналу с датчика.

При задании диапазона результата нужно помнить, что числа в диапазоне от -32760 до -32767 используются для кодирования неисправностей датчика, прибора, признака отсутствия датчика и т.п. Поэтому диапазон результата следует задавать так, чтобы исключить попадание результата измерения в этот диапазон чисел.

# **Признак 3-проводки и контроля обрыва**

В этом меню объединено задание двух параметров - варианта схемы подключения (три или четыре провода) датчиков типа **термопреобразователей сопротивления** и признака включения контроля обрыва. Для термопар и термопреобразователей сопротивления рекомендуется всегда задавать признак включения контроля обрыва («1»), т.к. в противном случае при обрыве датчика возможны хаотические ложные показания температуры. Для датчиков 0-5 мА, 0-20 мА и 4-20 мА, для которых обрыв не может быть проверен, признак контроля рекомендуется установить в ноль.

Отключение контроля обрыва датчиков («0») позволяет сократить длительность цикла опроса, а для термопар - еще и исключить влияние выполняемого прибором контроля обрыва на показания другого, подключенного к этой же термопаре, измерительного прибора.

 При наличии контроля в режиме измерения при обрыве будет сообщение **НДАТ,** при отсутствии контроля вместо сообщения об обрыве датчика могут появляться хаотичные показания. Наличие 3-х проводного подключения датчика на данном канале – «1»; отсутствие - «0».

# **Компенсатор холодного спая**

Для каждого канала, к которому подключен датчик типа термопары, нужно указать номер измерительного канала прибора, к которому подключен датчик температуры холодного спая этой термопары. При этом в режиме задания типа подключаемого датчика для этого канала должен быть выбран из таблицы 6.11 тип датчика ТС, применяемого в качестве **КХС**. Если указать номер канала 0, то температура холодного спая не будет учитываться, что эквивалентно температуре холодного спая  $0^{\circ}$ С.

В приборе (а также в блоке соединительном, поставляемом НПФ СЕНСОРИКА) используется датчик TCM50' (тип 16 в таблице 6.11).

### **Квадратичная зависимость**

Устанавливается: «**1**» для задания корнеизвлекающей функции преобразования; «**0**» для задания линейной функции преобразования.

Как пользоваться строкой подсказок и назначение клавиш уже было описано ранее (например, в 6.6.2.1).

# **Режим опроса**

В этом режиме задается индивидуально по каждому измерительному каналу уровень фильтрации сигналов, поступающих с датчиков. Предусмотрено семь уровней фильтрации, задаваемые в этом режиме цифрами от **0** до **6** (см. таблицы 6.12 и 6.13). Названия этих уровней в программе «Конфигуратор» приведены в таблице 6.13.

Обычно, при соблюдении общепринятых правил прокладки линий связи от датчиков до прибора, достаточно фильтра **0**, при котором обеспечивается самый короткий цикл опроса каналов. Устанавливать более высокие уровни фильтрации целесообразно лишь в тех случаях, когда наблюдаются значительные (заметно выше пределов погрешности) хаотические колебания показаний прибора или появление ложных сигналов неисправности датчика, а устранить помеху путем экранирования и (или) прокладки линии в отдельном от силовых цепей кабельном канале не удается. Основные параметры фильтров приведены в таблице 6.13.

Рекомендуется всегда использовать самый быстрый режим опроса АЦП (код режима 0). Более медленные режимы программировать только, когда при пусконаладке экспериментально выявлена необходимость увеличения степени подавление помех.

**Коррекция измерений температурных датчиков**

В случаях, когда необходимо учесть систематическую погрешность конкретного датчика температуры, представленную в виде смещения (К2) и множителя (К1), можно ввести эти значения в прибор и он будет вычислять температуру по формуле:

**Тк = (Ти+К2)\*К1**, где

Ти- температура исходная (вычисленная по НСХ датчика);

Тк – температура, скорректированная с учетом поправок К1 и К2.

Множитель К1 может принимать значения от 0,5 до 1,5.

При задании типа датчика прибор автоматически подставляет значения К1=1 и К2=0.

Определить поправки К1 и К2 конкретного датчика можно, например, путем сравнения его показаний с показаниями эталонного датчика при двух, достаточно разных, значениях температуры. По этим данным поправки вычисляются по формулам:

К1=(Тэ2 -Тэ1)/(Тд2 -Тд1); К2= Тэ1/К1 - Тд1; где

Тэ2,Тэ1 - показания эталонного датчика при двух значениях температуры;

Тд2,Тд1 - показания рабочего датчика при тех же значениях температуры.

**ВНИМАНИЕ!** При задании и смене типа датчика прибор автоматически подставляет значения К1=1 и К2=0. Если введены другие значения К1 и К2, то перед проведением поверки прибора или при установке датчика, поправки для которого неизвестны, а также перед описанным выше экспериментальным определением поправок необходимо установить номинальные значения К1=1 и  $K2=0.$ 

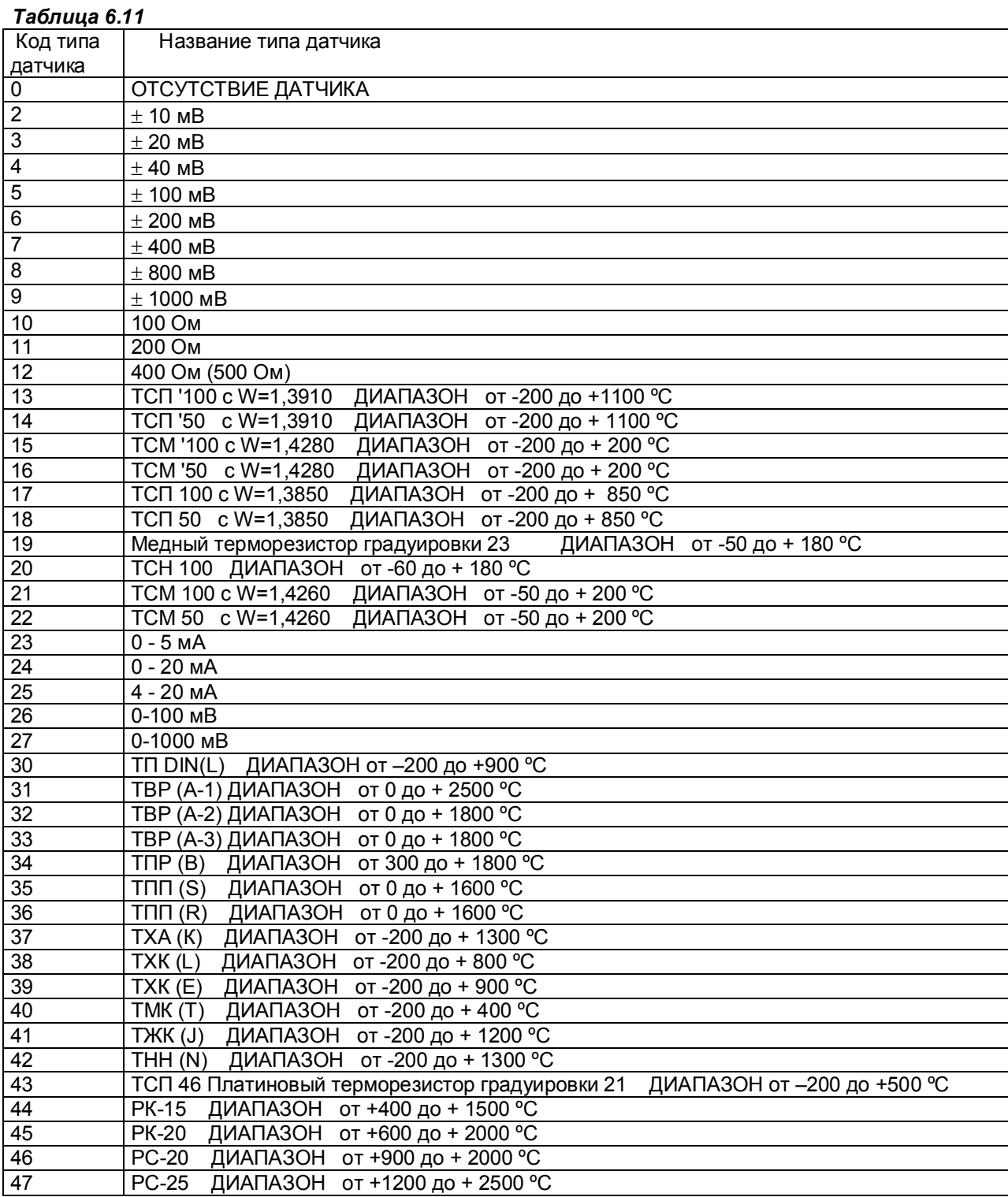

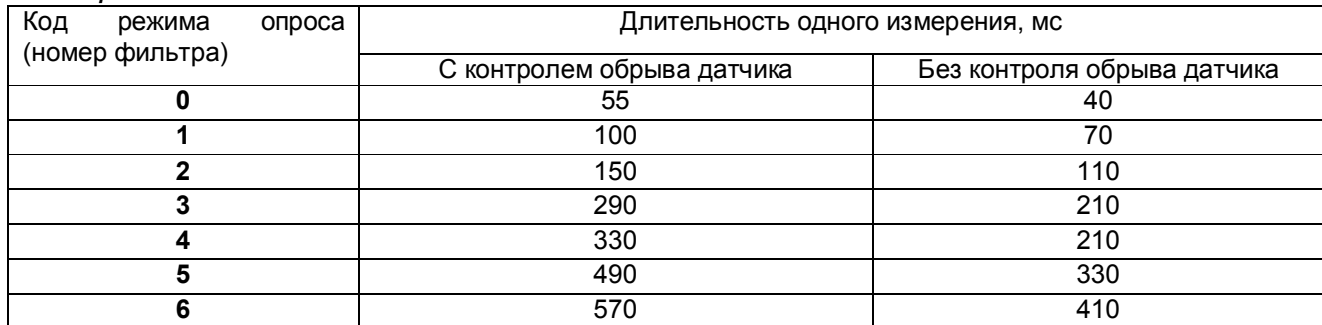

# *Таблица 6.12*

# *Таблица 6.13*

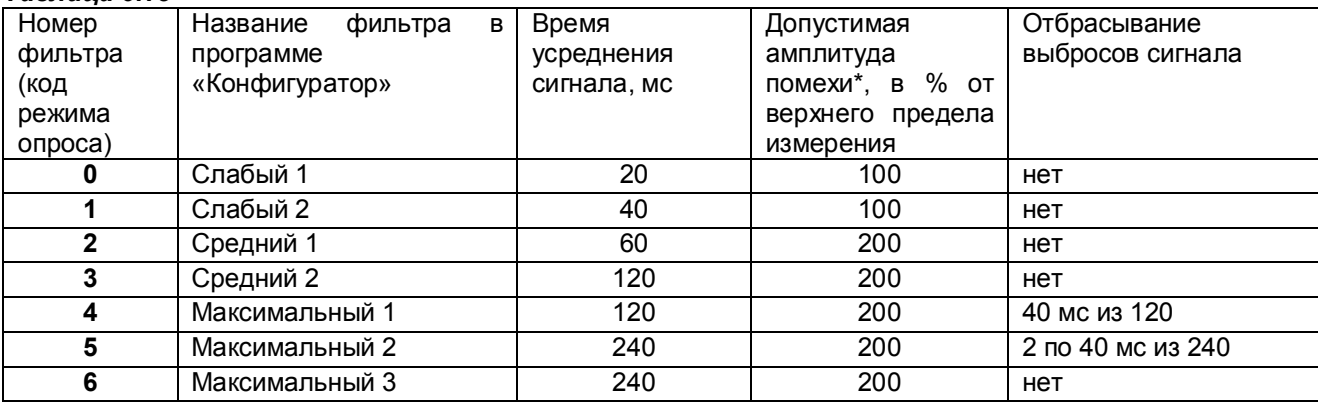

### **Примечание:**

\* Значение приведено для постоянно действующей синусоидальной помехи частотой 50 Гц. Частота 50 Гц и ее высшие гармоники подавляются при любом уровне фильтра. При амплитуде помехи до 100 % амплитуда хаотических колебаний показаний прибора не превышает пределов основной погрешности, а при амплитуде 200 % - удвоенного значения основной погрешности. Для подавления постоянно действующих помех с частотами, некратными 50 Гц, используются более высокие уровни фильтра.

В алгоритме фильтра **4** определяются три значения сигнала на трех следующих подряд интервалах в 40 мс, затем отбрасывается одно, наиболее отличающееся от среднего значение, а результат формируется как среднее арифметическое двух оставшихся значений.

В алгоритме фильтра **5** аналогично определяются шесть значений, отбрасываются два и усредняются оставшиеся четыре значения.

# *6.6.5 Настройка релейных выходов*

### *Таблица 6.14*

**Уставки** 

Для каждого измерительного канала можно задать до четырех уставок (УСТ1, УСТ2, УСТ3, УСТ4), с которыми будет сравниваться результат данного канала.

Величина уставки указывается в единицах измерения данного канала.

# **Номер реле**

В этом меню для каждой уставки каждого канала задаются номера выходных реле прибора, которые будут включаться в случае выполнения условия срабатывания реле по данной уставке. Следует помнить, что реле могут использоваться и для ПИД-регуляторов, и не задавать один и тот же номер в данном меню и в меню настройки ПИД-регулятора.

# **Условия включения реле**

Для каждой уставки каждого канала задаются условия срабатывания релейных выходов. Выбор делается из вариантов, приведенных в таблице 6.15.

Для предотвращения ложных срабатываний выходов релейной сигнализации из-за случайных выбросов результатов измерений, вызванных помехами в сигналах с датчиков, предусмотрена возможность задания логики срабатывания, при которой состояние выхода изменится только, если условие включения или выключения выхода по результату сравнения с уставкой или неисправности прибора (датчика) выполнится в двух следующих подряд циклах опроса. В программе «Конфигуратор» - это логика «со второго срабатывания».

Логикой «со второго срабатывания» можно пользоваться вместо или в дополнение к заданию более высоких уровней фильтрации сигнала с датчика.

## **Гистерезис**

Гистерезис задается для исключения частого срабатывания релейного выхода при небольших колебаниях показаний прибора возле значения уставки. Реле включается в соответствии с заданной уставкой и не выключается до тех пор, пока показание канала колеблется около уставки в пределах величины гистерезиса. Поскольку целесообразность задания гистерезиса обусловлена колебанием показаний канала, величина гистерезиса задается в процентах от диапазона показаний данного канала (от 0 до 10 %) и одинакова для всех уставок данного канала.

Величина гистерезиса задается для обычного канала - в % от диапазона показаний данного канала (от 0 до 10 %), а для математического канала – в размерности выходного результата канала. Величина гистерезиса одинакова для всех уставок данного канала.

### **Реле неисправности прибора**

Для задания релейной сигнализации о том, что прибор исправен и находится в режиме измерений, можно назначить в этом режиме номер срабатываемого реле и логику срабатывания.

Можно задать следующие режимы срабатывания реле неисправности прибора (**НПР**):

**«0» -** при неисправности прибора или выходе из режима измерений реле выключается;

«**1» -** при неисправности прибора или выходе из режима измерений реле включается;

**«2» -** реле выключается при неисправности прибора в двух циклах подряд или выходе из режима измерений;

**«3»** - реле включается при неисправности прибора в двух циклах подряд или выходе из режима измерений.

**Реле неисправности датчиков**

Для задания релейной сигнализации о неисправности датчиков (**НДАТ**) можно назначить в этом режиме номер срабатываемого реле и логику срабатывания.

Можно задать следующие режимы срабатывания реле неисправности прибора:

 **«0»** - при неисправности хотя бы одного датчика реле включается;

**«1»** - при неисправности хотя бы одного датчика реле выключается;

**«2»** - реле включается при неисправности хотя бы одного датчика, зафиксированной в двух циклах измерения подряд;

**«3»** - реле выключается при неисправности хотя бы одного датчика, зафиксированной в двух циклах измерения подряд.

**Примечание:** 1. При программировании параметров помогут пояснения к строке подсказок и действиям клавиш, приведенные ранее (например, в 6.6.2.1).

2. При выключенном питании прибора и на интервале от включения питания до выхода в режим измерений все реле выключены независимо от заданных условий срабатывания.

# *Таблица 6.15*

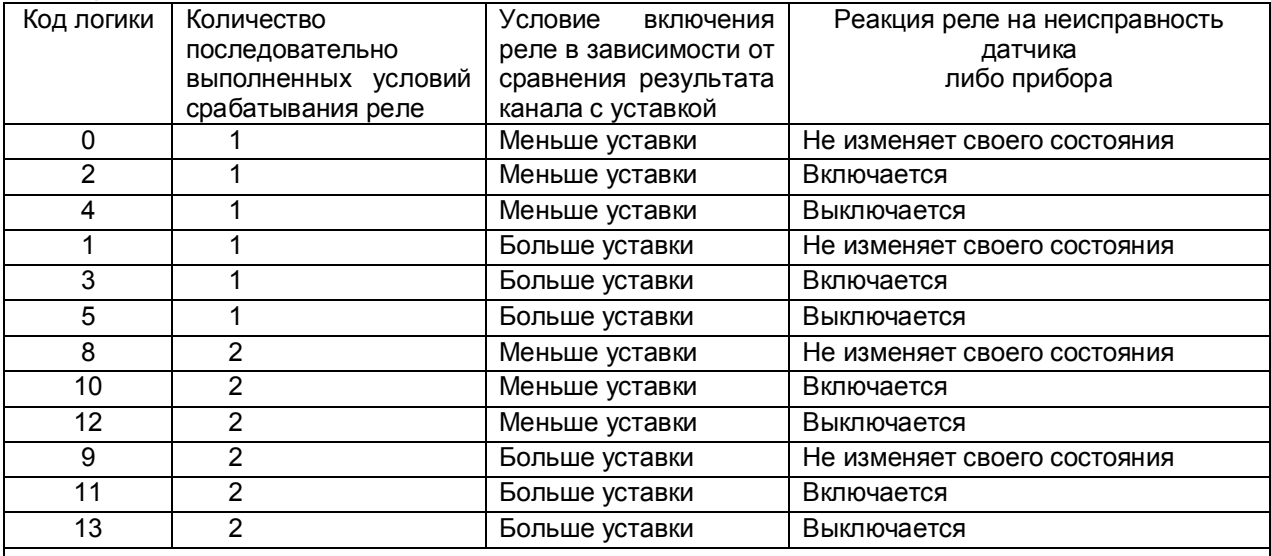

### **Примечание:**

1. При значениях кода 2, 3 в случае неисправности датчика либо прибора, независимо от срабатывания уставок, реле будет включаться, а при кодах 4, 5 соответственно выключаться.

2. При выходе из режима измерений реле будет устанавливаться в соответствии с заданной реакцией на неисправность прибора, но без учета заданного количества выполненных условий, то есть при каждом выходе из режима измерений.

3. При выключенном питании прибора и на интервале от включения питания до выхода в режим измерений все реле выключены независимо от заданных условий срабатывания.

# *6.6.6 Настройка ПИД и математических каналов*

# 6.6.6.1 *Общее о режиме*

Режим настройки ПИД и мат. каналов имеет два меню: **Настройка параметров ПИД и мат. каналов Константы мат. канала ФОРМУЛА**

При входе в меню **Настройка параметров ПИД и мат. каналов** на дисплее появляется список из **32-х** каналов с запрограммированными типами, например, как на рисунке 6.10.

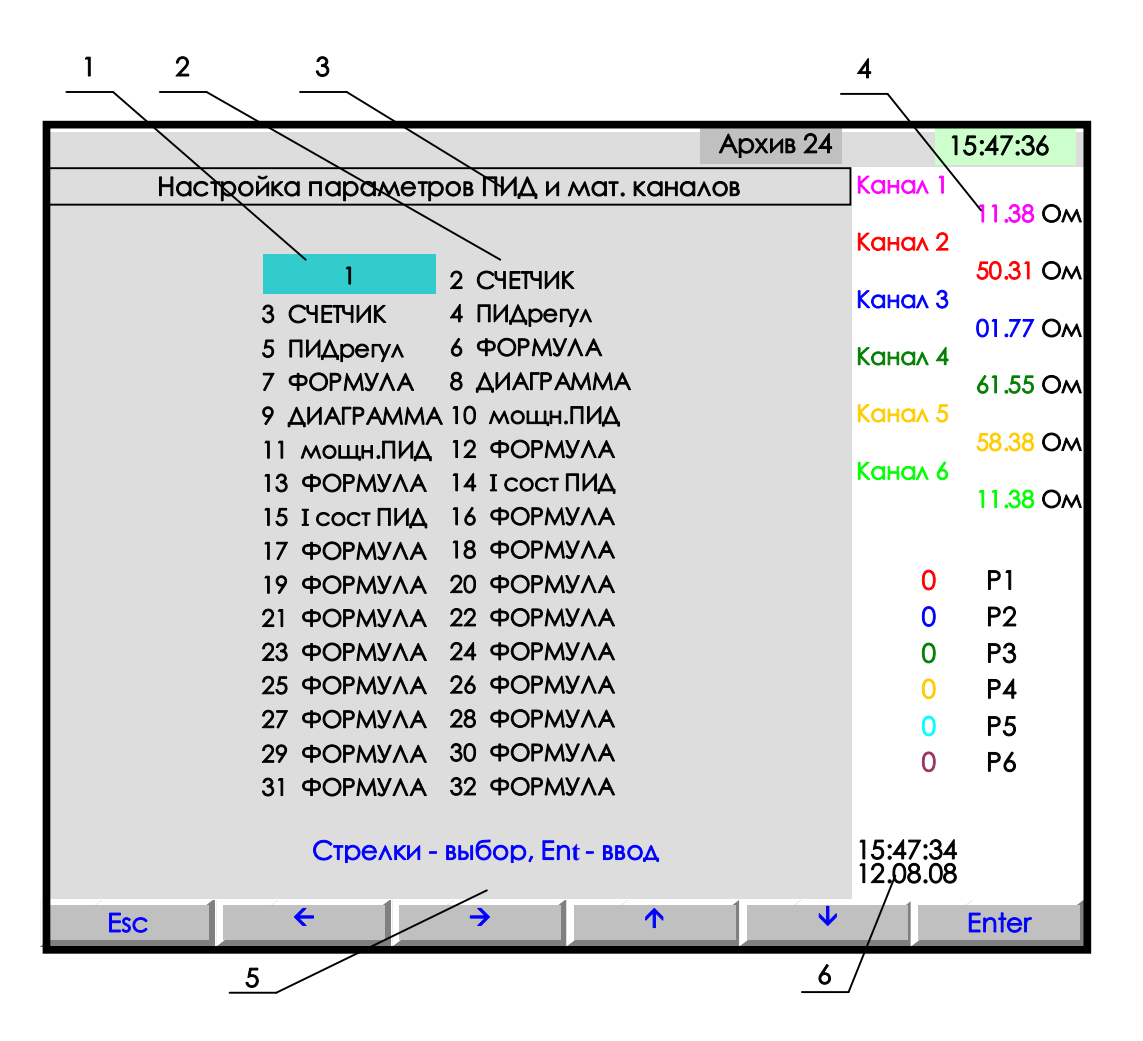

- **1** цветная полоска управляемый клавишами прибора курсор выбора настраиваемого канала;
- **2** поле отображения всех математических каналов с их настройкой;
- **3** строка отображения индицируемого режима;
- **4** показания текущих измерений тех групп каналов, которые были отображены в режиме 2-х графиков последними до выхода в этот режим;
- **5**  строка назначения клавиш в этом режиме; **6** время и дата записи в архив

# **Рисунок 6.10 – Вид дисплея при входе в режим настройки параметров ПИД и мат. каналов**

После выбора нужного канала из показанного на рисунке 6.10 списка каналов на дисплее появляется информация о типе математического канала, запрограммированного по данным номером.

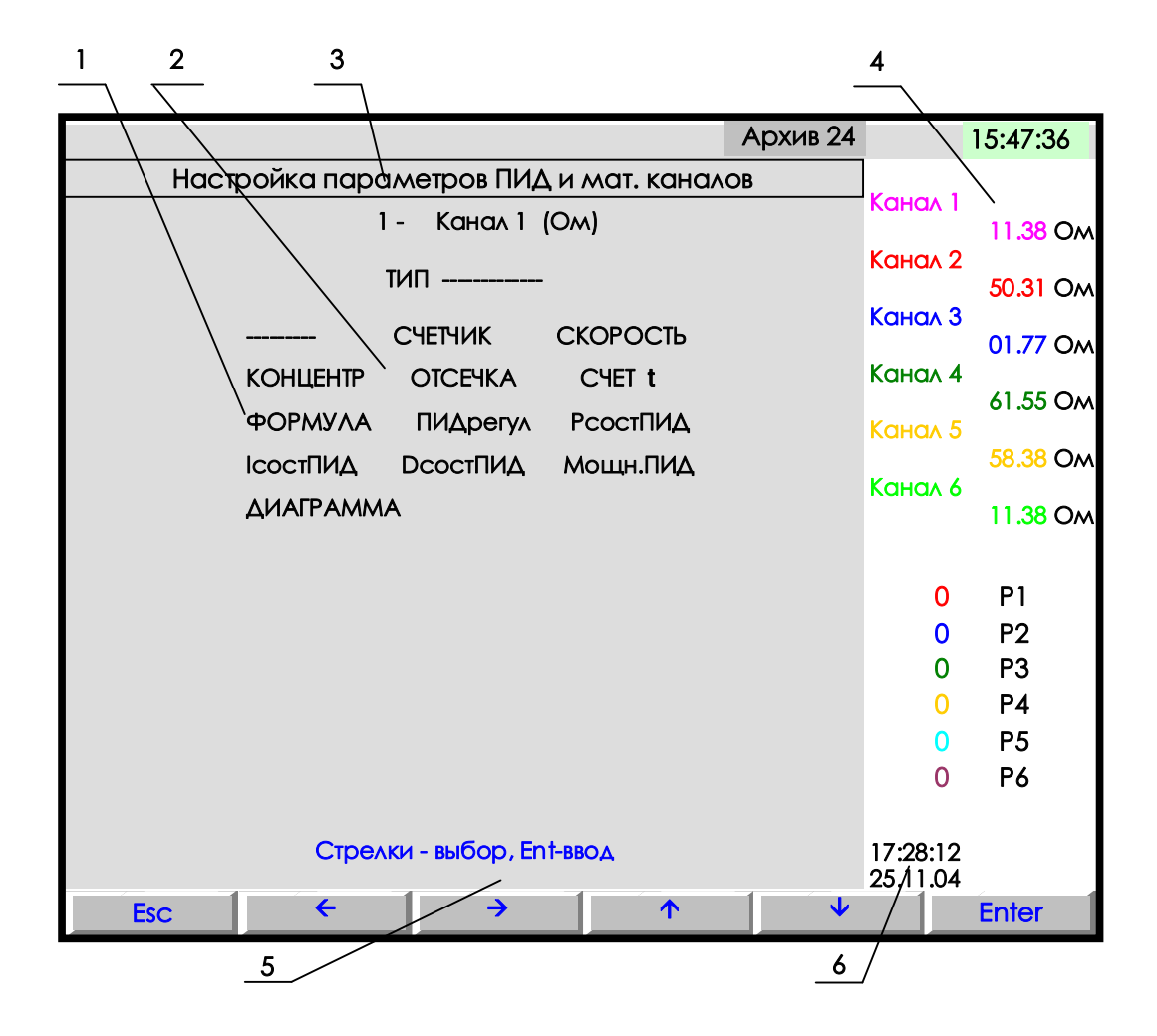

- **1** поле отображения всех типов мат. каналов для выбора;
- **2** цветная полоска управляемый клавишами прибора курсор выбора исходного канала;
- **3** строка отображения индицируемого режима;
- **4** показания текущих измерений тех групп каналов, которые были отображены в режиме 2-х графиков последними до выхода в этот режим;
- **5**  строка назначения клавиш в этом режиме;
- **6** время и дата записи в архив

**Рисунок 6.11 – Вид дисплея при выборе типа мат. или ПИД канала**

Настраиваемый канал выбирается цветным прямоугольником, который управляется клавишами **← → ↓ ↑** . После выбора канала нажать клавишу **Enter,** и на дисплее появится список параметров настройки данного мат. канала, например:

> **NN – Канал Y (Ом) Тип ХХХХ Исходный канал nn Порядок результата: z**

> > ……….

Где **NN –** номер математического канала;

**Канал Y (Ом) -** присвоенное пользователем имя канала и единицы измерения по данному каналу.

Для изменения любого из параметров, нужно отметить его цветным прямоугольником (курсором), который управляется клавишами **← → ↓ ↑** , и нажать **Enter.** Далее действовать согласно строке подсказок. Для выхода из любого подрежима – клавиша **Esc.**

Для настройки типа канала навести курсор на строку **Тип ХХХХ** и нажать **Enter** : на дисплее появится табло с набором возможных типов математических каналов, приведенное на рисунке 6.10.

Прочерки в типе канала означают, что на канале с этим номером не задан математический канал.

Если на канале задан один из приведенных на рисунке 6.11 математических типов каналов, то это значит, что под этим номером везде (при отображении, архивировании, сравнении с уставками, выдаче в компьютер **текущих значений с каналов**) будет фигурировать информация математического канала.

Если математические каналы задаются на свободных (незанятых другими каналами) номерах, то это не влияет на информацию других номеров каналов, но приводит к увеличению количества отображаемых и регистрируемых каналов.

Если математический канал задан на номере одного из обычных каналов, то информация этого обычного канала становится доступна только как исходная для обработки мат. каналами, но не может отображаться, записываться в архив, сравниваться с уставками, а в компьютер она может быть считана как **значения с аналоговых датчиков**, но под другим адресом (см. таблицу 6.26).

6.6.6.2 *Режимы настройки и отображения параметров математических каналов*

**- - - - -** *Математическая обработка не задана*

### *ПОЯСНЕНИЯ*

Прочерки в типе канала означают, что на канале с этим номером не задан математический канал.

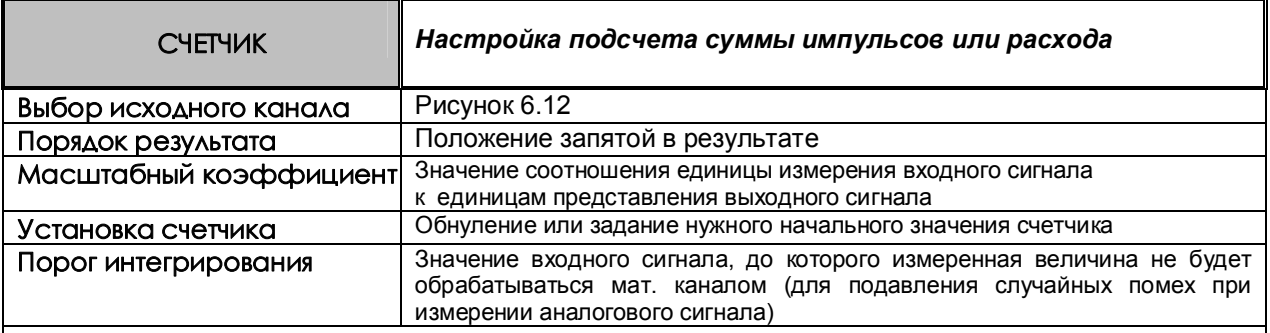

### *ПОЯСНЕНИЯ*

Показания канала этого типа вычисляются в каждом цикле опроса путем вычисления приращения параметра за время от предыдущего опроса до данного и суммирования с накопленной ранее суммой приращений.

Если исходным каналом задан релейный вход, то приращение вычисляется как сумма пришедших за цикл импульсов, умноженная на масштабный коэффициент.

Если исходным каналом задан аналоговый вход, то приращение вычисляется как значение входа, умноженное на интервал времени между опросами в предыдущем и данном цикла (берется в секундах), и на масштабный коэффициент. Масштабный коэффициент нужно задавать таким, чтобы при умножении на него величины, выраженной в единицах исходного канала, получилась та же величина, выраженная в ед/сек где ед - размерность, в которой должно быть выражено значение канала СЧЕТЧИК. Например, размерность исходного канала м<sup>3</sup>/час, а нужно, чтобы результат счетчика был выражен в м<sup>3</sup>. Тогда, чтобы перевести исходные м<sup>3</sup>/час в требуемые для счетчика м<sup>3</sup>/сек, масштабный коэффициент должен быть 1/3600 = 0,00027778. Действительно, умножая расход 1 м<sup>3</sup>/час на 0,00027778 получим 0,00027778 - это тот же расход, выраженный в м<sup>3</sup>/сек. Если .<br>размерность исходного канала м<sup>3</sup>/мин, а требуемая размерность результата счетчика м<sup>3</sup>, то, чтобы перевести исходные м<sup>3</sup>/мин в требуемые куб.м/сек, масштабный коэффициент нужно задать1/60 = 0,016667. Если исходный канал имеет размерность кг/мин, а результат счетчика требуется в тоннах, то масштабный коэффициент нужно задать(1/60)\*(1/1000( = 0,00001667.

Когда исходным каналом задан аналоговый вход, то приращение может быть как положительным, так и отрицательным, накопление ведется с учетом знака. Если приращение меньше задаваемого порога интегрирования, то оно принимается равным нулю.

При выходе из режима измерений или выключении прибора накопленная сумма не обнуляется и после выхода в режим измерений накопление продолжается со значения, накопленного в последнем перед прерыванием измерений цикле. Значение суммы можно обнулить или присвоить ему любое значение в меню **Установка счетчика**.

 Сумма вычисляется в виде шестизначного десятичного числа. Положение запятой задается в меню **Порядок результата**. После достижения значения 999999 (независимо от заданного положения запятой, например, 99999,9 или 999,999) старшая (седьмая) цифра теряется, т.е., например, 999,820 + 1,050 = 000,870.

# *ПРИМЕРЫ ИСПОЛЬЗОВАНИЯ*

1. Для подсчета суммы импульсов: в качестве исходного канала задается импульсный вход, к которому подключен датчик импульсов, масштабный коэффициент задается равным единице.

2. Для подсчета расхода по информации с импульсного расходомера: в качестве масштабного коэффициента задается расход, соответствующий одному импульсу с датчика.

3. Для подсчета расхода по датчику с выходом 4-20 мА, показывающему разность давления на сужающем устройстве, на канале с номером аналогового входа, к которому подключен датчик, задается тип датчика 4 -20 мА, признак корнеизвлечения и соответствующий диапазон в единицах скорости расхода. В меню настройки мат. каналов на этом же номере канала задается тип мат. канала **СЧЕТЧИК** и нужный масштабный коэффициент. Промежуточная информация о скорости расхода не будет видна и не займет отдельный канал. Если же требуется знать и расход, и скорость расхода, то мат. канал **СЧЕТЧИК** нужно задать на свободном номере канала. Для исключения расчета расхода при малом сигнале можно задать ненулевой порог интегрирования в меню **Порог интегрирования.**

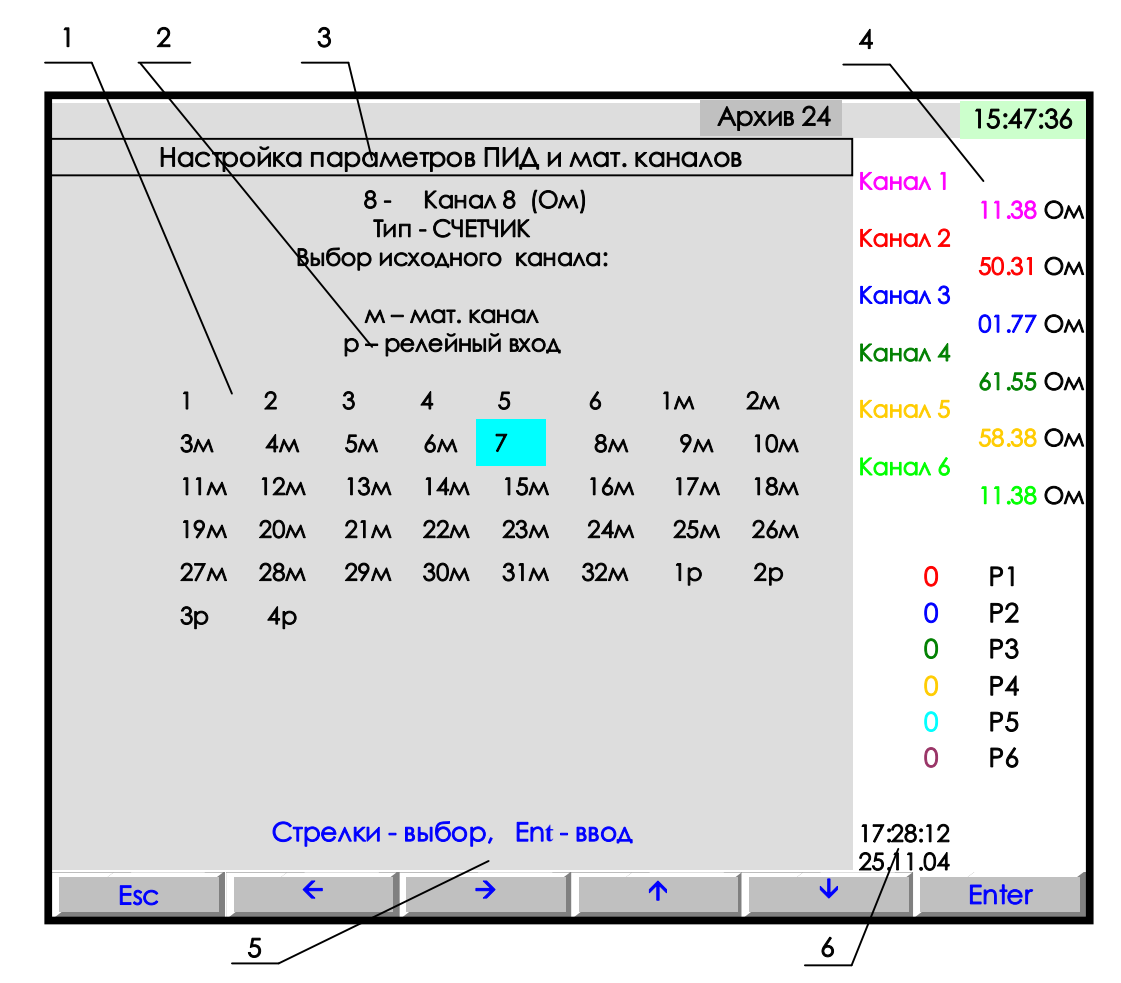

- **1** цветная полоска управляемый клавишами прибора курсор выбора исходного канала;
- **2** поле отображения всех типов каналов;
- **3** строка отображения индицируемого режима;
- **4** показания текущих измерений тех групп каналов, которые были отображены в режиме 2-х графиков последними до выхода в этот режим;
- **5**  строка назначения клавиш в этом режиме; **6** время и дата записи в архив

## **Рисунок 6.12 – Вид дисплея при выборе исходного канала**

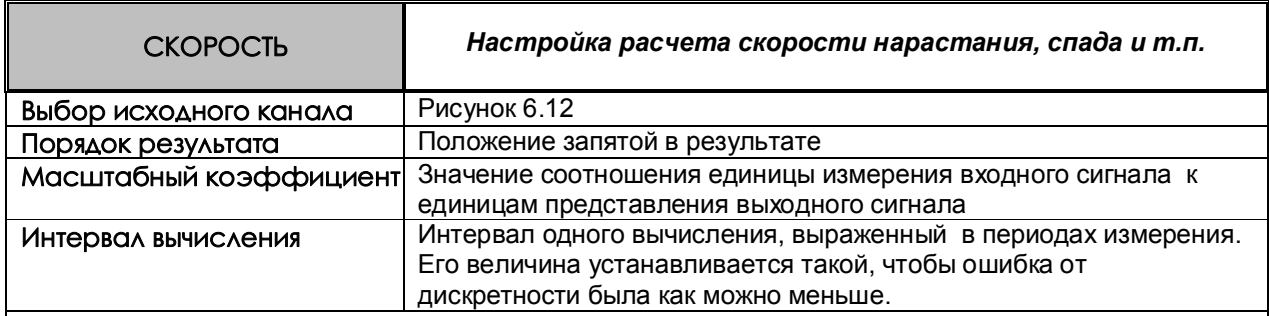

# *ПОЯСНЕНИЯ*

Показания канала этого типа вычисляются с заданным (кратным циклу опроса) интервалом времени путем вычисления приращения параметра за время этого интервала, деления его на выраженный в секундах интервал вычисления и умножения на масштабный коэффициент.

# *ПРИМЕР ИСПОЛЬЗОВАНИЯ*

Для расчета скорости изменения температуры нужно задать исходный канал, показывающий температуру. Масштабный коэффициент можно взять – 1, тогда скорость изменения будет отображаться в градусах в секунду. Чтобы получить скорость в градусах в минуту, нужно ввести масштабный коэффициент, равный 1/60=0.01667. Интервал вычисления выбирается так, чтобы изменение температуры и частота обновления результата были приемлемы.

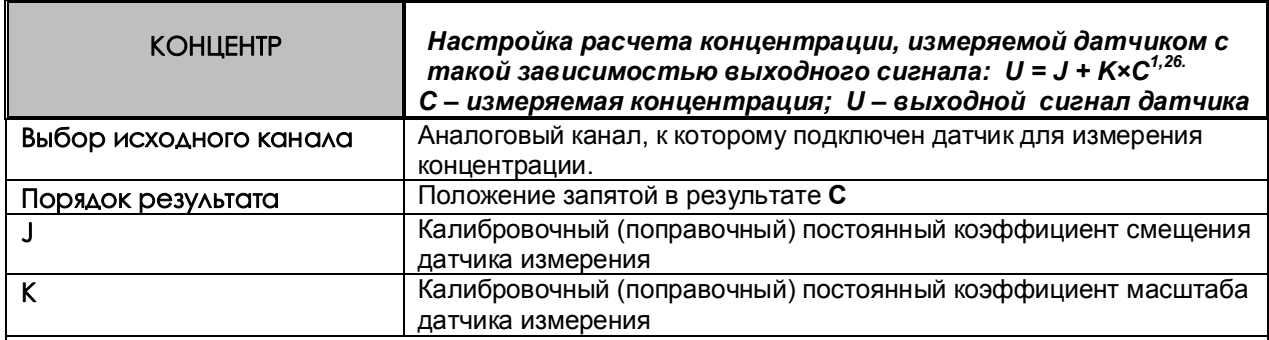

# *ПОЯСНЕНИЯ*

Мат. канал **КОНЦЕНТР** можно задать на этом же или на другом свободном номере канала. В нем указать номер исходного канала (к которому подключен датчик), и коэффициенты J, K.

# *ПРИМЕР ИСПОЛЬЗОВАНИЯ*

На канале, к которому подключен датчик, задать тип датчика, соответствующий выходному сигналу датчика, например, 0 – 100 мВ (таблица 6.11). Диапазон результата на этом канале оставить тот, который сформирован по умолчанию для заданного типа датчика.

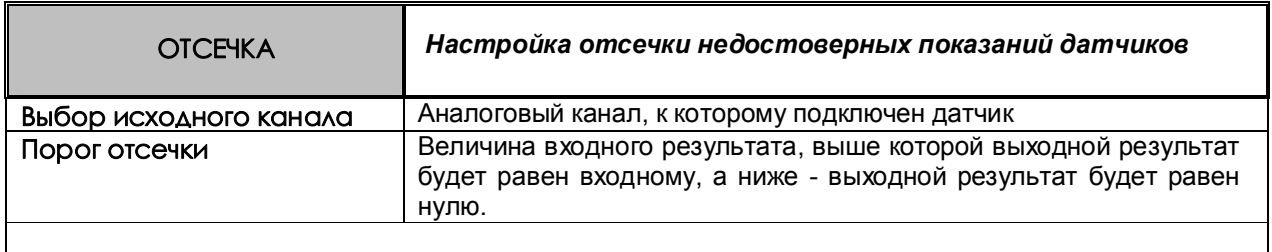

# *ПРИМЕР ИСПОЛЬЗОВАНИЯ*

Например, для отсечки недостоверных показаний датчиков скорости расхода, для которых запрограммировано корнеизвлечение.

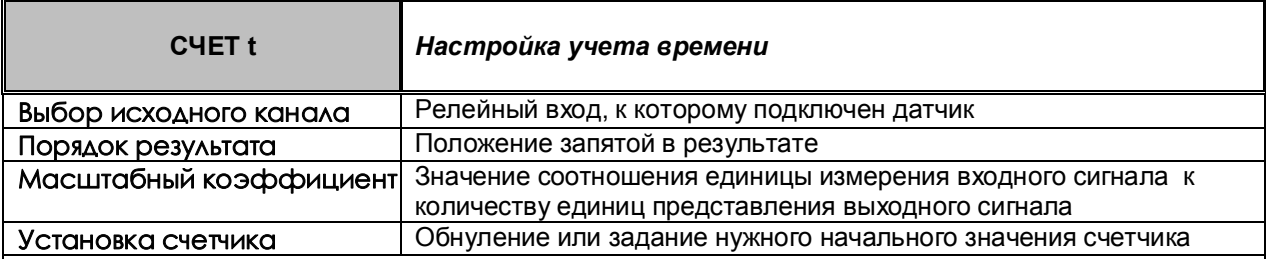

# *ПОЯСНЕНИЯ*

Исходным каналом может быть только релейный вход.

В каждом цикле опроса анализируется состояние релейного входа. Если сигнал есть, то к накопленному ранее суммарному времени прибавляется умноженный на масштабный коэффициент интервал времени от предыдущего до данного опроса. Суммарное время считается в виде шестизначного десятичного числа. Положение запятой задается в меню **Порядок результата**. После достижения значения 999999 (независимо от заданного положения запятой, например, 99999,9 или 999,999) старшая (седьмая) цифра теряется, т.е., например 999,820 + 1,050 = 000,870. При выходе из режима измерений или выключении прибора суммарное время не обнуляется, и после выхода в режим измерений накопление продолжается со значения, накопленного в последнем перед прерыванием измерений цикле.

Значение суммарного времени, можно обнулить или присвоить ему любое значение в меню **Установка счетчика**.

# *ПРИМЕР ИСПОЛЬЗОВАНИЯ*

Для учета времени наработки агрегата в качестве исходного канала задается релейный вход, к которому подключен сигнал о включенном состоянии агрегата, масштабный коэффициент задается равным 1/3600=0,00027777 (для перевода с в час). Порядок результата можно задать 1, тогда наработка будет показываться с десятыми долями часа (до 99999,9 час). Также можно задать по этому математическому каналу уставку, назначить ее на релейный выход и указать необходимость записи в архив событий. Тогда после наработки агрегатом заданного времени будет выдан релейный сигнал, а в архиве событий появится запись, например, такая «**12.08.2006 21:20 Ресурс насоса истек**».

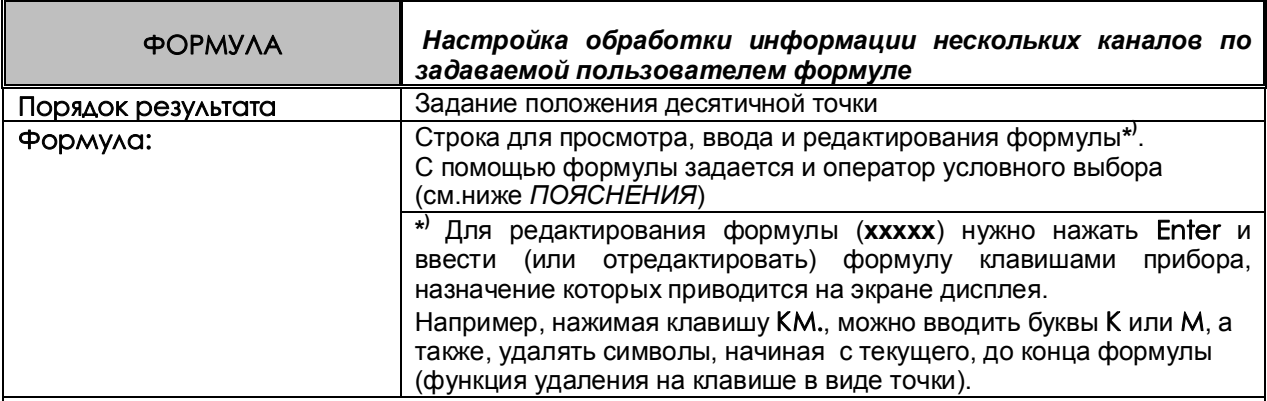

# *ПОЯСНЕНИЯ*

Формула вводится и редактируется в виде текстовой строки. Концом строки считается символ точки или пробел. Поэтому оставлять такие символы перед формулой нельзя.

- В качестве элементов формулы можно задавать:
- информацию физических каналов в виде чисел от **1** до **6**, соответствующих номерам каналов;
- информацию математических каналов в виде обозначений от **М1** до **М32**, соответствующих номерам математических каналов;
- информацию релейных входов в виде обозначений от **1** до **4**, соответствующих номерам релейных входов;
- информацию релейных выходов в виде обозначений от **R1** до **R16**, соответствующих номерам релейных выходов;
- информацию часовых, суточных и месячных расходов в виде обозначений **Unm**, **Dnm** и **Enm,** где n указывает номер канала учета от 1 до 8, а m – номер записи архива учета, начиная отсчет с последней записанной, например: растущий расход за текущие сутки на канале учета 3 обозначается **D30** (или **D3**), расход за вчерашние сутки на канале учета 3 обозначается **D31**, расход за позавчерашние сутки на канале учета 3 обозначается **D32** и т. д., аналогично обозначаются часовые и месячные расходы ;
- заданные пользователем константы в виде обозначений от **К1** до **К30** в режиме **Константы мат. канала ФОРМУЛА**. Константы не привязаны к конкретным мат. каналам, одну и ту же константу можно использовать в нескольких мат. каналах;
- знаки математических операций сложения, вычитания, умножения, деления и извлечения квадратного корня: **+ - \* / q** ;
- знаки оператора условного выбора: **? :** ;
- знаки операций сравнения в операторе условного выбора: **> = < ;**
- знак неисправности значения канала в операторе условного выбора: **Н**;
- знаки логических операций **И**, **ИЛИ**, **НЕ** в виде символов **& | ~** соответственно
- круглые скобки **( )**, задающие порядок выполнения операций.
	- В формуле можно задать до 45 символов.

Математические каналы вычисляются в конце каждого цикла измерений в порядке увеличения их номеров. Поэтому, если в качестве аргументов формулы данного мат. канала заданы мат. каналы с меньшим номером, то в формулу будут подставляться их значения, уже вычисленные в данном цикле. Если аргументами заданы мат. каналы с большим номером, то в формулу будут подставляться их значения, вычисленные в предыдущем цикле (в первом цикле – нулевые значения).

*Если в формуле будет операция деления на ноль, или в результате операции получится бесконечно малое или слишком большое число, не входящее в формат с плавающей точкой, то в результат операции запишется наибольшее значение, равное 2 в степени 128, которое отображается в окне цифровых данных в виде «----», в остальных окнах — в виде «+INF».*

*Оператор условного выбора* предназначен для выбора одного из двух значений (**C** или **D**) в зависимости от результата сравнения (**A** и **B)** и записывается в следующем виде: **(A =B)?C:D (А=В)** - оператор сравнения

**A, B, C, D** - обозначения физических или математических каналов, константы или выражения

в скобках.

Между **A** и **B** символ операции сравнения: равно **=**, меньше **<**, больше **>**.

После операции сравнения ставится символ **?**, а между первым и вторым выбираемыми значениями (**C** и **D)** - символ **:** (двоеточие).

Если условие операции сравнения выполняется (**да**), выбирается значение **C**, если условие операции сравнения не выполняется (**нет**), то выбирается значение **D**.

Оператор сравнения может использоваться как отдельная формула на мат. канале. Результат этого мат. канала будет принимать значение **1**, если выражение оператора сравнения выполняется (**да**), и значение **0**, если выражение не выполняется (**нет**).

Например, с помощью операции сравнения можно анализировать канал на исправность, т.к. при неисправности в значении канала вместо результата измерения записывается конкретное значение:

-32768 при **НПР**,

-32767 при **НДАТ**,

-32763 при **НКХС**).

Выражение (1<-32760 ) равно **1**, если на канале 1 есть **НДАТ**, **НПР** или **НКХС**, и равно **0**, если на нем результат измерения. Это выражение можно записывать в сокращенной форме как **(1 = Н)**.

### *ПРИМЕРЫ ИСПОЛЬЗОВАНИЯ*

**Пример 1.** Нужно вычислить активную мощность в нагрузке P=U\*I\*CosФ, результат должен быть в киловаттах.

К измерительному каналу 1 подключен датчик напряжения, на этом канале запрограммировано получение результата в вольтах.

К измерительному каналу 2 подключен датчик тока, на этом канале запрограммировано получение результата в амперах.

К измерительному каналу 3 подключен датчик косинуса угла сдвига фаз, на этом канале запрограммировано получение косинуса от 0 до 1 результата в вольтах.

Для вычисления на одном из свободных номеров каналов (например, 18) зададим мат. канал типа формула и введем следующую формулу: К1\*1\*2\*3.

Для перевода ватт в киловатты зададим константу К1 равную 0,001

**Пример 2.** Нужно вычислить среднее значение температуры по показаниям датчиков 16-ти каналов.

На канале 17 введем формулу (1+2+3+4+5+6+7+8+9+10+11+12+13+14+15+16)/К1

Значение константы К1 введем равным 16.

Если формула не размещается в одной строке, то ее можно разбивать на части, например, так:

На канале 17 введем формулу 1+2+3+4+5+6+7+8

На канале 18 введем формулу 9+10+11+12+13+14+15+16

На канале 19 введем формулу 1/К1\*(17+18)

**Пример 3.** Параметр измеряется двумя датчиками, подключенными к каналам 1 и 2. Нужно выбрать датчик, измеряющий параметр с меньшей погрешностью. Датчик канала 1 имеет наибольший предел измерений от 0 до 630 м<sup>3</sup>/ч, датчик канала 2 – меньший от 0 до 200 м<sup>3</sup>/ч. При значениях параметра < 200 необходимо использовать более точные показания датчика 2, в противном случае – показания датчика 1. Алгоритм выбора одного из измерительных каналов запишется в виде условного оператора: **(1<K1) ? 2:1**

K1 – константа, равная 200.

Если значение параметра меньше, чем 200 м<sup>3</sup>/ч, то результат математического канала будет равен результату измерительного канала 2, иначе - результату измерительного канала 1.

**Пример 4.** Необходимо организовать горячее резервирование датчиков в важном технологическом процессе. Тогда к измеряемой величине необходимо подключить второй резервный датчик, с которого будут сниматься показания, если первый отказал. Алгоритм выбора датчика выглядит таким образом: **(1=H)?2:1.**
**Пример 5.** Нужно включить релейный выход №2 если показания первого измерительного канала больше 50 и при этом нет сигнала на релейном входе №3 .

Создадим мат.канал формула на любом из свободных номеров, например, 35

## **(1>K1) &**~**I3**

На канал 35 назначим уставку 0, на нее зададим номер релейного выхода 2 и условие его включения больше уставки.

То же самое можно выполнить по другому:

На измерительный канал 1 назначим уставку 50, зададим на нее номер любого свободного релейного выхода, например, 17 (наличие в приборе соответствующего релейного блока не обязательно) и условие включения больше уставки. Создадим мат.канал формула на любом из свободных номеров, например, 35

## **R17 &** ~**I3**

На канал 35 назначим уставку 0, на нее зададим номер релейного выхода 2 и условие его включения больше уставки.

# 6.6.6.3 *Режимы настройки и отображения параметров ПИД каналов*

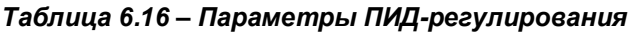

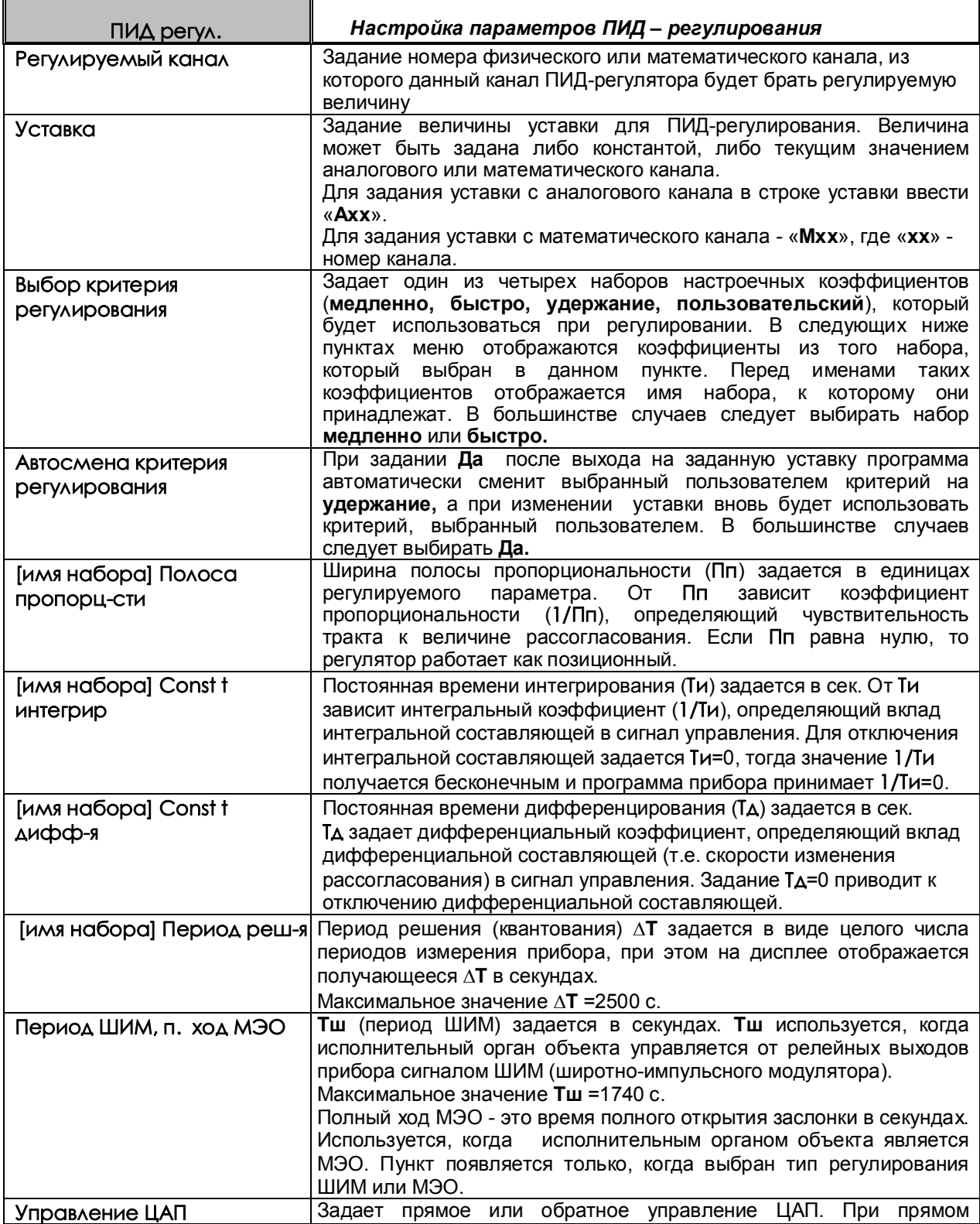

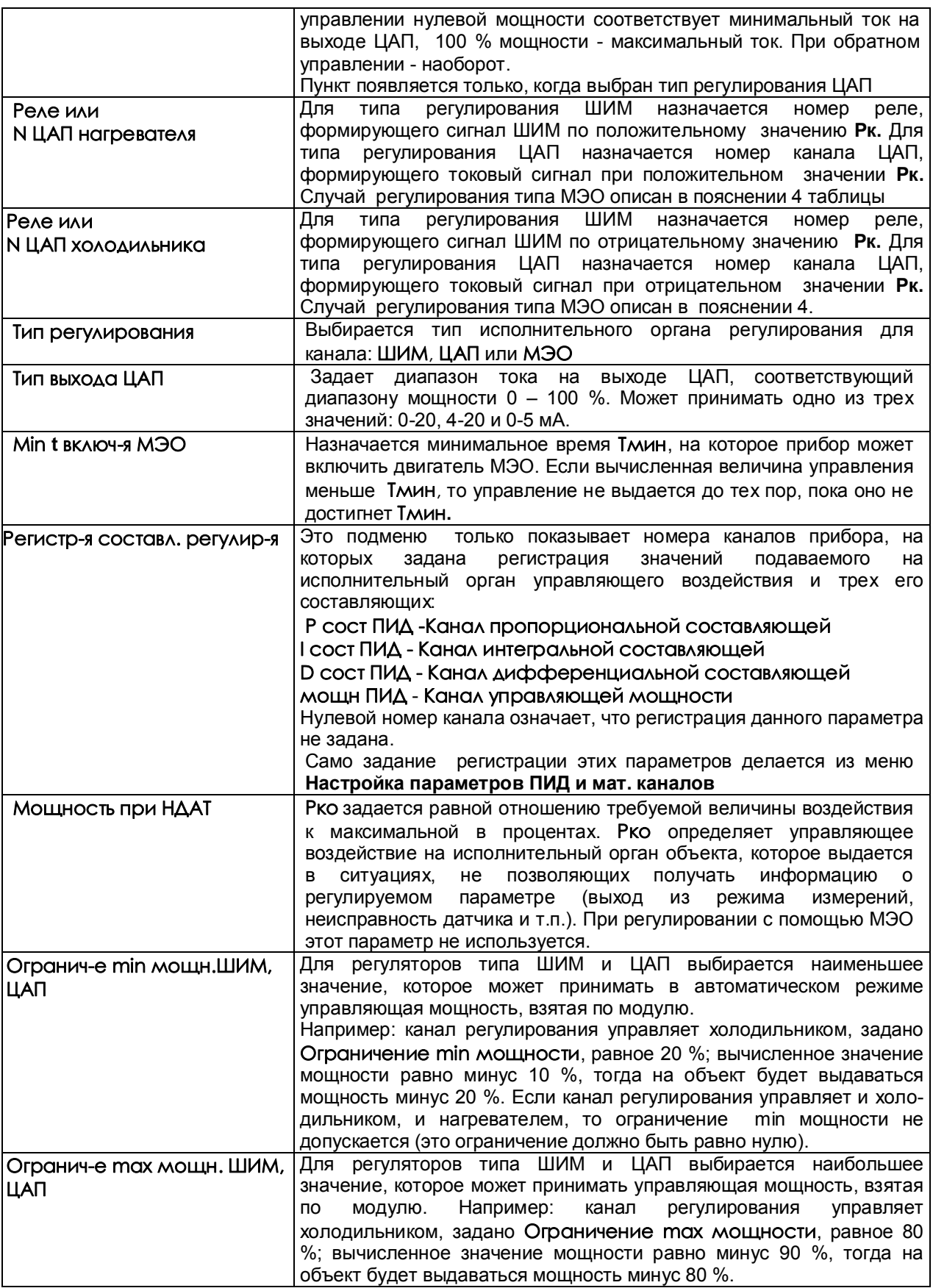

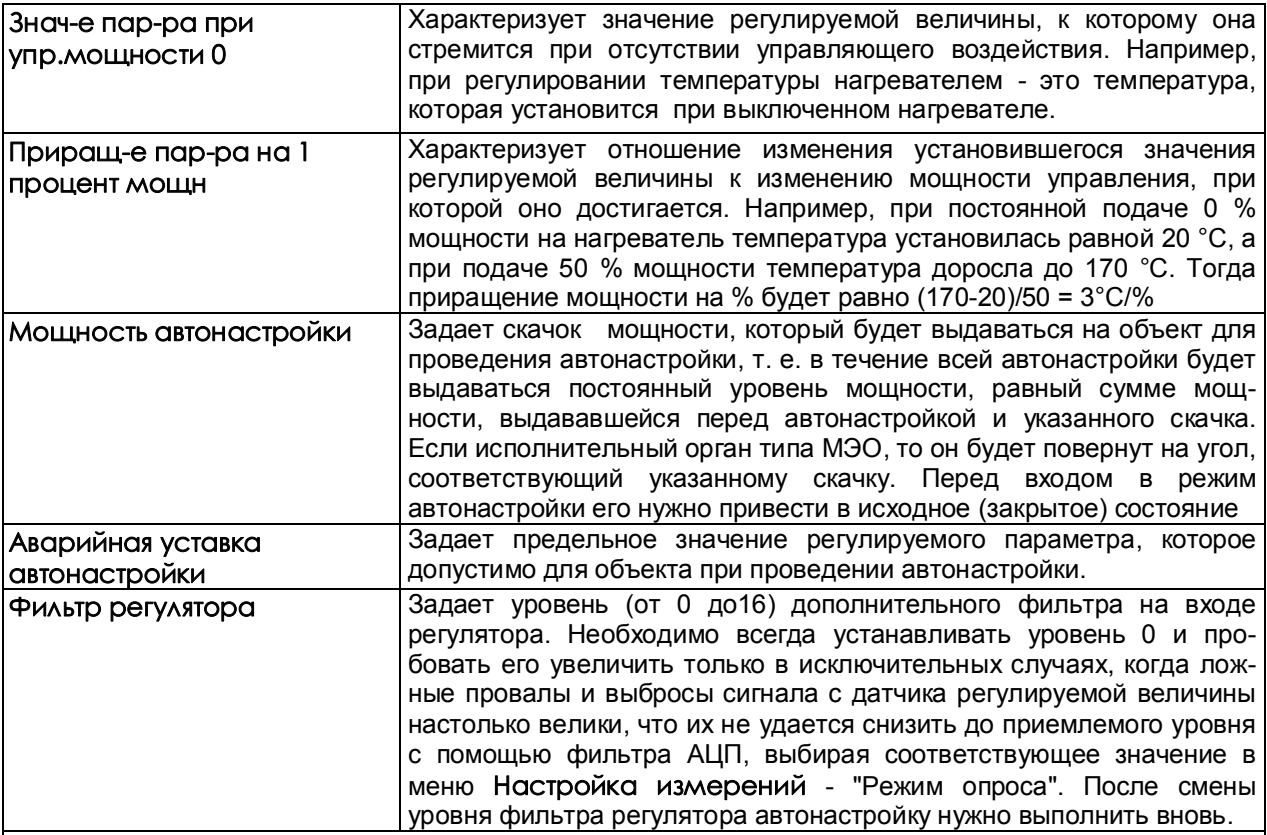

#### *ПОЯСНЕНИЯ*

1. В приборе предусмотрена возможность регистрации и графического отображения не только регулируемого параметра и подаваемого на объект управляющего воздействия, но каждой из трех составляющих (П, И, Д) сигнала управления. Это является исключительно удобным и мощным инструментом и для настройки ПИД-регулятора и выбора оптимальных значений параметров и для понимания принципа работы ПИД-регулятора и путей оптимизации его настроек. Для удобства просмотра на каналах составляющих и мощности ПИД-регулирования рекомендуется устанавливать диапазон графика -100 +100.

2. При назначении номера реле нагревателя и холодильника нужно учесть, что эти же номера реле нельзя использовать при настройке выходов в 6.6.5. С другой стороны, регулируемый параметр можно поставить на дополнительный контроль по выходу за допуски, задавая на него уставки и номера реле в 6.6.5. Одни и те же номера реле нельзя использовать также для нескольких каналов ПИД-регулирования.

3. Канал ПИД-регулирования типа ШИМ и ЦАП может управлять и нагревателем, и холодильником, то канал типа МЭО может управлять либо нагревателем, либо холодильником.

В случае МЭО для управления нагревателем задается ненулевой номер реле нагревателя N, и нулевой номер реле холодильника. Для управления холодильником номер реле нагревателя должно быть нулевым, а номер реле холодильника - отличным от нуля (N). И в том, и в другом случае реле с номером N будет включать механизм на открытие заслонки, реле со следующим номером N+1 будет включать механизм на закрытие.

Если канал регулирования типа МЭО управляет нагревателем, то когда приращение Рк за период решения задачи положительное, включается реле N для открытия заслонки нагревателя. В случае отрицательного приращения Рк включается реле N+1 для закрытия заслонки нагревателя.

Если канал регулирования типа МЭО управляет холодильником, то когда приращение Рк за период решения задачи отрицательное, включается реле N для открытия заслонки холодильника. В случае положительного приращения Рк включается реле N+1 для закрытия заслонки холодильника.

 4. Более подробное описание настраиваемых параметров см. в Приложение Е «АЛГОРИТМЫ И НАСТРОЙКА РЕГУЛЯТОРОВ».

**ВНИМАНИЕ!** 

1. Перед тем, как изменить тип канала регулирования или номер реле канала регулирования, необходимо выключить регулирование с предыдущими настройками и привести МЭО в исходное.

2. Перед выходом в тесты ЦАП выключить регулирование каналов типа ЦАП. Перед включением тестов релейных выходов выключить регулирование каналов типа ШИМ и выполнить СТОП каналов типа МЭО.

3. На дисплее появляется сообщение «Ошибка настройки мат канала!», если введен недопустимый параметр. Например: если запрограммировано более 4-х каналов типа ПИД-регулятор, или если для каналов составляющие ПИД-регулирования задан исходный канал с типом, отличным от типа ПИДрегулятор. Чтобы ошибка больше не появлялась, нужно исправить параметр или изменить тип мат. канала.

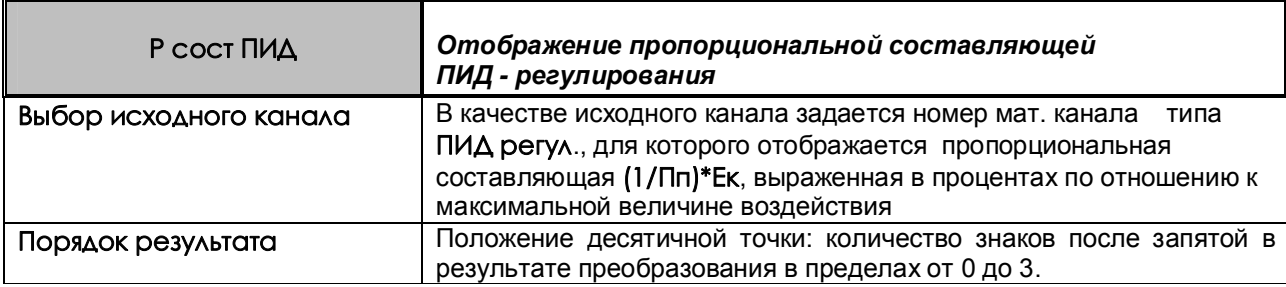

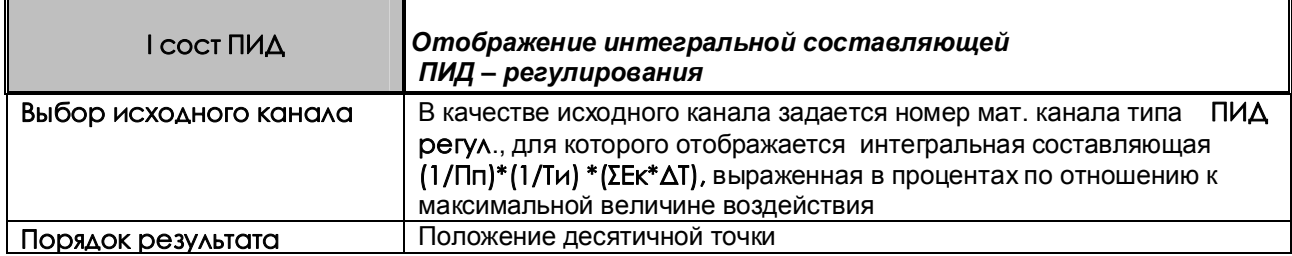

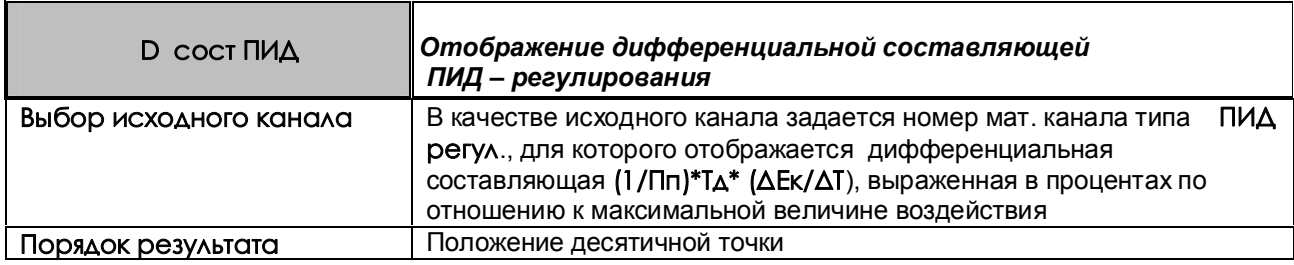

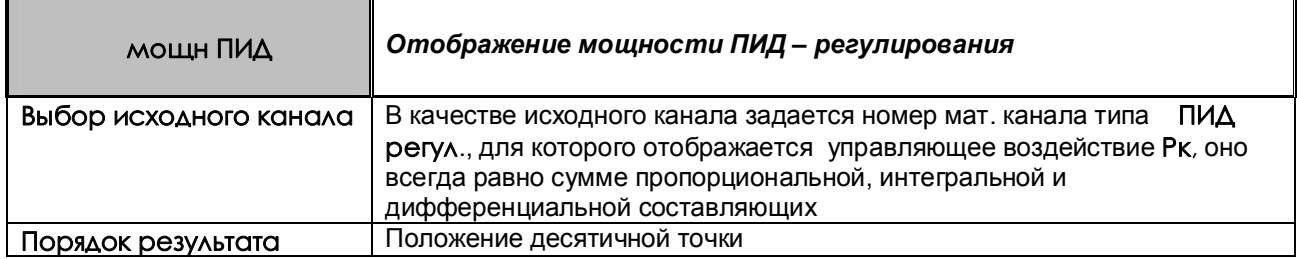

#### 6.6.6.4 *Настройка мат. канала ДИАГРАММА*

Канал предназначен для вывода значений, меняющихся со временем по определенному закону, заданному настройкой программы регулирования.

Для канала можно выбрать любую из настроенных Программ регулирования, которая будет запущена заданным при настройке сигналом.

## *Таблица 6.17 – Параметры настройки обработки информации измерительного канала ДИАГРАММА по задаваемой пользователем формуле программы регулирования (ПР)*

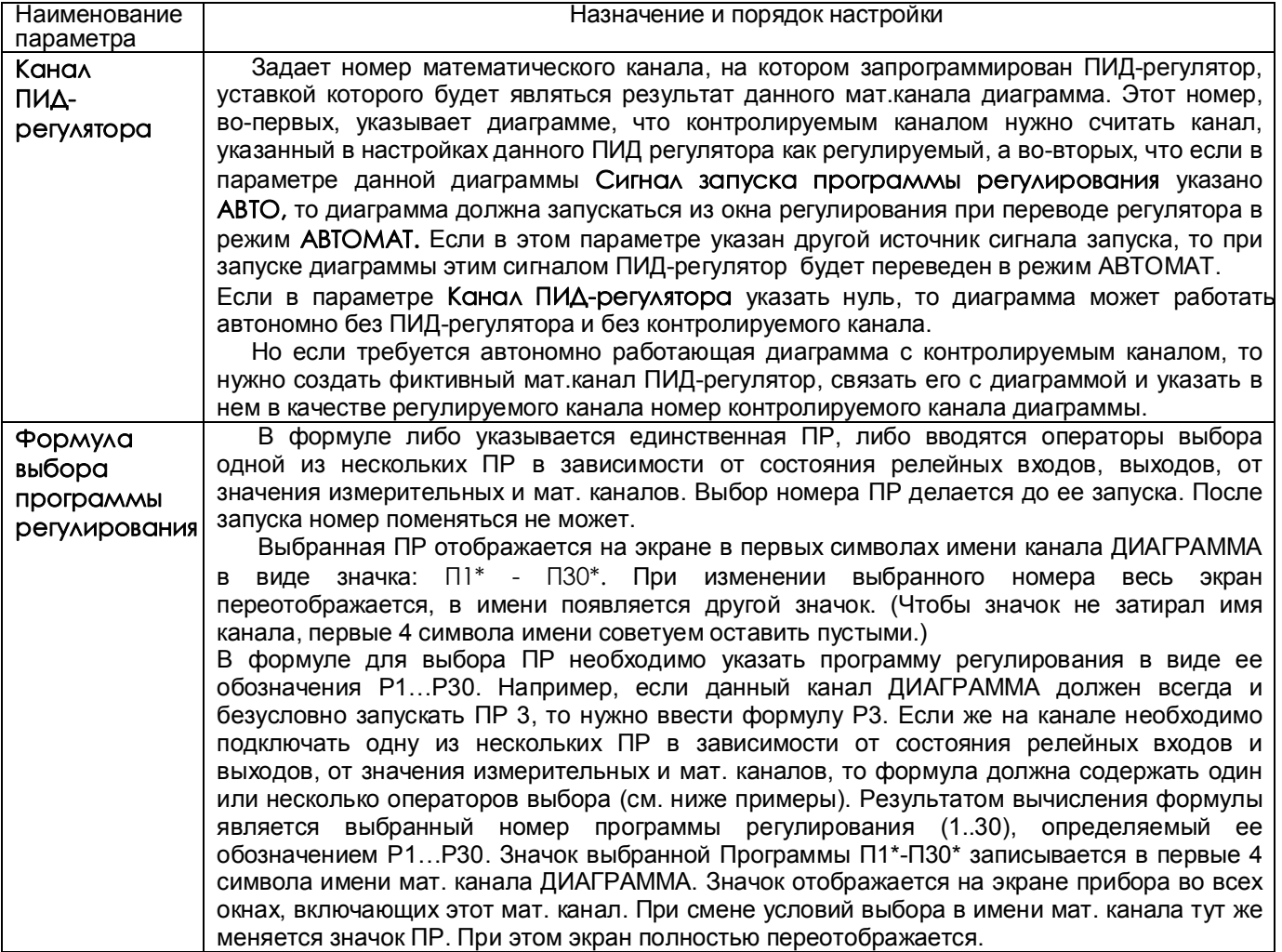

# *Продолжение таблицы 6.17*

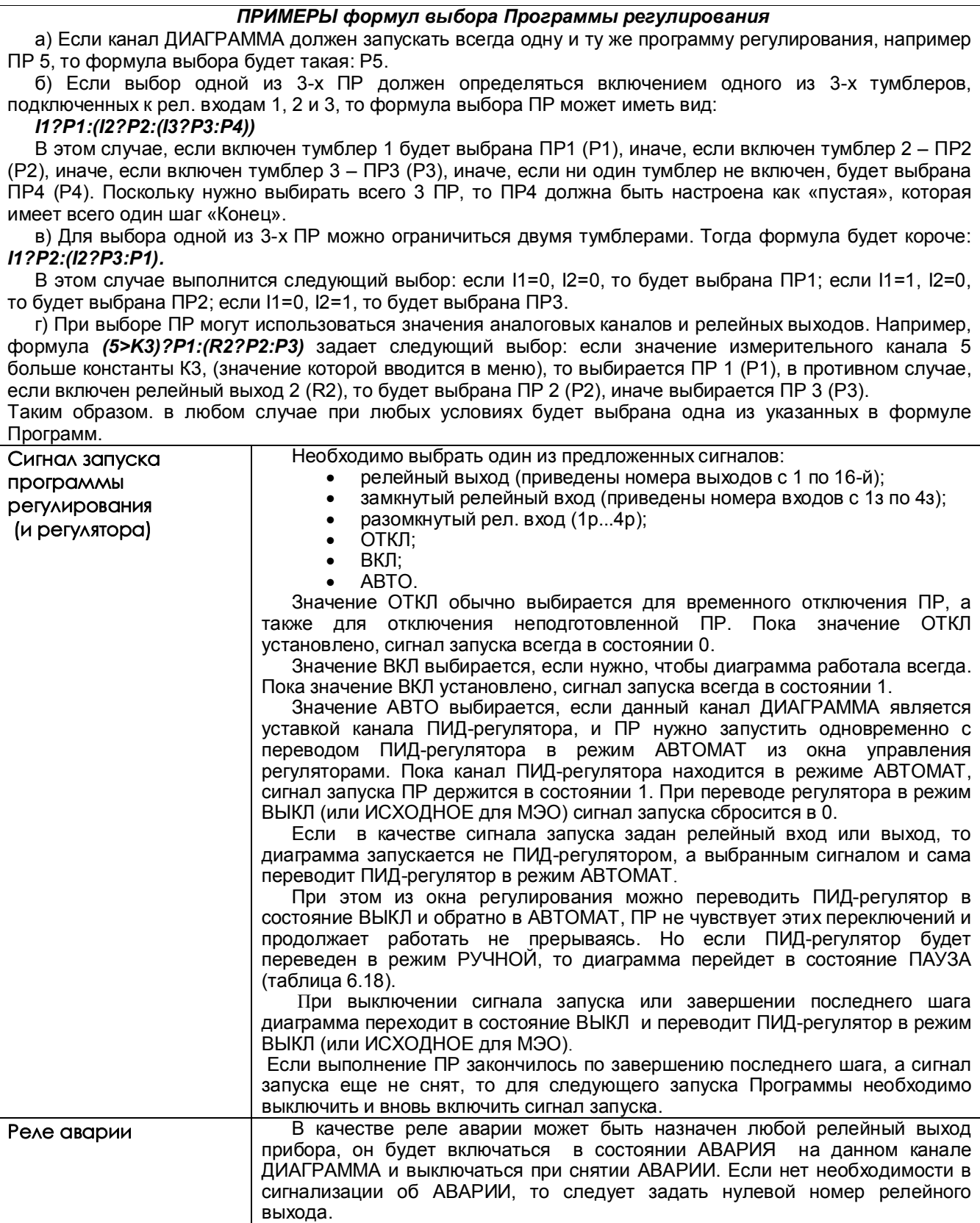

## *Таблица 6.18 - Возможные состояния канала ДИАГРАММА*

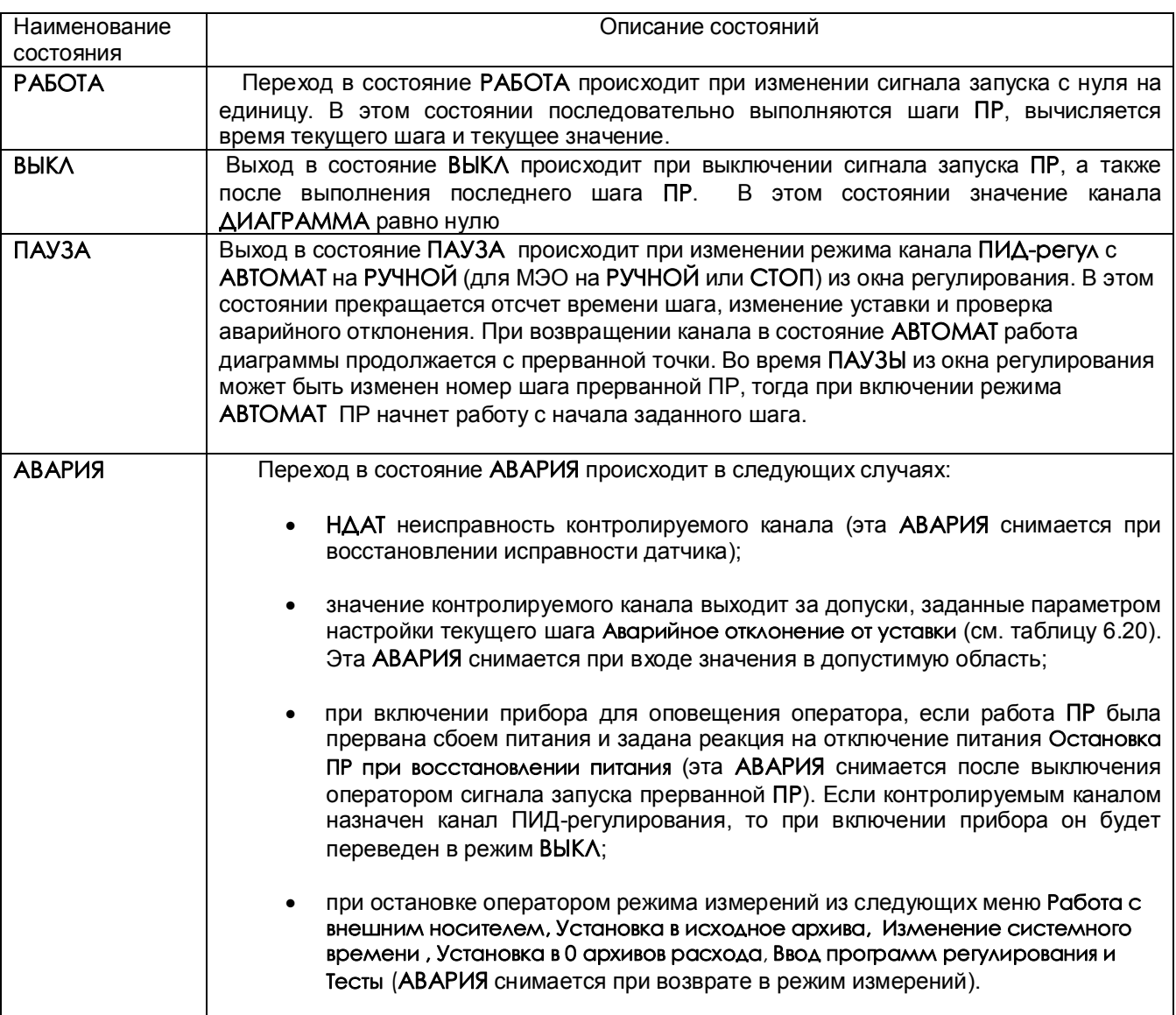

## *ПОЯСНЕНИЯ*

1. Из состояния **АВАРИЯ** можно перейти в **ВЫКЛ**, выключив сигнал запуска аварийной **ПР**, за исключением состояния **АВАРИИ** по причине остановки оператором режима измерений, в этом случае выключением сигнала запуска **АВАРИЯ** не снимается.

2. **Регулирование** в состоянии **АВАРИЯ**. В состоянии **АВАРИЯ** канал диаграммы продолжает работать в обычном режиме. Если при настройке канала **ДИАГРАММА** был назначен канал ПИД-

регулирования, и причина **АВАРИИ** - **НДАТ**, то на исполнительный орган канала **ПИД-регул** выдается Мощность при НДАТ, заданная в меню настройки этого канала. В случае АВАРИИ по причине выхода значения регулируемого канала за допуски, заданные параметром настройки текущего шага Аварийное отклонение от уставки, регулирование продолжается в соответствии с уставкой, выдаваемой каналом диаграммы.

При выходе из режима измерений регулятор постоянно выдает управляющий сигнал, сформированный к моменту выхода, при этом отсчет времени шага не прерывается. При возврате в режим измерений продолжается автоматическое регулирование.

3. **Сигнализация** об АВАРИИ осуществляется включением аварийного реле, заданного при настройке канала **ДИАГРАММА**. Аварийное реле включается, если на канале **ДИАГРАММА** возникла **АВАРИЯ**. Выключается оно при выходе канала **ДИАГРАММА** из состояния **АВАРИЯ.**

4. Сигнал об **АВАРИИ** можно увидеть также на экране прибора как мигающее **Тревожное сообщение** в верхней строке с соответствующей надписью. Для этого необходимо настроить архив событий в меню **Архив событий** (см.далее п.6).

5. Если **ПР** была запущена из окна регулирования (сигналом **АВТО**) и ее работа была прервана сбоем питания, и реакция на отключение питания задана **Остановка ПР при восстановлении питания**, то при включении прибора **ПИД-регулятор** будет переведен в режим **ВЫКЛ** , а реле **АВАРИИ** включится и тут же выключится, так как сигнал запуска **ПР** уже выключен. В этом случае рекомендуется настроить тревожное сообщение об **АВАРИИ**, которое будет выводиться на экран до тех пор, пока не будет замечено и сброшено оператором.

#### 6. **Настройка архива событий**

В режиме «Регистрируемые рел. выходы» включить реле аварии. Соответствующие надписи тревожных сообщений вводятся в меню **Архив событий**, **События по уставкам рел. выходов** для номера канала **ДИАГРАММА,** на котором подключена ПР.

Причем:

- событие для уставки 3 соответствует АВАРИИ «регулируемый сигнал меньше допуска»,

- событие для уставки 4 соответствует АВАРИИ «регулируемый сигнал больше допуска»,

- событие по неисправности «Н» соответствует АВАРИИ после прерывания работы ПР отключением питания и АВАРИИ по НДАТ контролируемого канала.

Все тревожные сообщения записываются в архив событий, где их можно просматривать.

#### *ВНИМАНИЕ*

В связи с тем, что канал **ДИАГРАММА** сам формирует значения уставок 3 и 4, номер реле аварии на эти уставки, условия включения реле и гистерезис, то для всех каналов **ДИАГРАММА** задавать эти значения в меню **Настройка релейных выходов** не имеет смысла.

7. **Настройка релейных выходов для внешней сигнализации состояния канала ДИАГРАММА**

Внешнюю сигнализацию можно обеспечить, разместив на щите управления сигнальную лампочку «РАБОТА» и лампочку или сирену «АВАРИЯ».

Заданное в меню настройки канала **ДИАГРАММА** реле аварии будет включено, если на данном канале сформирован сигнал **АВАРИЯ.**

Для включения лампочки **РАБОТА** нужно (в меню **Настройка рел. выходов**) настроить соответствующий релейный выход на уставку 1 канала **ДИАГРАММА** (уставки 3 и 4 использовать нельзя!), задав значение уставки, равное нулю, а условие включения реле - «больше уставки, при неисправности сохранить значение реле».

Лампочка включится при запуске **ПР** и выключится по концу программы или при выключении сигнала запуска. Если в состоянии **РАБОТА** произошла **АВАРИЯ,** лампочка «РАБОТА» не выключится, сигнал «АВАРИЯ» будет включен.

## 6.6.7 Программы регулирования

Программное регулирование предназначено для поэтапного управления технологическим процессом, который может включать (на примере регулирования температуры) этапы нагрева, охлаждения и поддержания заданного значения температуры.

Последовательность этапов технологического процесса будем называть Программой регулирования (ПР), а каждый этап - шагом ПР.

ПР задает меняющийся со временем сигнал, который может подаваться, например, на канал ПИДрегулирования в качестве уставки, использоваться для позиционного регулирования, для формирования .<br>Управляющих сигналов в соответствии с временной диаграммой. В приборе можно настроить до 30 программ регулирования по 50 шагов каждая (общее количество шагов не должно превышать 500). В приборе может выполняться одновременно до 20-ти ПР, количество которых может ограничиваться только наличием свободных измерительных и математических каналов. Выбор и запуск ПР могут осуществляться с внешних тумблеров, размещаемых пользователем на щите управления. Сигнализация состояний ПР (РАБОТА и АВАРИЯ) также может быть выведена на щит управления.

#### 6.6.7.1 Просмотр программ регулирования

В этом меню можно делать просмотр любой ПР из представляемого на дисплее списка от 1 до 30-й, не выходя из режима измерений. Для удобства можно присвоить имя любой из ПР (см.6.6.7.4).

Для входа в отображение параметров нужной программы необходимо клавишами-стрелками навести на нее цветную полоску-курсор и нажать клавишу Enter. Изменить настройки в этом меню невозможно.

Состав просматриваемых параметров аналогичен 6.6.7.2.

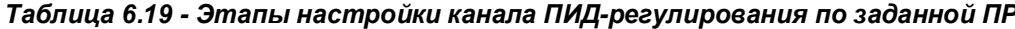

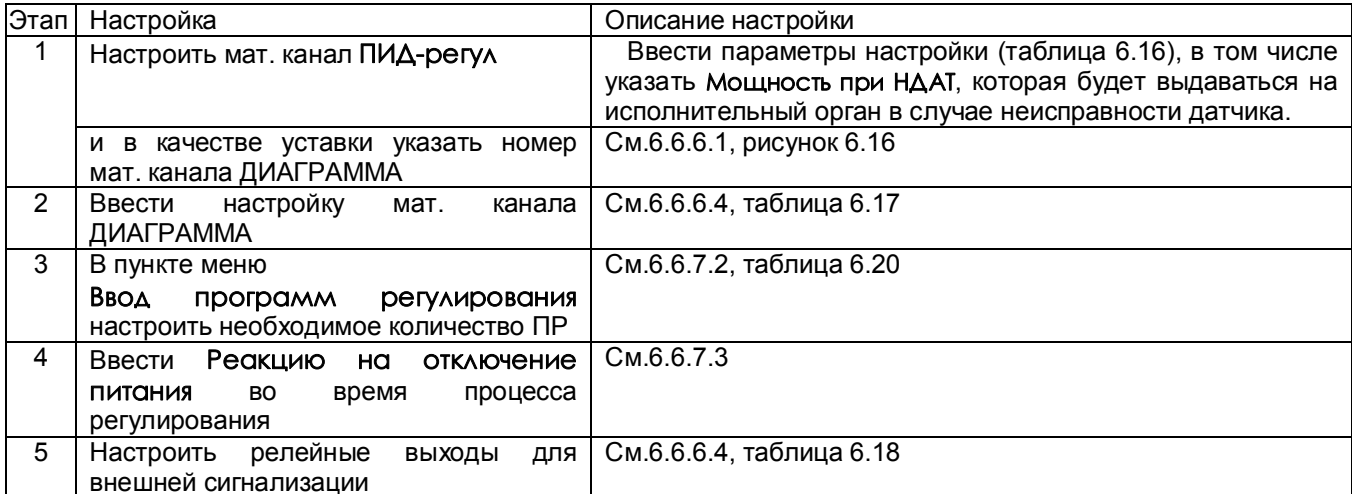

## 6.6.7.2 **Ввод программ регулирования (ПР)**

Настройка параметров ПР проводится вне режима измерений. Параметры настройки выводятся на экран в виде таблицы. Одновременно отображаются параметры настройка 5 шагов ПР. Стрелками можно выбрать номер шага для коррекции.

**Для каждого шага ПР задаются следующие параметры:**

*Таблица 6.20 – Настройка параметров ПР*

| Наименование               | Содержание                                                                                                    |
|----------------------------|----------------------------------------------------------------------------------------------------|
| Тип шага                   | Тип обычного шага называется Работа.                                                                                                    |
|                            | После выполнения шага Переход выполняется переход на заданный                                                                                                    |
|                            | номер шага той же ПР.                                                                                                    |
|                            | Последний шаг диаграммы должен иметь тип Конец.                                                                                                    |
| Уставка                    | задает постоянное значение канала в случае, если параметр Скорость                                                                                                    |
|                            | выхода на уставку равен нулю, иначе выходное значение будет                                                                                                    |
|                            | изменяться с заданной скоростью до достижения Уставки.                                                                                                    |
| Скорость выхода на уставку | Для задания постоянного значения уставки шага вводится нулевая                                                                                                    |
|                            | Скорость выхода на уставку. Параметр задается не равным нулю в том<br>случае, если необходимо ограничить или задать скорость изменения<br>сигнала на канале регулирования, например, если нельзя быстро<br>нагревать<br>объект.<br>Скорость<br>задается<br>в единицах<br>измерения<br>контролируемого канала в минуту и должна вводиться со знаком плюс<br>если параметр растет или со знаком минус если убывает.<br>Этот параметр задает линейную функцию изменения выходного значения<br>в течение шага. В начале шага выходное значение принимается равным<br>измеренному значению канала регулирования, затем оно вычисляется (в<br>каждом цикле измерения) как сумма начального значения и значения<br>скорости, умноженной на время от начала шага. Выходное значение<br>ограничивается уставкой сверху, если скорость имеет знак плюс и<br>ограничивается уставкой снизу, если скорость отрицательная. При |
|                            | достижении уставки выходной сигнал остается неизменным до конца                                                                                                    |
|                            | шага.                                                                                                    |
| t wara                     | Время шага. Параметр задает время выполнения шага в количестве<br>часов, минут и секунд. Максимальное время шага 41 день (или 999<br>часов). Значения часов, минут и секунд вводятся отдельно, при этом<br>каждый раз нужно нажать Enter и только после окончания ввода для<br>выхода из процедуры изменения параметра нажать Esc.                                                                                                    |
| Логика перехода            | Логика перехода на следующий шаг. При вводе этого параметра<br>необходимо указать логику перехода с данного шага на следующий: а)<br>переход по истечение заданного времени шага;                                                                                                    |
|                            | б) переход при выполнении заданного условия (см. параметр Условие);<br>в) переход, если выполнилось условие или истекло время шага;<br>г) переход, если произошли оба события: выполнилось условие и истекло<br>время шага.                                                                                                    |
| Условие                    | Условие задается в 2 этапа.                                                                                                    |
|                            | 1. Сначала выбирается условие перехода на следующий шаг из                                                                                                    |
|                            | предложенных:                                                                                                    |
|                            | а) переход, если значение контролируемого канала меньше порогового<br>значения;                                                                                                    |
|                            | б) переход, если значение контролируемого канала больше порогового<br>значения.                                                                                                    |
|                            | 2. После выбора условия ввести пороговое значение сигнала для<br>перехода на следующий шаг.                                                                                                    |

#### *Продолжение таблицы 6.20*

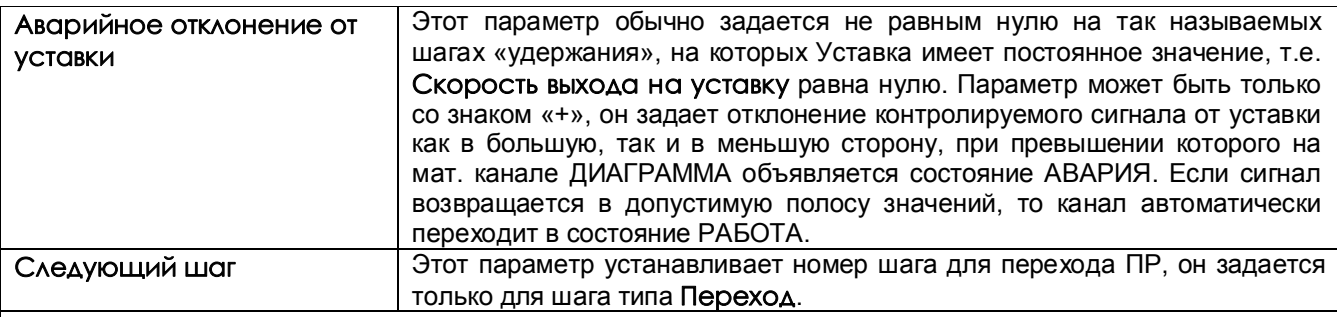

#### *ПРИМЕЧАНИЕ*

При настройке параметров **Уставка**, **Скорость выхода на уставку**, **Пороговое значение сигнала для перехода, Аварийное отклонение от уставки** предлагается два способа их изменения:

а) цифровой набор параметра,

б) увеличение или уменьшение параметра с помощью клавиш «+», «-».

*ВНИМАНИЕ!*

В связи с тем, что при вычислении времени шага используется системное время прибора, то нельзя менять системное время, пока работает хотя бы одна ПР с параметром t шага.

#### 6.6.7.3 **Настройка реакции на отключение питания**

В этом пункте меню задается, какие действия должны быть выполнены при восстановлении питания после того, как питание было отключено во время работы программ регулирования.

Предлагается следующий выбор:

а) **Остановка программ регулирования, их продолжение невозможно** 

Работа на каналах ДИАГРАММА завершается. Для оповещения оператора на каналах ДИАГРАММА объявляется состояние АВАРИЯ. В этом состоянии канал остается до тех пор, пока оператор не выключит сигнал запуска ПР на этом канале.

#### б) **Продолжение работы программ регулирования**

На каналах ДИАГРАММА начинают выполняться прерванные шаги ПР, а на каналах ПИД-регул включается автоматический режим регулирования. При этом время текущего шага вычисляется как разность системного времени прибора на момент включения в работу и системного времени начала шага, сохраненного в памяти прибора.

#### *ВНИМАНИЕ:*

1. Независимо от настройки реакции на отключение питания оператор может ненадолго остановить режим измерений, если такое прерывание ПР допустимо конкретным технологическим процессом. На время прерывания ПР на исполнительный орган канала ПИД-регул будет выдаваться управляющая мощность, вычисленная в последнем цикле измерений перед их остановкой.

2. Если при настройке канала ДИАГРАММА был установлен сигнал запуска ПР «ВКЛЮЧЕН», то независимо от выбора реакции на отключение питания на этом канале будут выполняться действия пункта «б» по продолжению работы программы регулирования.

### 6.6.7.4 **Имена программ регулирования**

В этом режиме каждой программе регулирования можно присвоить наименование – имя программы. Тогда в режиме просмотра ПР (6.6.7.1) программа будет не под порядковым номером, а под своим именем, присвоенном в данном режиме пользователем. Имя может состоять не более чем из 19 символов, включая пробелы между ними.

В окне данного режима приводится для выбора набор символов. Внизу окна режима приводятся подсказки действий для выбора символа и еще ниже - наименование клавиш.

Клавиша  $\Rightarrow$  перемещает курсор (цветной прямоугольник) по строке названия группы.

На выделенную позицию клавишами **← → ↓ ↑** выбирается перемещением цветного курсора нужный символ из набора в 160 символов.

Набранное имя запоминается нажатием клавиши **Enter**.

#### 6.6.7.5 **Настройка позиционного регулятора по заданной программе регулирования**

При настройке одного объекта позиционного регулирования используются 3 аналоговых канала: измерительный, мат. канал ДИАГРАММА и мат. канал логическая ФОРМУЛА, в отличие от настройки объекта «ПИД-регулирования», при котором используются только 2 канала: измерительный и мат. канал ДИАГАРАММА.

#### **Этапы настройки:**

1) Сделать настройки, приведенные в таблице 6.19 этапы 2-5.

2) Ввести мат. канал ФОРМУЛА с логической формулой «N<Мх», где N-номер измерительного «контролируемого канала», Мх-обозначение мат. канала ДИАГРАММА (х-номер мат. канала).

Значение канала ФОРМУЛА будет устанавливаться в «1», если сигнал измерительного канала

меньше уставки, заданной каналом ДИАГРАММА, и будет устанавливаться в «0» при превышении уставки.

3) На номер мат. канала ФОРМУЛА в меню «Настройка рел.выходов» настроить номер реле, включающего исполнительный орган регулирования (например, печь). Указать значение уставки «0», «условие включения реле» - «1-й (или 2-й) раз больше уставки, при неисправности выключить», гистерезис установить в «0». Реле будет включать исполнительный орган в то время, когда сигнал измерительного канала меньше заданного значения ПР с канала ДИАГРАММА, и выключать его, если сигнал превысил заданное значение.

#### *6.6.8 Учет расходов*

Каналы учета формируют часовые, суточные и месячные архивы учета из показаний математических каналов типа "счетчик" и "счет t". В каждом из этих архивов формируются записи, содержащие приращение контролируемого параметра (т.е. расход, время наработки) за соответствующий интервал времени. Количество записей, т.е. глубина архивов, составляет 768 часов, 60 суток и 20 месяцев соответственно. Можно создать до 8 каналов учета.

Архивы учета можно просматривать в текстовом виде на дисплее прибора, а также копировать на ФК.

В каждой записи содержится следующая информация:

- дата и время формирования записи;

- измеренный каналом учета расход за данный учетный интервал, т.е. за время от конца предыдущего учетного интервала (час, сутки, месяц соответственно) до момента формирования записи;

- фактическое время работы канала учета за данный учетный интервал;

- восстановленный по среднему расход за время перерыва работы канала учета на данном учетном интервале;

- время перерыва работы канала учета на данном учетном интервале (выключение прибора, неисправность датчика и т.п.);

- средняя скорость расхода за предыдущее время;

- итоговый измеренный расход на текущий момент времени;

- итоговый восстановленный по среднему расход на текущий момент времени;

- значение исходного математического канала (счетчика) на текущий момент времени. По окончании учетных интервалов этот счетчик не обнуляется.

Основную информацию архива учета «расход за данный учетный интервал» можно просматривать не только в текстовом виде, но и во всех видах отображения прибора. Для этого информацию часовых, суточных или месячных расходов необходимо установить в качестве параметра мат канала ФОРМУЛА (6.6.6.2). Над этими параметрами могут производиться все допустимые операции мат канала ФОРМУЛА.

 Каждая новая запись в архиве формируется по окончанию учетного интервала, соответствующего виду архива (час, сутки, месяц). Поэтому все записи архива, кроме последней, содержат значения расхода за полный учетный интервал - за час, сутки и месяц соответственно. В последней записи содержится расход за неполный учетный интервал – от конца предыдущего учетного интервала до настоящего времени, указанного в этой записи. Последнюю запись можно просматривать только с панели прибора, в архив она не записывается.

Кроме приращения контролируемого параметра на данном интервале прибор фиксирует также суммарное время работы канала учета и суммарное время перерыва учета на этом же интервале, а также восстановленный расход за время перерыва работы. Восстановленный расход вычисляется как произведение средней скорости расхода на время перерыва.

Если время перерыва в работе больше, чем 31 день, то восстановленный расход не вычисляется, время отказа записывается равным нулю, при этом в архиве событий делается запись «**Перерыв > 31д. Параметры учета не восстановлены**».

Содержащиеся в записи итоговые значения измеренного и восстановленного расходов представляют собой приращения этих параметров за все время от последнего обнуления их значений в пункте меню "установка в ноль архивов расхода" или в меню настройки канала учета. В меню настройки канала учета можно установить также и ненулевое значение итогов, тогда текущее значение итогов будет представлять собой сумму установленного значения и приращения за время от установки до текущего момента. Если при установке итога ввести отрицательное значение, то итог будет уменьшен на это значение.

Факты установки в ноль архивов расходов, установки итоговых значений расхода и изменения системного времени с панели прибора записываются в архив событий.

В пункте меню "Недокументированный перерыв в измерениях" можно задать допускаемое ненулевое значение времени перерыва (в секундах). При этом перерывы в работе канала учета, длительностью меньше этого времени, не будут фиксироваться как время перерыва; восстановленное по средней скорости значение расхода на этих интервалах не будет отражаться как восстановленное значение расхода, а будет просто суммироваться с измеренным значением. Это позволяет использовать дополнение измеренного расхода расчетным без отражения в архивах учета кратковременных перерывов (например, при кратковременном отключении питания или при записи архивов с прибора на внешний носитель).

#### *6.6.9 Настройка интерфейса с компьютера*

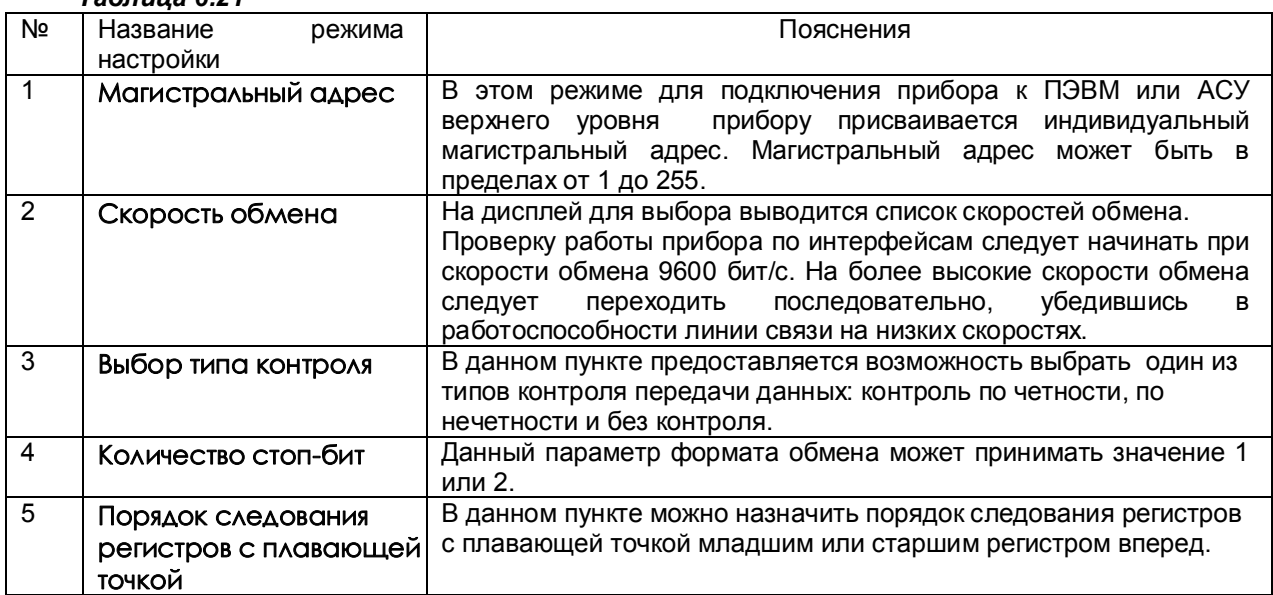

*Таблица 6.21*

## *6.6.10 Парольная защита*

Для защиты от несанкционированных изменений параметров настройки и режима работы в приборе предусмотрены два пароля: пароль администратора и пароль оператора.

Администратор программирует прибор, отвечает за все его настройки и имеет доступ к изменению любого параметра. Пароль администратора запрещает выход из режима измерения (т.е. прекращение измерений) и перепрограммирование прибора без предварительного ввода пароля. Оператору разрешен доступ только к часто меняющимся в ходе эксплуатации прибора настройкам, а именно к изменению уставок в окне регулирования и к изменению первых двух уставок срабатывания релейных выходов. При попытке коррекции этих уставок на экране запрашивается пароль оператора. После ввода пароля оператора (или пароля администратора) изменение уставок разрешается, а пароль оператора считается выключенным.

Прибор поставляется пользователю с нулевыми паролями (0000). Прибор с нулевыми паролями работает во всех режимах без парольной защиты, и пользователь имеет беспрепятственный доступ к изменению настроек и к выходу из режима измерений.

Подпункты меню Парольная защита «Пароль администратора и Пароль оператора» (таблица 6.22) позволяют временно отключать и вновь включать парольную защиту, а также изменять установленный ранее код пароля.

Доступ к изменению обоих паролей имеет только администратор, при этом для изменения пароля оператора он может не знать его старого пароля.

Выключением пароля удобно пользоваться при наладке прибора на объекте. Достаточно один раз ввести пароль и выключить пароль, после чего можно переходить в режим измерений и обратно, не затрачивая каждый раз время на ввод пароля.

Для восстановления парольной защиты после окончания наладки нужно снова включить пароль. Выключенная парольная защита автоматически восстанавливается после выключения питания прибора, поэтому перед снятием прибора с объекта лучше сменить установленные коды пароля на коды 0000. Устанавливать парольную защиту, т.е. менять код пароля 0000 на любой другой, рекомендуется только после установки и наладки прибора на объекте.

Если коды пароля забыты, то узнать их можно, только подключив прибор к компьютеру, в котором имеется программа «Конфигуратор», позволяющая считывать из прибора коды паролей. При разработке пользователем своего программного обеспечения для компьютера рекомендуется предусмотреть в нем такую возможность. Вместо считывания пароля можно удалить на диске прибора файлы, содержащие код пароля DAT.CFG и DAT2.CFG (см. приложение «Замена программного обеспечения»). Тогда прибор сам сформирует этот файл с кодами пароля 0000, но вместе с кодами пароля будут утеряны все введенные пользователем данные программы измерений, и прибор нужно будет запрограммировать вновь.

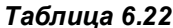

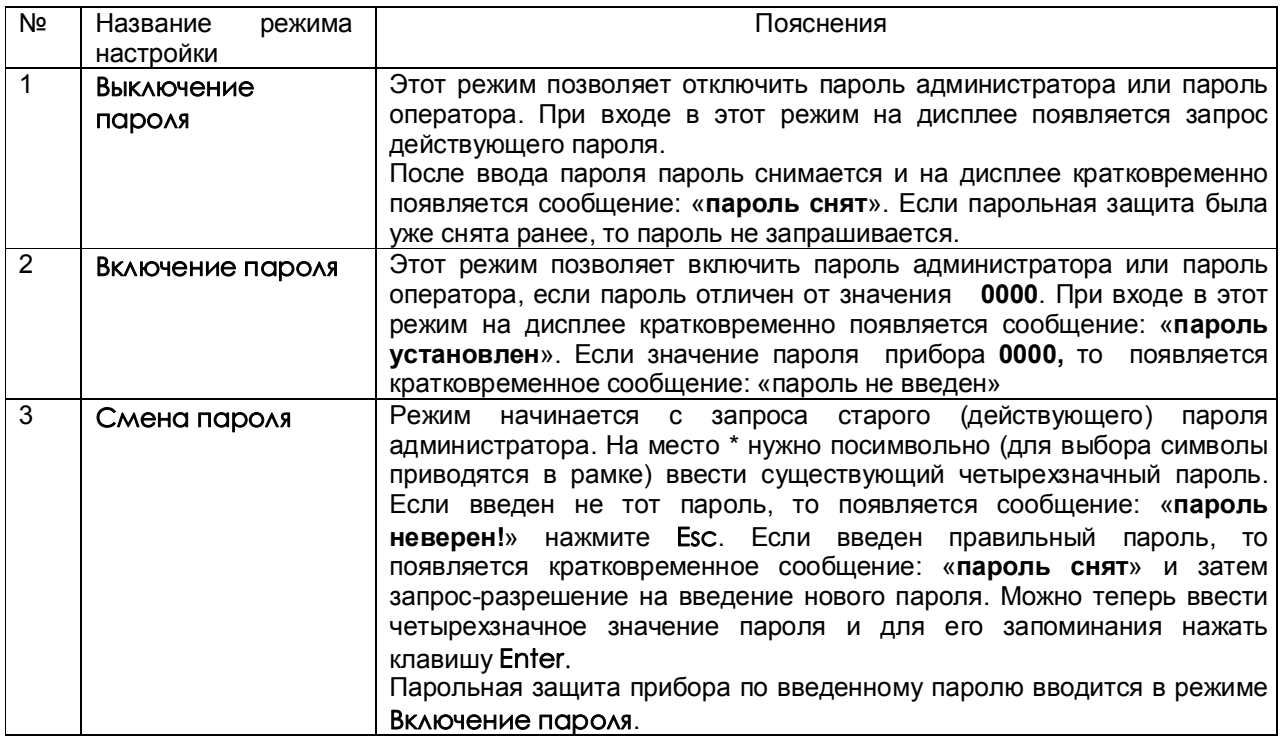

## 6.6.11 Информация

Таблица 6.23

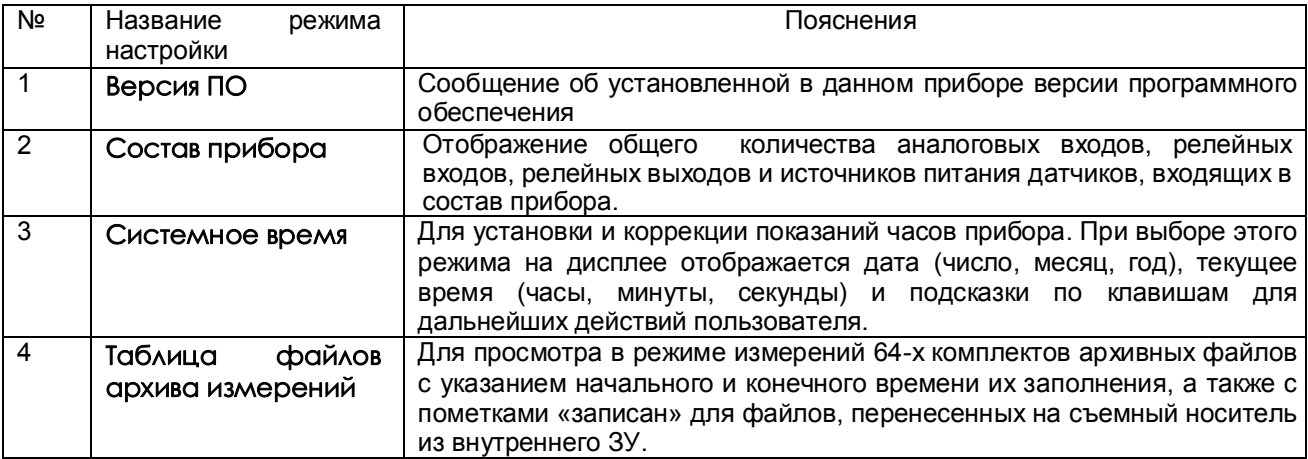

# 6.7 TECTUPOBAHUE (TECTЫ)

Данный режим предназначен для проверки исправности прибора. Если в процессе тестирования определится, что прибор неисправен, то необходимо выключить прибор и устранить неисправность. В течение гарантийного срока ремонт производится на предприятии-изготовителе, либо техническим персоналом, имеющим право на гарантийный ремонт прибора.

Вход в режим тестирования клавишей Меню. Для тестирования прибора клавишей Enter зайти в режим Тестирование, на дисплее появится запрос-предупреждение о том, что при осуществлении данного режима прибор останавливает измерения. Меню тестов приведено в таблице 6.24.

## *Таблица 6.24*

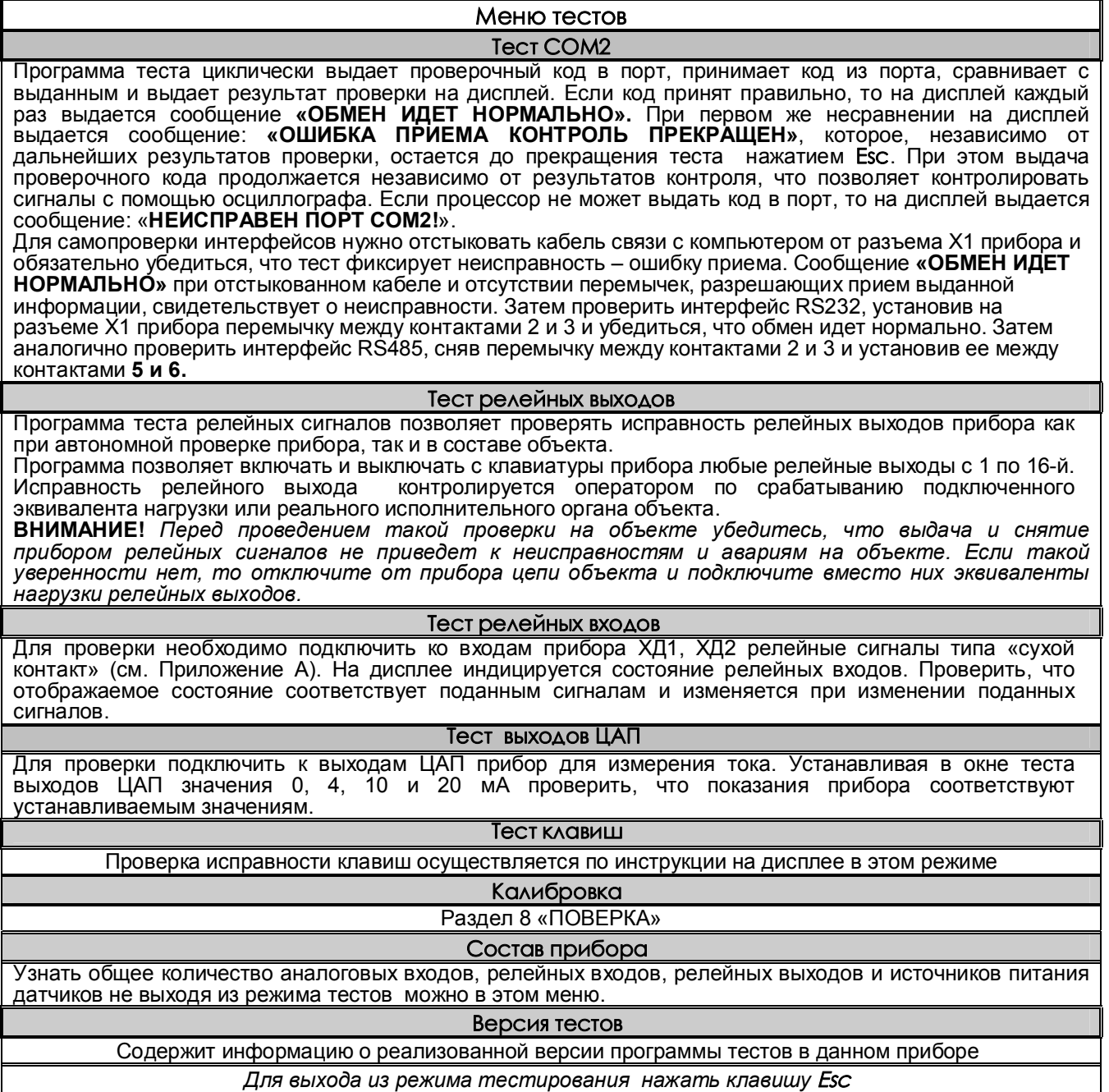

# **6.8 ВЗАИМОДЕЙСТВИЕ ПРИБОРА С ЭВМ**

6.8.1 Прибор осуществляет обмен с ЭВМ по протоколу MODBUS через стандартный последовательный COM порт.

СОМ - порт ЭВМ должен быть настроен на следующие параметры обмена:

- скорость передачи данных: 9600 бит/c; 19200 бит/c; 38400 бит/c; 57600 бит/c; 115200 бит/c;

- число бит данных 8;
- число стоповых бит 2;
- контроль по четности.

Вся информация передается 8-битными посылками в формате RTU MODBUS.

Спецификацию на данный протокол можно взять с сайта http://www.modbus.org .

Возможно сопряжение «точка – точка» с параметрами сигналов RS232, RS485 или сопряжение «общая шина» RS485.

ТР106П (ТР103П) всегда выполняет роль ведомого (Slave). Начало обмена определяется и инициируется<br>только ведушим (Master). Обмен сообщениями: 3апрос (Master) – Ответ (Slave). только ведущим (Master). Обмен сообщениями:

Максимальное время между запросом и ответом не более 1 с, а при чтении результатов измерений и ряда других регистров время ответа равно времени передачи 7 байт информации (при скорости 9600бит/с время ответа равно 7 мс).

Для взаимодействия по протоколу MODBUS ТР106П (ТР103П) поддерживает следующие функции:

- 0Х01. Чтение массива битовых регистров.
- 0Х03. Чтение массива 16-ти разрядных регистров.
- 0Х04. Чтение массива входных 16-ти разрядных регистров (аналоговые регистры).
- 0Х08. Диагностическая функция.
- 0Х0000. Ответ совпадает с запросом.
- 0Х0F. Запись массива битовых регистров.
- 0Х10. Запись массива 16-ти разрядных регистров.

Поддерживаемые коды ошибок:

0Х01. Принятый код функции не поддерживается.

0Х02. Адрес данных, указанный в запросе, не доступен.

0Х03. Величина, содержащаяся в поле данных запроса, не является допустимой.

Соответствие между номерами «регистров хранения» и передаваемыми через них параметрами приведено в таблицах 6.25, 6.26, 6.27.

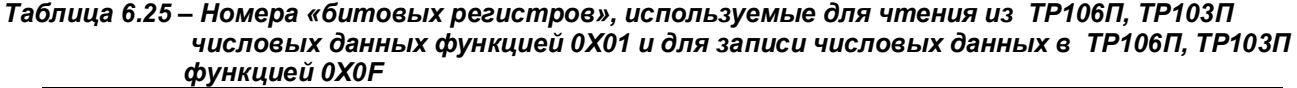

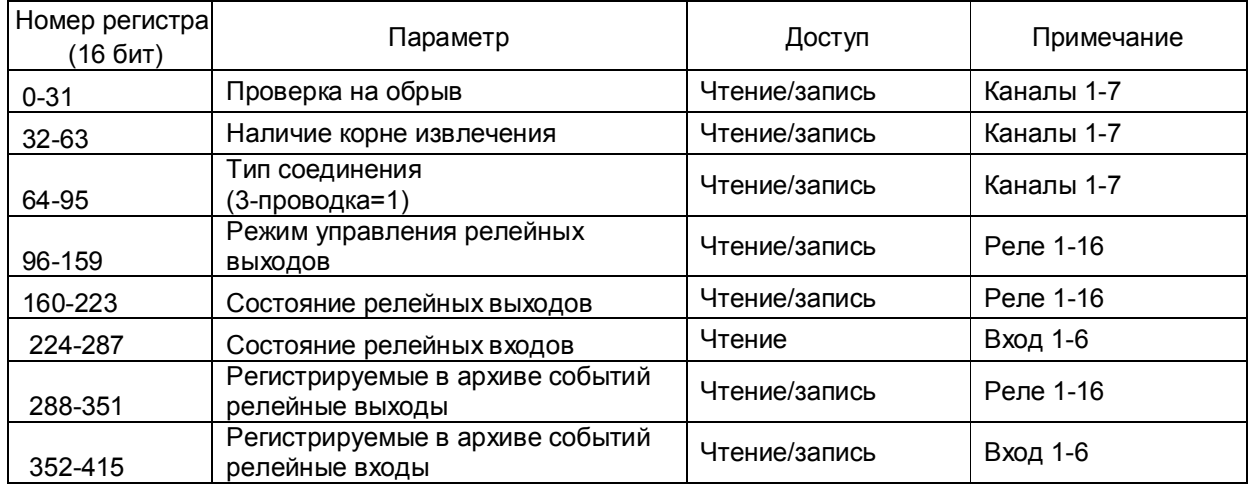

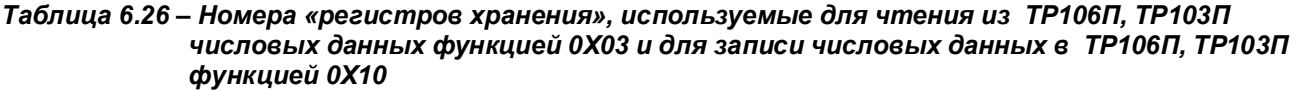

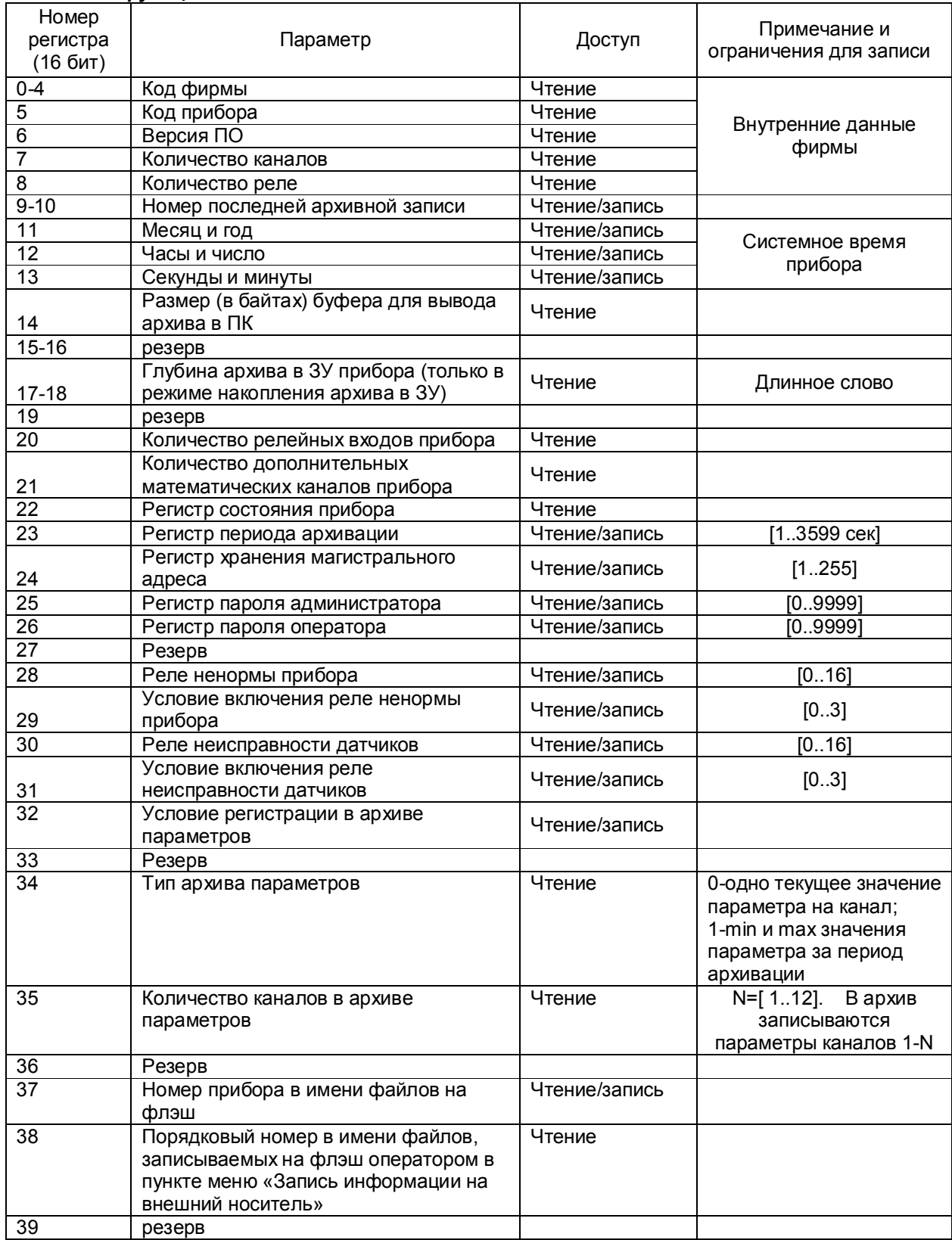

| Номер<br>регистра<br>(16 бит) | Параметр                                                                 | Доступ        | Примечание и<br>ограничения для записи |
|-------------------------------|--------------------------------------------------------------------------|---------------|----------------------------------------|
| 40-71                         | Тип датчика<br>(каналы 1-7)                                              | Чтение/запись | [0.47]                                 |
| 72-159                        | резерв                                                                   |               |                                        |
| 160-191                       | Положение запятой каждого<br>измерительного канала (каналы 1-32)         | Чтение/запись | [03]                                   |
| 192-223                       | Коэффициент цифровой фильтрации<br>(режим опроса датчиков) (каналы 1-32) | Чтение/запись | [0.5]                                  |
| 224-255                       | Зарезервировано                                                          |               |                                        |
| 256-319                       | Номер реле на первую уставку<br>(каналы 1-12)                            | Чтение/запись | [016]                                  |
| 320-383                       | Номер реле на вторую уставку<br>(каналы 1-12)                            | Чтение/запись | [016]                                  |
| 384-447                       | Номер реле на третью уставку<br>(каналы 1-12)                            | Чтение/запись | [016]                                  |
| 448-511                       | Номер реле на четвертую уставку<br>(каналы 1-12)                         | Чтение/запись | [016]                                  |
| 576-607                       | Зарезервировано                                                          |               |                                        |
| 608-639                       | Канал компенсатора холодного спая<br>(для термопар) (каналы 1-6)         | Чтение/запись | $[7]$                                  |
| 640-703                       | Условие включения реле уставки 1<br>(каналы 1-12)                        | Чтение/запись | [013]                                  |
| 704-767                       | Условие включения реле уставки 2<br>(каналы 1-12)                        | Чтение/запись | [013]                                  |
| 768-831                       | Условие включения реле уставки 3<br>(каналы 1-12)                        | Чтение/запись | [013]                                  |
| 832-895                       | Условие включения реле уставки 4<br>(каналы 1-12)                        | Чтение/запись | [013]                                  |

*Таблица 6.27 – Номера «регистров хранения» с плавающей точкой, используемые для чтения из ТР106П, ТР103П числовых данных функцией 0Х03 и для записи этих данных в ТР106П, ТР103П функцией 0Х10*

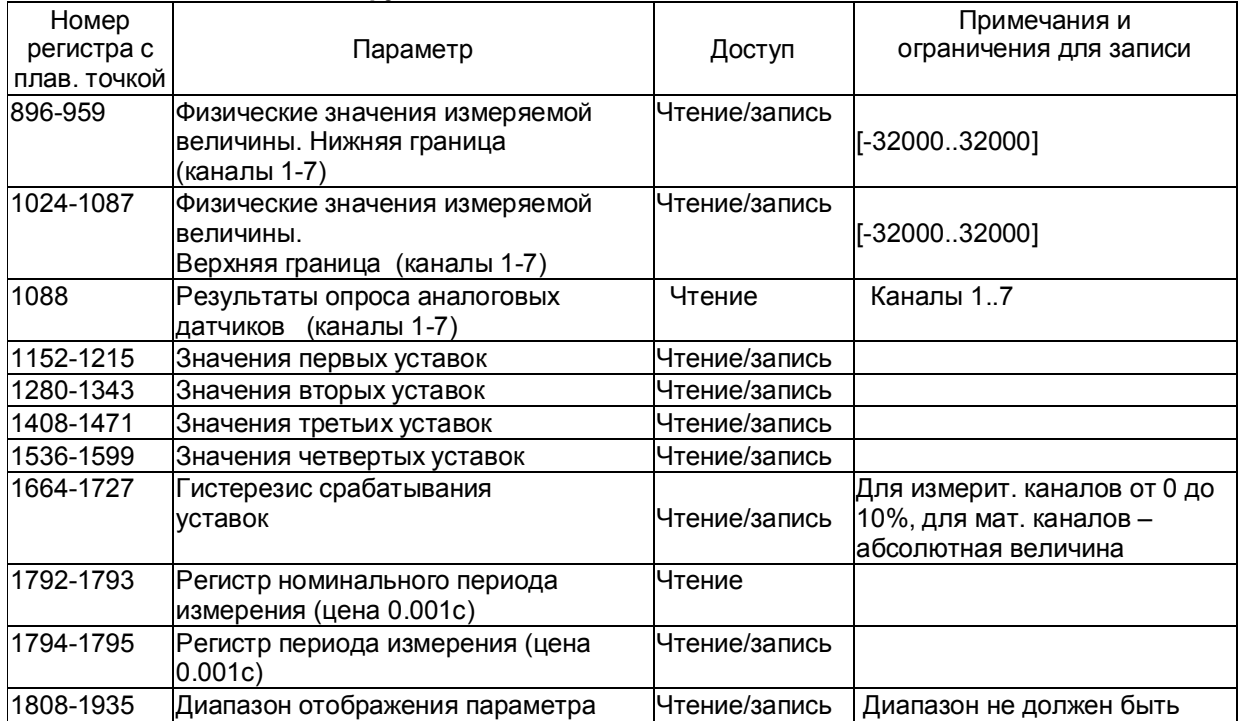

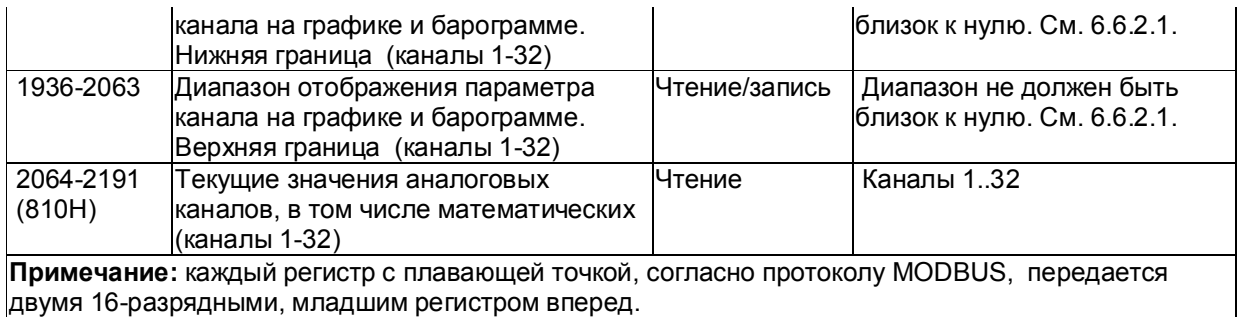

## *Таблица 6.28 – Номера «регистров хранения» строковой информации, используемые для чтения из ТР106П, ТР103П числовых данных функцией 0Х03 и для записи этих данных в ТР106П, ТР103П функцией 0Х10*

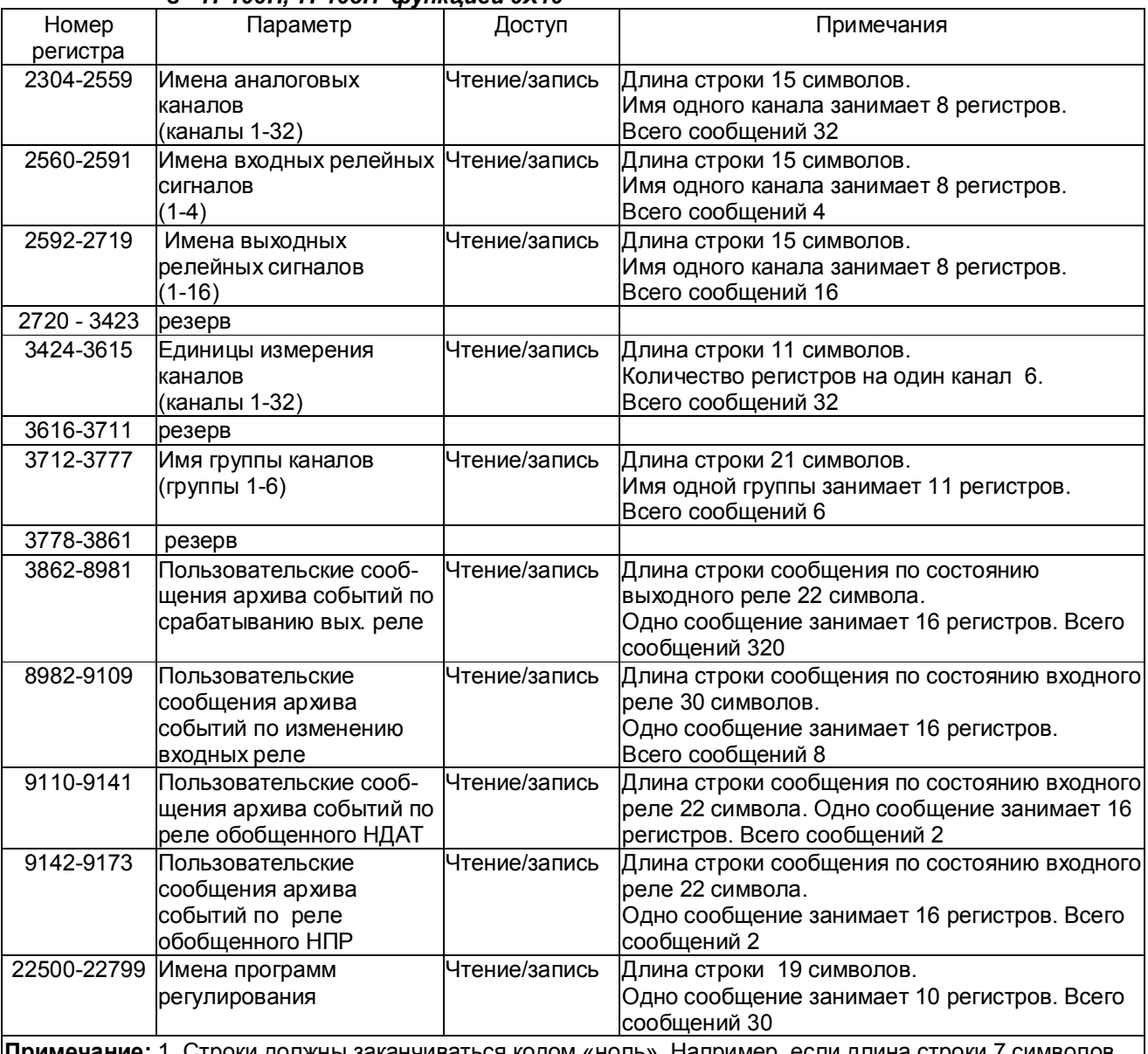

**Примечание:** 1. Строки должны заканчиваться кодом «ноль». Например, если длина строки 7 символов, то восьмой символ должен быть равен нулю.

2. Первый символ передается в младшем байте регистра.

3. При изменении настроек прибора из ПК эти изменения отслеживаются на экране прибора во всех

режимах, за исключением режима просмотра архива. Изменение настроек отражается также в архиве событий. См. таблицу 6.5.

#### Таблица соответствия кода регистра состояния режиму работы прибора

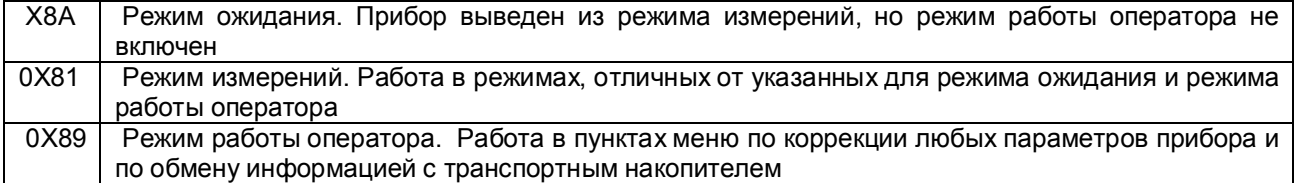

**ВНИМАНИЕ!** Прибор не отвечает на запросы от ПЭВМ во время работы с транспортным накопителем в меню «Работа с внешним носителем», а также в следующих режимах:

- «Тесты»

- «Ввод программ регулирования».

### **Условия вывода кадра ошибки 0Х01**:

- функция не поддерживается;
- загрузка регистров в режиме работы оператора;

считывание архива в режиме работы оператора (если номер архивной записи отличен от нуля).

## **Условия вывода кадра ошибки 0Х02**:

- недоступный адрес данных;

- считывание текущих результатов измерений в режиме, отличном от режима измерений;
- загрузка регистров с доступом только на чтение;
- в кадре запроса задано количество регистров, равное нулю;
- запрос архивной записи с номером, превышающим глубину архива.

### **Условия вывода кадра ошибки 0Х03**:

- загрузка регистров информацией, выходящей за указанные в таблицах 6.26 и 6.27 допуски.

#### 6.8.2 **Чтение состояния релейных выходов и управление ими**

Состояние релейных выходов может быть прочитано функцией 0Х0F, номера регистров указаны в таблице 6.25. Управление релейными выходами из ПЭВМ делается следующим образом:

- в соответствующий регистр режима управления реле записывается значение «1»;

- после этого реле может быть включено из ПЭВМ записью кода «1» в соответствующий регистр состояния реле или выключено записью кода «0».

Реле 1 соответствует регистр управления 96 и регистр состояния реле 160.

Реле 64 - регистр управления 159 и регистр состояния реле 223 (таблица 6.23).

Для того, чтобы вернуть автоматическое управление реле из прибора, необходимо в регистры режима управления записать значение «0».

### 6.8.3 **Программирование прибора с компьютера**

Программирование прибора с его панели управления описано в разделе 6.6. Эти же действия могут быть выполнены и с компьютера. Соответствующая компьютерная программа-конфигуратор под ОС WINDOVS поставляется с прибором, а также может быть написана пользователем. Для этого номера регистров, соответствующих вводимым при программировании данным, приведены в таблицах 6.25– 6.28.

#### 6.8.4 **Чтение архива прибора в компьютер**

С помощью компьютерной программы **Менеджер архивов**, поставляемой с прибором, можно списать архив из прибора на компьютер.

## **7 ТЕХНИЧЕСКОЕ ОБСЛУЖИВАНИЕ**

7.1 К эксплуатации прибора должны допускаться лица, изучившие настоящее руководство и прошедшие инструктаж по технике безопасности.

## 7.2 **Внешний осмотр**

В процессе эксплуатации прибор должен периодически подвергаться внешнему осмотру. При этом следует проверить надежность заземления, отсутствие обрывов или повреждений изоляции соединительных проводов.

Одновременно следует производить чистку при помощи сухой ветоши, а передней панели с помощью смоченного в спирте тампона.

Рекомендуемая периодичность осмотра – не реже одного раза в три месяца.

7.3 Прибор также должен проходить поверку в соответствии с методикой поверки, приведенной в разделе 8 настоящего РЭ.

## **8 ПОВЕРКА**

#### 8.1 **УСЛОВИЯ И СРЕДСТВА ПОВЕРКИ**

8.1.1 Поверку проводят при следующих условиях:

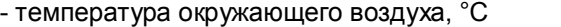

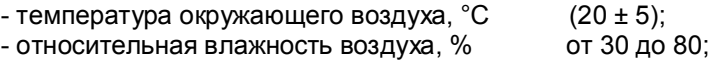

- атмосферное давление, кПа от 84 до 106,7;

- напряжение питания, В

- частота питания переменного тока. Гц

 8.1.2 В помещении не должно быть пыли, дыма, газов, паров и других агрессивных сред, вызывающих коррозию деталей прибора.

8.1.3 В помещении проведения проверки уровень вибрации не должен превышать норм, установленных в стандартах или технических условиях на средства поверки конкретного типа.

#### 8.1.4 **Рекомендуемые средства поверки:**

**I.** При определении основной погрешности ТР103П, ТР106П при работе с первичными преобразователями с токовыми выходами:

- калибратор постоянного напряжения В1-12

или:

- блок питания БП9340/1-36;

– вольтметр универсальный В7-34, класс точности 0,02;

- катушка образцовая Р331 100 Ом, класс точности 0,01;

- магазин сопротивлений Р33.

**II.** При определении основной погрешности ТР103П, ТР106П при работе с термоэлектрическими преобразователями:

- калибратор постоянного напряжения В1-12

– магазин сопротивлений Р3026, диапазон изменения сопротивления от 0,01 до 10000 Ом, класс точности 0,01;

**III.** При определении основной погрешности ТР103П, ТР106П при работе с термопреобразователями сопротивления:

– магазин сопротивлений Р3026, диапазон изменения сопротивления от 0,01 до 10000 Ом, класс точности 0,01.

#### 8.2 **ПОДГОТОВКА К ПОВЕРКЕ**

8.2.1 Перед началом поверки поверитель должен изучить документацию на прибор (руководство по эксплуатации, формуляр, методику поверки).

8.2.2 Перед поверкой прибор должен быть выдержан в условиях, указанных в 8.1.1, не менее 2 ч.

8.2.3 Поверяемый прибор и средства поверки перед включением в сеть должны быть заземлены, а после включения прогреты в течение одного часа.

$$
220\pm4.4\phantom{0}
$$

$$
50\pm1;
$$

#### 8.3 **ПРОВЕДЕНИЕ ПОВЕРКИ**

#### 8.3.1. **Внешний осмотр**

8.3.1.1 При проведении внешнего осмотра устанавливают соответствие прибора требованиям технической документации в части:

-комплектности поставки и маркировки;

-состояния лакокрасочного покрытия;

-целостности корпуса прибора, соединителей и винта заземления;

- наличие плавкой вставки предохранителя и ее соответствие номинальному значению тока;

-четкости изображения всех надписей на приборе.

8.3.1.2 Замечания по внешнему осмотру заносят в протокол поверки, форма которого приведена далее. Прибор, у которого выявлено несоответствие 8.3.1.1, признают непригодным к применению и к дальнейшей поверке не допускают.

#### 8.3.2 **Опробование**

8.3.2.1 При опробовании проводится проверка функционирования прибора в режиме измерения, руководствуясь 6.3.8 настоящего РЭ.

8.3.2.2 Прибор, у которого выявлено несоответствие 8.3.2.1, признают непригодным к применению и к дальнейшей поверке не допускают.

#### 8.3.3 **Проверка электрического сопротивления изоляции**

8.3.3.1 Проверку электрического сопротивления изоляции по методике ГОСТ Р 51350 проводят при выпуске из производства прибора. Сопротивление изоляции измеряют с помощью мегаомметра между группами контактов цепи 1 и цепи 2, приведенных в таблице 8.1.

Сопротивление изоляции должно быть не менее 10 МОм.

8.3.3.2 Прибор, у которого не выполняется требование 8.3.3.1, признают непригодным к применению и к дальнейшей поверке не допускают.

## 8.3.4 **Проверка электрической прочности изоляции**

Проверку электрической прочности изоляции производить по методике ГОСТ Р 51350. Испытательное напряжение прикладывать между соединенными вместе контактами цепи 1 и соединенными вместе контактами цепи 2 с испытательным напряжением 1000 В, приведенными в таблице 8.1 (см. «Цепи, проверяемые на прочность изоляции»).

Перед проверкой все внешние цепи должны быть отсоединены от прибора, шнур питания отсоединен от сети 220 В 50 Гц, переключатель "СЕТЬ" переведен в положение ВКЛ., осуществлено соединение контактов цепи 1 и соединение контактов цепи 2, указанных в таблице 8.1. Проверку испытательным напряжением проводить на установке мощностью не менее 0,25 кВ·А.

Переменное испытательное напряжение устанавливать со скоростью не более 100 В/сек, постоянное - не более 10 В/сек.

Относительная погрешность измерения испытательного напряжения не должна превышать  $\pm 5$  %.

Приборы считаются выдержавшими испытание, если за время испытаний не было пробоя или поверхностного разряда. Появление "короны" или шума при испытании не является признаком неудовлетворительных результатов испытаний.

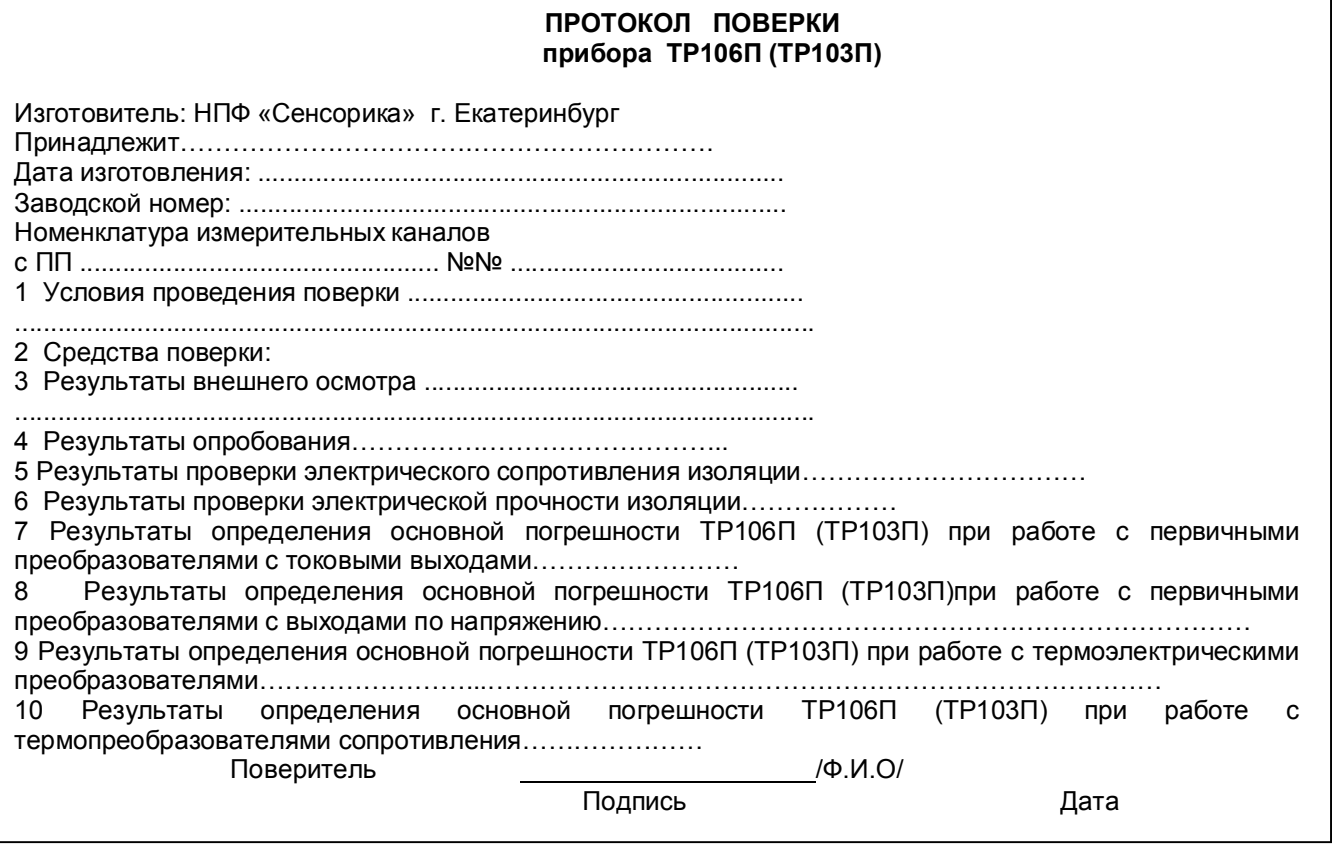

*Таблица 8.1 - Проверка сопротивления изоляции и электрической прочности изоляции* 

| напряжение            | Испытательное Проверяемые цепи | Номера разъемов и контактов проверяемых<br>цепей | Примеч                |                 |
|-----------------------|--------------------------------|--------------------------------------------------|-----------------------|-----------------|
|                       |                                | Цепь 1                                           | Цепь 2                |                 |
| 10B                   | Корпус - входы датчиков        | Клемма заземления                                | XA1/ 15; XA2/ 15      |                 |
| (постоянное)          |                                |                                                  | XA3/ 15; XA4/ 15      |                 |
|                       |                                |                                                  | XA5/ 15; XA6/ 15      |                 |
| 10 B                  | Релейные выходы -              | XP1/ 16; XP2/ 16;                                | XA1/ 15; XA2/ 15      |                 |
| (постоянное)          | входы датчиков                 |                                                  | XA3/ 15; XA4/ 15      |                 |
|                       |                                |                                                  | XA5/ 15; XA6/ 15      |                 |
| 1000B<br>(переменное) | Корпус - релейные выходы       | Клемма заземления                                | $XP1/16$ ; $XP2/16$ ; | Цепи            |
|                       | Цепь питания - корпус          | X2/1,2                                           | Клемма заземления     | проверя-        |
|                       |                                |                                                  |                       |                 |
|                       | Цепь питания -                 | X2/1.2                                           | XP1/ 16; XP2/ 16;     | ются на         |
|                       | релейные выходы                |                                                  |                       | прочность       |
|                       |                                |                                                  |                       | <b>изоляции</b> |

#### 8.3.5 **Определение метрологических характеристик**

Основная погрешность прибора при работе с первичными преобразователями определяется в режиме измерения. Предварительно прибор должен быть настроен (см.6.6 настоящего РЭ).

**Проверка метрологических характеристик** проводится в два этапа.

**Первый этап - проверка коммутатора прибора.** Для проверки сначала все каналы прибора настраиваются на терморезисторы сопротивления 100М (тип датчика – 21), подключаются поочередно к каждому каналу прибора сопротивление 100 Ом по схеме рисунка 8.5 настоящей методики. Показания прибора должны быть (0±0,4) ºС.

Затем все каналы прибора настраиваются на датчик тока 0-20 мА (тип датчика – 24). Подключаются поочередно к каждому каналу прибора согласно рисунку 8.1 или 8.2 настоящей методики калиброванный ток 20 мА. Показания прибора должны быть (20±0,02) мА.

**Второй этап (после проверки коммутатора) - проверка погрешности,** которая проводится на одном канале (например, первом) при отключенных остальных каналах для всех типов датчиков, приведенных в таблицах 8.2 – 8.6 настоящей методики.

При периодической поверке допускается:

- проводить проверку погрешности только для тех типов датчиков, которые используются при эксплуатации данного прибора;
- проводить проверку погрешности только для тех каналов прибора, которые используются при эксплуатации данного прибора.

8.3.5.1 **Определение основной погрешности прибора при работе с первичными преобразователями с выходными сигналами силы постоянного тока.**

8.3.5.1.1 Проверку основной погрешности прибора выходных сигналов преобразователей с токовыми выходами проводят по схеме рисунка 8.1.

8.3.5.1.2 Возможна проверка основной погрешности преобразования выходных сигналов преобразователей с токовыми выходами по схеме рисунка 8.2.

8.3.5.1.3 Перед проверкой прибора необходимо перепрограммировать на соответствующий диапазон входных сигналов используемого датчика.

Задаваемые значения образцового входного сигнала тока приведены в таблице 8.2.

8.3.5.1.4 Значение основной абсолютной погрешности ( $\Delta$ ) для каждого значения измеренного входного сигнала рассчитывают по формуле:  $\Delta = J$  изм.- J обр.

где J обр. – значение образцовой контрольной точки, мА;

J изм - измеренное значение показаний прибора в контрольной точке, мА;

8.3.5.1.5 После определения абсолютной погрешности измерения результаты заносят в таблицу 8.2.

8.3.5.1.6 Если основная абсолютная погрешность превышает приведенную в таблице 8.2, то необходимо провести подстройку параметров калибровки шкалы измерения по 8.3.5.5 настоящей методики, а затем выполнить повторно 8.3.5.1.1-8.3.5.1.4.

8.3.5.1.7 Если после выполнения 8.3.5.1.6 основная абсолютная погрешность превышает указанную в таблице 8.2, то прибор признают непригодным к применению и к дальнейшей поверке не допускают.

#### 8.3.5.2 **Определение основной погрешности прибора при работе с первичными преобразователями с выходными сигналами напряжения постоянного тока**

8.3.5.2.1 Проверку основной погрешности преобразования выходных сигналов преобразователей с выходами по напряжению проводят по схеме рисунка 8.3.

8.3.5.2.2 Перед проверкой прибор необходимо перепрограммировать на соответствующий диапазон входных сигналов используемого датчика.

Задаваемые значения образцового входного сигнала напряжения приведены в таблицах 8.3, 8.4.

8.3.5.2.3 Значение основной погрешности ( $\Delta$ ) для каждого значения измеренного выходного сигнала рассчитывают по формуле

 $\Lambda$  = U изм.— U обр.

где U обр. – значение образцовой контрольной точки, мВ (В);

U изм - измеренное значение показаний прибора в контрольной точке, мВ (В).

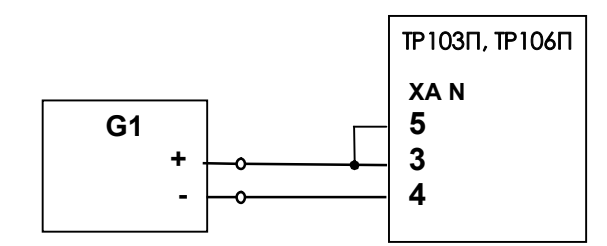

**G1**- дифф. вольтметр В1-12, работающий в режиме источника калиброванного тока; **N** – номер поверяемого канала

#### **Рисунок 8.1 - Схема поверки прибора с токовыми входами (с применением источника калиброванного тока)**

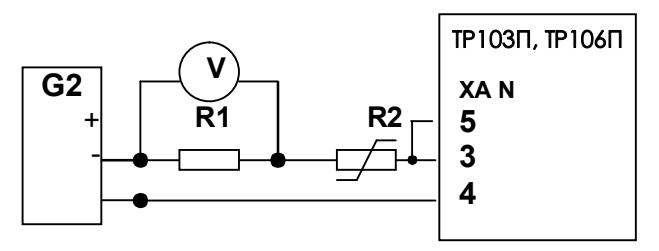

Примечания:

1. G2- блок питания БП9340/1-36; V – вольтметр универсальный В7-34;

R1- катушка образцовая Р331 100 Ом; R2- магазин сопротивлений Р33;

2. Имитатор калиброванного тока (G2, R1, R2, V) подключается к поверяемому каналу n прибора

3. Перед испытаниями установить R2=1500 Ом.

4. Величину образцового тока на входе прибора задавать изменением R2, при этом значение тока определять по формуле:

 Uv J = --------, где Uv – показание вольтметра V. 0,1

## **Рисунок 8.2 - Схема поверки прибора с токовыми входами (с применением источника калиброванного напряжения)**

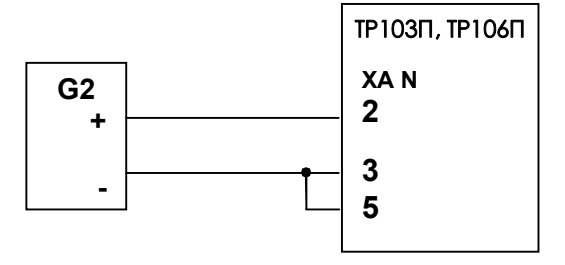

**G2-** блок питания (например, БП9340/1-36), работающий в режиме источника калиброванного напряжения

## **Рисунок 8.3 - Схема поверки прибора со стандартными аналоговыми входами по напряжению**

| Тип             |         | Значение    | Расчетное       | Предел            | Измеренное | Абсолютная        |
|-----------------|---------|-------------|-----------------|-------------------|------------|-------------------|
| первичного      | датчика | входного    | значение        | допускаемой       | значение,  | погрешность       |
| преобразователя |         | образцового | результата      | основной          | мА         | $\pm \Delta$ , MA |
|                 | Код     | сигнала в   | преобразования, | абсолютной        |            |                   |
|                 |         | проверяемых | мА              | погрешности       |            |                   |
|                 | типа    | точках      |                 | $\pm \Delta$ , MA |            |                   |
|                 |         | Ј обр., мА  |                 |                   |            |                   |
| ПП с выходным   |         | 0,500       | 0,500           | 0,005             |            |                   |
| сигналом        |         | 1,000       | 1,000           |                   |            |                   |
| $0 - 5$ MA      | 23      | 2,000       | 2,000           |                   |            |                   |
|                 |         | 3,000       | 3,000           |                   |            |                   |
|                 |         | 4,000       | 4,000           |                   |            |                   |
|                 |         | 5,000       | 5,000           |                   |            |                   |
| ПП с выходным   |         | 2,000       | 2,000           | 0,020             |            |                   |
| сигналом        |         | 4,000       | 4,000           |                   |            |                   |
| $0-20$ MA       | 24      | 8,000       | 8,000           |                   |            |                   |
|                 |         | 12,000      | 12,000          |                   |            |                   |
|                 |         | 16,000      | 16,000          |                   |            |                   |
|                 |         | 20,000      | 20,000          |                   |            |                   |
| ПП с выходным   |         | 4,500       | 4,500           | 0,016             |            |                   |
| сигналом        | 25      | 8,000       | 8,000           |                   |            |                   |
| 4-20 мА         |         | 12,000      | 12,000          |                   |            |                   |
|                 |         | 16,000      | 16,000          |                   |            |                   |
|                 |         | 20,000      | 20,000          |                   |            |                   |

*Таблица 8.2 - Проверка основной погрешности преобразования сигналов силы постоянного тока* 

#### *Таблица 8.3 - Проверка основной погрешности преобразования сигналов напряжения постоянного тока в диапазоне от 0 мВ до 100 мВ*

| Номер              | Код     | Значение    | Расчетное       | Предел            | Измеренное | Абсолютная        |
|--------------------|---------|-------------|-----------------|-------------------|------------|-------------------|
| <b>Іроверяемой</b> | типа    | ВХОДНОГО    | значение        | допускаемой       | значение,  | погрешность       |
| точки              | датчика | сигнала, мВ | результата      | абсолютной        | мВ         | $\pm \Delta$ , MB |
|                    |         |             | преобразования, | погрешности,      |            |                   |
|                    |         |             | мВ              | $\pm \Delta$ , MB |            |                   |
|                    | 26      | 5,00        | 5.00            | 0.100             |            |                   |
|                    |         | 20,00       | 20,00           |                   |            |                   |
| 3                  |         | 40.00       | 40.00           |                   |            |                   |
| 4                  |         | 60,00       | 60,00           |                   |            |                   |
| 5                  |         | 80,00       | 80,00           |                   |            |                   |
| 6                  |         | 90,00       | 90,00           |                   |            |                   |

*Таблица 8.4 – Проверка основной погрешности преобразования сигналов напряжения постоянного тока в диапазоне от 0 В до 1 В*

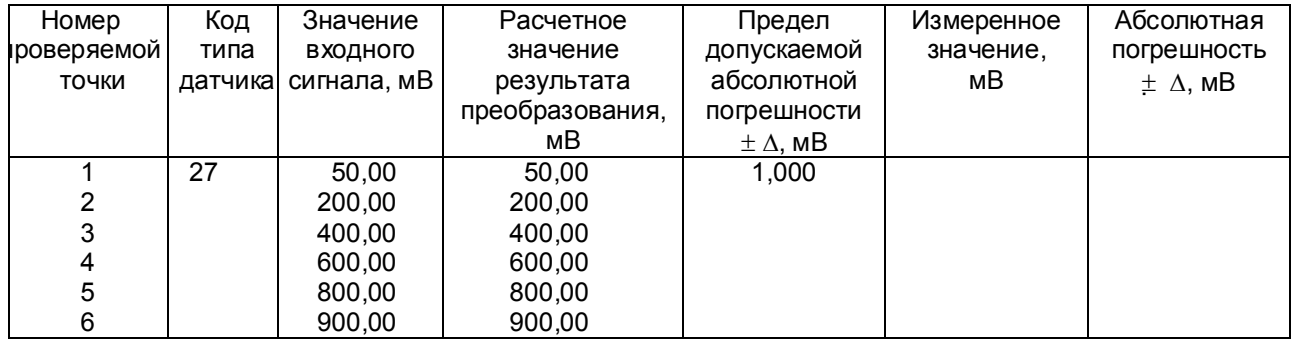

8.3.5.2.4 После определения абсолютной погрешности измерения по п. 8.3.5.2.3 результаты заносят в таблицу 8.3.

8.3.5.2.5 Если основная абсолютная погрешность превышает приведенную в таблицах 8.3, 8.4, то необходимо провести подстройку параметров калибровки шкалы измерения по 8.3.5.5, а затем выполнить повторно 8.3.5.2.1-8.3.5.2.4.

8.3.5.2.6 Если после выполнения 8.3.5.2.5 основная абсолютная погрешность превышает приведенную в таблицах 8.3, 8.4, то прибор признают непригодным к применению и к дальнейшей поверке не допускают.

8.3.5.2.7 При подключении датчиков с выходом 10 В использовать делитель напряжения ДН6, поверка проводится по описанной выше методике, вход прибора программируются на диапазон 100 мВ. входной сигнал задается в пределах 10 В. При работе через делитель допускаемая погрешность вдвое больше указанной в таблице 8.3 (класс точности 0,25).

#### 8.3.5.3 Определение основной погрешности прибора при работе с термоэлектрическими преобразователями

8.3.5.3.1 Проверку основной погрешности преобразования выходных сигналов термоэлектрических преобразователей (ТП) проводят по схеме рисунка 8.4 настоящей методики в диапазоне температур, являющимся рабочим для прибора.

8.3.5.3.2. Основная погрешность определяется не менее, чем в пяти точках диапазона изменения выходного сигнала.

8.3.5.3.3. При определении основной погрешности прибора для термоэлектрических преобразователей датчик температуры холодного спая заменяют имитатором RP, устанавливая на нем сопротивление 54.28 Ом. что соответствует номинальному сопротивлению TCM50 при температуре 20 °С.

8.3.5.3.4. Значения входных сигналов (Uвх), задаваемых калибратором G1 в милливольтах в проверяемых точках рассчитывают по формуле  $(1)$ 

$$
U_{\text{BX}} = U_{\text{TP}} - U_{20},
$$

где Uтр - значение э.д.с. ТП соответствующего типа при температуре рабочего (горячего) конца,

равной Тр °С, и температуре свободных концов (холодного спая), равной 0 °С (по ГОСТ Р 8.585-2001), мВ;  $U_{20}$  - значение э.д.с. свободных концов при 20 °С по ГОСТ Р 8.585-2001 (равное Uтр при Тр = 20  $^{\circ}$ C), MB.

8.3.5.3.5. Рассчитанные по формуле 1 значения, задаваемые имитатором входных сигналов, приведены в таблице 8.5.

8.3.5.3.6 Определение основной погрешности измерения температуры при работе с датчиками ТП проводят в выбранных точках диапазона, фиксируя на приборе ТР103П, ТР106П результаты показаний по каждому измерительному каналу датчика в режиме измерения.

8.3.5.3.7 Последовательно устанавливая на имитаторе G1 значения входных сигналов в проверяемых точках диапазона, фиксируют результаты преобразования на дисплее ТР103П, ТР106П. По показаниям соответствующих каналов снимают значения результата преобразования и регистрируют в протоколе ПОВАЛКИ

8.3.5.3.8. Для каждой проверяемой точки каждого измерительного канала определяют абсолютную погрешность по формуле

$$
\Delta i j = T i j - T p i, \qquad (2)
$$

где i - номер точки диапазона;

j - номер измерительного канала;

Т і ј – показание ТР103П, ТР106П в і-ой точке диапазона ј- ого канала, °С;

Т р і - расчетное значение температуры в точке диапазона, °С.

Полученные по формуле 2 значения  $\Delta$  i j не должны превышать значений  $\Delta$ , приведенных в таблице  $8.5.$ 

8.3.5.3.9 Если основная погрешность превышает значение, приведенное в таблице 8.5, то необходимо провести подстройку параметров калибровки шкалы измерения по 8.3.5.5, а затем выполнить повторно 8.3.5.3.1-8.3.5.3.9.

Если после этого основная погрешность превышает допустимое значение, то прибор признают непригодным к применению и к дальнейшей поверке не допускают.

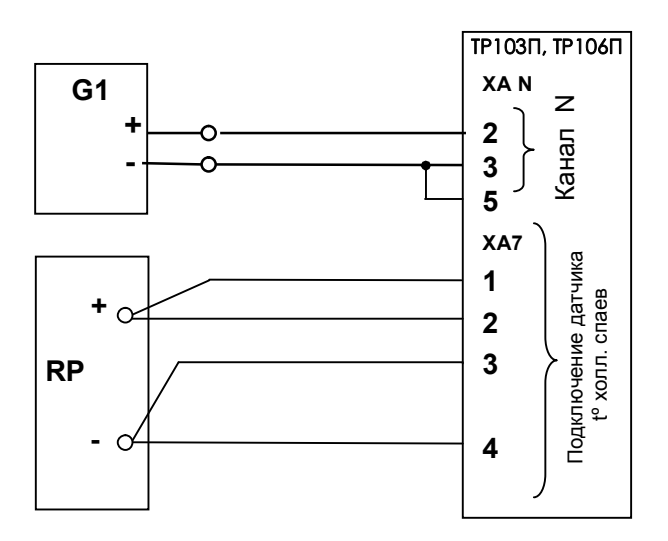

G1- дифф. вольтметр B1-12, работающий в режиме источника калиброванного напряжения RP - магазин сопротивлений Р3026, диапазон изменения сопротивления от 0.01 до 10000 Ом, класс точности 0,01;

Примечание: 1. G1 подключается к поверяемому каналу N прибора.

2. Установленный на приборе резистор к.х.с. должен быть отключен.

3. Для датчиков РК и РС имитатор к.х.с. RP не подключается

## Рисунок 8.4 - Схема поверки прибора, работающего с термоэлектрическими преобразователями

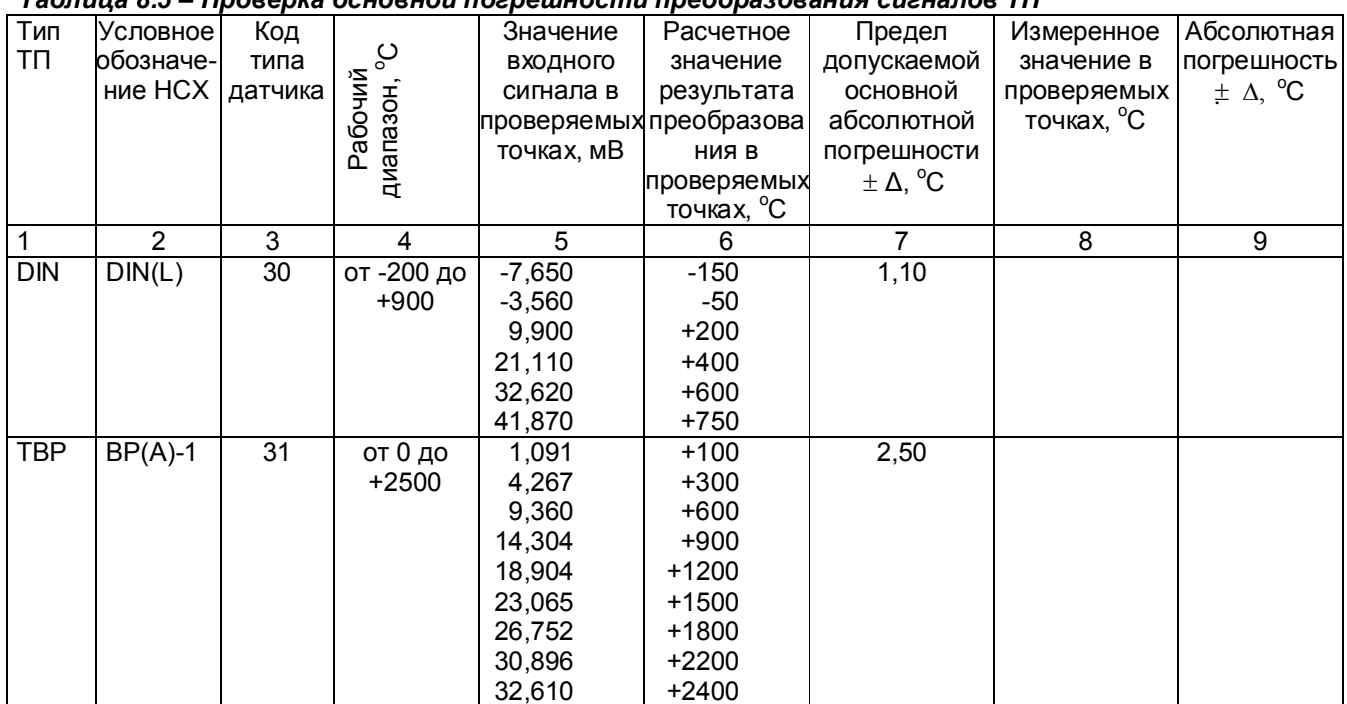

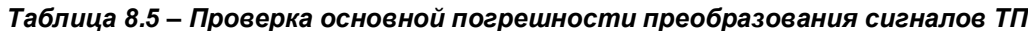

## *Продолжение таблицы 8.5*

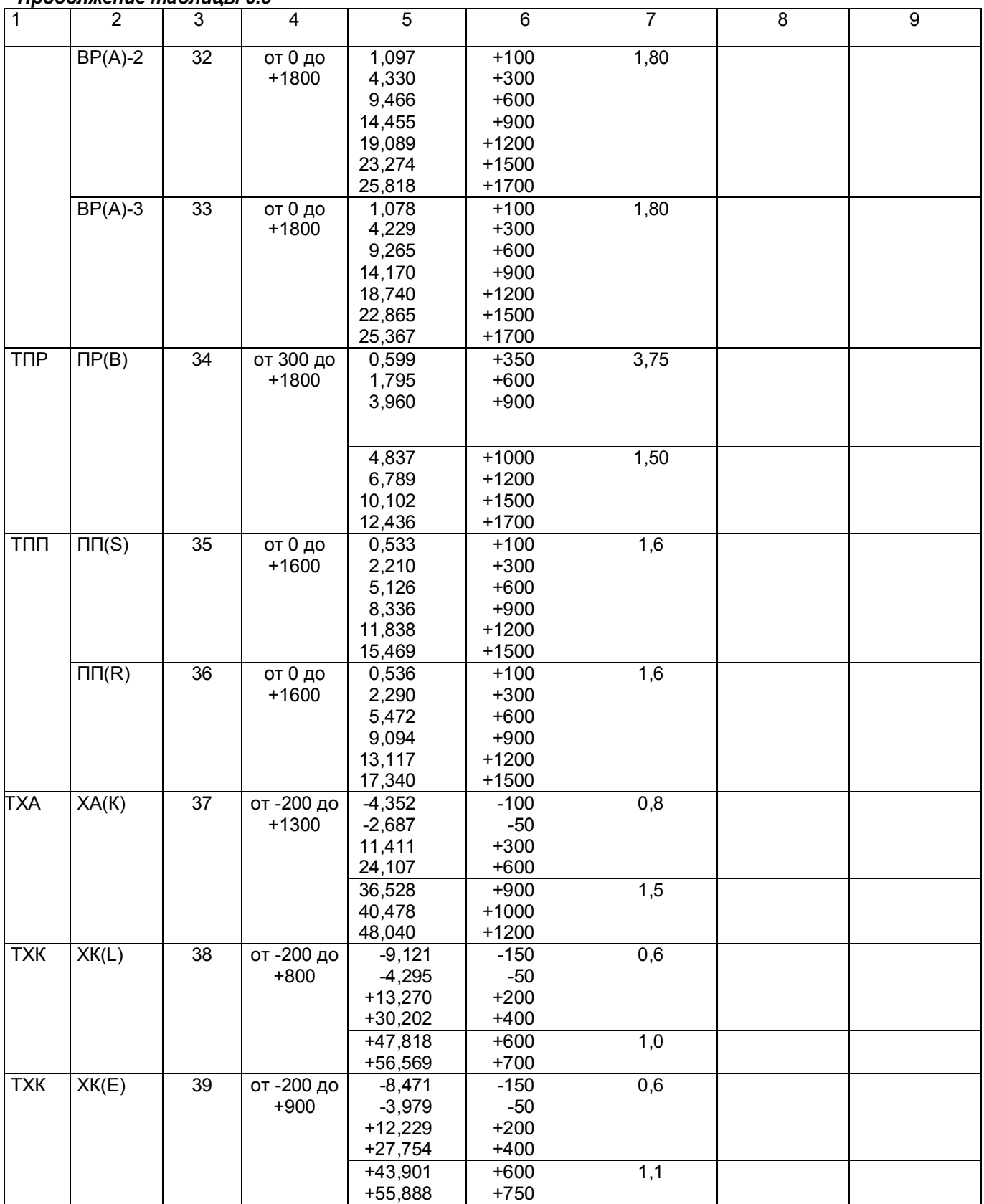

## *Продолжение таблицы 8.5*

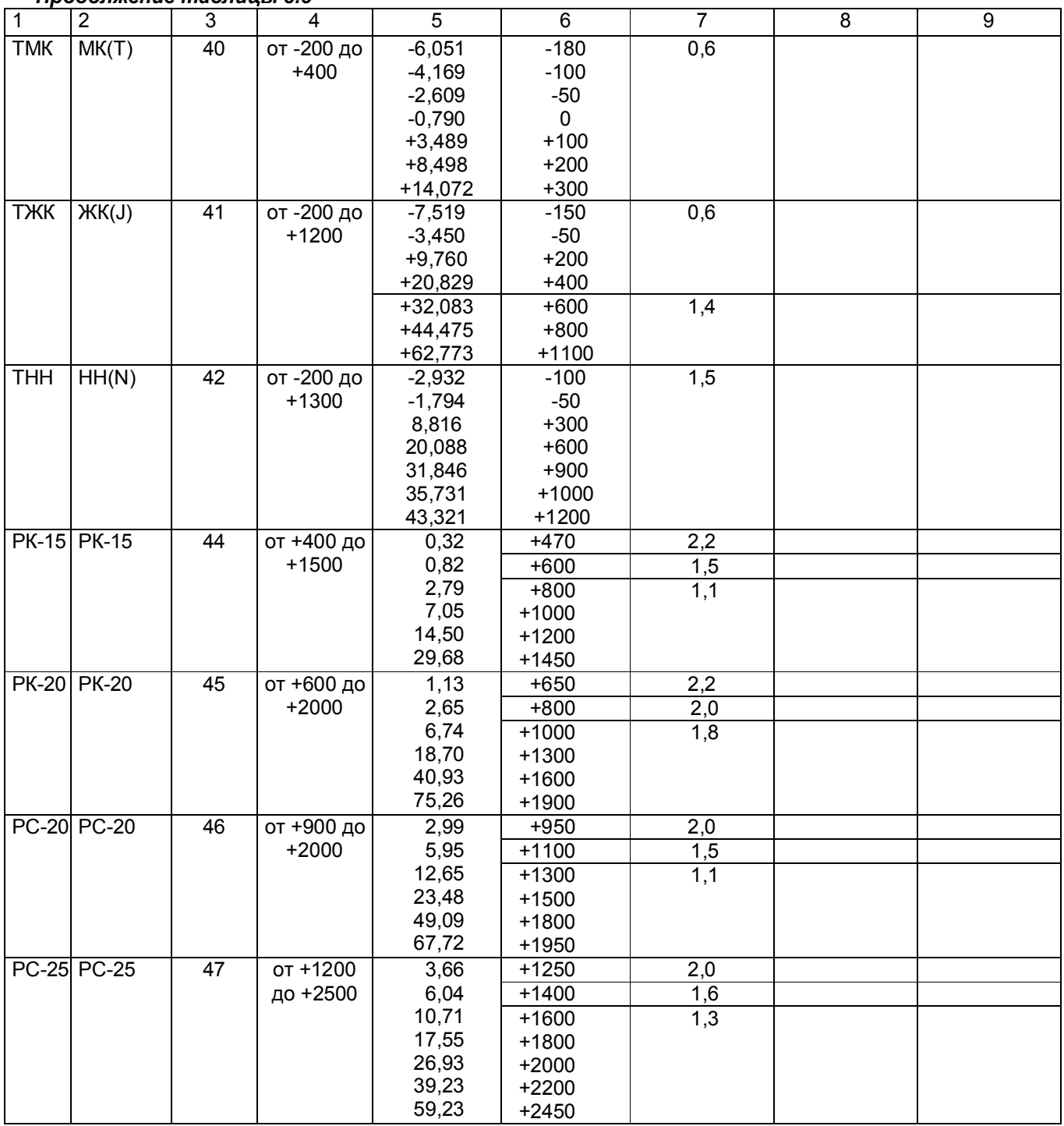

8.3.5.4 **Определение основной погрешности прибора при работе с термопреобразователями сопротивления**

8.3.5.4.1. Проверку основной погрешности преобразования выходных сигналов термопреобразователей сопротивления (ТС) проводят по схеме рисунка 8.5 в диапазоне температур, являющимся рабочим для прибора.

8.3.5.4.2. Входной сигнал прибора снимают с магазина сопротивлений Rх, являющегося имитатором ТС.

8.3.5.4.3. Основная погрешность определяется не менее, чем в пяти точках диапазона изменения выходного сигнала (Ti,  $^{\circ}$ C).

Величину сопротивления Rх устанавливают по таблице 8.6. Значения T p i соответствуют ГОСТ Р 8.625-2006, ГОСТ 6651-94, ГОСТ 6651-78, ГОСТ 6651-59, немецкому стандарту на термопары DIN 43710.

8.3.5.4.4 Для каждой проверяемой точки каждого измерительного канала определяют абсолютную погрешность по формуле 2.

 Основная абсолютная погрешность в любой проверяемой точке не должна превышать приведенную в таблице 8.6.

8.3.5.4.5 Если основная абсолютная погрешность превышает допустимое значение, то необходимо провести подстройку параметров калибровки шкалы измерения по 8.3.5.5, а затем выполнить повторно 8.3.5.4.1-8.3.5.4.4.

Если после этого основная абсолютная погрешность превышает допустимое значение, то прибор признают непригодным к применению и к дальнейшей поверке не допускают.

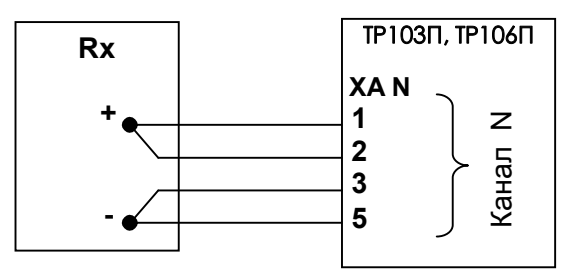

Rx - магазин сопротивлений Р3026, диапазон изменения сопротивления от 0,01 до 10000 Ом, класс точности 0,01).

#### **Рисунок 8.5 - Схема поверки прибора, работающего с термопреобразователями сопротивления по 4-х проводной схеме**

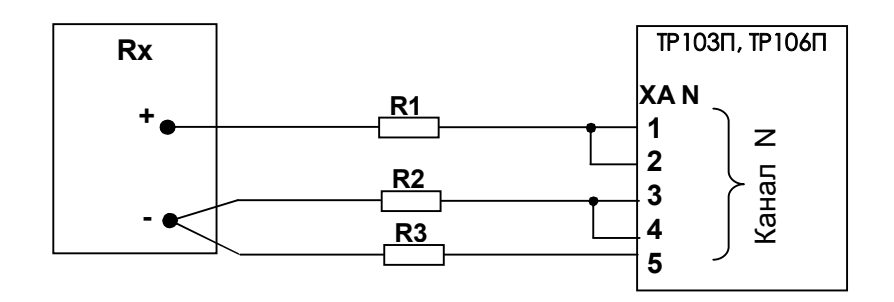

Rx - магазин сопротивлений Р3026, диапазон изменения сопротивления от 0,01 до 10000 Ом, класс точности 0,01).

R1, R2, R3 – имитаторы сопротивления линии связи – эталонные сопротивления 5,11 Ом  $\pm 0.1\%$ 

#### **Сопротивление проводников должно быть не более 0,005 Ом**

## **Рисунок 8.5 - Схема поверки прибора, работающего с термопреобразователями сопротивления по 3-х проводной схеме**

|                 |                 |                     |                       |                | , ,,oopota,,oo,,,a ,,pooopao | ,unusi vuone                  |                        |                                 |
|-----------------|-----------------|---------------------|-----------------------|----------------|------------------------------|-------------------------------|------------------------|---------------------------------|
|                 |                 |                     |                       | Значение       | Расчетное                    | Основная                      | Измеренное             | Абсолютная                      |
| Тип             | Условное        |                     | Рабочий               | входного       | значение                     | абсолютная                    | значение в             | погрешность                     |
| <b>TC</b>       | обозначе        | Код типа<br>датчика | диапазон,             | сигнала в      | результата                   | погрешность в                 | проверяемых            | $\pm$ $\Delta$ , <sup>o</sup> C |
|                 | ние НСХ         |                     | $^{\circ}C$           | проверяемых    | преобразова-                 | проверяемых                   | точках, <sup>°</sup> С |                                 |
|                 |                 |                     |                       | точках, Ом     | ния в                        | точках,                       |                        |                                 |
|                 |                 |                     |                       |                | проверяемых                  | $\pm \Delta$ , <sup>o</sup> C |                        |                                 |
|                 |                 |                     |                       |                | точках, <sup>°</sup> С       |                               |                        |                                 |
| 1               | $\overline{2}$  | 3                   | $\overline{4}$        | $\overline{5}$ | 6                            | $\overline{7}$                | $\overline{8}$         | $\overline{9}$                  |
| <b>ТСП 100П</b> |                 | $\overline{13}$     | от $-200$             | 38,780         | $-150$                       | 0,6                           |                        |                                 |
|                 | (Pt' 100)       |                     | до 400                | 80,000         | $-50$                        |                               |                        |                                 |
|                 |                 |                     |                       | 119,700        | 50                           |                               |                        |                                 |
|                 |                 |                     |                       | 177,050        | 200                          |                               |                        |                                 |
|                 |                 |                     |                       | 231,780        | 350                          |                               |                        |                                 |
|                 |                 |                     | от -200               | 38,780         | $-150$                       | 1,2                           |                        |                                 |
|                 |                 |                     | до 1100               | 100,000        | $\mathbf 0$                  |                               |                        |                                 |
|                 |                 |                     |                       | 158,230        | 150                          |                               |                        |                                 |
|                 |                 |                     |                       | 231,780        | 350                          |                               |                        |                                 |
|                 |                 |                     |                       | 349,120        | 700                          |                               |                        |                                 |
|                 |                 |                     |                       | 424,170        | 950                          |                               |                        |                                 |
|                 |                 |                     |                       |                |                              |                               |                        |                                 |
|                 |                 |                     | $\overline{0}$ т -100 | 80,000         | $-50$                        | 0,3                           |                        |                                 |
|                 |                 |                     | до 200                | 100,000        | 0                            |                               |                        |                                 |
|                 |                 |                     |                       | 119,700        | 50                           |                               |                        |                                 |
|                 |                 |                     |                       | 139,110        | 100                          |                               |                        |                                 |
|                 |                 |                     |                       | 158,230        | 150                          |                               |                        |                                 |
|                 |                 |                     |                       |                |                              |                               |                        |                                 |
|                 |                 |                     |                       |                |                              |                               |                        |                                 |
|                 | 50 <sub>1</sub> | 14                  | от -200               | 19,390         | $-150$                       | 0,6                           |                        |                                 |
|                 | (Pt' 50)        |                     | до 400                | 40,000         | $-50$                        |                               |                        |                                 |
|                 |                 |                     |                       | 59,850         | 50                           |                               |                        |                                 |
|                 |                 |                     |                       | 88,525         | 200                          |                               |                        |                                 |
|                 |                 |                     |                       | 115,890        | 350                          |                               |                        |                                 |
|                 |                 |                     |                       |                |                              |                               |                        |                                 |
|                 |                 |                     | от -200               | 19,390         | $-150$                       | 1,2                           |                        |                                 |
|                 |                 |                     | до 1100               | 50,000         | 0                            |                               |                        |                                 |
|                 |                 |                     |                       | 79,115         | 150                          |                               |                        |                                 |
|                 |                 |                     |                       | 115,890        | 350                          |                               |                        |                                 |
|                 |                 |                     |                       | 174,560        | 700                          |                               |                        |                                 |
|                 |                 |                     |                       | 212,085        | 950                          |                               |                        |                                 |
|                 |                 |                     | от -100               | 40,000         | $-50$                        | 0,3                           |                        |                                 |
|                 |                 |                     | до 200                | 50,000         | $\mathbf 0$                  |                               |                        |                                 |
|                 |                 |                     |                       | 59,850         | 50                           |                               |                        |                                 |
|                 |                 |                     |                       | 69,555         | 100                          |                               |                        |                                 |
|                 |                 |                     |                       | 79,115         | 150                          |                               |                        |                                 |

*Таблица 8.6 - Проверка основной погрешности преобразования сигналов ТС*

## *Продолжение таблицы 8.6*

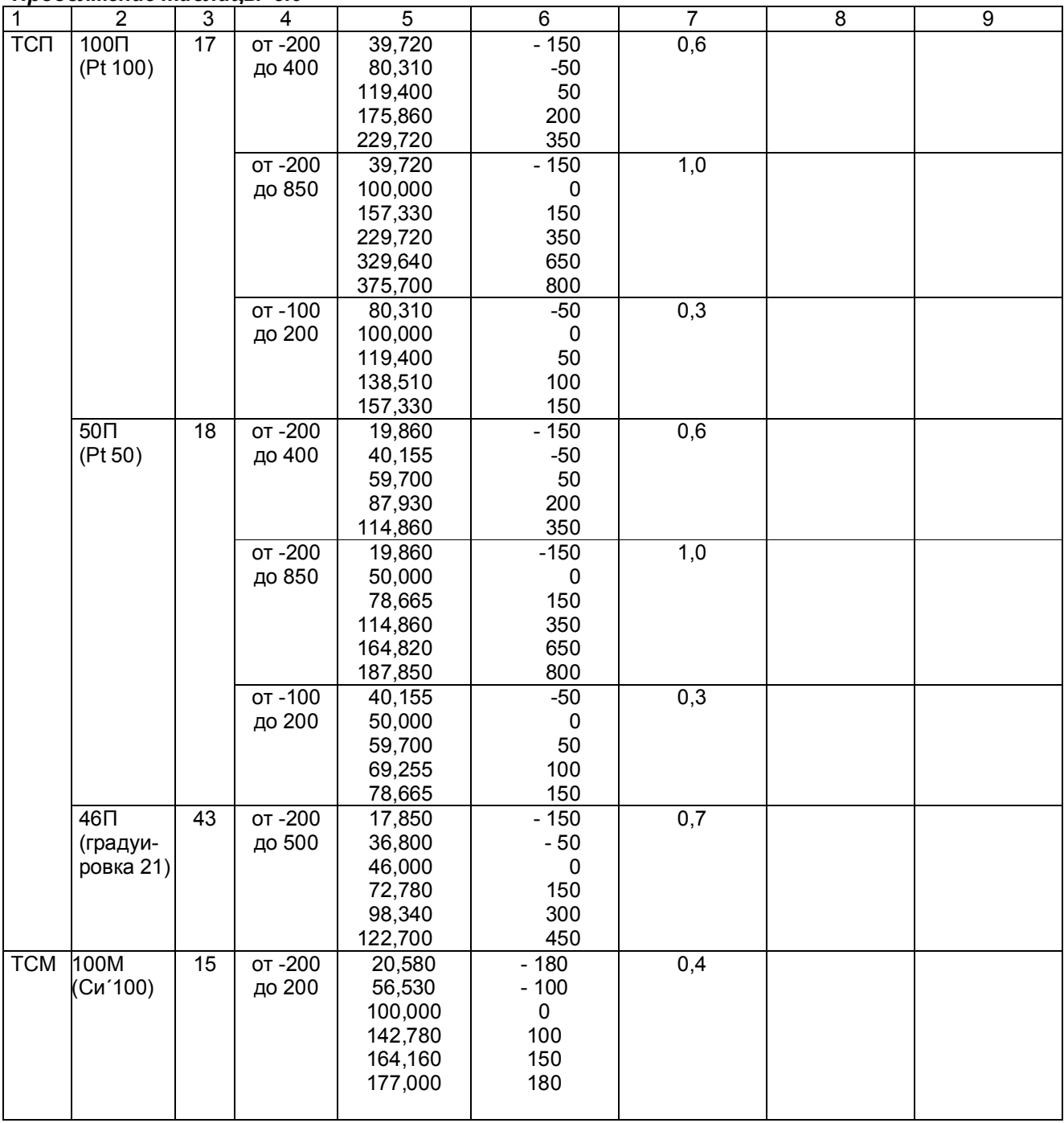

## *Продолжение таблицы 8.6*

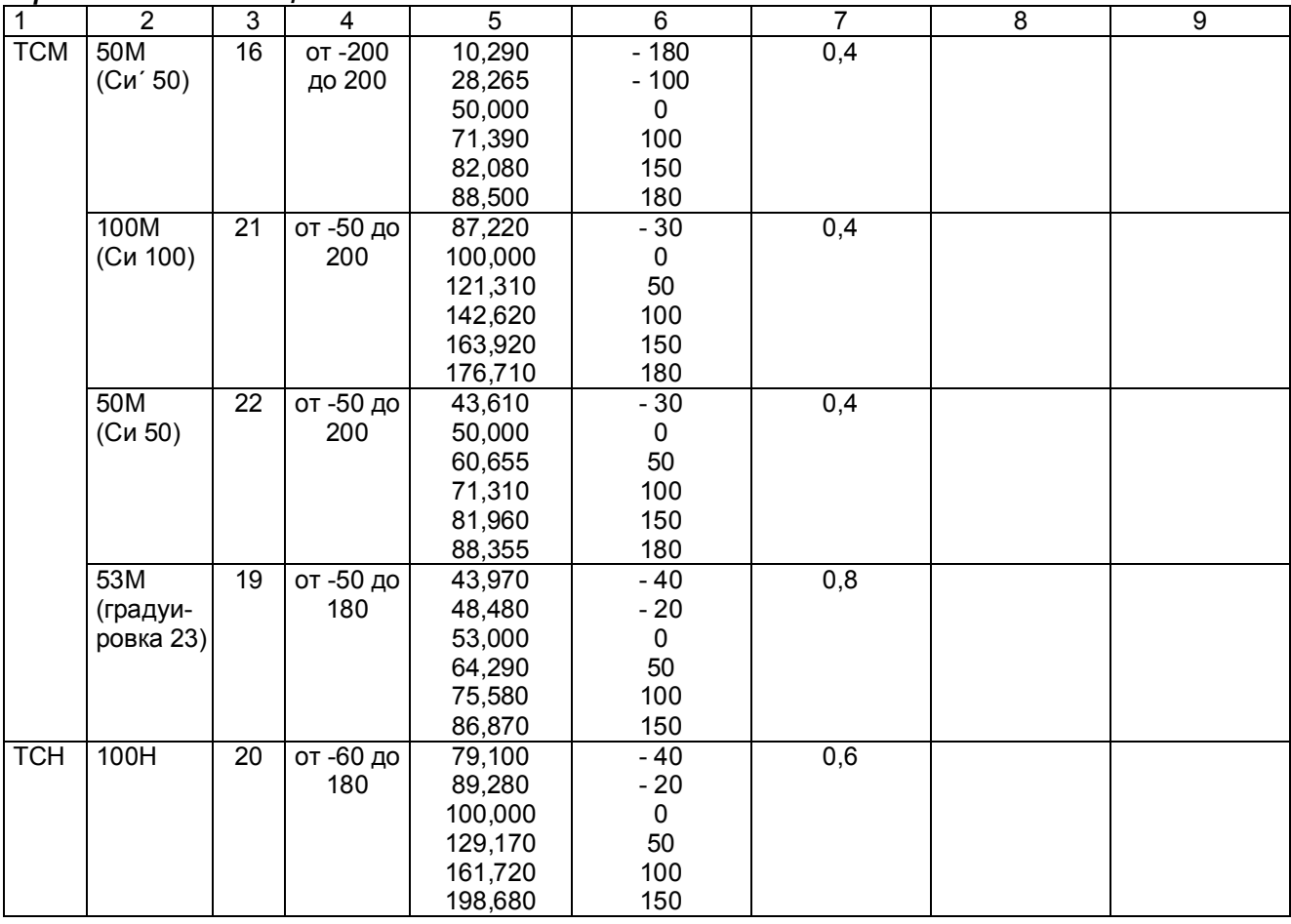
#### 8.3.5.5 **Подстройка параметров калибровки шкалы измерения**

Первоначальная калибровка прибора проводится на заводе - изготовителе. В процессе эксплуатации калибровка проводится в случае, если при метрологической поверке погрешность прибора окажется на границе или выше допускаемой. Калибровка реализуется программным способом без схемных регулировочных элементов. Программа калибровки прибора выполнена по принципу "обучаемой программы". Оператор подает на вход прибора эталонное значение (например, 100 мВ), оно измеряется и отображается прибором. Убедившись, что сигнал подан правильно, т.е. прибор показывает значение, близкое к поданному (например, 99,5 мВ), оператор нажатием клавиши командует прибору рассчитать и запомнить поправку так, чтобы прибор показывал значение, равное поданному эталону. Прибор выполняет команду, и показание прибора становится равным эталону (в данном примере - 100 мВ). Количество подаваемых эталонных значений выбрано так, чтобы проверить и прокалибровать все имеющиеся в приборе эталоны.

#### **Необходимо помнить**, что:

- калибровку максимума шкалы U имеет смысл выполнять только, если откалиброван нуль шкалы U;
- калибровку максимума шкалы R только, если откалиброван нуль шкалы R;

- калибровку I имеет смысл выполнять только, если откалиброваны нуль и максимум шкалы U.

Для калибровки нужно использовать именно те приборы - эталоны напряжения, сопротивления и тока, которые будут использованы для метрологической поверки, либо аналогичные приборы более высокого класса точности.

Для предотвращения и обнаружения случаев несанкционированной перекалибровки прибора предусмотрено следующее:

- для замены результатов предыдущей калибровки новыми результатами оператор должен набрать с клавиатуры прибора пароль калибровки **9329** и нажать клавишу **Enter**.

- при запоминании результатов калибровки прибор присваивает и запоминает порядковый номер калибровки и запоминает дату и время калибровки.

- номер, дату и время последней калибровки всегда можно считать с прибора.

После выполнения каждого этапа калибровки его результаты запоминаются в оперативной памяти прибора и учитываются при последующих этапах калибровки, но при выходе из режима калибровки не сохраняются и замещаются прежними, запомненными в энергонезависимой памяти, результатами. Запрос кода разрешения запоминания результатов калибровки в энергонезависимой памяти (пароля калибровки), при котором происходит замена старых результатов новыми, запоминаются номер и дата калибровки, производится один раз после выполнения всех этапов калибровки, при этом оператор может отказаться от запоминания результатов выполненной калибровки. Возможностью проведения калибровки без запоминания результатов можно пользоваться, например, для повторной проверки правильности выполненной калибровки, для ознакомления и обучения, для обнаружения ухода параметров прибора с течением времени и т.п. При отказе от запоминания результатов калибровки никаких следов от нее в приборе не остается.

Для выхода в режим калибровки нужно нажать клавишу **Меню**, войти в режим **Калибровка**, появится запрос-предупреждение об остановке измерений при осуществлении калибровки прибора. Если подтвердить намерение калибровать прибор клавишей **Enter,** то на дисплее появится информация о последней калибровке и запрос на подтверждение проведения новой калибровки. Для проведения калибровки нужно нажать клавишу **Enter,** и прибор войдет в меню этапов калибровки, которое включает в себя калибровки напряжения, тока и сопротивления.

**Меню ЭТАПЫ КАЛИБРОВКИ: КАЛИБРОВКА U Калибровка R по 4-пров. схеме Калибровка R по 3-пров. схеме КАЛИБРОВКА I** 

Чтобы попасть в нужный этап калибровки нужно клавишей подвести курсор на этот этап, а затем нажать **Enter**.

# **1 КАЛИБРОВКА U**

Данная калибровка проводится по одному каналу и является общей для всех каналов измерения. В этом режиме проводится подстройка min и max диапазона измерения от 0 до 100 мВ. Для этого необходимо подключить к каналу 1 (ХА1) калибратор постоянных напряжений, например, В1-12, и устанавливать на нем напряжения 0 В (калибровка U эт) и 100 мВ (калибровка U МАХ) соответственно.

# **Калибровка Uэт**

В этом режиме на дисплее сообщения о назначении клавиш (для выбора действий потребителю), величина напряжения с калибратора в мВ (строка КАН1), измеряемая прибором, и величина калибруемого напряжения Uэт.

На калибраторе установить 0 В, как указано в первой строке сообщения на дисплее.

Убедиться, что сигнал подан и воспринят прибором правильно, т.е. в течение примерно 5 с показание КАН1 примерно соответствует поданному значению (\*см примечание ниже), и выполнить калибровку нажатием **Enter**. Если калибровка выполнена правильно, т.е. в течение примерно 5 с показание КАН1 симметрично колеблется относительно поданного значения, перейти к следующему этапу калибровки. Если разброс показаний существенно (более, чем на три единицы младшего разряда) несимметричен относительно поданного значения, повторить калибровку нажатием **Enter**.

\***Примечание**: Значительная разница между поданным и отображаемым значением может быть вызвана ошибкой при подключении эталонного значения, неисправностью прибора, или ошибкой оператора при предыдущей калибровке (например, **Enter** была нажата при неверно поданном эталоне). Для устранения ошибки предыдущей калибровки нужно проверить правильность подключения и установки эталона, небольшим изменением поданного эталона убедиться в том, что прибор реагирует на это изменение, выставить эталон, выполнить калибровку и вновь, изменяя эталон, убедиться, что показания прибора соответствуют эталону.

# **Калибровка U\_МАХ**

На дисплее сведения о назначении клавиш в данном режиме (они аналогичны вышеуказанному этапу), величина напряжения КАН1 с калибратора в мВ, измеряемая прибором, и величина калибруемого напряжения U МАХ.

На калибраторе уставнавливается 100 мВ.

Необходимо провести калибровку по данному параметру аналогично **Uэт** и перейти на **калибровку R по 4-проводной схеме**.

# **2 Калибровка R по 4-проводной схеме**

В этом режиме на дисплее также указаны функции клавиш, и они аналогичны п. **КАЛИБРОВКА U.** 

Данная калибровка проводится по одному каналу (КАН 1) и является общей для всех каналов измерения. В этом режиме проводится подстройка min и max диапазона измерения от 0 до 100 Ом. Для этого необходимо подключить к каналу 1 (разъемная колодка ХА1) магазин сопротивлений по четырехпроводной схеме подключения термопреобразователей сопротивления и устанавливать на нем эталонные значения сопротивлений (R эт, R МАХ).

# **Калибровка Rэт**

На дисплей выводятся сведения о назначении клавиш, величина сопротивления КАН1 с магазина сопротивлений в Ом, измеряемая прибором, и величина калибруемого сопротивления R эт. Калибровка проводится аналогично калибровке U эт, а затем перейти на калибровку **R\_МАХ**.

# **Калибровка R\_МАХ**

Калибровка **R МАХ** проводится аналогично калибровке U \_МАХ в три этапа: для **R МАХ,** равного 100 Ом, затем делается переход на калибровку сопротивления по 3-проводной схеме (клавишей  $\rightarrow$ ).

# **3 КАЛИБРОВКА I**

В этом режиме проводится подстройка min и max диапазона измерения от 0 до 20 мА.

# **Калибровка I эт**

Данная калибровка проводится по одному каналу (КАН 1) и является общей для всех каналов измерения.

В этом режиме на дисплее сообщения о назначении клавиш (для выбора действий потребителю), величина тока с калибратора в мА (строка КАН1), измеряемая прибором, и величина калибруемого тока I эт.

На калибраторе установить 0 мА, как указано в первой строке сообщения на дисплее.

Убедиться, что сигнал подан и воспринят прибором правильно, т.е. в течение примерно 5 с показание КАН1 примерно соответствует поданному значению (\*см примечание ниже), и выполнить калибровку нажатием **Enter**. Если калибровка выполнена правильно, т.е. в течение примерно 5 с показание КАН1 симметрично колеблется относительно поданного значения, перейти к следующему этапу калибровки клавишей  $\rightarrow$ . Если разброс показаний существенно (более, чем на три единицы младшего разряда) несимметричен относительно поданного значения, повторить калибровку нажатием **Enter**.

# **Калибровка I\_МАХ**

Калибровка делается для каждого канала измерения индивидуально.

В этом режиме проводится подстройка max диапазона измерения 20 мА. Для этого необходимо подключать поочередно к каналам с 1 по 6-й (ХА1…ХА6) устанавливая ток 20 мА (калибровка I МАХ).

На калибраторе устанавливается 20 мА.

Клавишей **Enter** калибровать, получив значение КАН1 соответствующее эталонному (**I\_МАХ**) и перейти на калибровку следующего канала клавишей .

После калибровки Imax последнего канала выйти в меню этапов калибровки клавишей - Если **результаты калибровки нужно запомнить**, то необходимо нажать **Esc** и выполнить запоминание результатов калибровки.

# **8.3.6 Оформление результатов поверки**

8.3.6.1 Положительные результаты поверки оформляют свидетельством о поверке и нанесением бумажной пломбы с оттиском поверительного клейма на прибор, в предназначенное для этого место.

**Положительные результаты первичной поверки оформляют дополнительно записью в формуляре с датой поверки; при этом запись удостоверяют оттиском клейма.**

8.3.6.2 При отрицательных результатах поверки прибор бракуют, о чем делается соответствующая запись в формуляре, аннулируют свидетельство, гасят клеймо бумажной пломбы и выдают извещение о непригодности с указанием причин.

# **9 ХРАНЕНИЕ И ТАНСПОРТИРОВАНИЕ**

9.1 Приборы могут храниться в транспортной таре с укладкой в штабеля до 5 ящиков по высоте. Хранение приборов в потребительской таре допускается на стеллажах в отапливаемых вентилируемых складах при температуре от 5 до 40 ºC и относительной влажности воздуха до 80 % при 25 ºC и более низких температурах (при более высоких температурах относительная влажность ниже).

Хранение приборов должно соответствовать условиям хранения по ГОСТ 15150:

1 – без упаковки или во внутренней упаковке; 3 - в транспортной упаковке.

9.2 Транспортирование приборов в транспортной упаковке предприятия-изготовителя допускается проводить любым транспортным средством с обеспечением защиты от дождя и снега при температуре окружающего воздуха от минус 20 до + 60 ºC и относительной влажности воздуха до 80 % (при температуре 25 ºС).

Не допускается кантовать и бросать ящики с приборами.

# **10 КОМПЛЕКТ ПОСТАВКИ**

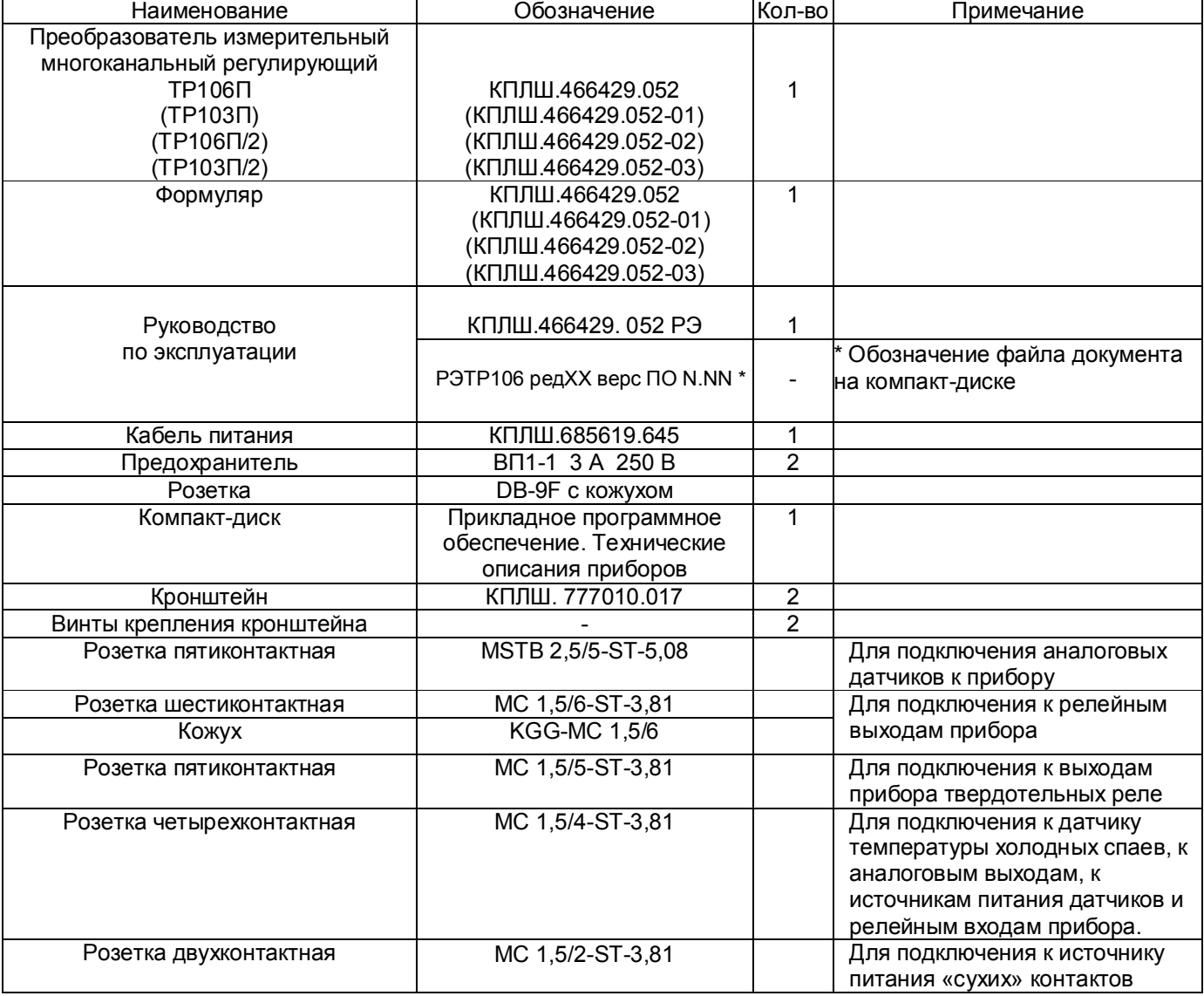

# **11 ГАРАНТИИ ИЗГОТОВИТЕЛЯ**

11.1 Предприятие-изготовитель гарантирует соответствие выпускаемых образцов прибора всем требованиям ТУ на них при соблюдении потребителем условий эксплуатации, транспортирования и хранения. Гарантийный срок (включая хранение) - 24 месяца со дня изготовления прибора. Если прибор отгружен со склада предприятия-изготовителя в срок более двух недель после даты изготовления прибора, то гарантийный срок исчисляется с даты отгрузки прибора со склада предприятия-изготовителя.

11.2 Претензии к качеству прибора в период гарантийных обязательств принимаются к рассмотрению при условии отсутствия внешних повреждений, сохранности клейм и наличии формуляра, а также акта рекламации, составленного потребителем.

11.3 Гарантийный срок продлевается на время подачи и рассмотрения рекламации, а также на время проведения гарантийного ремонта.

11.4 Ремонт приборов осуществляет специализированная организация или предприятиеизготовитель. При направлении на ремонт прибор должен быть надежно упакован. Надежную защиту обеспечивает первоначальная транспортная упаковка.

11.4 По всем вопросам качества и эксплуатации прибора обращаться на предприятиеизготовитель.

Почтовый адрес: 620026, г. Екатеринбург, а/я 204, НПФ «Сенсорика». Телефакс: (8-343) 263-74-24 Телефон: (8-343) 350-90-31, 365-82-20 E-mail: mail@sensorika.org http: // www.sensorika.org

#### **ВНЕШНИЕ ПОДКЛЮЧЕНИЯ К ПРИБОРУ Подключение к аналоговым универсальным входам прибора ток напряж** гермосопротивле **термопара** l۴ **1 2 3 4 5** 3-х провод Без питания<br><u>датчика от прибора</u> -х проводно  $\ddot{\phantom{0}}$ подключение подключение ø **+** 2 2 **+**  1 2 1  $\alpha$ 4 П 2 4 3 5 **[如** 3 5 3 5 **-**  3 5 3 5 ۲

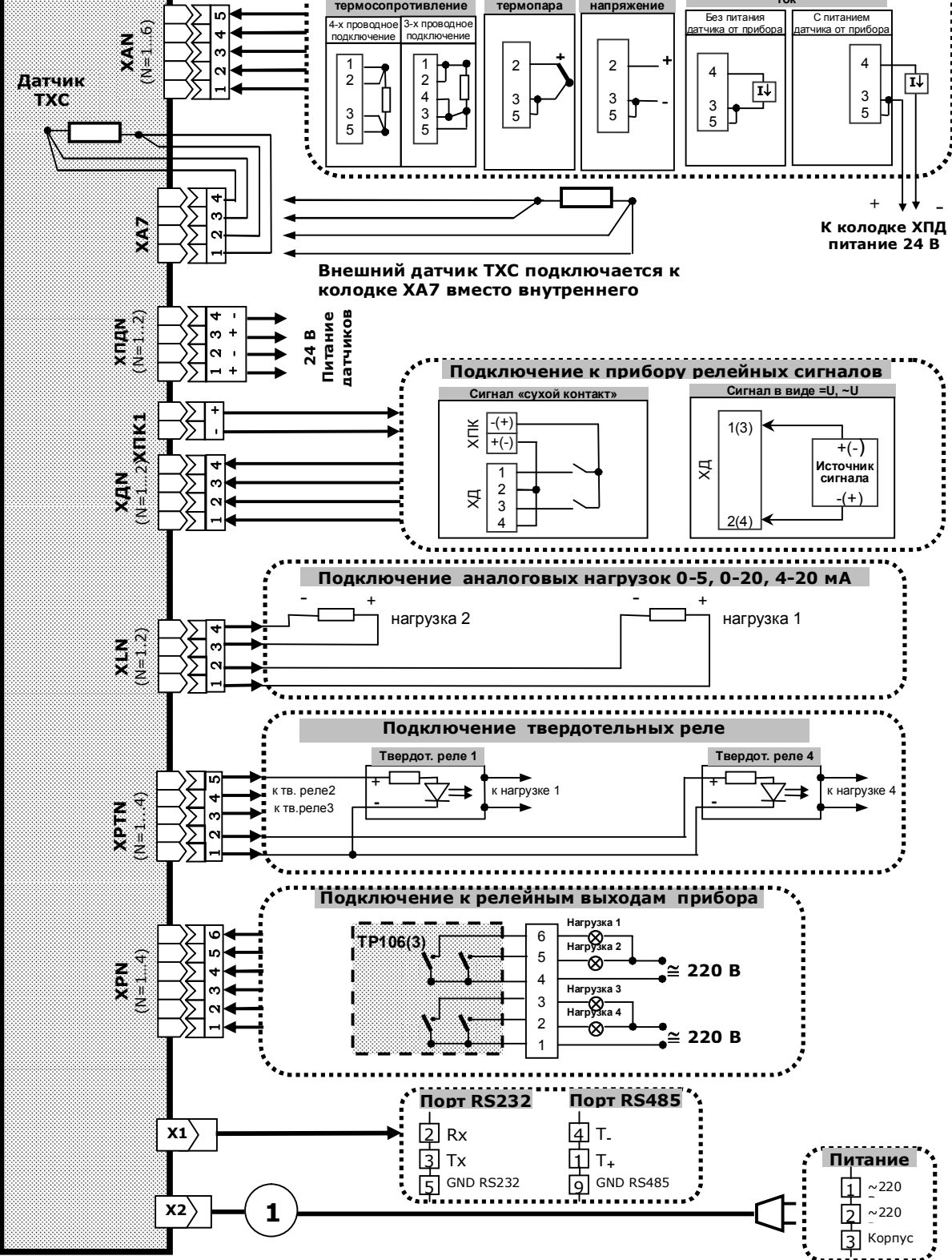

# Приложение А (обязательное)

**ТР106П, ТР103П** 

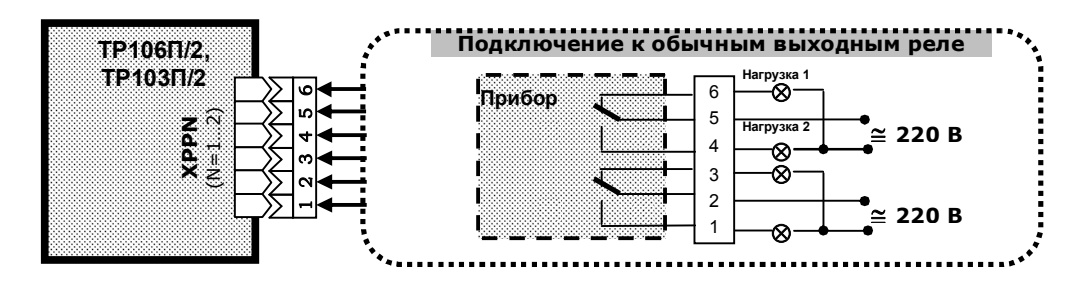

# Продолжение приложения А (обязательное)

- **1**  шнур питания с разъемом Х2 и стандартной евровилкой (входит в комплект поставки).
- Кабель связи с ПЭВМ, подключаемый к разъему Х1, изготавливается пользователем.

 **ХА, ХПД, ХПК1, ХД, XL, ХРТ, ХР, ХРР** – разъемные колодки. Вилки колодок установлены на задней панели прибора. Промаркированные розетки колодок входят в комплект поставки прибора (маркировка колодок приведена ниже). Маркировка выполняется на клейкой бумаге и устанавливается на колодках заводом-изготовителем. Назначение каждого типа колодок приведено в разделе 10 «Комплект поставки».

• Концы подключаемых проводов зачищаются и зажимаются винтами розеток разъемных колодок (см.5.1.11). Нагрузки релейных выходов, подключаемые к шестиконтактным колодкам блоков РВТ, РВР могут находиться под опасным напряжением, поэтому для защиты от поражения электрическим током на них необходимо надеть защитные кожуха, входящие в комплект поставки.

• Количество и тип разъемных колодок в соответствии с заказанной номенклатурой входов-выходов (см. таблицу 3.2 и Приложение Г.

**МАРКИРОВКА РОЗЕТОК КОЛОДОК**

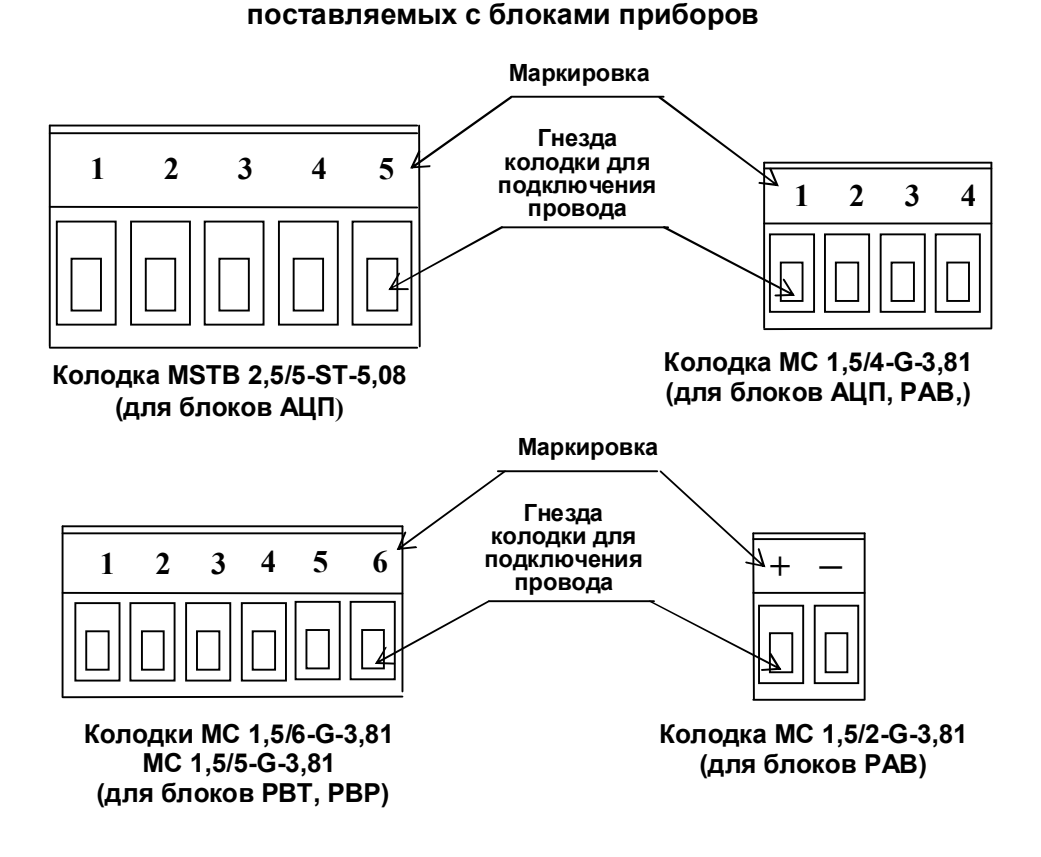

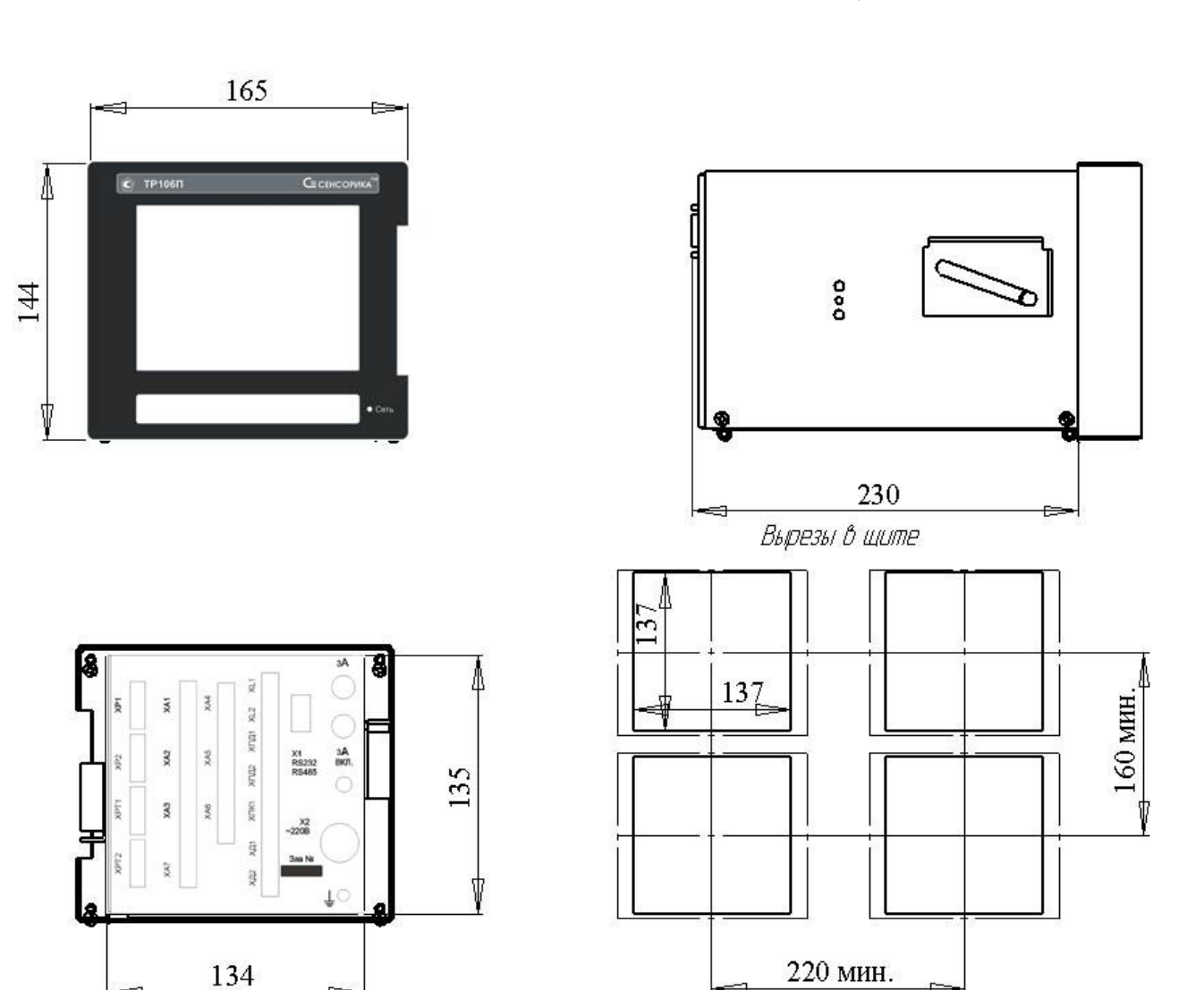

Ė

Приложение Б (обязательное)

# **ГАБАРИТНО-МОНТАЖНЫЙ ЧЕРТЕЖ ПРИБОРОВ ТР106П, ТР103П**

# Продолжение приложения Б (обязательное)

# **ГАБАРИТНО-МОНТАЖНЫЙ ЧЕРТЕЖ ПРИБОРОВ ТР106П/2, ТР103П/2**

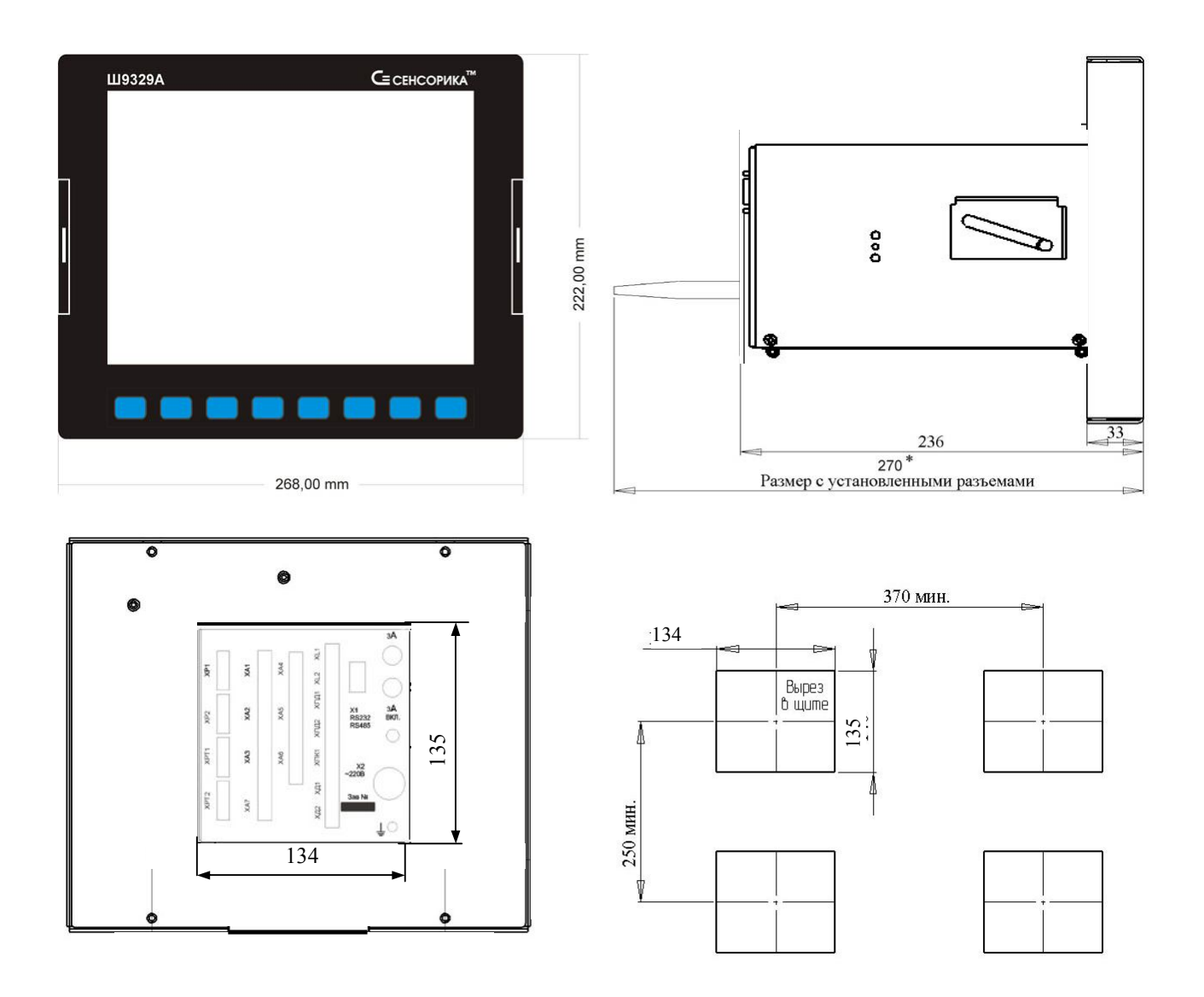

Приложение В (рекомендуемое)

### **ЗАМЕНА ПРОГРАММНОГО ОБЕСПЕЧЕНИЯ**

По мере совершенствования прибора и расширения его функциональных возможностей выпускаются новые версии программного обеспечения. Пользователь может самостоятельно установить новую версию ПО в имеющиеся у него приборы, для чего не требуется никакого специального дополнительного оборудования. Сообщения о выходе новых версий и соответствующие файлы помещаются на сайте support.sensorika.org.

**Внимание!** Устанавливаемое ПО должно соответствовать типу прибора (количеству кнопок на его панели). Версии ПО для приборов ТР106П и ТР103П (с дисплеями 5,7") одинаковы, но отличаются от версий ПО для приборов ТР106П/2 и ТР103П/2 (с дисплеями 10,4"). При этом версии ПО для приборов ТР106П/2 и ТР103П/2 одинаковы.

Обновление версии ПО выполняется следующим образом:

1. Ознакомиться с указаниями по установке данной конкретной версии, приведенными в текстовом файле инструкции. Переписать из компьютера на USB флэш файлы новой версии ПО.

2. Подключить к прибору обычную компьютерную клавиатуру. Разъем PS/2 расположен под дверцей на правой стенке прибора.

3. Включить питание прибора и наблюдать появляющиеся на дисплее сообщения. По первому приглашению "PRESS CTRL-C FOR TERMINATE AUTOEXEC.BAT" немедленно нажать на подключенной к прибору компьютерной клавиатуре одновременно клавиши "Ctrl" и "С". При этом выполнение autoexec.bat прибора прервется и на дисплее появится запрос "Terminate batch file 'C: AUTOEXEC.BAT' (Yes/No/All).

В ответ на появившийся запрос нажать "Y", на дисплее появится приглашение операционной системы DOS "C:\>";

4. Вставить USB флэш с файлами ПО в разъем на приборе;

5. Перейти на диск A, это вставленная USB-флэш, набрав на клавиатуре «A:» и нажав «Enter», появится приглашение «A:\>».

6. Запустить на исполнение командный файл установки ПО, набрав на клавиатуре его имя английскими буквами и нажав Enter. На дисплее будет отображаться ход его выполнения: команды копирования и проверки записанных файлов. Если все файлы записаны верно, на дисплее появится сообщение «ПО УСПЕШНО ЗАГРУЖЕНО», в противном случае будет сообщение «ОШИБКА ЗАГРУЗКИ ПО !!!». Если ПО загружено с ошибками, необходимо выключить прибор и повторить попытку загрузки ПО, начиная с пункта 3.

7. После окончания загрузки появится приглашение «E:\>» («A:\>»).

8. Выключить питание прибора, ОБЯЗАТЕЛЬНО отстыковать компьютерную клавиатуру. Включить питание и проверить выход прибора на рабочую программу.

**Внимание!** Используемые USB Flash должны иметь емкость не более 1 Гбайта и отформатированы под файловую систему FAT16. Накопители большей физической емкости можно использовать только после создания на них логического диска емкостью 1 Гбайт с файловой системой FAT 16. Рекомендуемая методика создания 1 Гбайтного диска на накопителях большей емкости приведена в приложении Д.

# Приложение Г (справочное)

# **ОБОЗНАЧЕНИЯ ПРИ ЗАКАЗЕ ПРИБОРА**

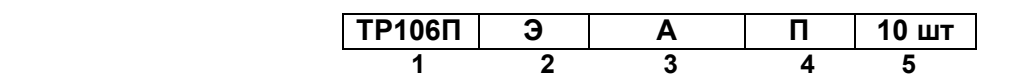

- **1** Вид исполнения прибора:
	- **ТР103П**  3 универсальных аналоговых входа;
		- 1 аналоговый вход для термометра холодных спаев;
		- 4 релейных выхода («сухой контакт» до 250 В 0,1 А);
		- 4 выхода управления твердотельными реле (Uхх=12 В, Iиз=50 мА)

**ТР106П** –6 универсальных аналоговых входа;

- 1 аналоговый вход для термометра холодных спаев;
- 8 релейных выходов («сухой контакт» до 250 В 0,1 А);
- 8 выходов управления твердотельными реле (Uхх=12 В, Iиз=50 мА)
- **ТР103П/2** то-же, что ТР103П, но с дисплеем 10,4"
- **ТР106П/2** то-же, что ТР103П, но с дисплеем 10,4"
- **2** Специальные требования к исполнению (если нет, то не заполняется) **Э** - для поставки на экспорт (кроме стран СНГ);  **ПАЗ** - для систем ПАЗ (с наработкой 360 часов)
- **3** Опции:

ТР103П:

- **А**  4 дискретных входа для управления, 3 источника питания для датчиков (U=24 В, I=30 мА);
- **Б** 2 аналоговых выхода (0-20, 0-5, 4-20 мА), 4 дискретных входа для управления,
	- 3 источника питания для датчиков (U=24 В, I=30 мА);

# ТР106П:

- **А**  4 дискретных входа для управления, 4 источника питания для датчиков (U=24 В, I=30 мА);
- **Б** 4 аналоговых выхода (0-20, 0-5, 4-20 мА), 4 дискретных входа для управления, 4 источника питания для датчиков (U=24 В, I=30 мА);
- **4** Вид метрологического контроля: **П**  поверка; **К** калибровка
- **5** Количество заказываемых приборов данного исполнения.

В комплекте с прибором дополнительно могут поставляться:

**ДН** – плата делителя напряжения 1/100 для диапазона 0-10 В, 0-100 В;

**ПИ 232/485** – преобразователь интерфейса 232/485 для связи с ПК;

**ПИ 485/USB** – преобразователь интерфейса 485/USB для связи с ПК;

**БС** – блок соединительный (для уменьшения длины компенсационных проводов термопар).

# Приложение Д (рекомендуемое)

# **МЕТОДИКА ПОДГОТОВКИ НАКОПИТЕЛЕЙ COMPACT FLASH И USB FLASH ДЛЯ РАБОТЫ С ПРИБОРАМИ ТР103П, ТР106П**

Используемые для работы с прибором Compact Flash и USB Flash должны иметь емкость не более 1 Гбайта и быть отформатированы под файловую систему FAT16. Накопители большей физической емкости можно использовать только после создания на них диска емкостью 1 Гбайт с файловой системой FAT 16. Ниже приведена рекомендуемая методика создания 1 Гбайтного диска на накопителях большей емкости.

Подготовка накопителей с уменьшением их емкости до 1 Гбайта осуществляется путем записи на них соответствующего образа диска. На USB флэш, используемые как транспортный накопитель для переноса данных между прибором и компьютером, нужно записывать образ пустого 933 Мбайтного диска (файл образа диска «pusto933.img.gz»). Образ диска можно взять на сайте НПФ СЕНСОРИКА.

Запись образа диска на флэш-накопитель выполняется на компьютере с помощью бесплатной программы SelfImage, дистрибутив которой можно взять на CD-диске, поставляемом в комплекте с прибором, или на сайте http://selfimage.excelcia.org/ Предварительно стирать или форматировать флэш-накопитель не требуется. После записи образа флэш-накопитель читается в компьютере и в приборе как диск емкостью 1 Гбайт с файловой системой FAT. Остальное пространство накопителя не используется.

После уменьшения до 1 Гбайта емкости накопителя USB Flash его следует отформатировать в компьютере файловой системой FAT16 (в Windows XP она названа просто FAT).

Для периодической проверки и очистки заполненного флэш-накопителя вместо стирания и форматирования также рекомендуется выполнять запись образа диска программой SelfImage. В процессе записи образа диска эта программа контролирует правильность записи во все используемую зону памяти диска и обнаруживает дефекты, не выявляемые при обычном стирании и форматировании.

**Внимание!** Не следует выполнять запись 1-Гбайтного образа на накопитель емкостью 1 Гбайт и менее.

# **Порядок работы с программой SelfImage:**

1. Установка программы на компьютер.

Установить программу SelfImage на свой компьютер в папку Program Files или в любое другое место.

В любом удобном месте создать пустую папку "Образы флэш". Скопировать в нее файл "pusto1GB.img.gz". В дальнейшем в этой папке удобно хранить все используемые файлы образов флэшкарты.

Открыть папку SelfImage, щелчком левой кнопки мыши пометить файл SelfImage.exe, затем щелчком правой кнопки мыши открыть меню действий с этим файлом. В открывшемся меню выбрать пункт "Создать ярлык", создать ярлык для программы SelfImage и поместить его на рабочий стол.

2. Запись образа диска на флэш-накопитель.

Вставить флэш- карту в карт-ридер или USB флэш в разъем USB.

Щелкнув по созданному ярлыку запустить программу SelfImage.

**Внимание!** Программу SelfImage нужно запускать от имени пользователя, имеющего право работы с дисками. Если таких прав нет, то после запуска SelfImage кратковременно не появляется сообщение "One moment. Enumerating drive partions" и в дальнейшем список дисков не отображается. В этом случае необходимо зайти в систему под именем администратора или в свойствах ярлыка разрешить ее запуск от имени администратора и запускать ее щелчком правой кнопки мыши и выбирая "запуск от имени".

После запуска кратковременно появится сообщение:

One moment.

Enumerating drive partions.

Затем появляется меню работы с программой SelfImage. Оно разделено на три поля:

"Input", "Processig" и "Output".

В поле "Input" выбрать"File". Появится окно выбора файла. В нем выбрать и открыть файл образа диска, который нужно записать на флэш. Окно выбора файла закроется, а в окне "Input" в белой строке поля появится имя выбранного файла и его объем.

В нижнем поле щелчком левой кнопки мыши выбрать пункт "Drive". Щелкнуть по треугольнику в правом конце белого поля.

В ответ раскроется список всех подключенных к компьютеру дисков, в том числе и флэш-накопителя. Например, если в компьютере есть обычный дисковод, два винчестера, один из которых разбит на два логических диска, и подключен USB карт-ридер с четырьмя гнездами для разных типов компакт флэш-карт, то отобразится следующий список:

\device\Floppy\0 - это дисковод дискет

\device\Harddisk0 (entire disk) - это весь первый винчестер компьютера

\device\Harddisk0\partion1\ (C:\) - это логический диск C на первом винчестере

\device\Harddisk0\partion2\ (E:\) - это логический диск E на первом винчестере

\device\Harddisk1 (entire disk) - это весь второй винчестер компьютера

\device\Harddisk1\partion1\ (D:\) - это логический диск D на втором винчестере

\device\Harddisk2 (entire disk) - это вся флэш-карта в первом гнезде карт-ридера

\device\Harddisk2\partion1\ (G:\) - это логический диск G на флэш-карте в первом гнезде

\device\Harddisk3 (entire disk) - это вся флэш-карта во втором гнезде карт-ридера

\device\Harddisk3\partion1\ (H:\) - это логический диск H на флэш-карте во втором гнезде

\device\Harddisk4 (entire disk) - это вся флэш-карта в третьем гнезде карт-ридера

\device\Harddisk4\partion1\ (I:\) - это логический диск I на флэш-карте в третьем гнезде

\device\Harddisk5 (entire disk) - это вся флэш-карта в четвертом гнезде карт-ридера

\device\Harddisk5\partion1\ (:\J) - это логический диск J на флэш-карте в четвертом гнезде

Сдвигая мышкой прямоугольник-указатель справа от списка можно просмотреть весь список.

 По щелчку на имени диска список исчезает (cледует выбирать строку "entire disk", а не "partion1"), отображается имя выбранного диска ("No Disk" если в этом гнезде диска нет), а в строке Target Partition Size отображается его емкость, обычно она немного меньше указанной на этикетке диска.

Сопоставляя отображаемую емкость диска с фактической убедиться, что выбран именно нужный диск.. Выбор диска можно отменить, нажав треугольник справа от имени выбранного диска, при этом вновь появится список для выбора.

**ВНИМАНИЕ!** Если вместо диска, подлежащего записи, ошибочно выбрать один из дисков компьютера, нажать Start и подтвердить намерение уничтожить все данные на диске, то хранившаяся на этом диске информация будет безвозвратно потеряна!

Нажать "Start". В ответ на предупреждение, что все данные на диске будут потеряны, еще раз проверить правильность выбора диска, отодвинув окно предупреждения от поля меню SelfImage. Убедившись в правильности, нажать "Да".

Появится окно, отображающее процесс записи образа из файла на флэш-накопитель.

После завершения записи цифры, отображающие объем и скорость, исчезнут. Через несколько секунд нажать появившуюся кнопку "Exit", еще через несколько секунд вынуть накопитель.

Через несколько секунд вставить накопитель вновь и стандартными средствами Windows (меню "Свойства диска") убедится, что флэш-накопитель отображается как 1-Гбайтный диск с файловой сиcтемой FAT.

После записи образа на накопитель USB Flash его следует отформатировать стандартными средствами Winows файловой системой FAT16 (в Windows XP она названа просто FAT).

Аналогично можно создать и внутренний диск прибора (несъемную компакт-флэш карту), записывая вместо образа пустого диска образ внутреннего диска с установленной операционной системой. Подготовленная таким образом флэш-карта вставляется в разъем внутреннего диска прибора, и он сразу готов к работе без дополнительных операций по установке ПО.

3. Сохранение содержимого накопителя в файл образа

Пользуясь этой возможностью можно сохранить образ любого нужного накопителя и использовать в дальнейшем для создания его точных копий. При этом нужно помнить, что объем файла - образа может оказаться очень большим, так как в образ сохраняется весь объем накопителя, включая и незанятую файлами область. Если в этой области были записаны и затем удалены файлы, то их информация осталась, и она также будет сохраняться в образе. Поскольку эта информация неоднородна, то при архивировании она займет гораздо больший объем, чем объем однородного пустого поля. Образ создается следующим образом.

 Вставить накопитель в карт-ридер или разъем USB. Запустить SelfImage. В поле "Input" выбрать"Drive", щелкнуть по треугольнику в конце белой строки и в появившемся списке выбрать имя диска, соответствующего всему объему флэш-накопителя.

 В приведенном выше примере это "\device\Harddisk3 (entire disk)", а не "\device\Harddisk3\partion1\  $(H:\Upsilon)$ ".

В поле "Processing" выбрать "Compress Image", оставить выбор "Compression Method" - "gzip(fast)".

В поле "Output" выбрать "File". Появится окно выбора файла. В нем выбрать нужную папку, написать нужное имя файла и нажать "сохранить". Окно выбора файла закроется.

В оставшемся окне меню программы SelfImage проверить правильность выбора имени диска и имени файла и нажать "Start".

Появится окно, отображающее процесс записи образа флэш-накопителя в файл.

После завершения записи цифры, отображающие объем и скорость, исчезнут. Через несколько секунд нажать появившуюся кнопку "Exit", еще через несколько секунд вынуть накопитель.

# Приложение Е (рекомендуемое)

# **АЛГОРИТМЫ РЕГУЛИРОВАНИЯ И НАСТРОЙКА РЕГУЛЯТОРОВ**

Приборы обеспечивают два способа регулирования – позиционное и ПИД-регулирование.

### **1 Позиционное регулирование**

Осуществляется путем задания уставок как описано в 6.6.5 **Настройка релейных выходов** настоящего РЭ. На каждый регулируемый канал можно задать до четырех уставок, т.е. кроме простейшего двухпозиционного регулирования "включено – выключено" можно задавать и многопозиционное регулирование, когда величина и знак управляющего воздействия зависят от рассогласования между требуемым и фактическим значениями регулируемого параметра. Например, возможно регулирование нагрева (охлаждения) с разными, определяемыми задаваемыми уставками, уровнями мощности, регулирование типа "нагреватель – холодильник" с двумя ступенями мощностей нагревателя и холодильника и т.п. Предусмотрена возможность задания гистерезиса срабатывания выходных реле, что позволяет исключить "дребезг" реле при медленном изменении параметра в районе уставок и снизить частоту переключения реле. Позиционное регулирование не требует задействования ПИД-каналов прибора. Настройка позиционного регулирования предельно проста и не требует знаний и опыта в настройке систем автоматического регулирования. Для объектов, у которых транспортное запаздывание мало по сравнению с постоянной времени, позиционное регулирование обеспечивает хорошее качество регулирования и более предпочтительно ввиду своей простоты. Однако, для получения хорошего качества регулирования на объектах с большим отношением транспортного запаздывания к постоянной времени, приходится применять более сложный и трудоемкий в настройке метод ПИД-регулирования.

#### **2 ПИД регулирование**

#### 2.1 **Алгоритм ПИД-регулирования**

В приборах реализован классический закон ПИД-регулирования, при котором величина управляющего воздействия складывается из трех составляющих, зависящих от рассогласования между уставкой и фактическим значением параметра, – пропорциональной, интегральной и дифференциальной. Вклад двух последних составляющих в суммарный сигнал управления задается соответствующими коэффициентами. Это позволяет задавать различные типы регулирования – пропорциональное (Прегулятор), при котором величина управляющего воздействия пропорциональна рассогласованию, пропорционально-интегральное (ПИ-регулятор) при котором величина управляющего воздействия зависит и от текущего рассогласования и от интегрального рассогласования за предшествующее время, пропорционально-дифференциальное (ПД-регулятор), при котором величина управляющего воздействия зависит и от текущего рассогласования и от скорости изменения рассогласования, а также пропорционально-интегрально-диффренциальное (ПИД-регулятор), при котором величина управляющего воздействия зависит от трех указанных выше составляющих.

 Программа ПИД-регулирования циклически с задаваемым периодом решения (квантования), вычисляет управляющее воздействие по следующей формуле:

$$
P\kappa = \frac{1}{\Pi \Pi} \left( E\kappa + \frac{1}{T\mu} \sum_{i=1}^{\kappa} (Ei \times \Delta T) + T\mu \frac{\Delta E\kappa}{\Delta T} \right)
$$

где Рк - управляющее воздействие, вычисляемое в каждом **к** цикле решения. Выражается безразмерной величиной как отношение расчетного значения воздействия к максимально возможному для конкретного выходного устройства.

 Пп – ширина полосы пропорциональности, задается в единицах регулируемого параметра. Параметром Пп задается коэффициент пропорциональности (1/Пп), определяющий чувствительность тракта к изменению рассогласования Ек. Ширина полосы Пп численно равна значению рассогласования Ек, при котором управляющее воздействие пропорционального регулятора равно 1,0, т.е. максимально. Например, задание Пп = 10 °С означает, что при рассогласовании Ек=10 °С вычисленное значение воздействия будет равно 1,0, при Ек= 4 °С воздействие будет равно 0,4, при Ек=15 °С вычисленное воздействие будет 1,50 Поскольку Рк=1,0 - это максимальное воздействие, которое может быть выдано выходным устройством, то оно будет формировать сигнал управления, пропорциональный Ек, только в пределах полосы Пп, а вне ее управление будет максимальным (1,0) и не будет зависеть от рассогласования Ек.

 Ек – рассогласование, вычисляется в каждом к - цикле решения как разность между заданным значением регулируемого параметра (уставкой) и измеренным в к - цикле значением.

 Ти – постоянная времени интегрирования, задается в сек. Параметром Ти задается интегральный коэффициент (1/Ти), определяющий вклад интегральной составляющей в сигнал управления. По физическому смыслу Ти – это время, по истечении которого при постоянном рассогласовании Е вклад, вносимый интегральной составляющей в Рк, нарастет до значения, равного вкладу пропорциональной составляющей Ек. Интегральная составляющая отключается при Ти = ∞. Для удобства ее отключения предусмотрено, что при задании Ти= 0 интегральная составляющая также отключается.

 Тд – постоянная времени дифференцирования, задается в секундах. Параметром Тд задается дифференциальный коэффициент, определяющий вклад дифференциальной составляющей (т.е. скорости изменения рассогласования) в сигнал управления. Задание Тд=0 приводит к отключению дифференциальной составляющей.

ΔЕк – разность между значениями Ек в данном и предыдущем циклах решения.

 ΔТ = Тк, где Тк – период решения (квантования), т.е. период с которым вычисляется и выдается на выходные устройства прибора сигнал управления Рк. Период квантования имеет размерность секунд и задается в виде целого числа периодов измерения прибора.

В зависимости от заданного типа исполнительного органа регуляторы приборов ТР103П, ТР106П формируют следующие сигналы.

Если исполнительный орган управляется сигналом ШИМ, то на релейном выходе прибора формируется непрерывная последовательность импульсов с периодом, равным заданному Тшим и скважностью от 0 до 100 % , пропорциональной вычисленному значению Рк. При Рк=0 релейный выход вообще не включается, при Рк=0,4 в каждом периоде Тшим выход включается на время 0,4 Тшим, при Рк=1 выход включен постоянно.

Если исполнительный орган управляется токовым сигналом 0-5, 0-20 или 4-20 мА, то при Рк=0 ток на выходе равен нижней границе диапазона, при Рк=0,5 – середине диапазона, при Рк=1 = верхней границе диапазона.

Если исполнительный орган типа МЭО, то он управляется сигналами "добавить" и "убавить", формирующимися на двух релейных выходах прибора. Сигналы "добавить" и "убавить" рассчитываются по приращению значения Рк от данного до предыдущего цикла решения, при этом Рк вычисляется без учета дифференциальной составляющей. Сигналы "добавить" или "убавить" представляют собой включение соответствующего релейного выхода на время, равное Т = ΔРк\*Тмэо, где Тмэо – время полного хода МЭО.

Вычисляемое алгоритмом ПИД значение управляющей мощности Рк может быть как положительным, так и отрицательным, т.е. предполагает, что исполнительный орган может оказывать на регулируемую величину как положительное, таки и отрицательное воздействие. Положительное значение Рк требует, чтобы воздействие исполнительного органа на объект приводило к увеличению регулируемого параметра, причем с увеличением положительного значения Рк воздействие должно усиливаться. Отрицательное значение Рк требует, чтобы воздействие исполнительного органа на объект приводило к уменьшению регулируемого параметра, причем с увеличением абсолютной величины Рк воздействие должно усиливаться. Нулевое значение мощности управления Рк требует, чтобы исполнительный орган прекратил свое воздействие на регулируемый параметр.

Однако реальные исполнительные органы могут оказывать воздействие на регулируемую величину только одного знака. Например, нагревательный элемент или клапан подачи воды в бак при изменении мощности управления Рк от 100 % до 0 регулируют температуру или уровень воды путем изменения притока тепла или воды. Но они не могут отреагировать на дальнейшее снижение мощности в пределах от 0 до минус 100 %, так как приток уже уменьшен до нуля и для отработки заданной Рк нужно регулировать уже не приток, а отток тепла или воды. Такие исполнительные органы называют "нагревателями". Холодильный агрегат или клапан сброса воды из бака при изменении мощности управления от минус 100 % до 0 регулируют температуру или уровень воды путем изменения отбора тепла или воды. Но они не могут отреагировать на дальнейшее повышение мощности Рк в пределах от 0 до плюс 100 % так как отток уже уменьшен до нуля и для отработки заданной Рк нужно регулировать уже не отток, а приток тепла или воды. Такие исполнительные органы называют "холодильниками".

В случаях, когда необходимо обеспечить реакцию объекта и на положительные и на отрицательные значения формируемой регулятором мощности управления, на объект устанавливают два исполнительных органа – нагреватель и холодильник. В приборах ТР103П, ТР106П для каждого канала регулирования

сигналами ШИМ и ЦАП предусмотрено по два выхода - для нагревателя и для холодильника. При положительном Рк сигнал ШИМ или ток ЦАП выдается на реле (ЦАП) "нагревателя", при отрицательном – на реле (ЦАП) "холодильника.

На практике зачастую достаточно иметь только один исполнительный орган – или "нагреватель" или "холодильник". В таких случаях алгоритм работает точно так же, как при двух исполнительных органах, просто сигнал на отсутствующий "холодильник" или "нагреватель" никуда не выдается, а снижение регулируемого параметра на объекте с одним нагревателем или его повышение на объекте с одним холодильником обеспечивается за счет естественного нерегулируемого оттока или притока тепла, воды и т.п.

Следует подчеркнуть, что отнесение исполнительного органа к "нагревателю" или "холодильнику" определяется только тем, как он влияет на регулируемый параметр, а не реакцией органа на сигнал управления. Если исполнительный орган регулирует "приток" регулируемого параметра, то он является "нагревателем", а если регулирует "отток" - то холодильником. Например, по реакции органа на сигнал управления различают "прямой" и "обратный" клапан. Клапан считается "прямым" (прямого действия) если при нулевом (минимальном) значении тока управления он закрыт и не создает оттока или притока регулируемого параметра, а при повышении тока управления он приоткрывается и увеличивает приток или отток. "Обратный" (обратного действия) клапан наоборот закрыт и не создает оттока или притока регулируемого параметра при максимальном значении тока управления и приоткрывается и увеличивает приток или отток при уменьшении тока управления. Поэтому любой клапан ("прямой или "обратный") может являться как "нагревателем", так и "холодильником".

Если исполнительным органом является электрический механизм типа МЭО, то он управляется двумя релейными выходами прибора, один выход формирует сигнал "добавить", второй, с номером на 1 больше первого, - сигнал "убавить". Сигналы "добавить" и "убавить" рассчитываются как приращение (ΔРк) значения Рк от данного до предыдущего цикла решения, при этом Рк вычисляется без учета дифференциальной составляющей. Сигналы "добавить" или "убавить" представляют собой включение релейного выхода на время, равное Т = ΔРк\*Тмэо, где Тмэо – время полного хода МЭО. При работе с исполнительным органом типа МЭО каждый канал регулирования приборов ТР103П, ТР106П может управлять только одним МЭО – либо МЭО – нагревателем, либо МЭО – холодильником.

Если канал регулирования типа МЭО управляет нагревателем, то когда приращение Рк за период решения задачи положительное, включается реле N для открытия заслонки нагревателя. В случае отрицательного приращения Рк включается реле N+1 для закрытия заслонки нагревателя.

Если канал регулирования типа МЭО управляет холодильником, то когда приращение Рк за период решения задачи отрицательное, включается реле N для открытия заслонки холодильника. В случае положительного приращения Рк включается реле N+1 для закрытия заслонки холодильника. Т.е для МЭО- нагревателя сигнал "добавить" означает что надо добавить тепла, а для холодильника - добавить холода.

Несмотря на то, что МЭО управляется не одним, а двумя сигналами, что можно трактовать как сигнал со знаком плюс и сигнал со знаком минус, исполнительные орган с МЭО, также как и с ШИМ и ЦАП, может быть либо только "нагревателем", либо только "холодильником". На регулируемую величину воздействует не сам МЭО, а управляемое им устройство, например, клапан, степень открытия которого не может быть отрицательной.

### 2.2 **Автоматическая настройка ПИД регулятора**

Сокращения, используемые в разделе:

- АН автоматическая настройка (автонастройка) канала ПИД-регулирования
- МА мощность автонастройки
- РВ регулируемая величина
- РД рабочий диапазон регулируемой величины

Автоматическая настройка канала ПИД-регулирования в приборах ТР103П, ТР106П –это режим работы канала регулирования, в ходе которого прибор автоматически определяет близкие к оптимальным параметры ПИД-регулятора. АН обеспечивает весьма точную настройку регулятора, не требуя при этом ни ряда экспериментальных включений объекта, ни большого опыта и знаний в части алгоритма ПИДрегуляторов и их настройки.

В ходе АН определяются:

1. Три набора коэффициентов ПИД-регулятора, в каждом из которых определяются:

- **-** *Полоса пропорциональности,*
- *-Время интегрирования,*

#### *-Время дифференцирования,*

#### *-Время цикла работы регулятора*.

Наборы отличаются друг от друга критерием достигаемого качества регулирования - **Медленно, Быстро** и **Удержание**.

2. Рабочий диапазон РВ:

- *Значение параметра при управляющей мощности 0,*

#### *- Приращение параметра на 1 % мощности*

#### 3. Оптимальное значение *Мощности автонастройки*

Автоматическая настройка для каждого объекта выполняется один раз, полученные результаты запоминаются в энергонезависимой памяти прибора и используются в процессе всей последующей работы регулятора на объекте. В случае замены прибора повторять АН не требуется, достаточно занести в него данные автонастройки, полученные ранее работавшим прибором. Но после значительного изменения параметров объекта или внешних условий, влияющих на работу регулятора, автонастройку необходимо провести вновь.

Перед включением режима автонастройки объект должен находиться в установившемся состоянии, достигнутом либо при нулевом (рекомендуется), либо при постоянном ненулевом значении мощости управления. Для проведения автонастройки прибор один раз скачкобразно изменяет мощность, подававшуюся на объект в установившемся состоянии, и, удерживая ее постоянной в течение всего режима, анализирует изменение регулируемой величины, возникшее вследствие этого скачка. После окончания АН прибор рассчитывает настроечные коэффициенты и, если точность определения достаточна, переходит в режим автоматического регулирования. Режим автонастройки завершается по одному из следующих условий:

- достигнуто достаточно большое снижение скорости изменения регулируемого параметра, т.е. регулируемый параметр приблизился к установившемуся значению (см. рисунок 1);

- регулируемый параметр приблизился к заданной уставке без заметного снижения скорости изменения, т.е. объект с очень малым самовыравниванием (см. рисунок 2);

- скорость изменения регулируемого параметра снижается заметно, но параметр уже приблизился к аварийной уставке автонастройки, а скорость изменения еще слишком велика чтобы достоверно определить установившееся значение, к которому он стремится (см. рисунок 3).

После успешного завершения автонастройки регулятор переходит в режим автоматического регулирования. При этом, если при большем или меньшем скачке мощности могли бы быть получены более точные значения коэффициентов, выдается сообщение с рекомендацией повторить АН. Рекомендуемое значение мощности автонастройки вносится в список настроек, регулятор переходит в режим автоматического регулирования, АН может быть повторена когда появится возможность.

 Если автонастройка не может быть выполнена корректно, то выдается сообщение о некорректном выполнении автонастройки и код ошибки, регулятор переводится в режим **Выкл** (при работе с МЭО - в **Исходное**).

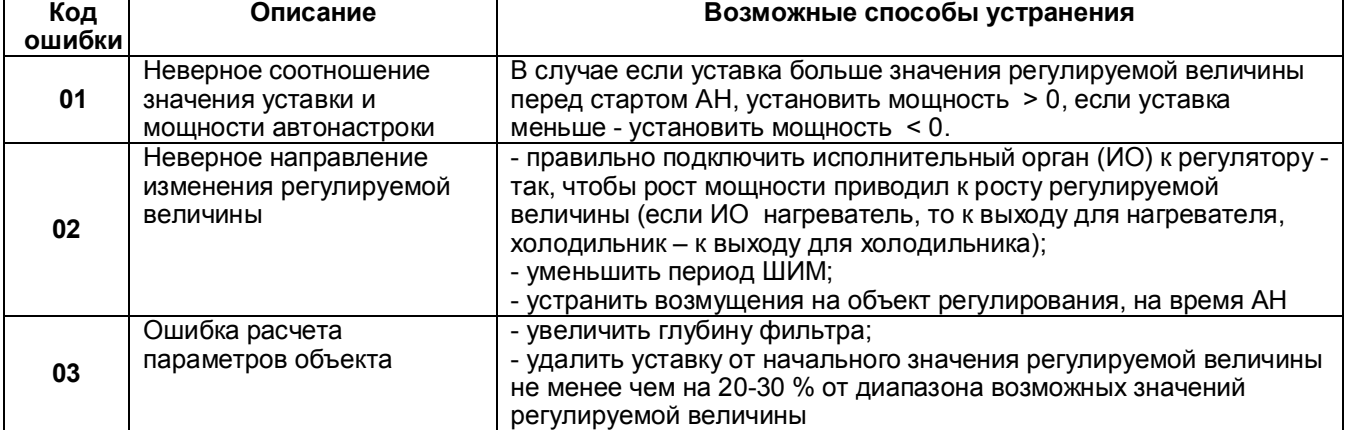

### *Таблица 1 - Значения кодов ошибок*

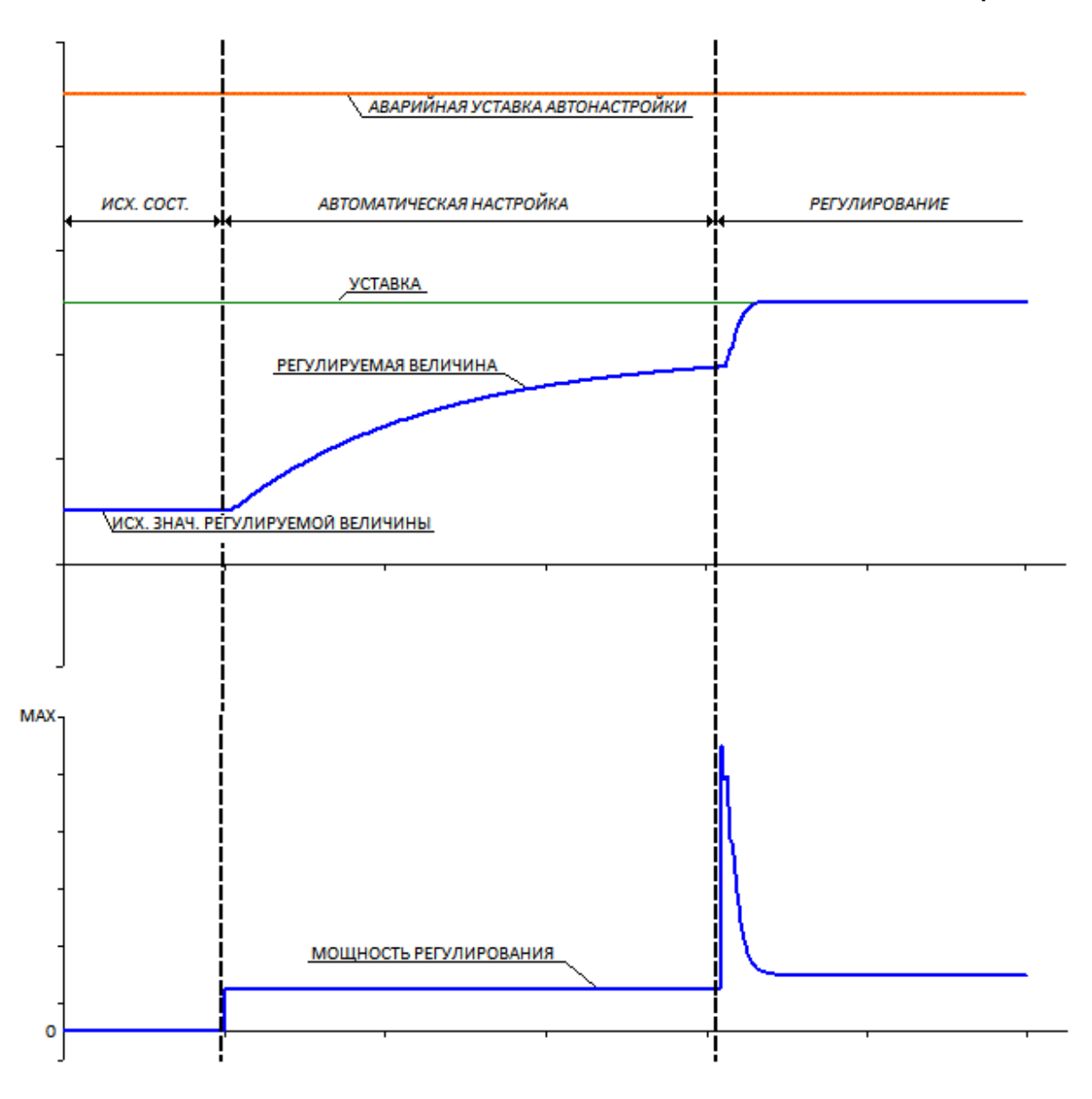

*Рисунок 1 - Процесс автонастройки и переход в режим автомат* 

*Автонастройка завершилась по приближению регулируемой величины к установившемуся значению (т.е. объект с самовыравниванием). Если установившееся значение регулируемой величины окажется гораздо меньше уставки, будет выдано сообщение с рекомендацией повторить АН, в меню настройки регулятора первоначально заданное значение мощности автонастройки будет заменено рекомендуемым.*

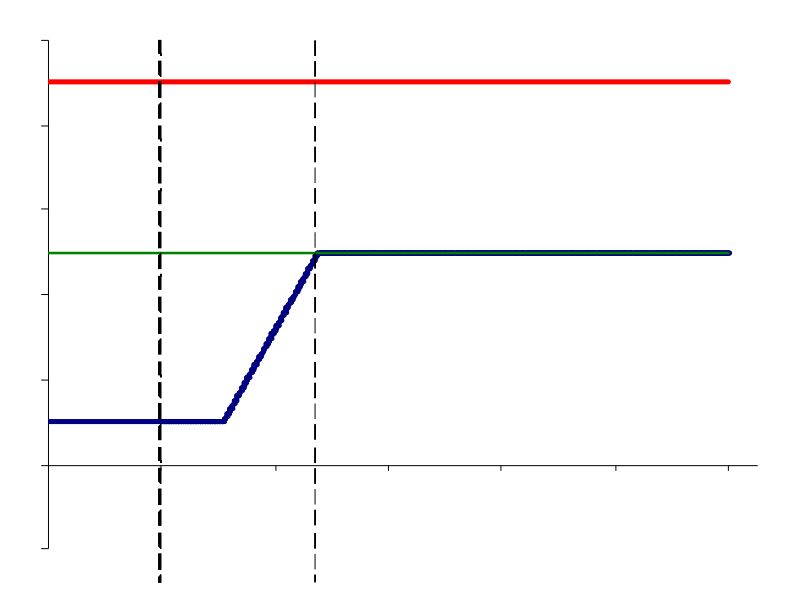

*Автонастройка завершилась по приближению регулируемой величины к уставке, поскольку скорость роста регулируемой величины не снижается, и достичь установившегося режима (т.е. объект самовыравнивания).*

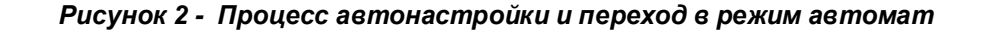

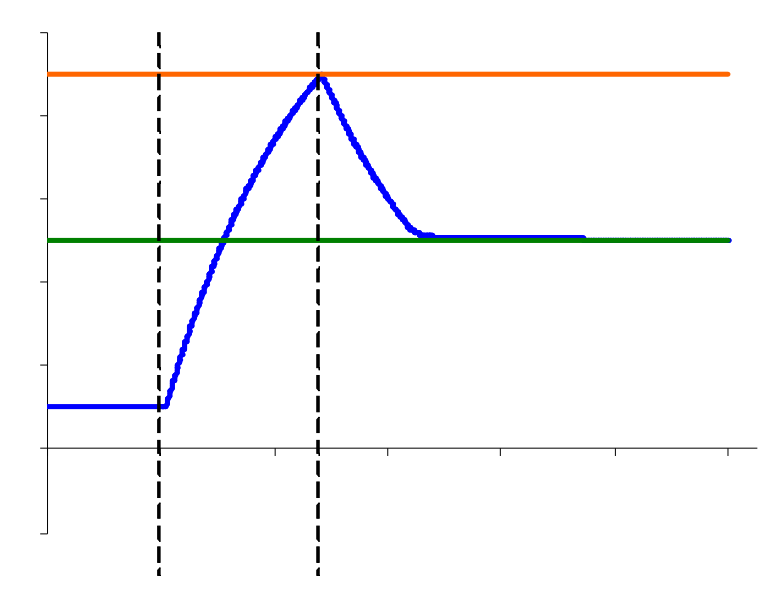

*Автонастройка завершилась по приближению регулируемой величины к аварийной уставке. поскольку скорость роста регулируемой величины хотя и снижается, но медленно и для достижения установившегося режима пришлось бы превысить аварийную уставку. (т.е. объект с самовыравниванием, но заданная мощность автонастройки слишком велика.) Будет выдано сообщение с рекомендацией повторить АН, в меню настройки регулятора первоначально заданное значение мощности автонастройки будет заменено рекомендуемым.*

 *Рисунок 3 - Процесс автонастройки и переход в режим автомат* 

#### 2.3 **Параметры конфигурации и настройки ПИД-регуляторов**

Все параметры конфигурации и настройки задаются в одном меню настройки математического канала типа ПИД-регулятор, приведенном в таблице 16 раздела 6.6.6.3.

Параметры **Регулируемый канал, Управление ЦАП, Реле или № ЦАП нагревателя, Реле или № ЦАП холодильника, Тип регулирования, Тип выхода ЦАП, Полный ход МЭО** определяются схемой соединения регулятора с объектом и характеристиками исполнительных органов и не могут меняться при настройке регулятора.

**Мин.время включения МЭО -** следует задать на 0,06 с больше указанного в технических характеристиках МЭО. Если не указано - то задать равным 0,1 с. В дальнейшем, анализируя частоту включения МЭО и характер переходных процессов при работе настроенного регулятора на объекте, заданное минимальное время можно увеличить до значения, при котором частота включения МЭО снизится, а характер переходных процессов еще не ухудшится.

**Период ШИМ -** При слишком малом периоде ШИМ возрастает дискретность задания выдаваемой на объект управляющей мощности. Приборы ТР106П, ТР103П формируют длительность импульсов ШИМ с дискретом 55 мс, поэтому дискретность задания управляющей мощности равна (0,055/Тшим)\*100 %. Отсюда следует, что при Тшим =5,5 с мощность будет задаваться с дискретом 1 %. Очевидно, что задавать Тшим меньше 5,5 с без крайней необходимости не следует, т.к. большой дискрет управления будет ухудшать качество переходных процессов. Задавать Тшим больше 20 -30 с нет смысла, т.к. дальнейшее уменьшение дискрета управления практически не скажется на характере переходных процессов.

При слишком большом Тшим и малой постоянной времени объекта регулируемый параметр будет колебаться даже в установившемся режиме при постоянной мощности. Например, при Тшим=100 с, и мощности 10 % печь в каждом периоде ШИМ будет в течение 10 с нагреваться и в течение 90 с остывать. Размах колебаний температуры будет определяться тем, насколько печь будет остывать печь за 90 с.

Поэтому Тшим следует выбирать как компромисс между дискретностью управления и колебаниями в установившемся режиме.

Перед проведением автоматической настройки Тшим следует установить равным 5 с, а затем, наблюдая график регулируемого параметра при работе регулятора в рабочем режиме, увеличить Тшим до 10 -20 с. Если заметных колебаний не возникнет, то найденное Тшим будет оптимальным для данного объекта.

**Ограничение min мощности ШИМ, ЦАП, Ограничение max мощности ШИМ, ЦАП -** Обычно устанавливаются значения 0 и 100 % соответственно. Устанавливать другие значения следует только в действительно необходимых нестандартных случаях. Задание ненулевого значения минимальной мощности не позволит регулятору, независимо от величины регулируемого параметра, снижать мощность нагрева или охлаждения ниже этого значения. Задание менее 100 % максимальной мощности - повышать мощность нагрева или охлаждения выше этого значения. Как для нагревателя, так и для холодильника эти ограничения задаются положительными числами. Если исполнительным органом регулятора является МЭО, то эти параметры не используются и их значение безразлично.

**Мощность при НДАТ-** указывает мощность, которую должен выдавать регулятор в случае неисправности датчика регулируемой величины. Как для нагревателя, так и для холодильника задается положительным числом от 0 до 100 %. Если исполнительным органом регулятора является МЭО, то этот параметр не используются и его значение безразлично.

**Уставка -** Этот параметр определяет источник из которого ПИД регулятор должен брать значение уставки. Задание уставки в виде номера математического канала **Диаграмма** (буква М и номер канала) означает, что значение уставки будет браться из матканала **Диаграмма.** Задание уставки в виде номера аналогового канала (буква А и номер канала) означает, что значение уставки будет браться из данного измерительного канала. Это используется, например, когда уставка задается внешним задатчиком с выходным сигналом 4-20 мА. В этих случаях формируемое каналом числовое значение уставки отображается в окне регулирования, вручную оно не может быть задано или изменено.

Если уставка задана числом, то это значение используется регулятором в качестве уставки. Оно отображается в окне регулирования и может быть изменено вручную как из окна регулирования, так и из данного меню.

**Регистр-я составл. регулир-я -** В этом параметре данного меню ничего не задается, а просто показывается на каких номерах каналов назначена регистрация указанных параметров. Регистрация этих параметров, как правило, может быть полезной только при опробовании настроенного регулятора. Поэтому в дальнейшем их регистрацию целесообразно отключить.

**Выбор критерия регулирования -** Данный параметр задаетимя набора настроечных коэффициентов ПИД регулятора, который будет использоваться при работе регулятора. В приборах хранится четыре набора с именами **медленно, быстро, удержание** и **пользовательский**. В следующих ниже строках меню показываются и могут редактироваться значения параметров **Полоса пропорц-сти, Const t интегрир, Const t дифф-я** и **Период реш-я** из того набора, имя которого выбрано в данном пункте. Заменять один набор другим можно в любое время, в том числе и во время работы регулятора.

Характер переходных процессов при каждом из трех сформированных автоматической настройкой наборов коэффициентов (**медленно, быстро, удержание)** показан на рисунке 4. При выборе критерия **медленно** отработка задаваемыхуставок выполняется плавно и без перерегулирования, но возмущения по нагрузке отрабатываются гораздо медленнее. При критерии **быстро** уставки отрабатываются настолько быстро, насколько это возможно без заметного (больше 1 - 1,5 %) перерегулирования, но возмущения по нагрузке отрабатываются тоже медленно. Критерий **удержание** обеспечивает быструю и без перерегулирования отработку возмущения по нагрузке, но отработка уставок (возмущения по заданию) происходит с заметным перерегулированием.

**Авто-смена критерия регулирования.** Этот параметр может принимать два значения **- Да** и **Нет.**  Рекомендуется всегда задавать значение **Да,** а при этом в параметре **Выбор критерия регулирования**  задавать **медленно** или **быстро.** В этом случае на участках отработки уставок регулятор будет работать с заданным набором критерия (**медленно** или **быстро)**, а на участках, где уставка не меняется, - с набором **удержание** (независимо от того, какой критерий был задан в пункте **Выбор критерия**). При выборе значения **Нет** регулятор всегда будет работать только по одному заданному критерию.

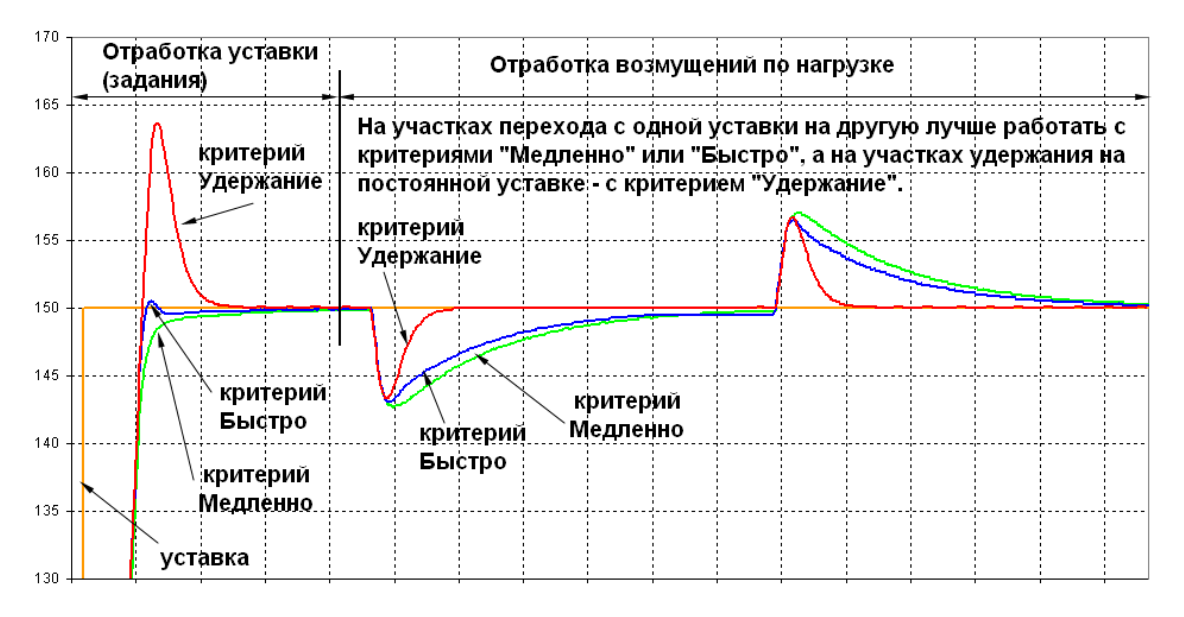

#### *Рисунок 4*

**Полоса пропорц-сти, Const t интегрир, Const t дифф-я** и **Период реш-я -** Физический смысл этих параметров описан выше при описании алгоритма ПИД. Их значения для наборов **медленно, быстро, удержание** формируются и записываются автоматической настройкой. Значения для набора **пользовательский** вводятся пользователем самостоятельно. Значения любого параметра любого набора можно изменять вручную.

 **Знач-е пар-ра при упр.мощности 0 -** Этот параметр характеризует свойства объекта и указывает какое значение регулируемого параметра установится на объекте при нулевом значении мощности управления, Например, если при выключенном нагревателе температура в печи стремится к 20 °С, то значение этого параметра равно 20.

**Приращ-е пар-ра на 1 процент мощн.** - Этот параметр характеризует свойства объекта и указывает, на сколько изменится установившееся изменение регулируемого параметра при изменении мощности на один процент.

**Мощность автонастройки -** Задает величину скачка мощности, выдаваемого для проведения автонастройки. В течение всей автонастройки на объект будет выдаваться мощность, равная

алгебраической сумме данного скачка и мощности, выдававшейся перед началом автонастройки. Если исполнительный орган типа МЭО, то перед входом в режим автонастройки его нужно привести в исходное (закрытое) состояние. При входе в режим автонастройки он повернется на угол, соответствующий данному скачку мощности.

**Аварийная уставка автонастройки** - Задает предельное значение регулируемого параметра превышение которого при автонастройке не допускается.

**Фильтр регулятора -** Осуществляет дополнительную фильтрацию регулируемой величины, поступающей с выхода измерительного канала на вход ПИД-регулятора. Практически во всех реально встречающихся случаях фильтры самого измерительного канала, уровень которых задается параметром Режим опроса в меню **Настройка измерений**, обеспечивают достаточное подавление помех, поэтому использовать фильтр регулятора нет необходимости и фильтр регулятора нужно отключать, задав значение параметра **Фильтр регулятора** равным нулю. Следует помнить, что ненулевое значение фильтра регулятора вносит дополнительное запаздывание в контур регулирования, что может ухудшить качество переходных процессов, а также что после смены уровня именно этого фильтра необходимо вновь выполнить автонастройку.

#### 2.4 **Порядок и условия проведения автонастройки**

Следует помнить, что достаточно точные результаты автонастройки получатся только, когда динамические параметры объекта соответствуют реальной эксплуатации (печь загружена сырьем и т.п.) и внешние возмущения во время автонастройки отсутствуют.

Перед проведением автонастройки объект обязательно должен находится в установившемся состоянии. После окончания автонастройки регулятор выходит на заданную рабочую уставку, поэтому для проведения автонастройки не требуется специального "наладочного" включения объекта. Единственное отличие такого включения от обычного в том, что объект выйдет на рабочую уставку не сразу, а некоторое время задержится на уровне ниже рабочей уставки.

Автоматическую настройку можно проводить только на полностью смонтированном и готовом к рабочему режиму объекте. Прибор ТР106П (ТР103П) должен быть полностью сконфигурирован для штатной работы, обязательно задано архивирование и удобное отображение регулируемой величины и, желательно, управляющей мощности. В меню настройки ПИД регулятора должны быть правильно заданы все параметры кроме **Полоса пропорц-сти, Const t интегрир, Const t дифф-я, Период реш-я, Значе пар-ра при упр.мощности 0, Приращ-е пар-ра на 1 процент мощн.,** значение которых будет сформировано самой автонастройкой. Значение параметра **Фильтр регулятора** обязательно установить равным нулю.

Перед первым включением режима автонастройки желательно проверить работу регулятора с объектом в режиме ручного управления. Затем нужно выбрать и задать уставку, подходящее значение мощности автонастройки и включить режим автонастройки. Уставку следует задавать близкой к среднему значению диапазона уставок в котором будет работать объект при штатной эксплуатации. Уставка должна быть задана конкретным числом, а не номером математического канала. Если регулятор должен будет работать в режиме программного регулирования или от внешнего задатчика уставки, то перед автонастройкой нужно указать в нем конкретное числовое значение уставки, а после автонастройки заменить его на нужный номер канала задатчика (диаграммы).

Наибольшие точность результатов автонастройки и свобода выбора мощности автонастройки получаются, если объект приведен в равновесное состояние при нулевой мощности управления. В таком случае мощность автонастройки следует задать близкой к той, которая потребуется для поддержания регулируемой величины на уровне уставки. Если такое значение мощности неизвестно, то рекомендуется задать мощность автонастройки 30 %. Если окажется, что при такой мощности установившееся значение регулируемой величины будет далеко от уставки, то автонастройка порекомендует повторить автонастройку и предложит соответствующее значение мощности.

Если привести объект в равновесное состояние при нулевой мощности для проведения автонастройки затруднительно (например, охлаждать инерционный объект неприемлемо долго), то автонастройку регуляторов с исполнительными органами типа ШИМ и ЦАП можно провести описанным ниже методом. Но для автонастройки регуляторов с исполнительным органом типа МЭО этот метод неприменим и их автонастройку следует начинать только с равновесного состояния, достигнутого при закрытом МЭО. Объект с ШИМ и ЦАП следует привести в равновесное состояние при той мощности, которая возможна. Например, если температура в печи 500 °С, то нужно в ручном режиме установить

мощность, примерно соответствующую этой температуре и подождать пока температура не перестанет изменяться. Затем, в зависимости от этой температуры (Тр) и мощности (Мр) выбрать для автонастройки подходящие мощность и уставку и перейти из режима Ручной в режим автонастройки. Переводить регулятор в режим **Выкл** перед автностройкой нельзя.

 Если Мр меньше 50 %, то уставку следует установить приблизительно равной температуре, получающейся при мощности 100 %, а мощность автонастройки задать порядка 25 % - 50 % со знаком плюс для нагревателя и минус для холодильника. Т.е. мощность, выдаваемая на объект, увеличится на эту величину.

 Если Мр больше 50 %, то уставку следует установить приблизительно равной температуре, получающейся при нулевой мощности, а мощность автонастройки задать порядка 25 % - 50 % со знаком минус для нагревателя и плюс для холодильника. Т.е. мощность, выдаваемая на объект, уменьшится на эту величину.

# 2.5 **Ручная настройка ПИД-регуляторов ТР106П, ТР103П**

Существует множество методов ручной настройки ПИД-регуляторов в результате которых находятся подходящие для данного объекта значения полосы пропорциональности, постоянных времени дифференцирования и интегрирования и период квантования. Такие методы в принципе применимы и для ТР106П, ТР103П, хотя реализованный в приборах ТР106П, ТР103П режим автоматической настройки обеспечивает гораздо лучшие настройки.

Для качественной работы регуляторов ТР106П, ТР103П кроме указанных выше параметров требуются еще два параметра: **Значение параметра при управляющей мощности 0 (Yo)и Приращение параметра на 1 % мощности (Кр).** Использование этих параметров позволяет существенно улучшить характер переходных процессов, когда регулятор включается при неравновесном состоянии объекта, а для регуляторов с МЭО – также и при отработке любых больших рассогласований. Многие методы ручной настройки ПИД-регуляторов не предусматривают определения Yo и Кр. Но их легко определить, зная установившиеся значения регулируемого параметра при двух значениях управляющей мощности, выраженной в процентах от максимальной (выдаваемом при максимальном управляющем сигнале регулятора).

В большинстве случаев значение регулируемого параметра при нулевой мощности известно априорно, например, температура в печи при выключенном нагревателе равна температуре окружающей среды, т.е. Yo равно этой температуре. Тогда достаточно знать установившуюся температуру Y<sub>2</sub> только при каком либо одном ненулевом значении мощности  $P_2$  и вычислить Кр по формуле Кр=  $Y_2/P_2$ . Если известны значения регулируемого параметра при двух значениях мощности  $(Y_1$  при и  $Y_2$  при  $P_2$ ), то значения параметров определяются формулами: Кр=( $Y_2 - Y_1$ )/( $P_2 - P_1$ ), Yo= Y<sub>1</sub> – Kp<sup>\*</sup> P<sub>1</sub>.

Если данных для определения Yo и Кр нет, то можно начать штатную работу регулятора на объекте, задав Кр=0 и Yo =0. Затем найти в зарегистрированных прибором данных участок где был установившийся режим при постоянной ненулевой мощности и вычислить и ввести в прибор Yo и Кр.

Задавать не соответствующие данному объекту ненулевые значения этих параметров нельзя.

Если объект не обладает самовыравниванием, или оно очень мало (т.е. при ненулевой мощности управления регулируемая величина не стремится к установившемуся значению, а практически неограниченно растет), то значения Кр и Yo нужно задать нулевыми.

### ПРИЛОЖЕНИЕ Ж (справочное)

# **РАБОТА С МАТЕМАТИЧЕСКОЙ МОДЕЛЬЮ ОБЪЕКТА**

С помощью математической модели регулируемого объекта можно в лабораторных условиях без реального объекта приобрести необходимые навыки по работе с приборами ТР103П, ТР106П в режимах ручного и автоматического управления объектом и автоматической настройки, а также по конфигурированию прибора и заданию программного регулирования. Математическая модель объекта полезна и для отладки создаваемых программ регулирования.

Для работы модели объекта, управляемого исполнительным органом типа ШИМ или ЦАП, не требуется никаких внешних устройств и соединений.

Для создания модели объекта, управляемого исполнительным органом типа МЭО, потребуется МЭО с датчиком положения. При его отсутствии большую часть навыков, необходимых для работы на объекте с исполнительным органом типа МЭО, можно приобрести, работая с моделью для ШИМ и ЦАП. Подробная инструкция по созданию несложной модели объекта приведена в конце данного приложения.

После создания описанной модели рекомендуется опробовать, как минимум, следующие действия:

- войти в окно управления регуляторами. В нем отобразится значение регулируемой величины =0 (канал 2), уставки 200, мощности управления 0. Перевести регулятор в режим **АвтоНастр.** В поле **Управл** появится значение мощности, заданное в настройках регулятора параметром мощности автонастройки. Через некоторое время, зависящее от заданного в модели объекта транспортного запаздывания, начнет возрастать температура, отображаемая в левом поле под именем канала 2 (для штатной работы этому каналу удобнее присвоить соответствующее имя);
- выйти из окна регулирования, выбрать форму отображения в виде графика и группу, в которой заданы температура и мощность. Будет видно, что мощность скачком установилась на 60 %, а температура растет, приближаясь к значению, которое установится при данной мощности (в данном случае при мощности 60 % и К2=3 это будет 180 ºС). Когда температура приблизится к установившейся настолько, что автонастройка сможет спрогнозировать установившееся значение, автонастройка закончится, появится сообщение о включении режима автоматического регулирования (сбрасывается по нажатию любой клавиши) и регулятор будет выводить объект на температуру, заданную уставкой;
- после выхода на заданную уставку перейти в окно регулирования, снизить в нем значение уставки до 150 с помощью клавиш «+» и «-», вернуться в режим отображения графика и наблюдать изменение температуры;
- после выхода на новую уставку перейти в окно регулирования, повысить в нем значение уставки до 180 другим способом - с помощью клавиш цифрового ввода сменить цифру 5 на 8, вернуться в режим отображения графика и наблюдать изменение температуры;
- войти в окно регулирования, выбрать режим **Ручной** и опробовать управление регулятором в ручном режиме. Поставив цель вывести объект на другое установившееся значение температуры (например, на 220 ºС), вручную изменять мощность в поле **Управл** окна регулирования так, чтобы достичь равновесного состояния на этой температуре. Затем задать уставку равной значению, которого стремились достичь вручную, и перейти в режим **Автомат**.

На этом минимальный набор операций, рекомендуемых для опробования, закончен. Но при желании и необходимости можно опробовать и другие операции. Например, сменить критерий регулирования, создать пользовательский набор коэффициентов, отключить автоматическую смену критерия регулирования и менять критерии вручную, создать пользовательский набор коэффициентов и опробовать ручную подстройку регулятора, меняя коэффициенты ПИД.

Также рекомендуется потренироваться в управлении прибором при программном регулировании, воспользовавшись примером несложной программы регулирования, приведенным ниже после примера модели объекта. Чтобы ПИД-регулятор брал уставку, формируемую программой регулирования, нужно в меню настройки ПИД-регулятора вместо численного значения уставки задать M6 - это номер математического канала **Диаграмма**. В данном примере диаграммы задано, что она автоматически запускается по переводу регулятора в режим АВТО из окна регулирования и всегда выбирает программу регулирования номер 1.

Также можно наглядно увидеть разницу между работой только с нагревателем, только с холодильником и при наличии и нагревателя и холодильника. Программа прибора узнает о наличии

нагревателя и холодильника по заданным в меню настройки ПИД-регулятора номерам реле нагревателя и холодильника. Нулевой номер реле означает, что соответствующий исполнительный орган отсутствует.

Если предполагается использовать работу регулятора в режиме регулирования по заданной программе, то рекомендуется создать небольшую (из нескольких шагов) программу регулирования. Создать математический канал **Диаграмма,** указав в ней условие запуска **Авто** (т.е. по включению связанного с ней канала регулирования в **Автомат**) и номер созданной программы регулирования. В меню настройки ПИД регулятора вместо численного значения уставки указать математический канал с номером матканала **Диаграмма**. По переводу этого регулятора в режим **Автомат** (из окна управления регуляторами), диаграмма запустится, и регулятор будет отрабатывать задаваемы диаграммой значения уставки.

# *СОЗДАНИЕ ПРОСТЕЙШЕЙ МАТЕМАТИЧЕСКОЙ МОДЕЛИ ОБЪЕКТА*

Для большей наглядности эту модель удобно представлять как объект, температура которого зависит от поданной управляющей мощности. Температура окружающей среды принята равной 0 ºС, т.е. при отсутствии (нулевом значении) поданной мощности со временем установится температура 0 ºС.

В приведенном ниже в таблице описании обозначения констант, переменных и знаков в формулах даны точно в таком виде, как они вводятся и отображаются в приборах ТР103П, ТР106П.

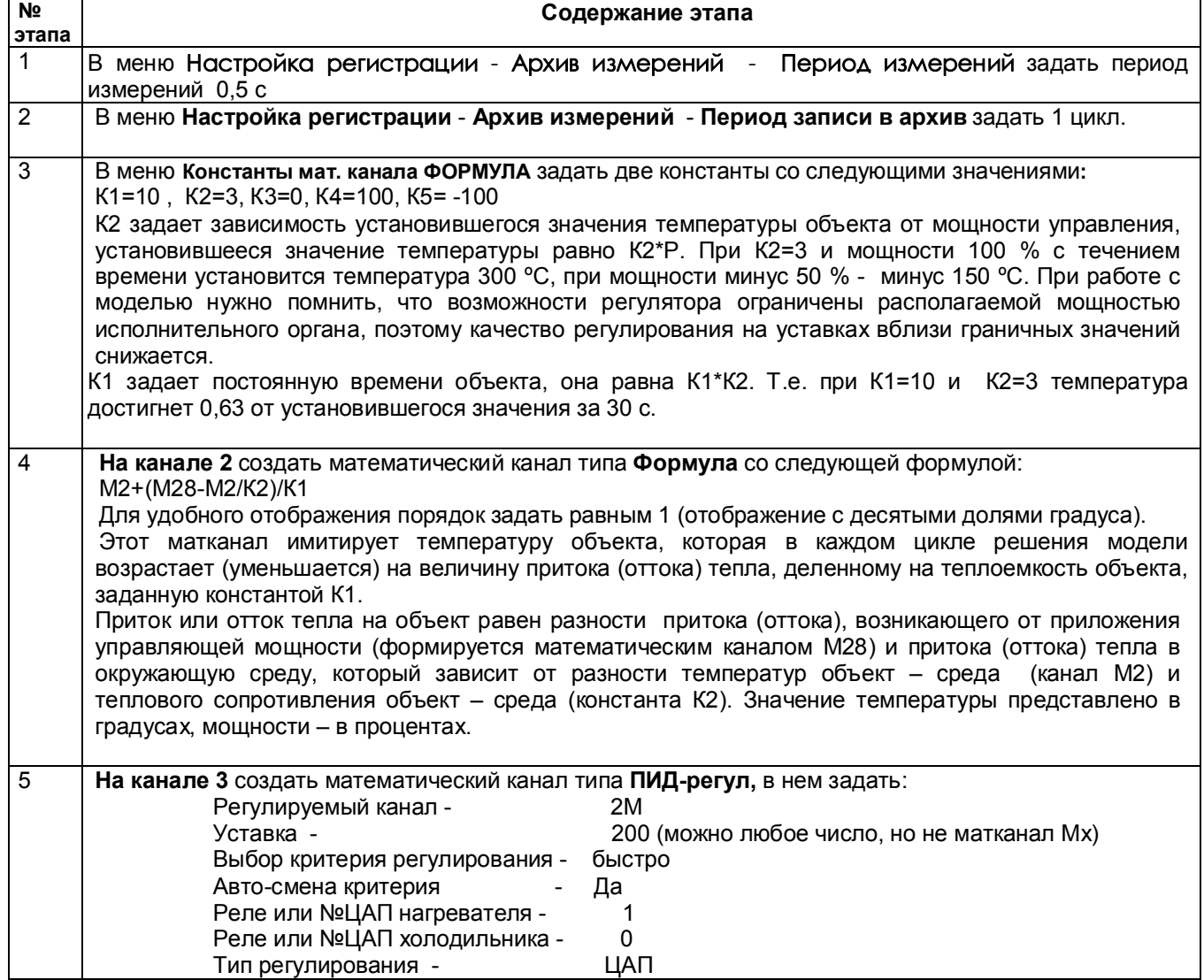

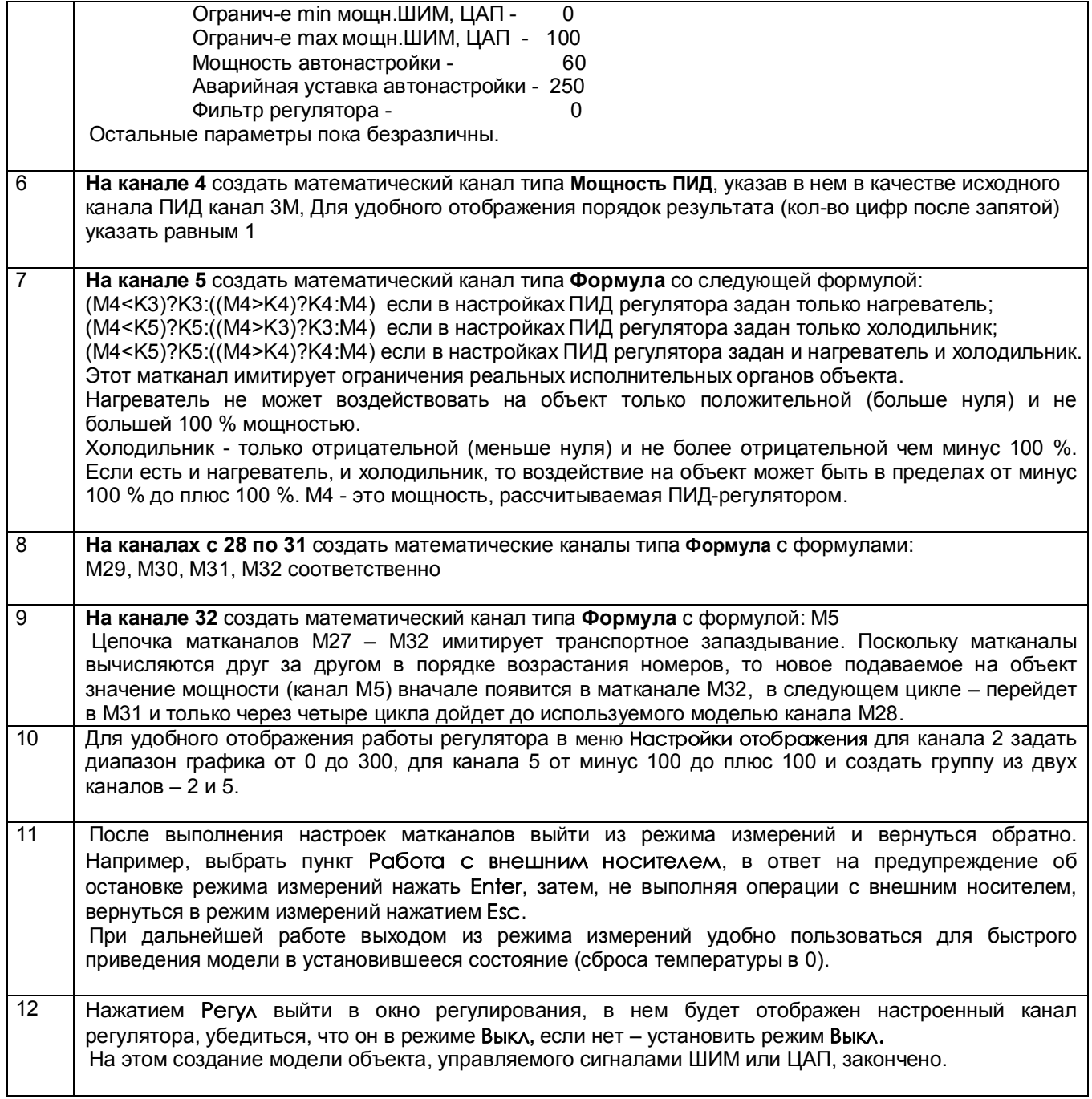

# *Модель для работы с исполнительным органом типа МЭО отличается от описанной выше следующим:*

 К прибору нужно подключить МЭО. Датчик положения МЭО (нужен только для работы с моделью, а не с реальным объектом) подключить на аналоговый вход первого канала прибора. В зависимости от параметров сигнала, требуемого для МЭО, входы МЭО "добавить" и "убавить" подключить напрямую к релейным выходам 1 и 2, если МЭО управляется слаботочным сигналом типа "сухой контакт" или через промежуточные реле, если требуется больший ток управления. Если промежуточные реле твердотельные, то их подключить к выходам 9 и 10.

- На канале 1 задать тип датчика, соответствующий сигналу датчика положения (0-5, 0-20, 4-20 мА, 0-1 В) и диапазон результата 0 – 100, если МЭО является нагревателем или минус 100 – 0, если холодильником. В формуле матканала 5 вместо канала М4 указать канал 1.
- В меню настройки ПИД-регулятора указать тип регулирования МЭО, номер реле нагревателя 1 (9) и номер реле холодильника 0, если МЭО нагреватель, номер реле нагревателя 0, номер реле холодильника 1 (9), если МЭО холодильник, время полного хода МЭО и минимальное время включения МЭО.
- Поскольку с помощью МЭО невозможно управлять «быстрыми» объектами, то постоянную времени модели нужно увеличить, задав К1 не менее 50.

# *ПРИМЕР НЕСЛОЖНОЙ ПРОГРАММЫ РЕГУЛИРОВАНИЯ*

Требуется нагреть объект до 100 °С без ограничения скорости нагрева, выдержать при этой температуре в течение 40 с, затем поднять температуру до 200 °С со скоростью 140 °С/сек, выдержать в течение 1 минуты, снизить температуру до 80 °С со скоростью 120 °С/сек, выдержать 40 с и выключить нагреватель.

В меню **Программы регулирования** - **Ввод программ регулирования** создать программу номер 1:

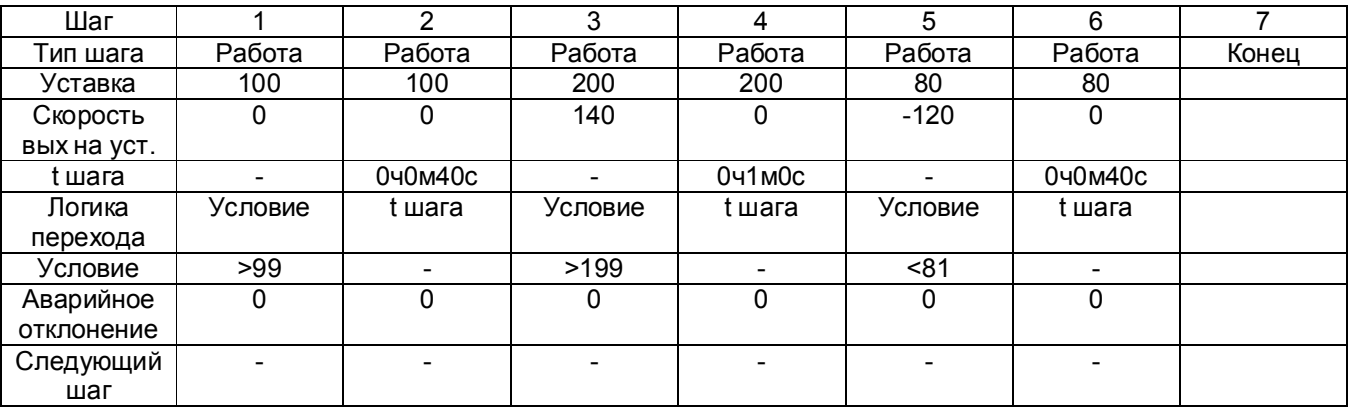

В меню **Настройка ПИД и мат. каналов** на канале 6 создать канал типа **Диаграмма** с параметрами:

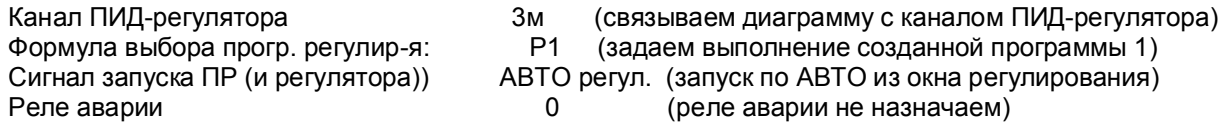